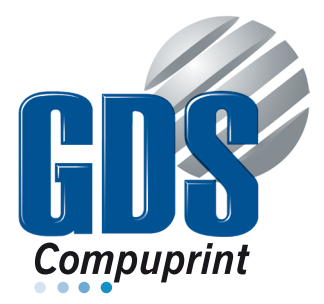

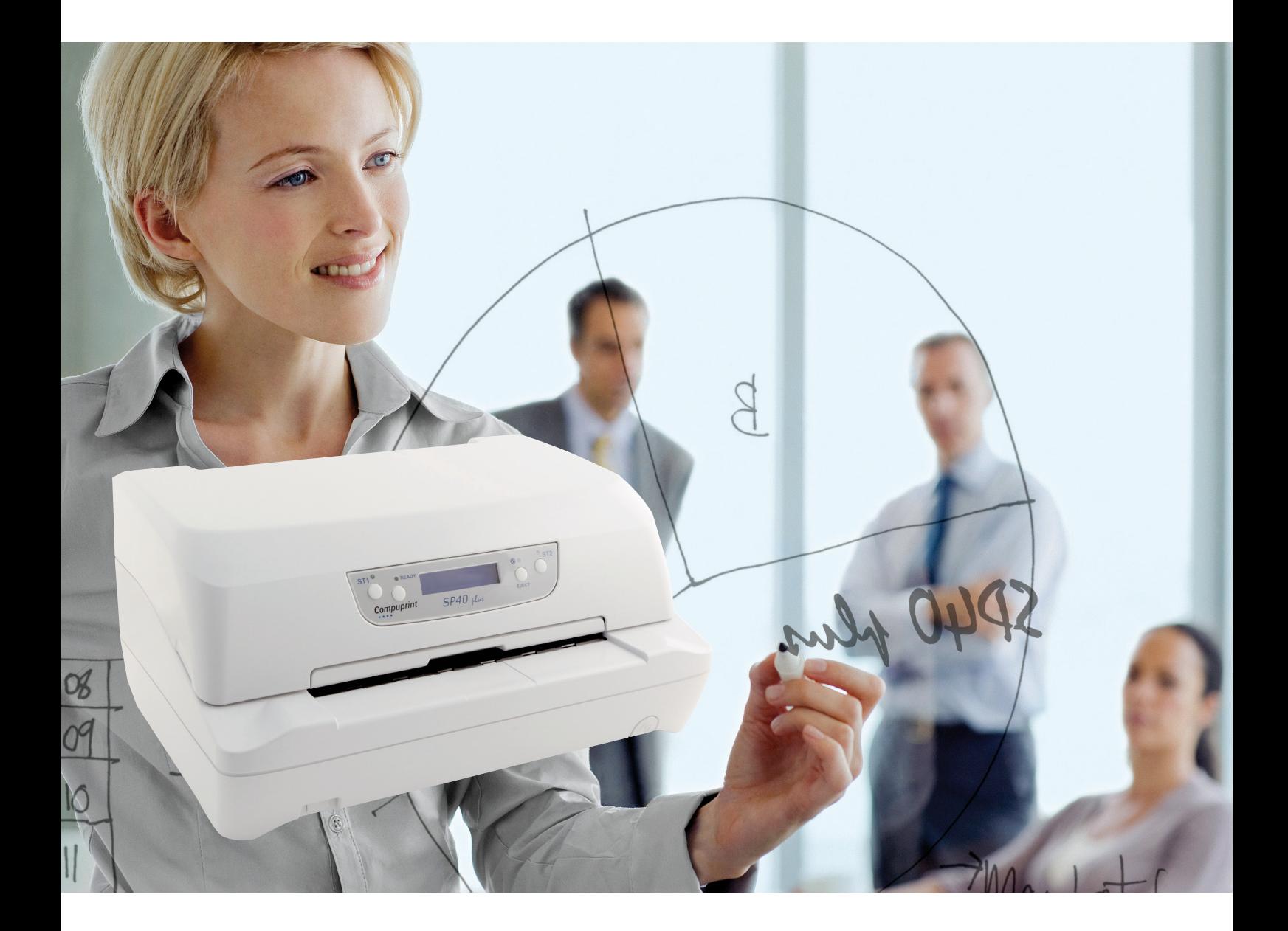

# Programmer Manual

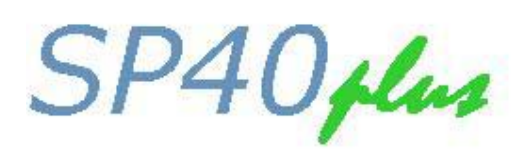

MAN 10240-01

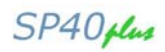

# **Table of Contents**

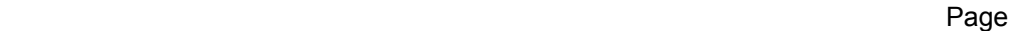

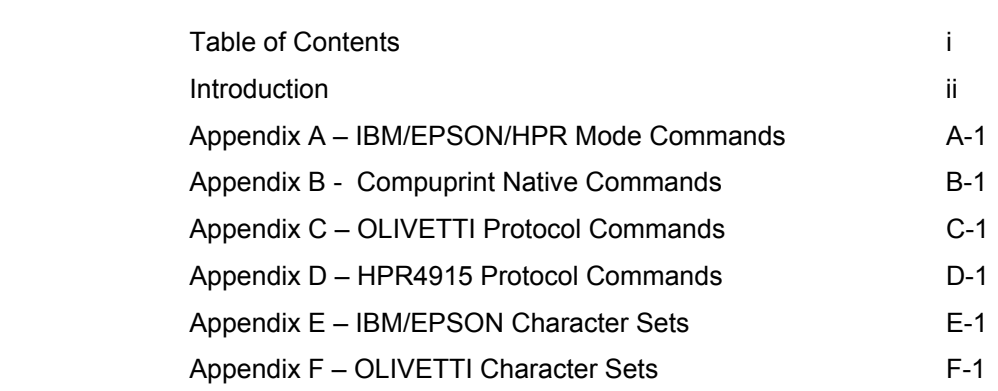

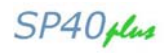

# **Introduction**

MAN10240-01 (April 2011)

This manual provides information about the programming information for your printer. Appendix A, B, C and D describe the commands supported by your printer for the IBM/EPSON, Compuprint native, Olivetti and specific Wincor Nixdorf HPPR4915 protocols respectively.

The command descriptions are divided into function groups. Each command has both a brief and a detailed description.

Name and function description.

Information about protocols (IBM Proprinter Proprinter XL24/XL24E, IBM Personal 2391+, IBM 4722, IBM 9068, EPSON LQ1050/570, Olivetti PR2, Olivetti PR40+, Olivetti 2845, Wincor Noxdorf HPR4915).

The hexadecimal and decimal codes for the command: letters written in *italics* represent variable parameters of the command. The functions of these parameters are explained in its corresponding command description.

Appendices E and F show the Code Pages and Characters Sets for the IBM/EPSON and Olivetti protocols respectively.

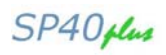

# **Appendix A – IBM/EPSON/HPR Mode Commands**

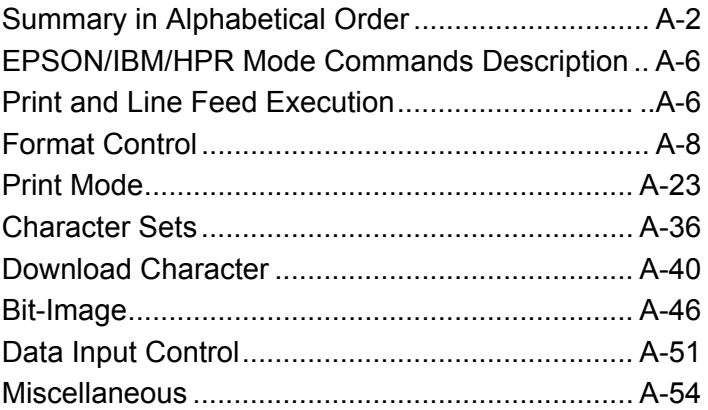

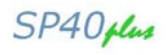

# **IBM/EPSON/HPR Mode Commands**

This printer according to the IBM Proprinter Proprinter XL24/XL24E, IBM 2391+, IBM 4722, IBM 9068 and EPSON LQ1050/570 emulations supports the following printer commands.

# **Summary in Alphabetical Order**

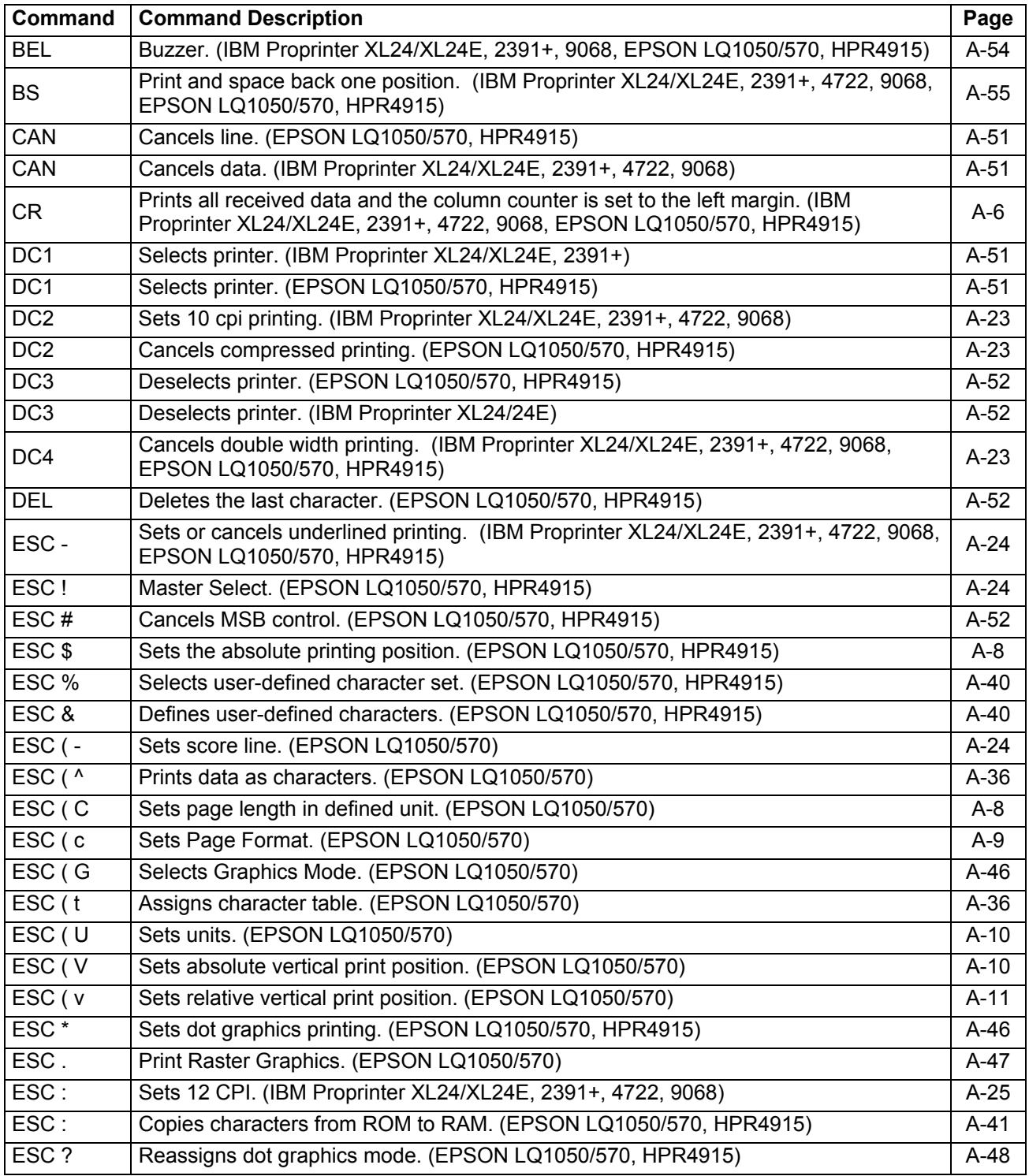

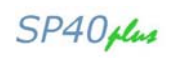

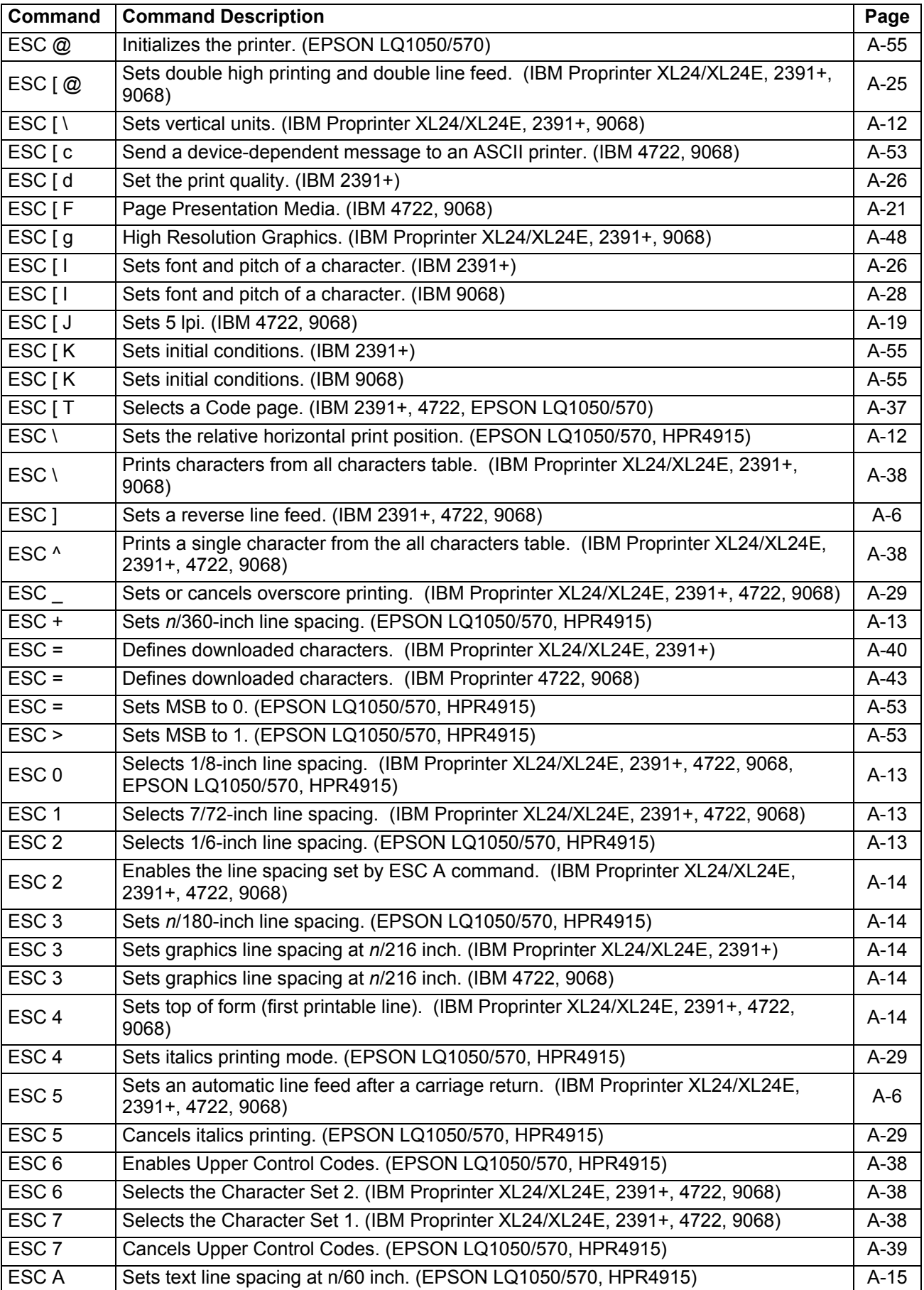

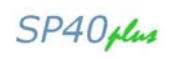

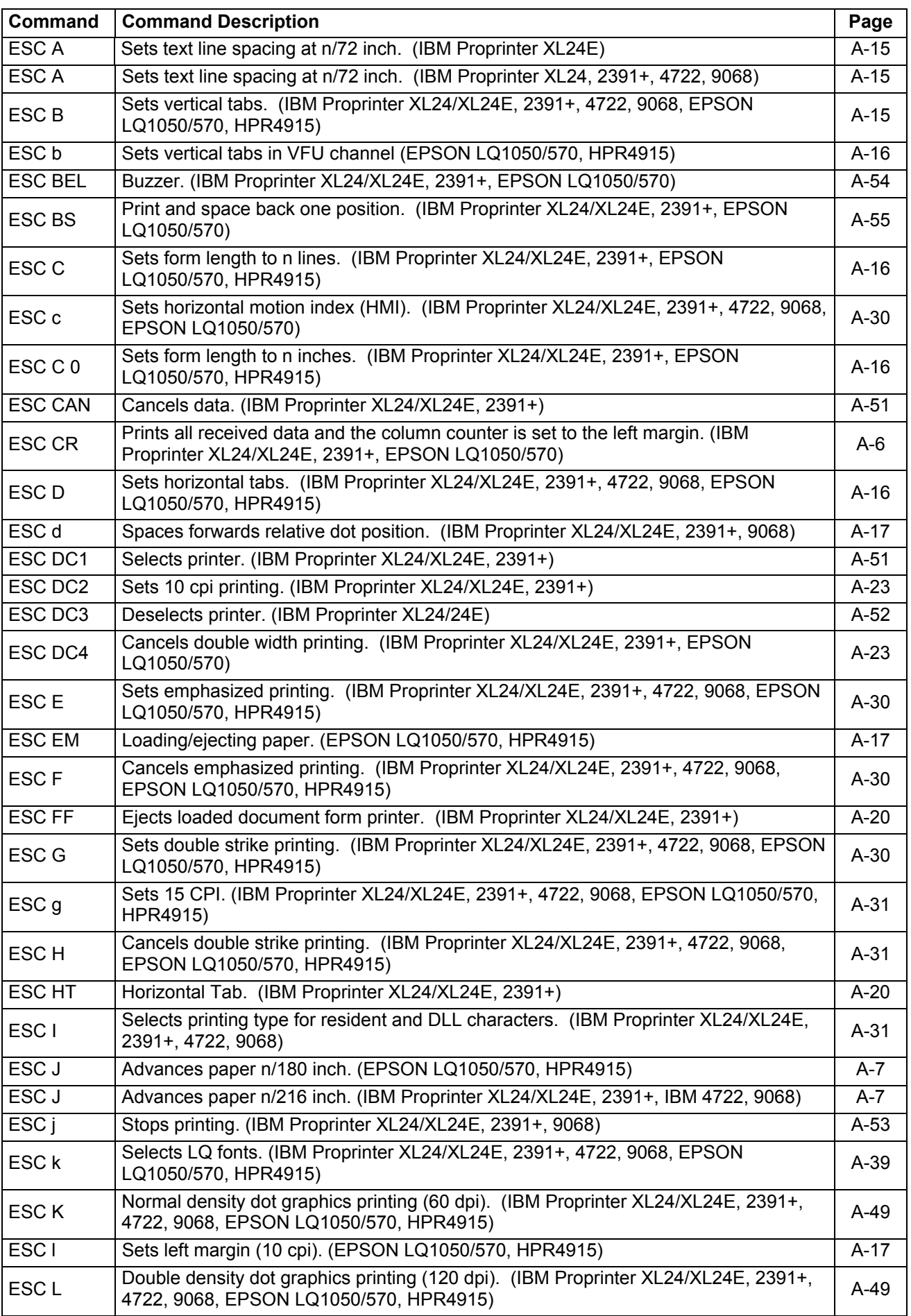

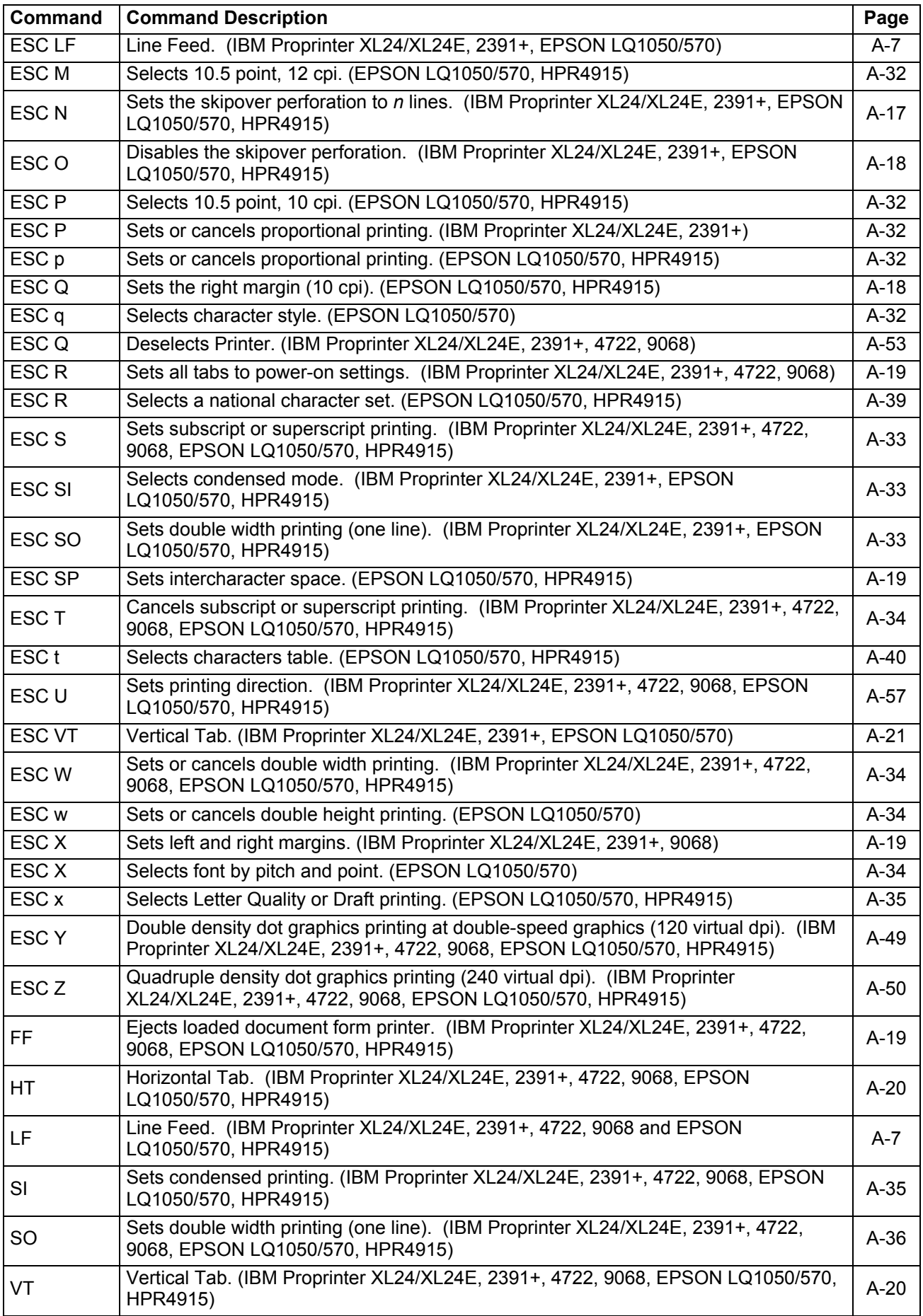

# **EPSON/IBM/HPR Mode Commands Description**

# **Print and Line Feed Execution**

# **CR**

**Prints all received data and the column counter is set to the left margin. (IBM Proprinter XL24/XL24E, 2391+, 4722, 9068, EPSON LQ1050/570, HPR4915)** 

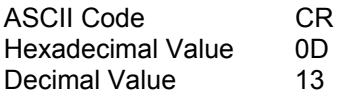

This code is a terminator code. The column counter is set to the left margin value (a line feed can be inserted automatically after the carriage return: see the automatic carriage return function in the printer setup). The code resets the double width printing set by SO code.

#### **ESC CR**

**Prints all received data and the column counter is set to the left margin. (IBM Proprinter XL24/XL24E, 2391+, EPSON LQ1050/570)** 

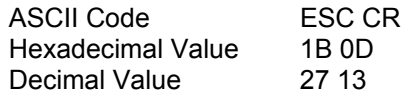

See description of CR command above.

#### **ESC ]**

#### **Sets a reverse line feed. (IBM 2391+, 4722, 9068)**

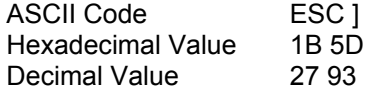

This code is a terminator code; when received, it causes the current contents of the print buffer to be printed out, before reversing the paper by one line at the current vertical spacing. If no data precedes this command or if the preceding data consists of spaces, the code causes only a reverse line feed to be performed. When the line counter is equal to or less than the top of the form value, the ESC I is ignored.

#### **ESC 5**

#### **Sets an automatic line feed after a carriage return. (IBM Proprinter XL24/XL24E, 2391+, 4722, 9068)**

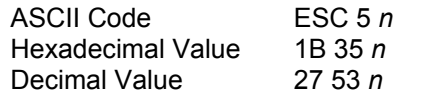

If *n* is equal to 1, this command sets an automatic line feed on receiving of a CR code. If *n* is equal to 0, this command cancels the automatic line feed.

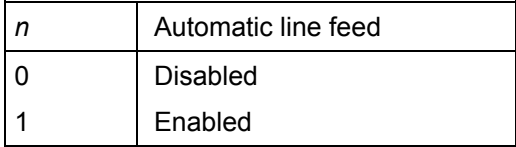

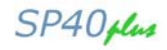

# **ESC J**

**Advances paper n/180 inch. (EPSON LQ1050/570, HPR4915)** 

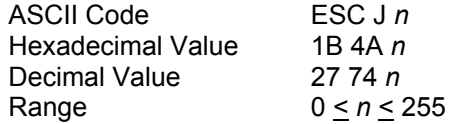

This is a terminator code; it therefore causes the current contents of the print buffer to be printed out before performing a single line LF of *n*/180 inch. This command is cancelled after the LF has been performed. The printing will restart after a line feed from the column at which the command was sent.

#### **ESC J**

#### **Advances paper** *n* **base units. (IBM Proprinter XL24/XL24E, 2391+, IBM 4722, 9068)**

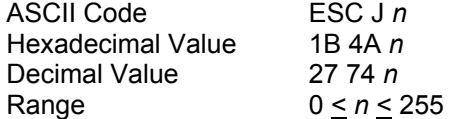

This is a terminator code; it therefore causes the current contents of the print buffer to be printed out before performing a single line LF of:

- *n/180* inch for XL24E
- *n/216* inch for other emulations
- *n/v* inch when the vertical base unit has been changed to *v* using ESC [ \.

### **LF**

#### **Line Feed. (IBM Proprinter XL24/XL24E, 2391+, 4722, 9068 and EPSON LQ1050/570, HPR4915)**

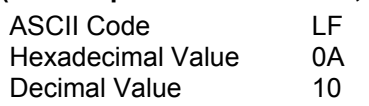

This is a terminator code; it therefore causes the current contents of the print buffer to be printed out before advancing the paper by one line at the current vertical spacing. When the line counter reaches the last line of the form (defined by software or function menu), the LF code causes the ejects a cut sheet, if loaded. This code cancels the double width printing set by the SO code. In IBM mode, the column counter is set to the first column if the automatic carriage return is selected. In EPSON mode, the column is always set to the first column.

#### **ESC LF**

#### **Line Feed. (IBM Proprinter XL24/XL24E, 2391+, EPSON LQ1050/570)**

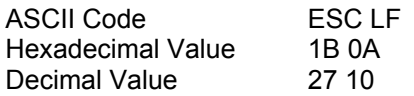

See the description of the LF command.

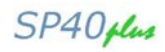

# **Format Control**

#### **ESC \$**

#### **Sets the absolute printing position. (EPSON LQ1050/570, HPR4915)**

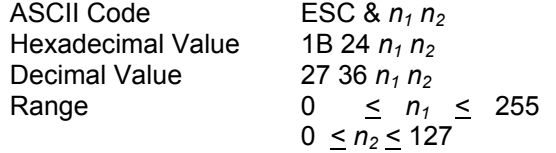

This command specifies the distance from the left margin where you want to print subsequent characters. The default unit is 1/60 inch. The distance is in number of dots and must be calculated using the following formula:

Margin distance =  $n_1$  + ( $n_2$  x 256) x 1/60" + (left margin)

#### Where  $n_2$  is equal to:

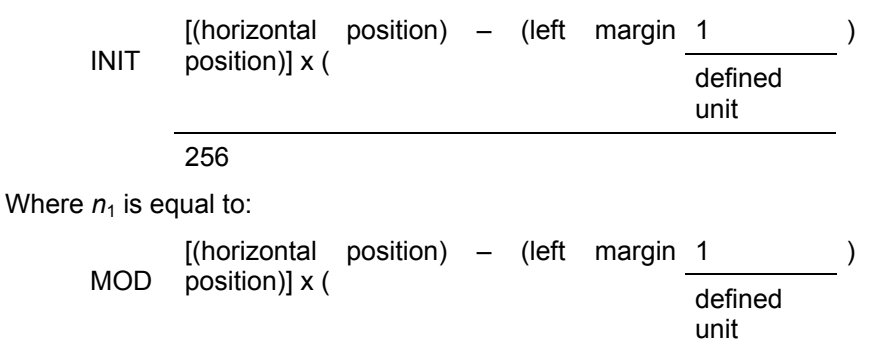

256

If the selected position is outside the current right margin, the sequence will be ignored.

#### **ESC ( C**

### **Sets page length in defined unit. (EPSON LQ1050/570)**

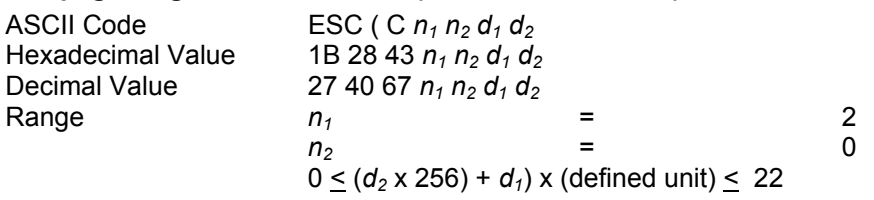

This command sets the page length in the specified number of units (the default unit is 1/360 inch), previously defined with the ESC ( U command according to the following formula:

Page length =  $(d_2 \times 256) + d_1 \times (defined \tunit)$ 

Where  $d_2$  is equal to:

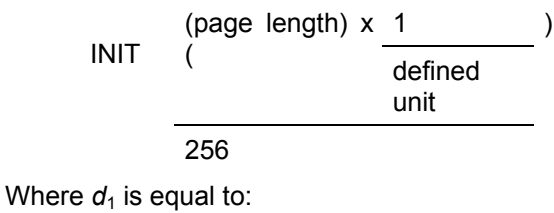

(page length) x 1 ( defined unit ) MOD 256

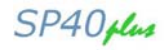

Set the page length before paper is loaded or when the print position is at the top-of-form position. Otherwise, the current print position becomes the top-of-form position. Setting the page length cancels the top and bottom-margin settings. If the defined unit is changed it does not affect the current page-length setting.

#### **ESC ( c**

#### **Sets Page Format. (EPSON LQ1050/570)**

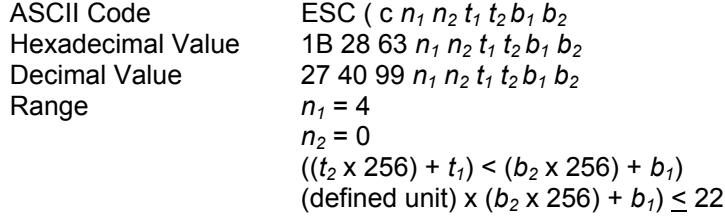

This command sets the top and bottom margins in the defined units, set with the ESC ( U command, according to the following formulas:

Top margin =  $(t_2 \times 256) + t_1 \times (defined unit)$ 

Where  $t_2$  is equal to:

 $(top margin) \times ($  1 defined unit ) INIT 256

Where  $t_1$  is equal to:

(top margin)  $x$  ( 1 defined unit ) MOD 256

Bottom margin =  $((b_2 \times 256) + b_1) \times (defined \text{ unit})$ 

Where  $b_2$  is equal to:

$$
INIT \frac{(bottom margin) \times 1}{(\frac{defined unit}{defined unit})}
$$

Where  $b_1$  is equal to:

MOD (bottom margin) 1 )  $\begin{pmatrix} \n\text{sin} & 1 \\
\text{x} & \text{defined unit} \n\end{pmatrix}$ 256

Send this command before paper is loaded or when paper is at the top-of-form position. Otherwise the current print position becomes the top-margin position. Measure both top and bottom margins from the top edge of the page. The baseline for printing characters on the first line is 20/180 inch below the top-margin position.

This command cancels any previous top and bottom-margin settings.

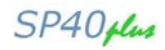

#### **ESC ( U**

#### **Sets units. (EPSON LQ1050/570)**

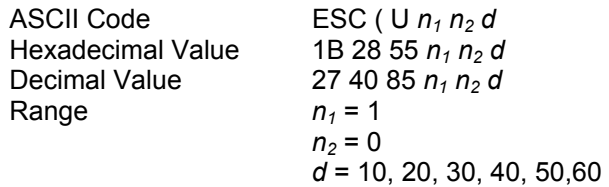

This command sets the unit to *m*/3600 inch. The printer uses this unit when moving the print position, setting the page length and setting the top and bottom margins with the following commands (the default units varies depending on the command and print quality):

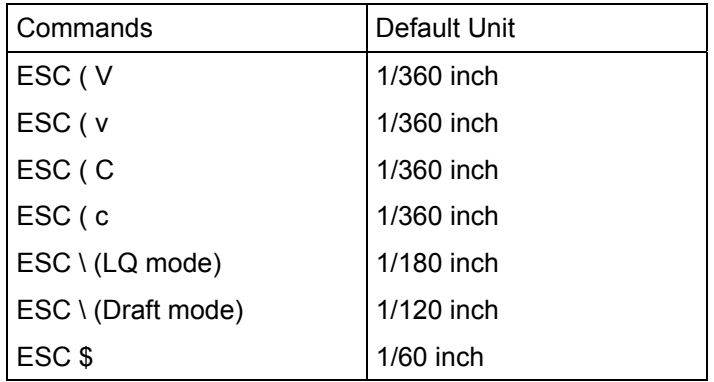

# **ESC ( V**

#### **Sets absolute vertical print position. (EPSON LQ1050/570)**

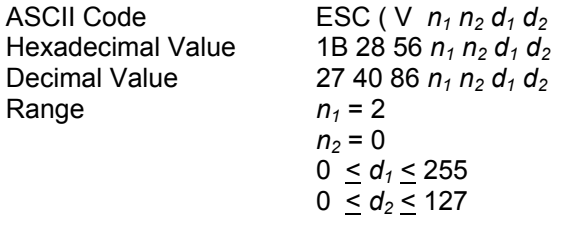

This command moves the vertical print position to the position specified by the following formula:

Vertical position =  $(d_2 \times 256) + d_1 \times (defined \t{unit}) + (top-margin \t{ position})$ 

Where  $d_2$  is equal to:

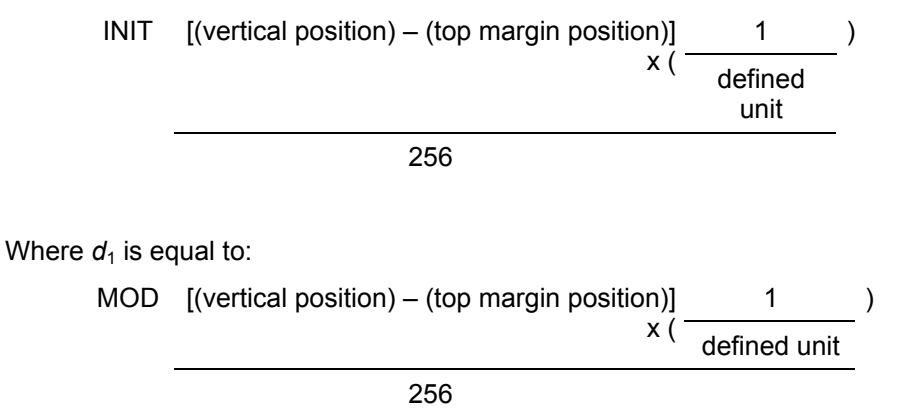

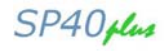

The default unit is 1/360 inch. The new position is measured in defined units from the current top-margin position. Moving the print position below the bottom-margin position moves the vertical print position to the top-margin position on the next page ejects a cut sheet, if loaded.

The printer ignores this command if the command would move the print position more than 179/360 inch in the negative direction or if the command would move the print position in the negative direction after a graphics command is sent on the current line or above the point where graphics have previously been printed.

# **ESC ( v**

#### **Sets relative vertical print position. (EPSON LQ1050/570)**

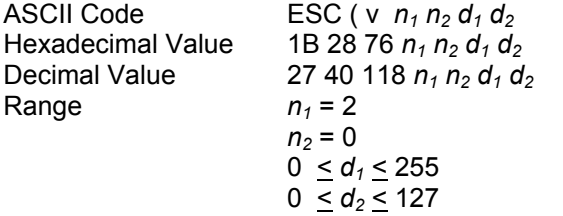

This command moves the vertical print position up or down from the current position, as specified by the following formula

Vertical position =  $(d_2 \times 256)+d_1 \times (defined \t{unit}) + (current \t{position})$ 

For positive (down) movement:

Where  $d_2$  is equal to:

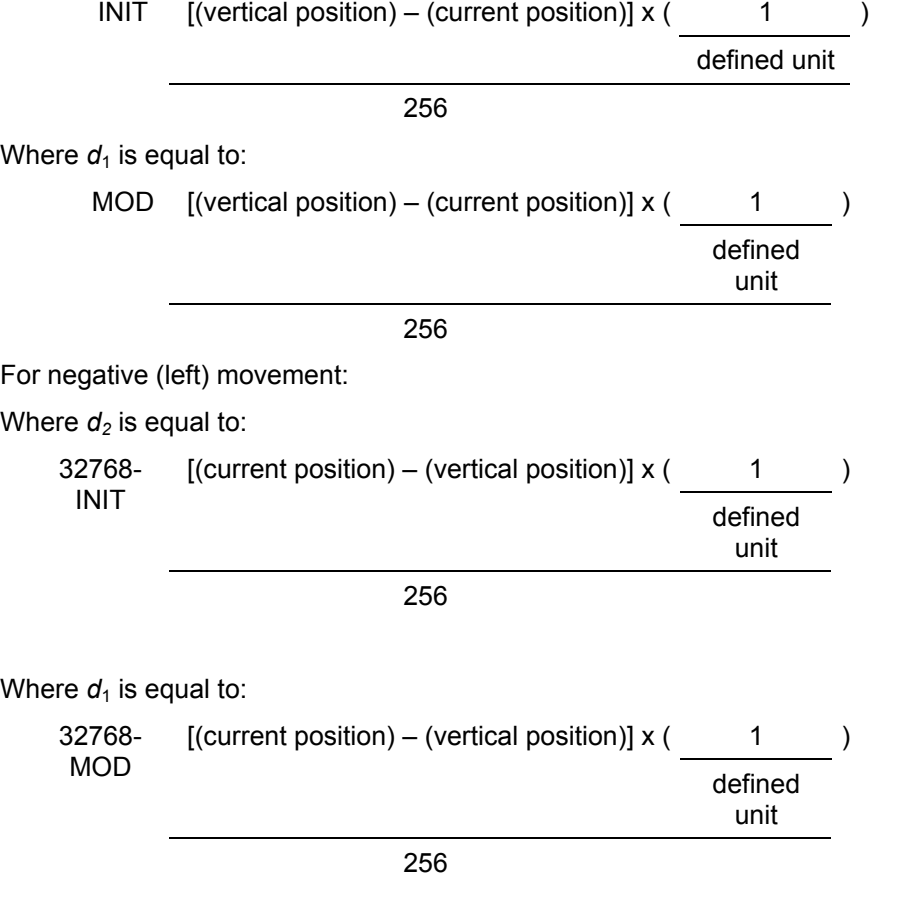

The default unit is 1/360 inch. The new position is measured in defined units from the current position. Moving the print position below the bottom-margin position, it moves the vertical print position to the topmargin position on the next page ejects a cut sheet, if loaded.

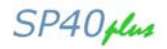

The printer ignores this command if this one would move the print position more than 179/360 inch in the negative direction or if the command would move the print position in the negative direction after a graphics command is sent on the current line or above the point where graphics have previously been printed. The command would move the print position above the top-margin position.

# **ESC [ \**

#### **Sets vertical units. (IBM Proprinter XL24/XL24E, 2391+, 9068)**

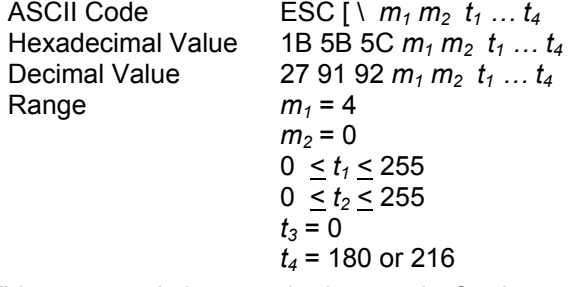

This command changes the base units for the graphics line spacing commands (ESC J, ESC 3). The default value is 1/216 or 1/180 inch.

#### **ESC \**

#### **Sets the relative horizontal print position. (EPSON LQ1050/570, HPR4915)**

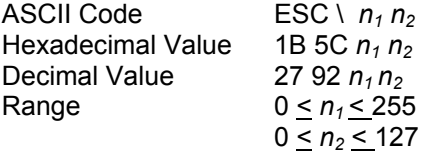

This command moves the horizontal print position left or right from the current position as specified by the following formula:

Horizontal position =  $(n_2 \times 256) + n_1 \times (defined unit) + (current position)$ 

For positive (right) movement:

Where  $n_2$  is equal to:

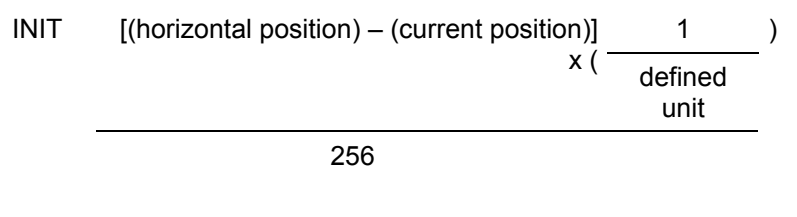

Where  $n_1$  is equal to:

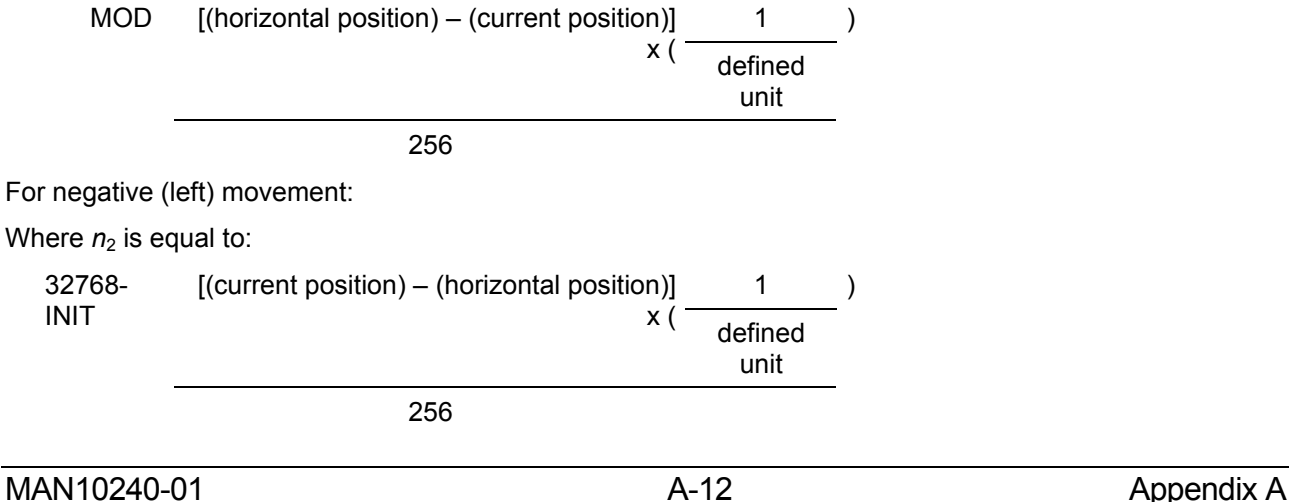

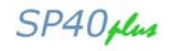

Where  $n_1$  is equal to:

32768- [(current position) – (horizontal position)] 1 (1  $x$  ( $\overline{defined}$ unit MOD

256

The default unit is 1/120 inch in Draft mode and 1/180 inch in LQ mode. If it would move the print position outside the printing area, the printer ignores this command.

#### **ESC +**

#### **Sets** *n***/360-inch line spacing. (EPSON LQ1050/570, HPR4915)**

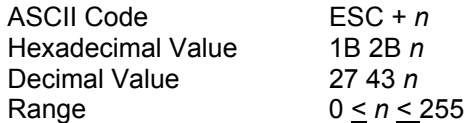

This command sets the line spacing to *n*/360 inch. If the line spacing is changed, it does not affect previous settings for vertical tabs or page length.

#### **ESC 0**

**Selects 1/8-inch line spacing. (IBM Proprinter XL24/XL24E, 2391+, 4722, 9068, EPSON LQ1050/570, HPR4915)** 

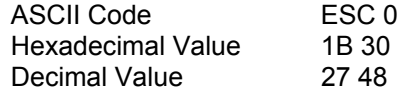

This command causes line spacing to be set to 1/8 inch. If the line spacing is changed, it does not affect previous settings for vertical tabs or page length.

In IBM 4722/9068 emulation, when the page-presentation-media (ESC [F) command sets the printer to process passbooks, the printer ignores the ESC 0 command.

#### **ESC 1**

#### **Selects 7/72-inch line spacing. (IBM Proprinter XL24/XL24E, 2391+, 4722, 9068)**  ASCII Code ESC 1

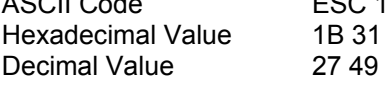

This command causes line spacing to be set to 7/72 inch.

In IBM 4722/9068 emulation, when the page-presentation-media (ESC [ F) command sets the printer to process passbooks, the printer ignores the ESC 1 command.

#### **ESC 2**

#### **Selects 1/6-inch line spacing. (EPSON LQ1050/570, HPR4915)**

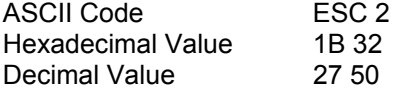

This command causes the line spacing to be set to 1/6 inch. If the line spacing is changed, it does not affect previous settings for vertical tabs or page length.

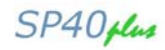

#### **ESC 2**

#### **Enables the line spacing set by ESC A command. (IBM Proprinter XL24/XL24E, 2391+, 4722, 9068)**

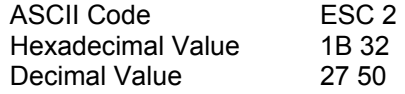

This command starts line spacing at a value that was set by ESC A.

The line spacing is set to 1/6 inch, if the command does not encounter an ESC A command, or if the PPM (ESC [ F) command (4722 or 9068 emulations) sets the printer to process passbooks.

#### **ESC 3**

#### **Sets** *n***/180-inch line spacing. (EPSON LQ1050/570, HPR4915)**

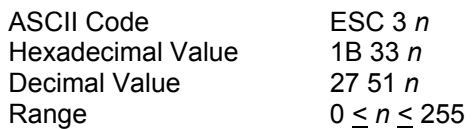

This command sets the line spacing to *n*/180 inch. If the line spacing is changed, it does not affect previous settings for vertical tabs or page length.

#### **ESC 3**

#### **Sets graphics line spacing at** *n***/***x* **inch. (IBM Proprinter XL24/XL24E, 2391+)**

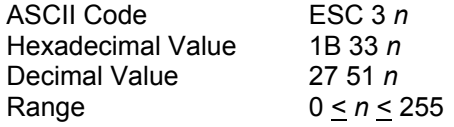

default: *x* = 180 if XL24E otherwise 216

This command sets graphics line spacing at *n* default unit defined by the ESC [ \ command.

#### **ESC 3**

#### **Sets graphics line spacing at** *n***/216 inch. (IBM 4722, 9068)**

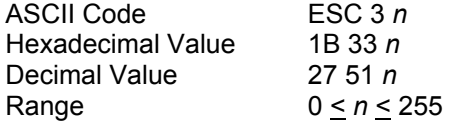

This command sets graphics line spacing to the hexadecimal value specified by *n* , measured in n/216 inches, or n/v of an inch if the vertical base unit has been changed to v using ESC [ \. If *n* is 0, the current line spacing interval remains in effect.

When the page-presentation-media (ESC [ F) command sets the printer to process passbooks, the printer ignores the ESC 3 command.

#### **ESC 4**

# **Sets top of form (first printable line). (IBM Proprinter XL24/XL24E, 2391+, 4722, 9068)**  ASCII Code ESC 4

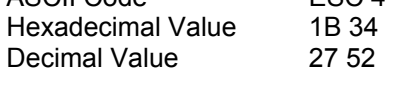

This sequence sets the top of form, i.e. it ejects the loaded paper. The command is ignored if paper is positioned on the first printable line.

#### **ESC A**

#### **Sets text line spacing at** *n***/60 inch. (EPSON LQ1050/570, HPR4915)**

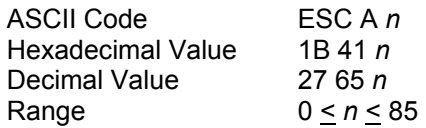

This command changes the default line spacing to *n*/60 inch. The new line spacing value is immediately activated.

#### **ESC A**

#### **Sets text line spacing (IBM Proprinter XL24E)**

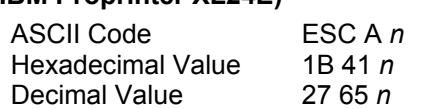

This command changes the line spacing to *n*/60 inch.

#### **ESC A**

#### **Sets text line spacing (IBM Proprinter XL24, 2391+, 4722, 9068)**

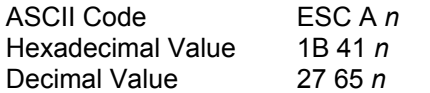

This command changes the line spacing to *n*/72 inch. The line spacing value is stored and activated only after the ESC 2 code is received.

#### **ESC B**

**Sets vertical tabs. (IBM Proprinter XL24/XL24E, 2391+, 4722, 9068, EPSON LQ1050/570, HPR4915)** 

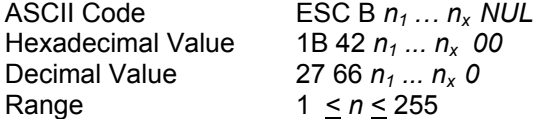

In EPSON mode, sets vertical tab stops in the 0 Vertical Format Unit (VFU) channel. This code sets up to 16 vertical tab stops at the line specified by  $n_1..n_x$  in the 0 VFU channel. The tab stops are memorized as physical positions. Send an ESC B NUL command cancel all tab setting.

In IBM modes, this code sets up to 64 vertical tab stops at the line number specified by  $n_1$ ,  $n_2$  and so on in the 0 VFU channel. The line at top of form is line 1. The tab stops are memorized as logical positions. Send an ESC B *NUL* command cancel all tab setting.

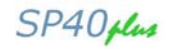

# **ESC b**

#### **Sets vertical tabs. (EPSON LQ1050/570, HPR4915)**

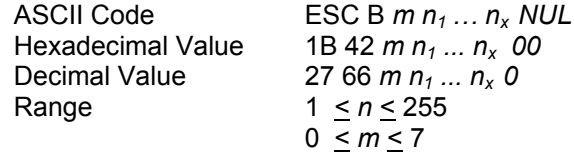

Sets vertical tab stops in the *m* Vertical Format Unit (VFU) channel. This code sets up to 16 vertical tab stops at the line specified by  $n_1..n_x$  in the *m* VFU channel. The tab stops are memorized as physical positions. Send an ESC b *m NUL* command cancel all tab setting in the *m* VFU channel.

#### **ESC C 0**

#### **Sets form length to** *n* **inches. (IBM Proprinter XL24/XL24E, 2391+, EPSON LQ1050/570, HPR4915)**

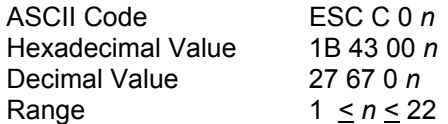

This command sets the form length to the number of inches specified by *n*. The current position of the paper is assumed as top of form. Setting the paper length cancels the top and bottom-margin settings.

In IBM 4722 and 9068 emulations this command is recognized and discarded.

#### **ESC C**

# **Sets form length to** *n* **lines. (IBM Proprinter XL24/XL24E, 2391+, EPSON LQ1050/570, HPR4915)**

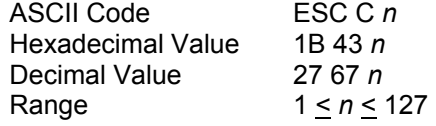

This command sets the form length to the number of lines specified by *n* at the current vertical spacing. The current position of the paper is assumed as top of form.

In IBM 4722 and 9068 emulations, this command is recognized and discarded.

#### **ESC D**

#### **Sets horizontal tabs. (IBM Proprinter XL24/XL24E, 2391+, 4722, 9068, EPSON LQ1050/570, HPR4915)**

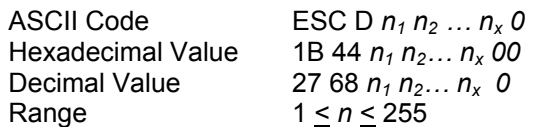

This sequence sets up to 28 (IBM mode) or 32 (EPSON mode) horizontal tab stops after canceling the current setting. The  $n_1$  to  $n_x$  parameters specify the number of columns at which horizontal tab stops are required and must be entered in the sequence in ascending numerical order. Any value outside this range will be ignored.

In IBM mode, the tab stop position is memorized as logical position in the page so that it is affected by changing the horizontal spacing. The columns are numbered 1 through 93.

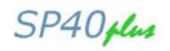

In EPSON mode, the tab stop position set by ESC D is memorized as physical position in the page and therefore it is not affected by changing the horizontal spacing. The physical position of the tab stop depends on the horizontal spacing in operation when ESC D is used. The ESC D 0 cancels all active tab stops.

#### **ESC d**

#### **Spaces forwards relative dot position. (IBM Proprinter XL24/XL24E, 2391+, 9068)**

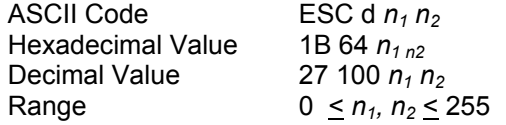

This command moves the print carriage of a  $(n_1 + (n_2 * 256))/120$  inch displacement on the right of its current dot position. If the selected position is outside the current right margin, it is forced to the last column.

#### **ESC EM**

#### **Loading/ejecting paper. (EPSON LQ1050/570, HPR4915)**

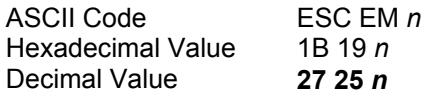

This command controls the paper feeding according to the parameters below:

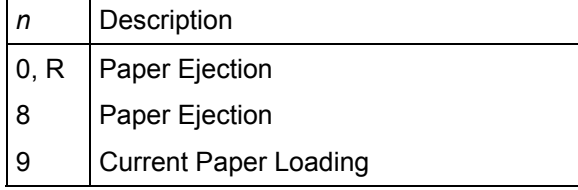

The parameter "R" ejects the currently loaded cut sheet without printing data from the line buffer.

#### **ESC l**

#### **Sets left margin (10 cpi). (EPSON LQ1050/570, HPR4915)**

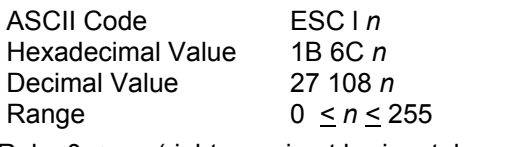

Rule:  $0 \le n <$  (right margin at horizontal spacing)

This code sets the left margin to *n* columns at the current horizontal spacing. It must be sent at the beginning of the line.

#### **ESC N**

#### **Sets the skip-over perforation to** *n* **lines. (IBM Proprinter XL24/XL24E, 2391+, EPSON LQ1050/570, HPR4915)**

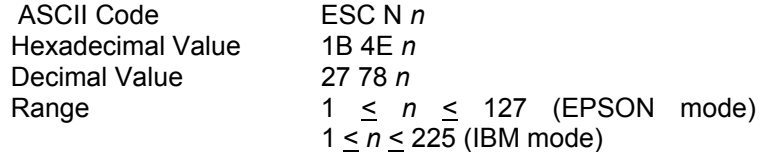

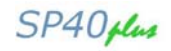

The skip-over perforation is the sum of top and bottom margins values at the selected vertical spacing. The *n* parameter must be less than the current form length. The skip-over is memorized as physical position on the page. It is cancelled by ESC O or changing the form length. The skip-over value, when accepted, will set the top and bottom margins according to the operator panel setting (see the User Manual):

If the top margin set via operator panel is greater than the skip-over value, then the following value of the margins will be set:

Top margin = skip-over value

Bottom margin  $= 0$ 

If the top margin set via operator panel is less or equal to the skip-over value, then the following value of the margins will be set:

Top margin = operator panel value

Bottom margin = the difference between skip-over value and top margin value

If the sum of the top and bottom margins values set via operator panel is less than the skip-over value, the following values for the margins will be set:

Top margin = operator panel value

Bottom margin = the difference between skip-over value and top margin value

Changing the vertical spacing does not affect the skip-over distance. This can be changed by a further ESC N command or can be reset by the ESC O command, which resets the skip-over value to 0. The skip-over perforation will be executed when the end of the page is reached with a LF, VT or FF code and not with the ESC J or ESC C commands, the skip-over perforation is cancelled and must therefore be set again.

In IBM 4722 and 9068 emulations, this command is recognized and discarded.

#### **ESC O**

**Disables the skip-over perforation.** 

#### **(IBM Proprinter XL24/XL24E, 2391+, EPSON LQ1050/570, HPR4915)**

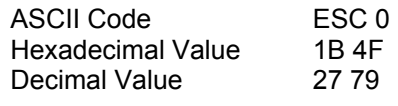

This sequence sets the number of lines of the skip-over perforation to the value 0 and so any skip perforation set by ESC N is cancelled.

In IBM 4722 and 9068 emulations, this command is recognized and discarded.

#### **ESC Q**

#### **Sets the right margin (10 cpi). (EPSON LQ1050/570, HPR4915)**

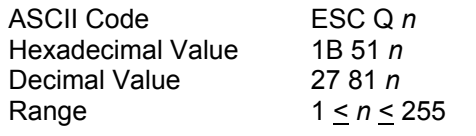

Rule: (left margin) <  $(n \times$  horizontal spacing)  $\leq$  (printable area width)

#### **This code sets the right margin to** *n* **columns at the current horizontal spacing. It must be sent at the beginning of the line.**

Any value outside the accepted range is ignored and the previous setting remains in effect. The physical position set for the right margin does not change if the horizontal spacing is modified.

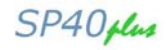

#### **ESC R**

#### **Sets all tabs to power-on settings. (IBM Proprinter XL24/XL24E, 2391+, 4722, 9068)**

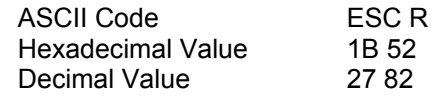

This command sets horizontal tab stops every eight columns starting from column 9 and cancels all vertical tab stops.

#### **ESC SP**

#### **Sets inter-character space. (EPSON LQ1050/570, HPR4915)**

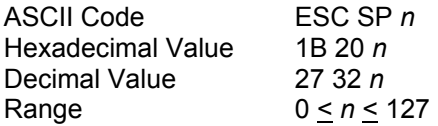

This command sets the inter-character space to *n*/120 inch in Draft printing and *n*/180 inch in Quality printing.

#### **ESC [ J**

#### **Sets 5 lpi. (IBM 4722, 9068)**

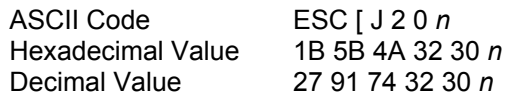

*n* is a two byte parameter.

This command sets the line-spacing distance in increments of 1/1440 inch. The only value that is accepted is 288/1440 (1/5 inch).

#### **ESC X**

#### **Sets left and right margins. (IBM Proprinter XL24/XL24E, 2391+, 9068)**

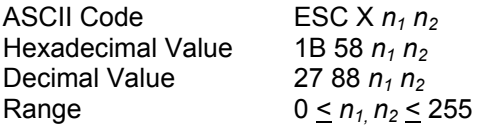

This command specifies left and right margin positions. The  $n_1$  and  $n_2$  parameters indicate respectively the number of columns for the left and right margins at the current spacing. These margins are memorized in terms of absolute displacement from the physical left edge of the page.

If  $n_1$  is equal to 0, the current left margin of the page is used. If  $n_2$  is equal to 0, the current right margin of the page is used. The left margin value must be less than the right margin value. The right margin value must not exceed the physical right edge of the paper; otherwise the maximum acceptable value for the right margin will be set.

#### **FF**

#### **Ejects loaded document form printer.**

**(IBM Proprinter XL24/XL24E, 2391+, 4722, 9068, EPSON LQ1050/570, HPR4915)** 

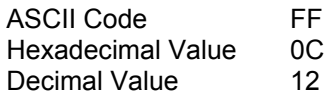

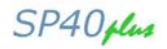

This code is a terminator code, when received, causes all data in the print buffer to be printed out, then it ejects the paper.

#### **ESC FF**

# **Ejects loaded document form printer. (IBM Proprinter XL24/XL24E, 2391+)**

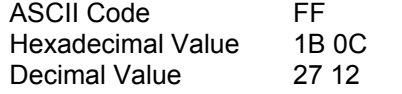

See description of FF command above.

#### **HT**

# **Horizontal Tab. (IBM Proprinter XL24/XL24E, 2391+, 4722, 9068, EPSON LQ1050/570, HPR4915)**  ASCII Code HT

Hexadecimal Value 09 Decimal Value 9

This code moves logically the print carriage to the next horizontal tab stop as defined by ESC D.

In IBM mode, up to 28 horizontal tab stops can be set. The HT code is ignored if no tab stop has been set or if the current print carriage position has moved past the last tab position or if the tab stop is on or beyond the right margin. At power on, the tab stops are set every eight columns (default). The horizontal tab stops can be changed by the ESC D command.

In EPSON mode, up to 32 horizontal tab stops can be set. The default tab stops are memorized as logical position in the page, so that are affected by changing the horizontal spacing. The tab stop positions set by ESC D are memorized as physical position in the page and therefore they are not affected by changing the horizontal spacing. When the double width printing is selected, the tab stop setting must take account that each character occupies two columns. Character scoring (underline, over-score and strikethrough) is not printed between the current print position and the next tab when this command is sent.

#### **ESC HT**

#### **Horizontal Tab. (IBM Proprinter XL24/XL24E, 2391+)**

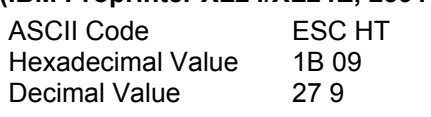

See description of HT command.

# **VT**

**Vertical Tab. (IBM Proprinter XL24/XL24E, 2391+, 4722, 9068, EPSON LQ1050/570, HPR4915)** 

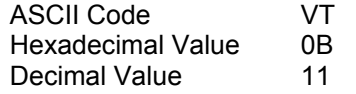

This code is a terminator code and when received causes the contents of the print buffer to be printed before advancing paper to the next vertical tab stop set by the ESC B command.

This code will be executed normally, if vertical tab stops follow the current print position. It will be executed like a FF code (EPSON mode) or like a LF code (IBM mode), if the vertical tab stops follow the bottom of form position (which corresponds to the form length if the bottom of form has not been set) or if the current position is beyond the last vertical tab stop. It will be executed like an LF code if no vertical tab stops have been set by the ESC B command. In EPSON mode, the vertical tabulations are referred to the VHF channel selected by the ESC / *m*. If no VFU channels have been selected, the printer assumes as default channel 0.

This command resets the double width printing set by SO or ESC SO command.

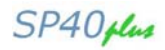

# **ESC VT**

#### **Vertical Tab. (IBM Proprinter XL24/XL24E, 2391+, EPSON LQ1050/570)**

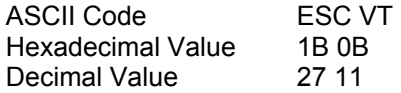

See description of VT command above.

# **ESC [ F**

#### **Page Presentation Media. (IBM 4722, 9068)**

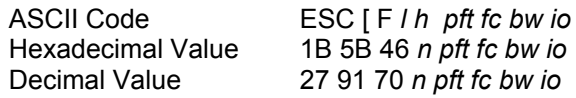

The page-presentation-media command selects the following:

- Forms type and feed technique
- Initial position
- Initial offset distance
- Amount of acceptable skew
- If skew override is allowed
- Book width

The page-presentation-media consists of 1 to 6 parameter bytes, where:

- *l, h* Defines the number of parameter bytes *l + (h \* 256)*
- *pft* Defines the paper feed technique and is used to select cut form and passbookorm printing:
- *fc* **Defines the initial vertical offset.**
- *bw* Not used
- *io* If the fc parameter indicates that the position is to an offset print line, the *io* byte indicates, if included, the number of lines to offset in hexadecimal

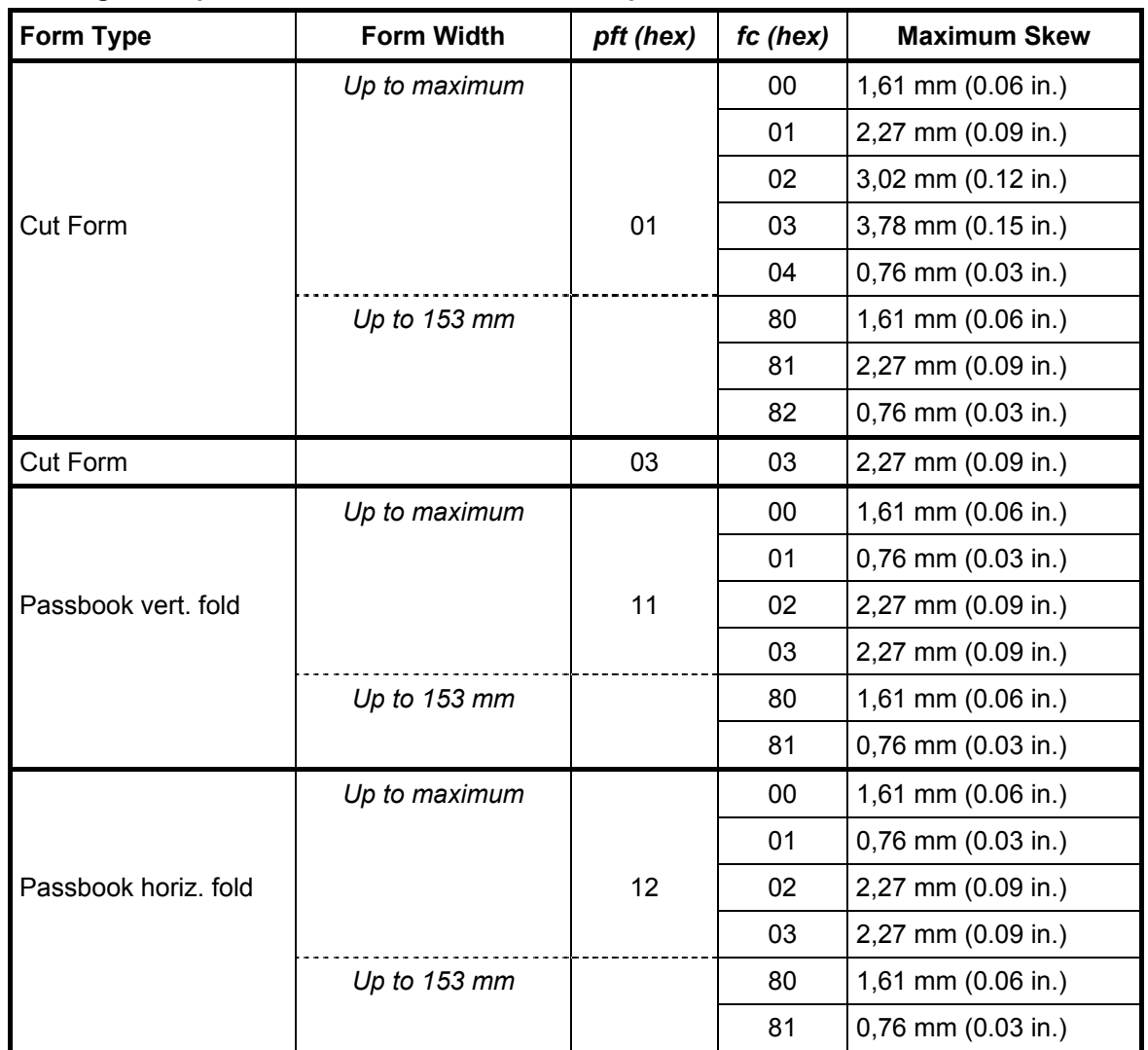

# **According to the parameters set, the maximum accepted skew is determined.**

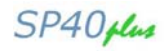

# **Print Mode**

#### **DC2**

#### **Sets 10 cpi printing. (IBM Proprinter XL24/XL24E, 2391+, 4722, 9068)**

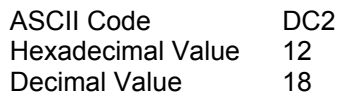

This is a terminator code. This command is accepted at any position within the line. The character that follows this command will be printed at 10 cpi. This command disable compressed and proportional printing but does not cancel doublewide printing.

#### **ESC DC2**

#### **Sets 10 cpi printing. (IBM Proprinter XL24/XL24E, 2391+)**

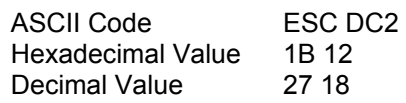

See description of the DC2 command.

#### **DC2**

#### **Cancels compressed printing. (EPSON LQ1050/570)**

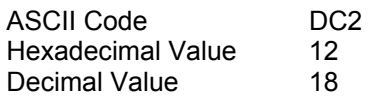

This is a terminator code. It is accepted at any position within the line. The character that follows this command will be printed as follows:

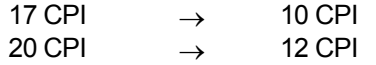

#### **DC4**

**Cancels double width printing. (IBM Proprinter XL24/XL24E, 2391+, 4722, 9068, EPSON LQ1050/570)** 

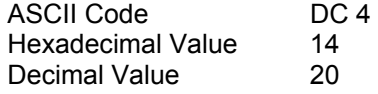

This code cancels the double width printing set by SO or ESC SO code. It has no effect if the ESC W or ESC has set double width commands.

#### **ESC DC4**

**Cancels double width printing. (IBM Proprinter XL24/XL24E, 2391+, EPSON LQ1050/570)**  ASCII Code ESC DC4 Hexadecimal Value 1B 14 Decimal Value 27 20

See description of DC4 command above.

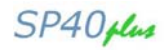

# **ESC -**

# **Sets or cancels underlined printing. (IBM Proprinter XL24/XL24E, 2391+, 4722, 9068, EPSON LQ1050/570)**

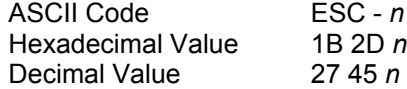

Enables or disables the underlined printing. See the following table:

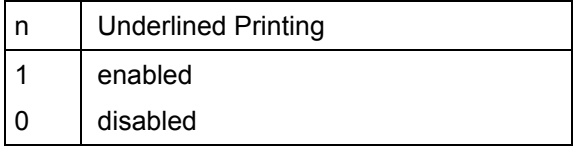

#### **ESC !**

#### **Master Select. (EPSON LQ1050/570, HPR4915)**

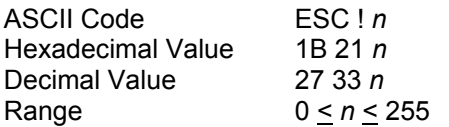

This command selects any combination of several attributes. The parameter *n* is the sum up of the printing style values to be used. See the following table:

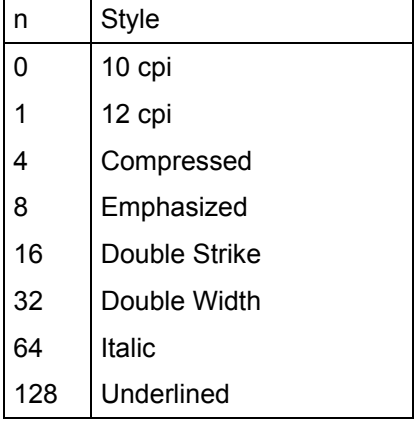

To print the desired combination of printing attributes, calculate the *n* parameter by adding up the values of each attribute.

#### **ESC ( -**

#### **Sets score line. (EPSON LQ1050/570)**

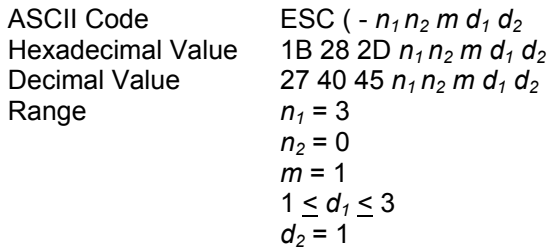

This command enables/disables scoring of all characters and spaces following this command according to the following parameters:

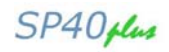

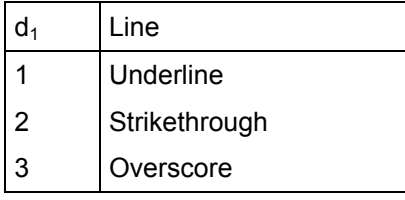

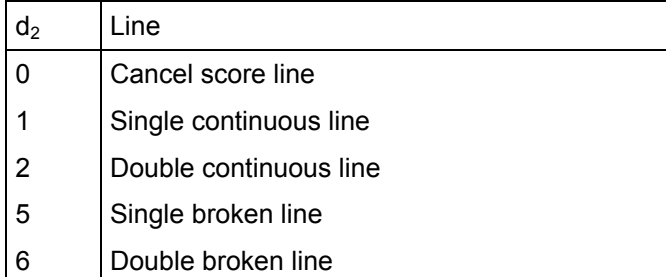

Any combination of scoring may be set simultaneously. Each type is independent of other types. Graphics characters are not scored.

#### **ESC :**

#### **Sets 12 CPI. (IBM Proprinter XL24/XL24E, 2391+, 4722, 9068)**

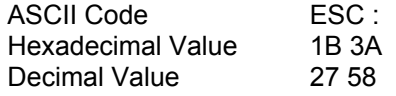

This is a terminator code. Subsequent data will be printed at 12 cpi. This command is accepted at any position within the line. The setting of another horizontal spacing resets this command.

#### **ESC [ @**

#### **Sets double high printing and double line feed. (IBM Proprinter XL24/XL24E, 2391+, 9068)**

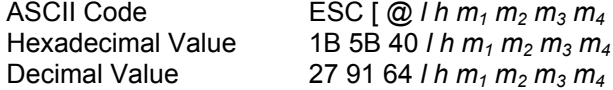

This command sets mode, height, width and vertical spacing. The *l* and *h* parameters specify the number of mode bytes  $m_x$  contained in the sequence. The  $m_1$ ,  $m_3$  and  $m_4$  parameters specify the printing characteristics.

*l* =normally 4  $h =$  normally 0

 $m_1$  = set character mode

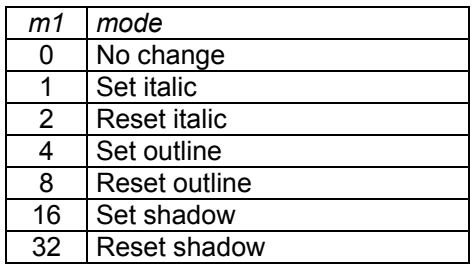

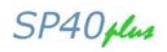

#### $m_2$  = 0

 $m_3$  controls both the line spacing and the character height. It has two parts: a high-order half-byte of  $m_3$ controls the line spacing and the low-order half-byte controls the character height.

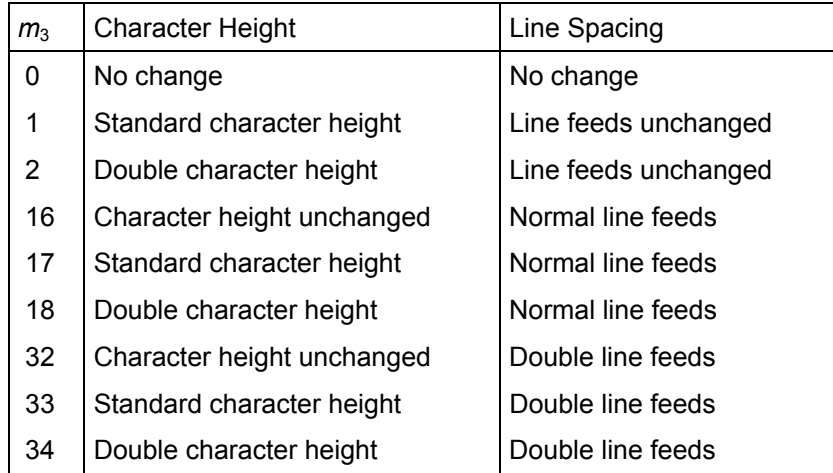

*m*4 specifies the character width. Only the low-order half-byte is significant in this mode byte. The high-order half-byte is ignored.

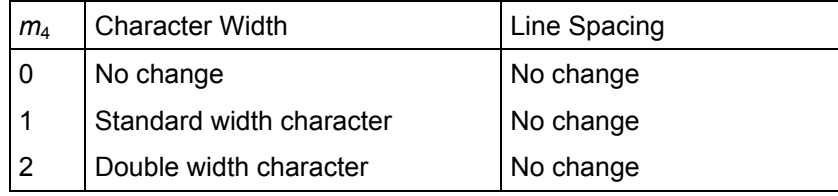

# **ESC [ d**

#### **Set the print quality. (IBM 2391+)**

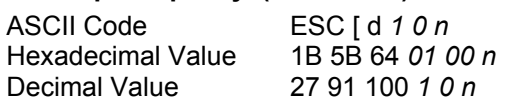

This command sets the print quality to draft or LQ print. See the following table:

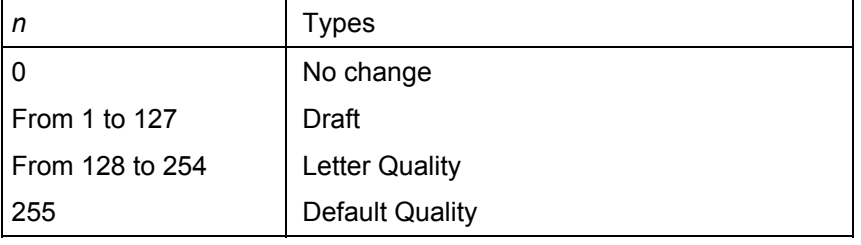

### **ESC [ I**

#### **Sets font and pitch of a character. (IBM 2391+)**

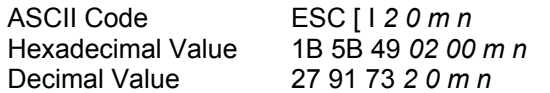

This command allows modifying the font and pitch type style of a character.

The values 2 and 0 are constants. If font lock and pitch lock are active, this command is ignored. To select the values for the variables *m* and *n*, which identify the pitch and the font type style to use, refer to the table below.

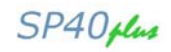

Identify the type style (pitch and font) to use in the left column (pitch).

For the hexadecimal values for *m n*, look across the row to the second column (Hex *m n*). For the decimal values for *m n*, look across the row to the third column (Decimal *m n*).

Substitute these values for *m n* in the printer command syntax

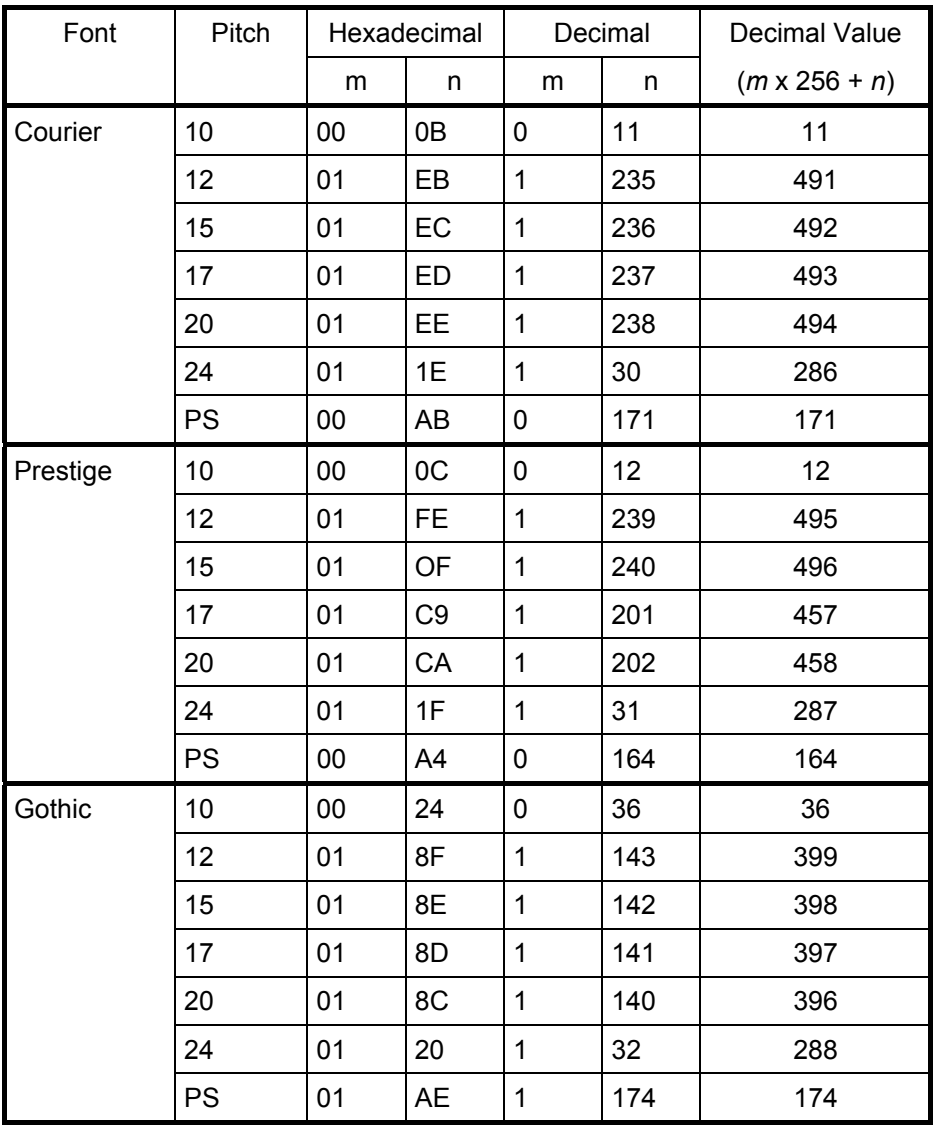

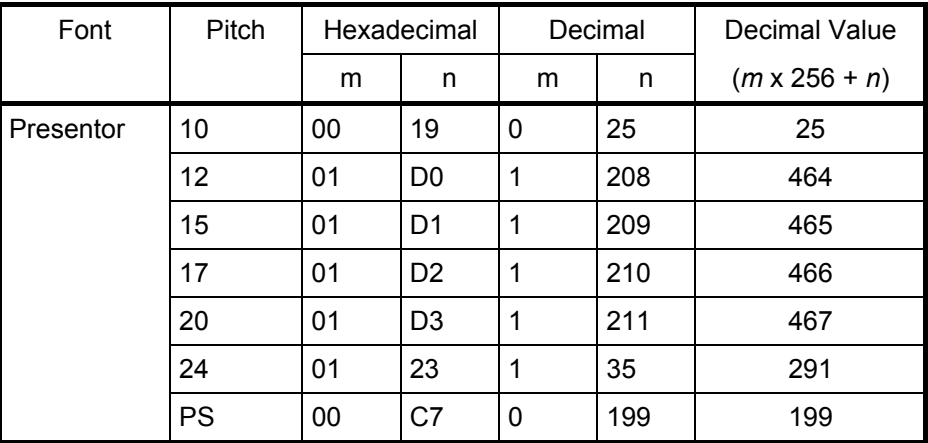

# Programmer Manual

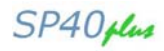

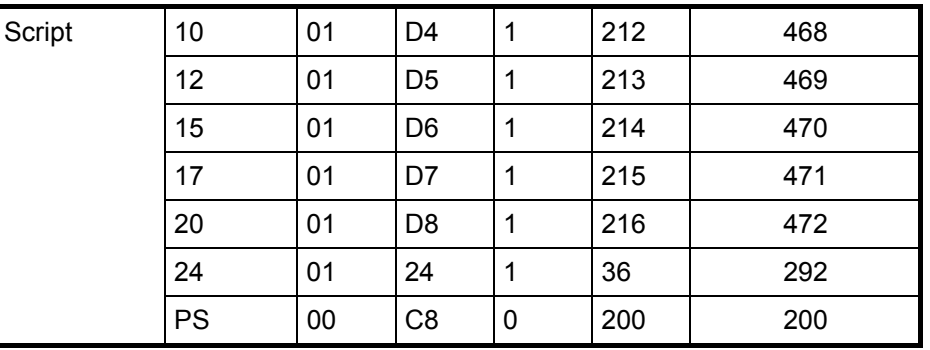

# **ESC [ I**

#### **Sets font and pitch of a character. (IBM 9068)**

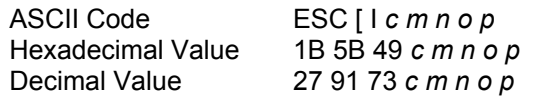

This command sets the pitch and the code page. The *c*, *m*, *n*, *o* and *p* parameters are all two-byte parameters, where:

*c* Determines the number of parameter bytes. It is normally set to six or eight

(second byte always 0)

- *m* This parameter is reserved and ignored.
- *n* This parameter is effective only if the third parameter is specified and may have the following hexadecimal values:
	- 00, 90 Sets 10 pitch characters
	- 00, 78 Sets 12 pitch characters
	- 00, 60 Sets 15 pitch characters
	- 00, 54 Sets 17,1 pitch characters
- *o* This parameter can be set as follows:
	- 00, 00 No change to character pitch
	- 01, 00 Set character pitch

#### *p* Sets the code pages as follows:

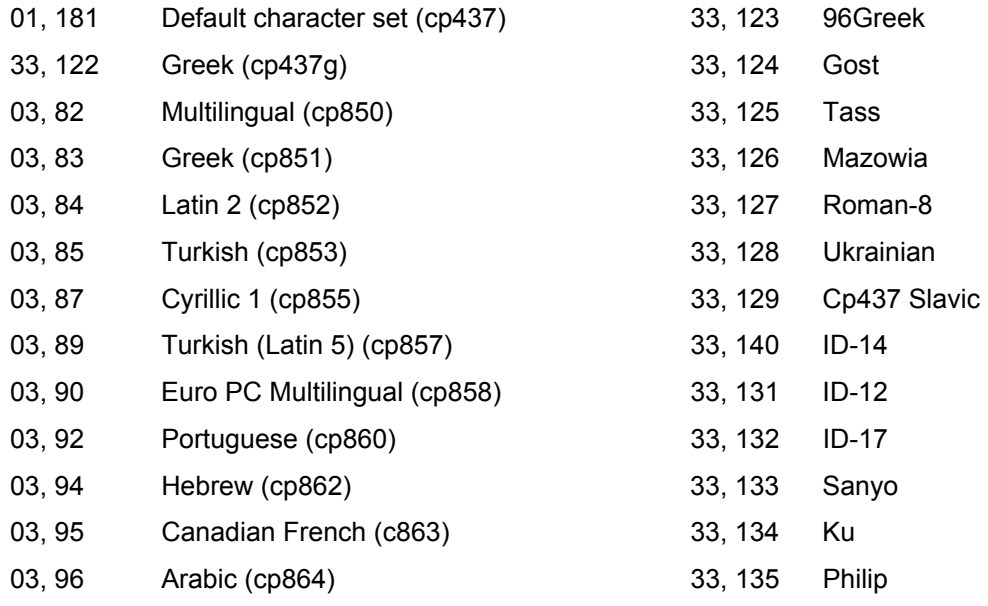

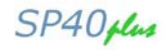

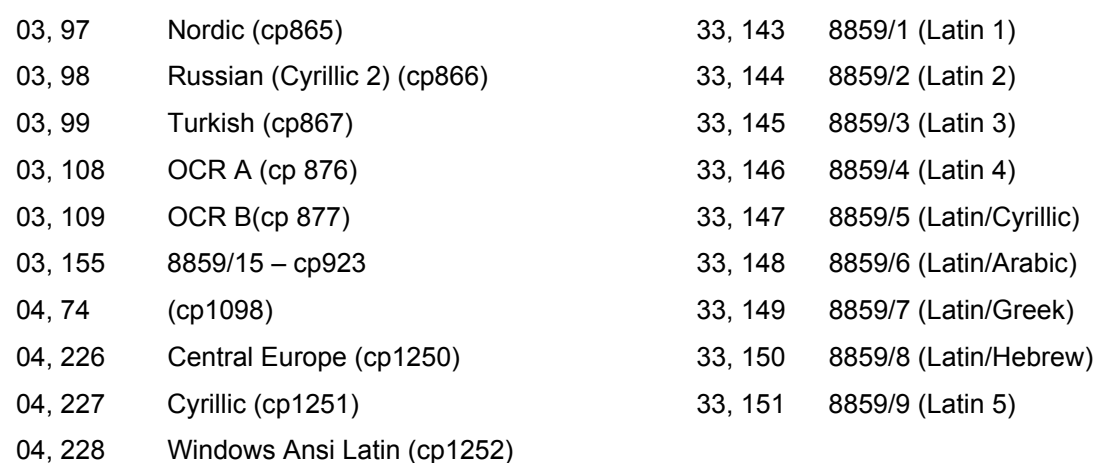

# **ESC \_**

#### **Sets or cancels over-score printing. (IBM Proprinter XL24/XL24E, 2391+, 4722, 9068)**

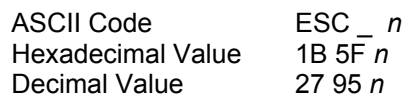

Enables or disables the over-score printing. See the following table:

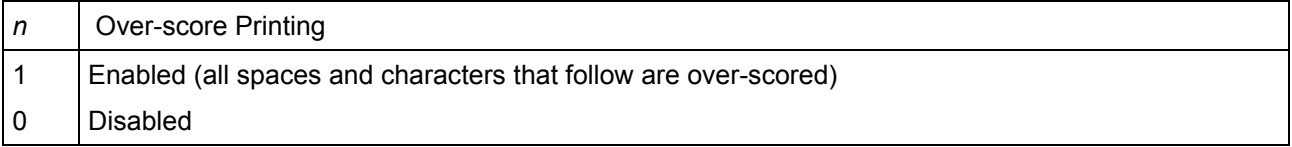

#### **ESC 4**

#### **Sets italics printing mode. (EPSON LQ1050/570, HPR4915)**

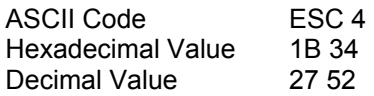

Sets the style attribute of the font to italic. This command selects italic printing even if the italic character table is not selected.

#### **ESC 5**

#### **Cancels italics printing. (EPSON LQ1050/570, HPR4915)**

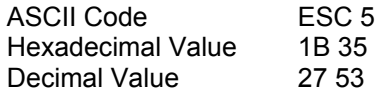

Sets the style attribute of the font to normal (cancels the italic style attribute previously selected with the ESC 4 command).

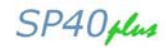

#### **ESC c**

# **Sets horizontal motion index (HMI). (IBM Proprinter XL24/XL24E, 2391+, 4722, 9068, EPSON LQ1050/570)**

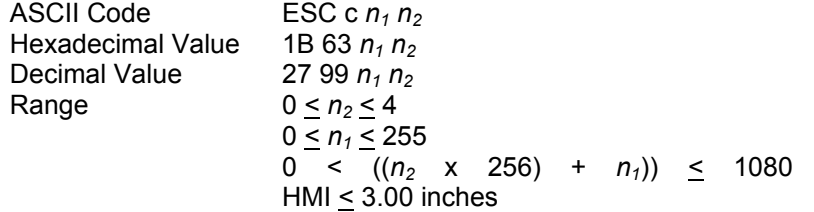

This command fixes the character width (HMI) according to the following formula:

Where HMI is equal to:

 $[(n_2 \times 256) + n_1]$ 360 inch

Where  $n_2$  is equal to:

INT HMI x 360 256

Where  $n_1$  is equal to:

MO HMI x 360 D  $\overline{256}$ 

#### **ESC E**

#### **Sets emphasized printing. (IBM Proprinter XL24/XL24E, 2391+, 4722, 9068, EPSON LQ1050/570, HPR4915)**

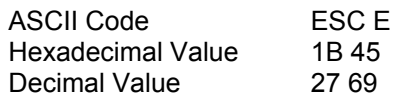

This command starts emphasized printing. The print head strikes each dot twice to produce a darker, bolder character. The second strike is offset horizontally.

#### **ESC F**

#### **Cancels emphasized printing. (IBM Proprinter XL24/XL24E, 2391+, 4722, 9068, EPSON LQ1050/570, HPR4915)**

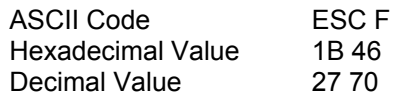

This command ends emphasized printing. This escape sequence cancels emphasized printing that was set by ESC E.

#### **ESC G**

#### **Sets double strike printing. (IBM Proprinter XL24/XL24E, 2391+, 4722, 9068, EPSON LQ1050/570, HPR4915)**

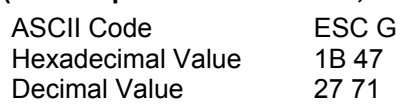

This command starts double-strike (NLQ) printing. ESC G must be canceled by ESC H.

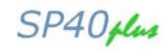

### **ESC g**

### **Sets 15 CPI.**

#### **(IBM Proprinter XL24/XL24E, 2391+, 4722, 9068, EPSON LQ1050/570, HPR4915)**

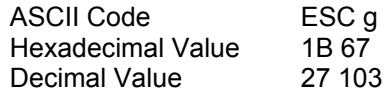

Subsequent data will be printed at 15 cpi. This command is accepted at any position within the line. This command resets the horizontal motion index (HMI) set with the ESC c command. If you change the pitch during proportional mode (selected with the ESC p command) the change takes effect when the printer exits proportional mode.

#### **ESC H**

#### **Cancels double strike printing. (IBM Proprinter XL24/XL24E, 2391+, 4722, 9068, EPSON LQ1050/570, HPR4915)**

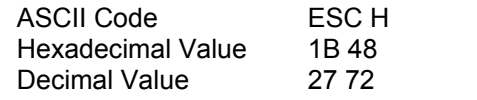

This command cancels double-strike printing with the ESC G command.

#### **ESC I**

#### **Selects printing type for resident and DLL characters. (IBM Proprinter XL24/XL24E, 2391+, 4722, 9068)**

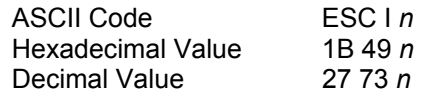

This command selects the resident or the download font in Draft o LQ printing mode. It is ignored if you select a font that has not been downloaded or has been overwritten.

#### *IBM Proprinter XL24/XL24E, 2391+, 9068 emulations:*

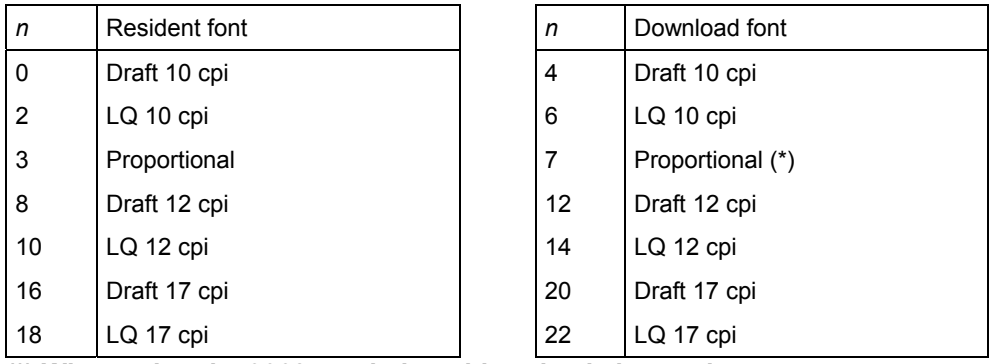

**(\*) When using the 9068 emulation, this value is ignored.** 

#### *IBM 4722 emulation:*

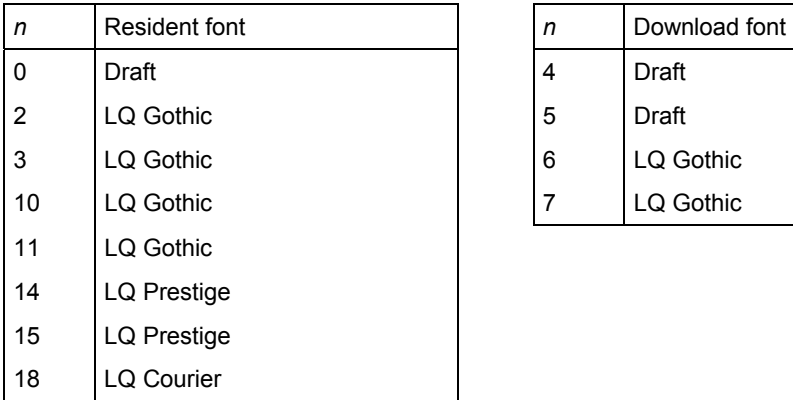

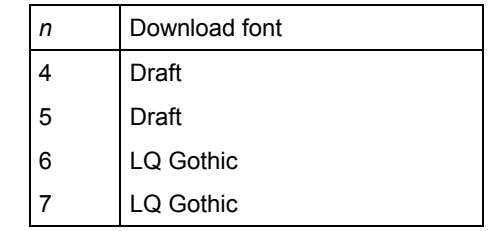

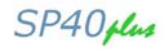

#### **ESC M**

**Selects 10.5 point, 12 cpi. (EPSON LQ1050/570, HPR4915)** 

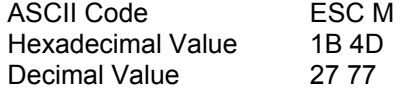

This command selects 10.5-point, 12-cpi character printing. It resets the horizontal motion index (HMI) set with the ESC c command. If you change the pitch during proportional mode (selected with the ESC p command) the change takes effect when the printer exits proportional mode.

#### **ESC P**

#### **Selects 10.5 point, 10 cpi. (EPSON LQ1050/570, HPR4915)**

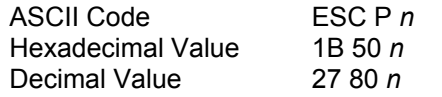

This command selects 10.5-point, 10-cpi character printing. It resets the horizontal motion index (HMI) set with the ESC c command. If you change the pitch during proportional mode (selected with the ESC p command) the change takes effect when the printer exits proportional mode.

#### **ESC P**

**Sets or cancels proportional printing. (IBM Proprinter XL24/XL24E, 2391+)** 

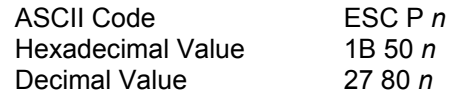

If *n* parameter is equal to 1, the subsequent data is printed in proportional mode. If *n* parameter is equal to 0, proportional mode is reset.

If the any horizontal spacing command is sent to the printer when the proportional printing is set, the command will be stored and will be activated as soon as the proportional printing will be reset.

#### **ESC p**

#### **Sets or cancels proportional printing. (EPSON LQ1050/570, HPR4915)**

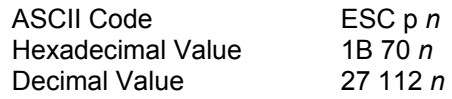

This command selects the proportional or fixed spacing according to the following values:

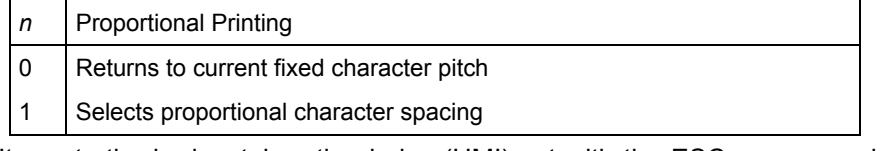

It resets the horizontal motion index (HMI) set with the ESC c command. The changes made to the fixedpitch setting with ESC P, ESC M or ESC g commands during proportional mode take effect when the printer exits proportional mode. The printer automatically switches to LQ mode when the printer exits proportional mode.

#### **ESC q**

#### **Selects character style. (EPSON LQ1050/570)**

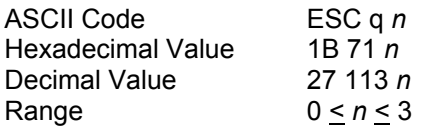
This command enables/disables outline and shadow printing according to the parameters below:

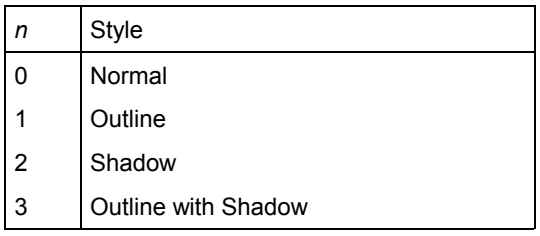

#### **ESC S**

#### **Sets subscript or superscript printing. (IBM Proprinter XL24/XL24E, 2391+, 4722, 9068, EPSON LQ1050/570, HPR4915)**

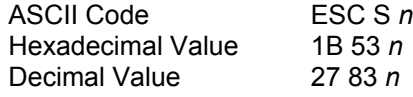

Selects the subscript or the superscript printing. See the following table:

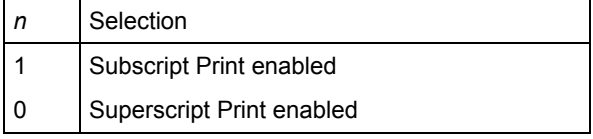

The proportional printing of the subscript or superscript characters is performed at 2/3 of the proportional character width. Use the ESC T command to cancel super/subscript printing.

#### **ESC SI**

#### **Selects condensed mode.**

#### **(IBM Proprinter XL24/XL24E, 2391+, EPSON LQ1050/570, HPR4915)**

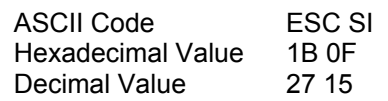

This command selects the condensed mode in which character width is reduced as follows:

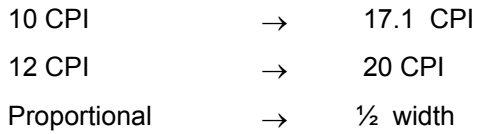

DC2 code cancels the condensed printing. This command resets the horizontal motion index (HMI) set with the ESC c command.

#### **ESC SO**

## **Sets double width printing (one line). (IBM Proprinter XL24/XL24E, 2391+, EPSON LQ1050/570, HPR4915)**

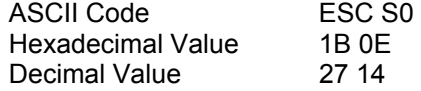

This code causes subsequent data in the same line to be printed as double width characters. It is canceled by the LF, VT, FF, DC4 and ESC W 0 commands or when the buffer is full. This command resets the horizontal motion index (HMI) set with the ESC c command.

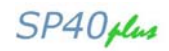

## **ESC T**

## **Cancels subscript or superscript printing. (IBM Proprinter XL24/XL24E, 2391+, 4722, 9068, EPSON LQ1050/570, HPR4915)**

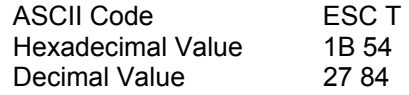

This command cancels subscript or superscript printing selected by ESC S command.

#### **ESC W**

### **Sets or cancels double width printing. (IBM Proprinter XL24/XL24E, 2391+, 4722, 9068, EPSON LQ1050/570, HPR4915)**

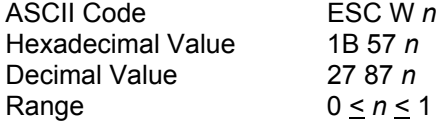

Enables or disables the double width printing. See the following table:

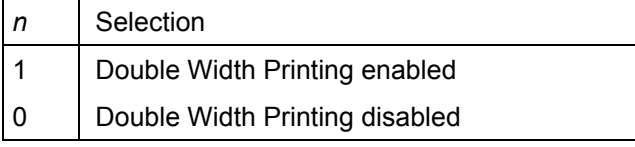

#### **ESC w**

#### **Sets or cancels double height printing. (EPSON LQ1050/570)**

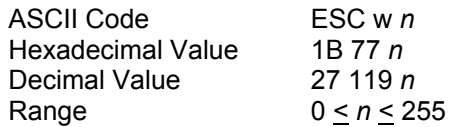

Enables or disables the double-height printing of all characters. The first line of a page is not doubled if the ESC w command is sent on the first line; all following lines are printed at double-height. See the following table:

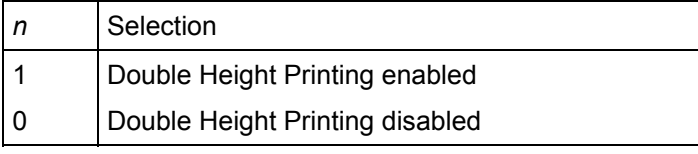

### **ESC X**

#### **Selects font by pitch and point. (EPSON LQ1050/570)**

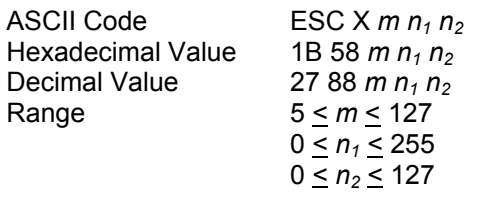

This command puts the printer in scalable font mode and selects the pitch (default value 10 cpi) of the font according to the following formula:

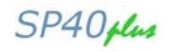

Where *m* defines the pitch:

- *m* = 0 maintains current density
- *m* = 1 sets proportional spacing
- *m* > 5 selects fixed pitch equal to 360/*m* cpi

This command overrides the current pitch setting.

This command selects the point (default value 10.5) attributes of the font according to the following formula:

Point size =  $(n_2 \times 256) + n_1$ 

 $\mathfrak{p}$ 

 $n_1$  and  $n_2$  define size by point (1 point equals 1/72 inch).

 $n_2$  = INT (point size) x 2 256

 $n_1$ = MOD (point size) x 2

256

The point sizes available are the following: 8, 10, (10.5), 12, 14, 16, 18, 20, (21), 22, 24, 26, 28, 30, 32.

#### **ESC x**

### **Selects Letter Quality or Draft printing. (EPSON LQ1050/570, HPR4915)**

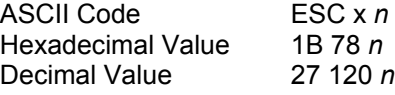

This command selects either LQ or Draft printing according to the following values:

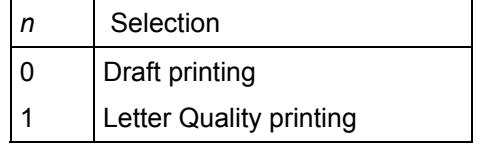

If you select proportional spacing with the ESC p command during Draft printing, the printer prints an LQ font instead. When you cancel proportional spacing with the ESC p command, the printer returns to Draft printing.

## **SI**

**Sets condensed printing. (IBM Proprinter XL24/XL24E, 2391+, 4722, 9068, EPSON LQ1050/570, HPR4915)** 

ASCII Code SI<br>Hexadecimal Value OF Hexadecimal Value Decimal Value 15

This command selects the condensed mode in which character width is reduced as follows:

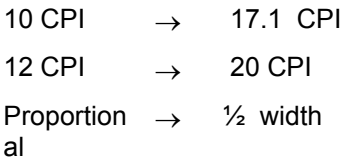

DC2 code cancels the condensed printing. This command resets the horizontal motion index (HMI) set with the ESC c command.

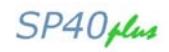

#### **SO**

#### **Sets double width printing (one line). (IBM Proprinter XL24/XL24E, 2391+, 4722, 9068, EPSON LQ1050/570, HPR4915)**  ASCII Code SO Hexadecimal Value 0E Decimal Value 14

This code causes subsequent data in the same line to be printed as double width characters. It is canceled by the LF, FF, VT, DC4, ESC W codes o when the buffer is full. This command is not canceled by the VT command when it functions the same as a CR command.

## **Character Sets**

## **ESC ( ^**

#### **Prints data as characters. (EPSON LQ1050/570)**

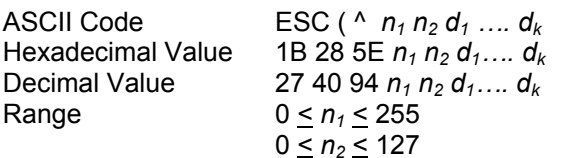

This command prints data bytes  $d_1$  through  $d_k$  as characters not control codes. The amount of data **to be sent is calculated as follows:** 

 $k = ((n_2 \times 256) + n_1)$ 

Where  $n_2$  is equal to:

INIT k 256

Where  $n_1$  is equal to:

$$
MOD \frac{k}{256}
$$

**The printer ignores data if no character is assigned to that character code in the currently selected character table.** 

#### **ESC ( t**

### **Assigns character table. (EPSON LQ1050/570)**

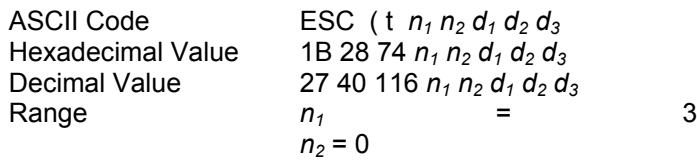

This command assigns the  $d_2$  registered character table to the  $d_1$  character table according to the following values*:* 

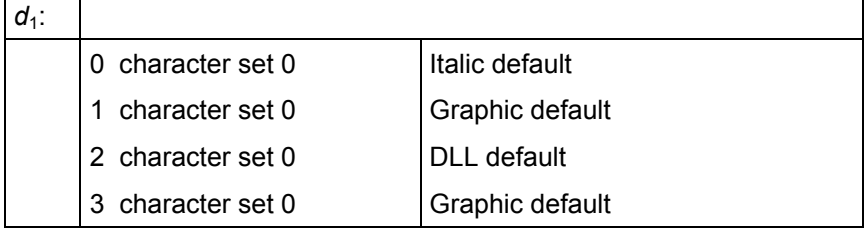

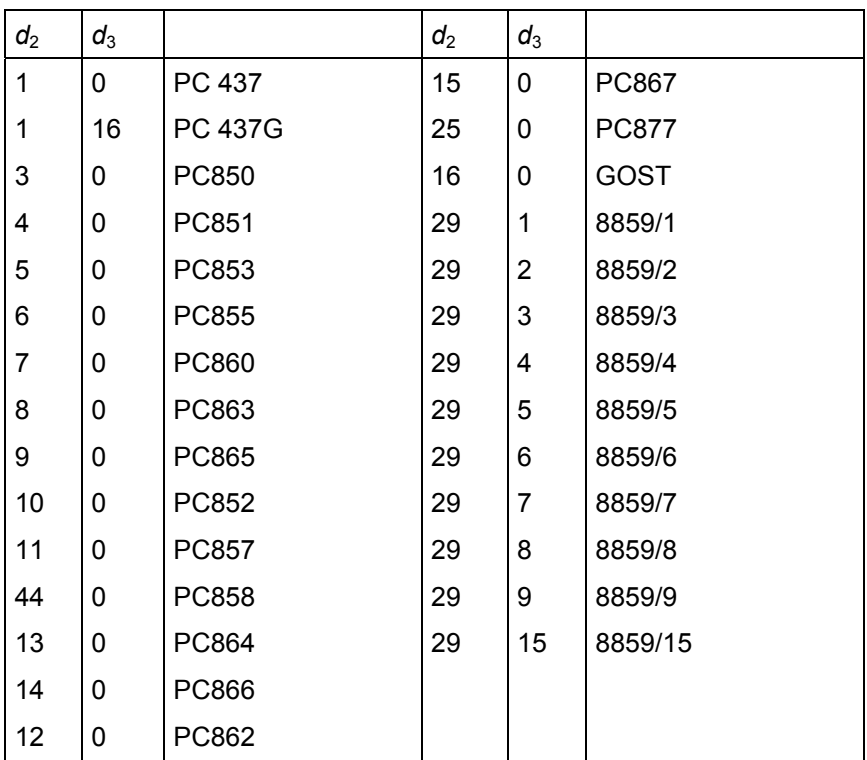

## **ESC [ T**

## **Selects a Code page. (IBM 2391+, 4722, EPSON LQ1050/570)**

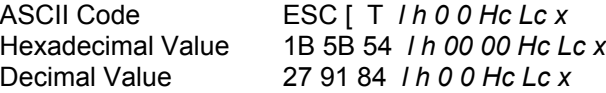

This sequence allows changing the current code page. If an unavailable code page is specified, this command is ignored.

*l<sub>,</sub> h* Defines the number of parameter bytes  $l + (h * 256)$ .

- The number of byte have a value from 4 or 5.
- *Hc, Lc* Define the code page number
- *x* Not used.

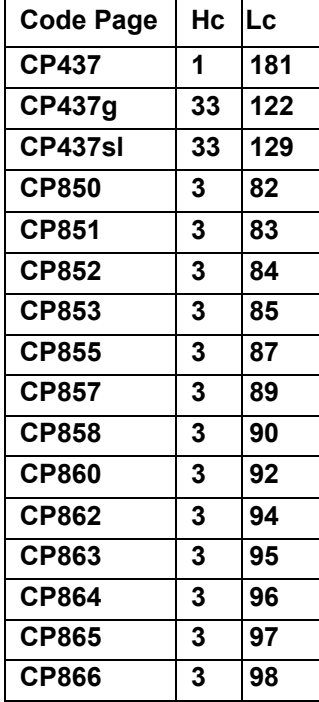

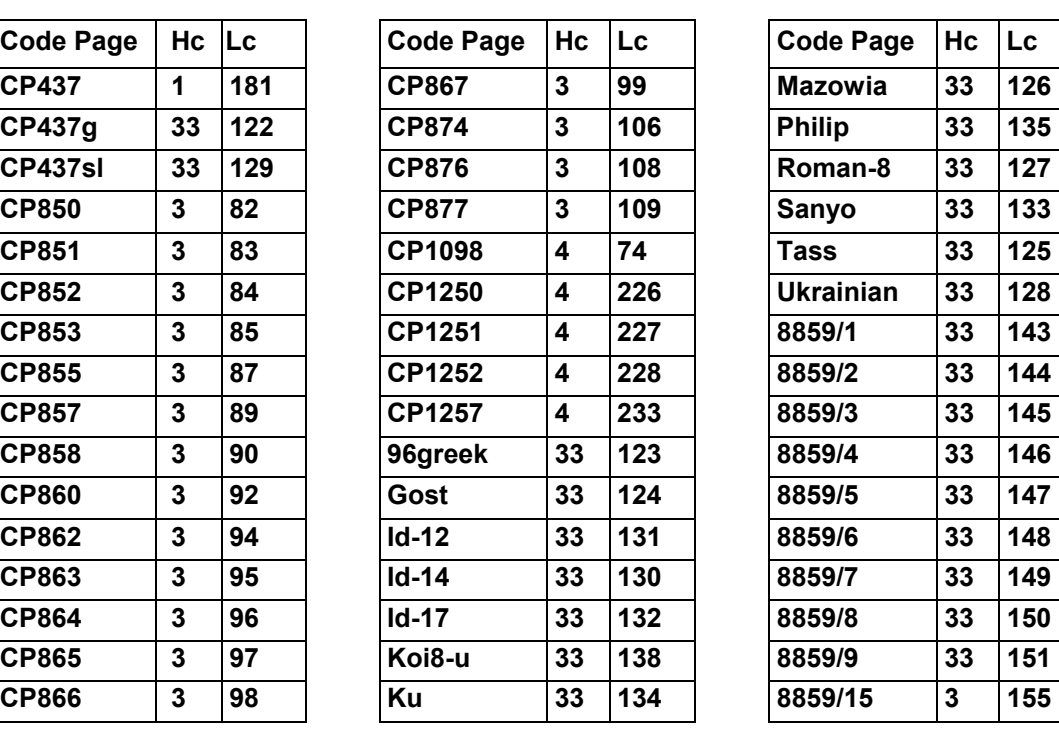

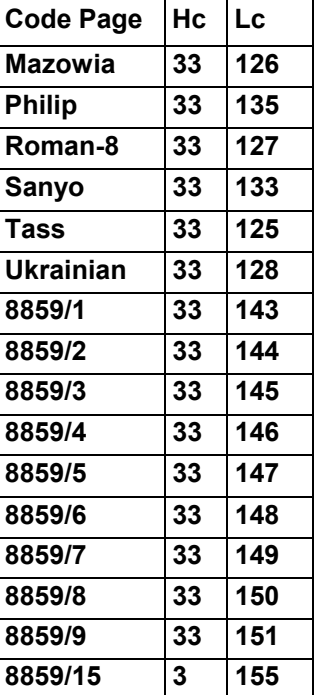

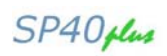

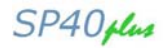

## **ESC \**

#### **Prints characters from all characters table. (IBM Proprinter XL24/XL24E, 2391+, 9068)**

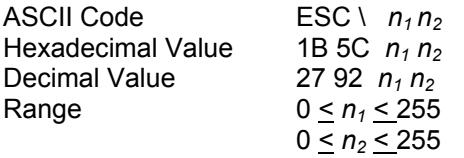

This command prints the next  $n_1$  + ( $n_2$  x 256) characters from the table of all printable characters.

The total number of characters that will be printed from the table of all printable characters is equal to  $n_1$  + ( $n_2$  x 256). For example, to print 300 characters from the table of all printable characters:  $n_1 = 44$ ,  $n_2 = 1$ . The control codes are not recognized as long as this sequence is active. The space character is printed as an unassigned character.

#### **ESC ^**

#### **Prints a single character from the all characters table. (IBM Proprinter XL24/XL24E, 2391+, 4722, 9068)**

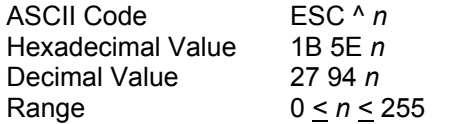

This command prints the next character from the all characters table. This sequence prints only one character from the all character table.

#### **ESC 6**

#### **Enables Upper Control Codes. (EPSON LQ1050/570, HPR4915)**

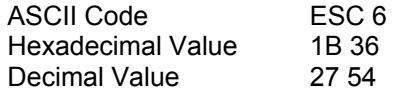

This command enables the printing of upper control codes (from 128 to 159). These codes are treated as printable characters instead of control codes. This command has no effect when the italic character table is selected and remains in effect even if you change the character table.

#### **ESC 6**

#### **Selects the Character Set 2. (IBM Proprinter XL24/XL24E, 2391+, 4722, 9068)**

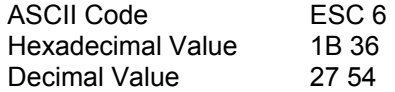

This command selects the character set 2.

#### **ESC 7**

#### **Selects the Character Set 1. (IBM Proprinter XL24/XL24E, 2391+, 4722, 9068)**

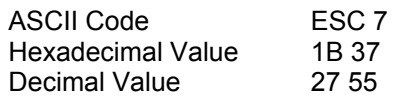

This command selects the character set 1.

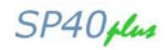

## **ESC 7**

#### **Cancels Upper Control Codes. (EPSON LQ1050/570, HPR4915)**

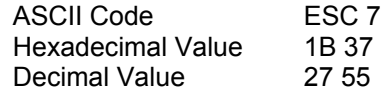

This command cancels the printing of upper control codes (from 128 to 159).

## **ESC k**

#### **Selects LQ fonts. (EPSON LQ1050/570, HPR4915)**

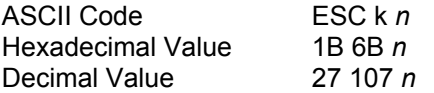

Selects one of the available fonts in Letter Quality mode. See the following table:

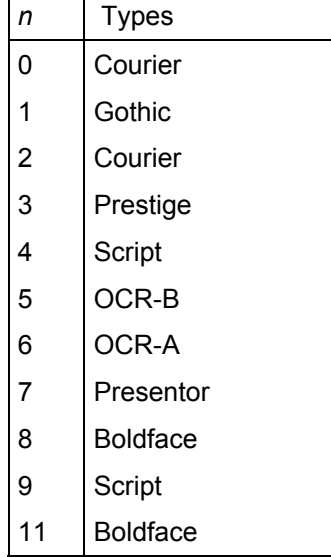

If the font type selected is not available it will be replaced with the COURIER.

If the Draft mode is selected when this command is sent, the new LQ font will be selected when the printer returns to LQ printing.

## **ESC R**

#### **Selects a national character set. (EPSON LQ1050/570, HPR4915)**

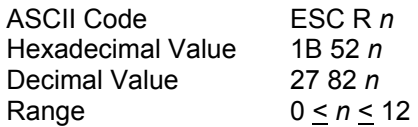

This code causes the national character set to be selected according to the parameter *n*. See the following table:

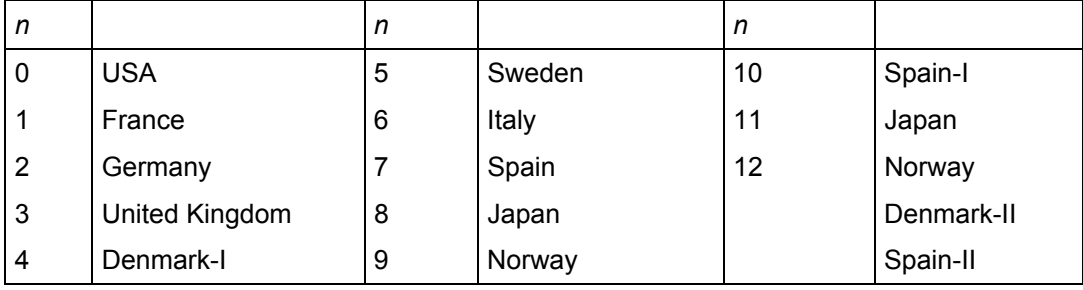

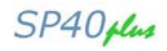

#### **ESC t**

#### **Selects characters table. (EPSON LQ1050/570, HPR4915)**

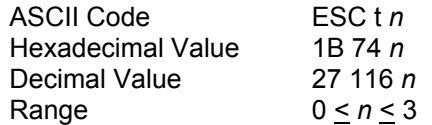

Selects the character table to be used for printing from among the four character tables described below:

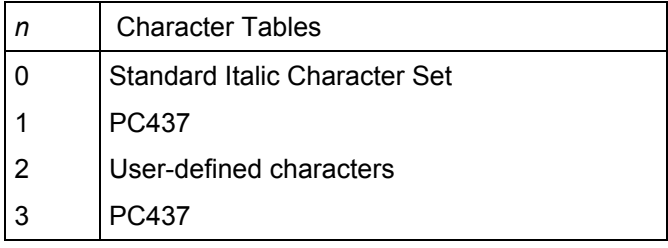

## **Download Character**

#### **ESC %**

#### **Selects user-defined character set. (EPSON LQ1050/570, HPR4915)**

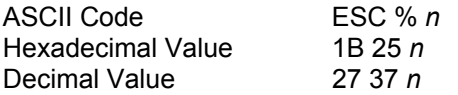

This command switches between the normal (resident) and user-defined (downloaded) characters:

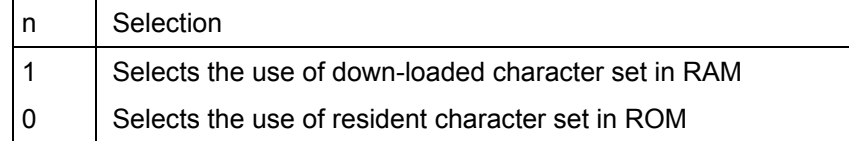

## **ESC &**

#### **Defines user-defined characters. (EPSON LQ1050/570, HPR4915)**

The format for this command depends on whether you are defining draft characters or LQ characters.

#### *Draft mode*

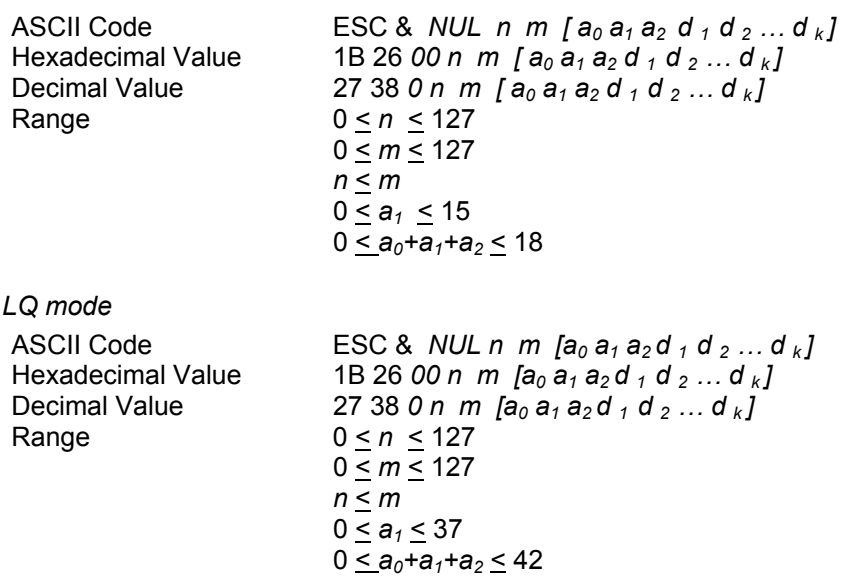

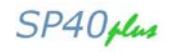

The data within brackets above is repeated for each character you define.

The parameters in the command have the following meaning:

- n and m The *n* and *m* parameters are two decimal numbers that define the first and the last characters to be replaced in the character set in use.
- $a_0$  It sets space to the left of each proportional user-defined character.
- a<sub>1</sub> Actual width of user-defined characters.
- $a_2$  It sets space to the right of each proportional user-defined.
- $d_1 ... d_n$  They are the character data that is printed.

Maximum character width (height x width):

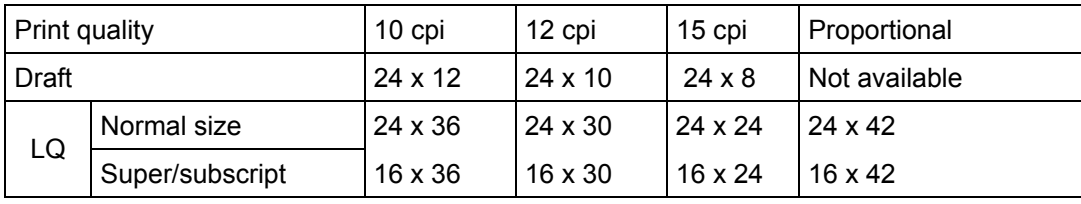

#### **ESC :**

#### **Copies characters from ROM to RAM. (EPSON LQ1050/570, HPR4915)**

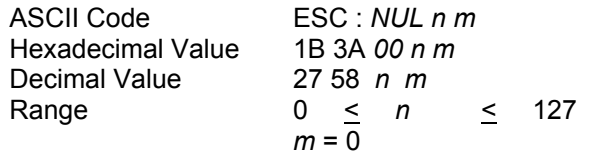

This code copies the character generator in ROM into RAM area dedicated to the user-defined characters. The *n* parameter represents the LQ typestyle.

The following attributes are reflected in the copied font: Typeface, international character set, size (super/subscript or normal), quality (draft/quality). Before copying ROM characters to RAM, cancel italics with the ESC 5 command. After copying you can italicize characters by sending the ESC 4 command.

#### **ESC =**

#### **Defines downloaded characters. (IBM Proprinter XL24/XL24E, 2391+)**

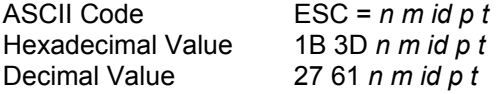

This sequence allows you to design and then down-line load special characters not present in the character set in use. Whenever you would like to start the DLL setting procedure, proceed as follows:

Copy the character generator in ROM into RAM

Select the DLL generator

There are 256 entries of 9 bytes that compose the look up table of a character generator. One entry describes one character as follows:

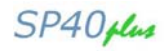

Byte 1, 2 The absolute address of the character definition.

Byte 3 :

- Bit 7 *1*: indicates that the character is a graphic character (connects at 6 lpi) *0*: indicates that the character is an alphanumerical character
- Bit 6 *0*: indicates a DLL character
	- *1*: indicates a resident character
- Bit 5 to 0 These 6 bits indicate the effective number of dot columns of the character shape stored in memory.

#### Byte 4:

- Bit 7, 6 Graphic character description:
	- *0*: shading character
	- *1*: line drawing character
	- *10*: underscored character
	- *11*: not supported

 All graphics characters are 30 dot high. An underscored character is defined as a blank graphic (all zeros) and it is automatically generated by the printer. A shading character repeats dots 1-6 of each column as dots 25 through 30 respectively. A line drawing character repeats dots 23 and 24 as the pairs 25 and 26, 27 and 28, 29 and 30.

- Bit 5 to 0 The number of dot columns of the character shape minus one. For example: the character width of Draft generator is 10 dots and bit 5 to 0 must be set to 9.
- Bit 5 to 9 Compression mask description. It is used to optimize the memory occupation and it is based on the concept that a dot column on its left is not stored. You can calculate the compression mask of a character only after designing the entire character. Every bit is associated with a dot column with the bit 7 of byte 5 associated with the leftmost column. The bit is set to  $\{1\}$ , if the column is equal to the preceding one; otherwise, it is set to  $\{0\}$ . If the character is longer than 39 dot columns the remaining dot columns must be stored without compression. The bit 40 (bit 0 of byte 9) must be 0. If no compression is present in the character, byte 5 to 9 is composed by all zeros.

If you wish to copy an entry over another entry so that two characters with the same characteristics and different code are present in the same look up table, the DLL sequence ESC = *n m id p t* has the following meaning:

- *n* and *m* Indicate the byte number of the sequence *n* is the low part and *m* is the high part.
- *id*: Indicate the printer model. The *id* related to your printer is *23H*.
- *p* and *t* Indicate the memory address of the character that you wish to replace. *p* is the low part and *t* is the high part.
- *Data* Is the entry 9 bytes of the character that you want to position at address specified by p and t.

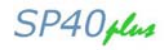

#### **ESC =**

#### **Defines downloaded characters. (IBM Proprinter 4722, 9068)**

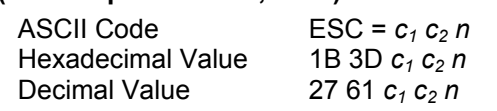

The character font image download (ESC = *c1 c2 n*) command downloads up to 256 user-defined characters.

#### **9 pin font image**

*c1 c2* Define the least-significant and most-significant byte (respectively) of a hexadecimal count of the bytes *n* that follow the count. You calculate the count as follows:

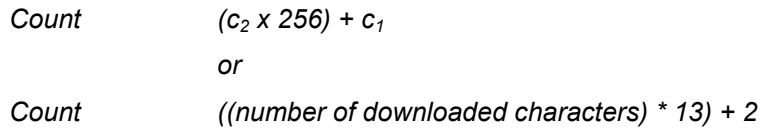

The maximum number of customer defined characters is 256, therefore, the maximum count will be 3330 or D02H. A count value of 0 will reload the customer defined character area from the resident character area.

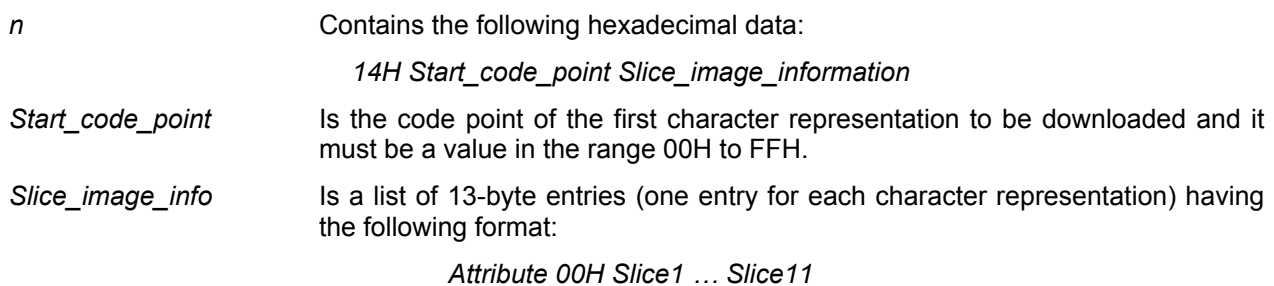

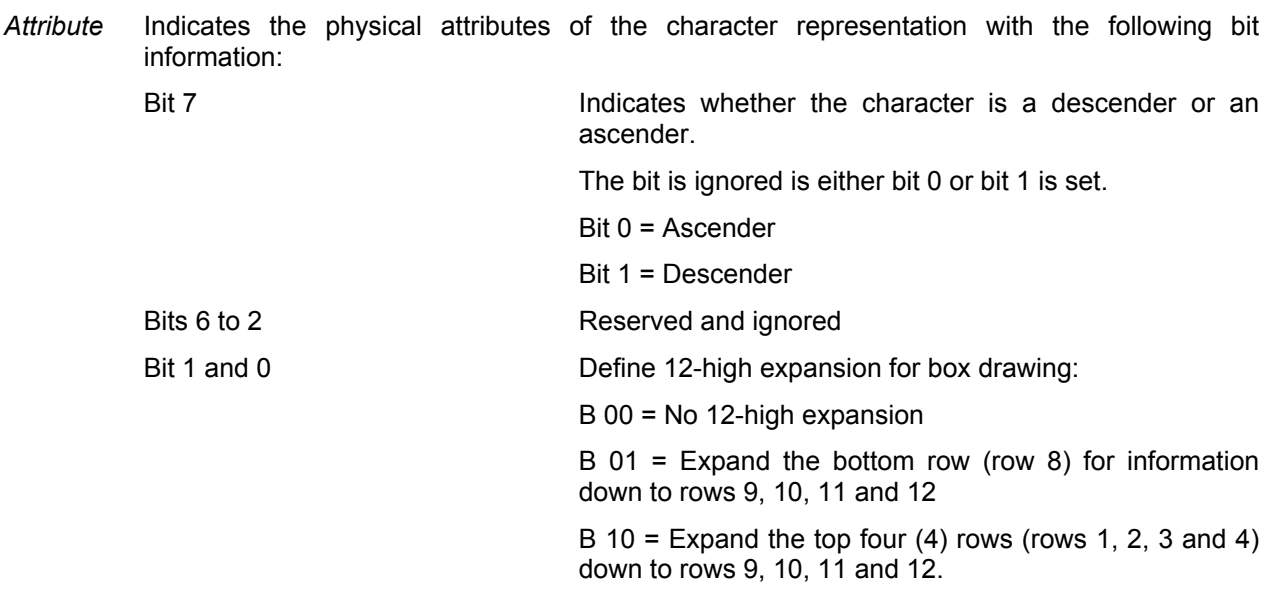

*Slice 1 to*  Each byte defines the image information for the vertical columns (slices) of the graphic. *Slice 1 Slice 11*  defines the leftmost vertical column, and *Slice 11* defines the rightmost. Within each byte the most significant bit (bit 7) defines the topmost dot and the least significant bit (bit 0) defines the bottommost dot of the slice. A bit being on indicates that its associated dot is to be printed. The eight bits of data are mapped onto 20 wires in the printer to give the same aspect ratio. Bit image is mapped as follows:

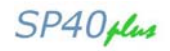

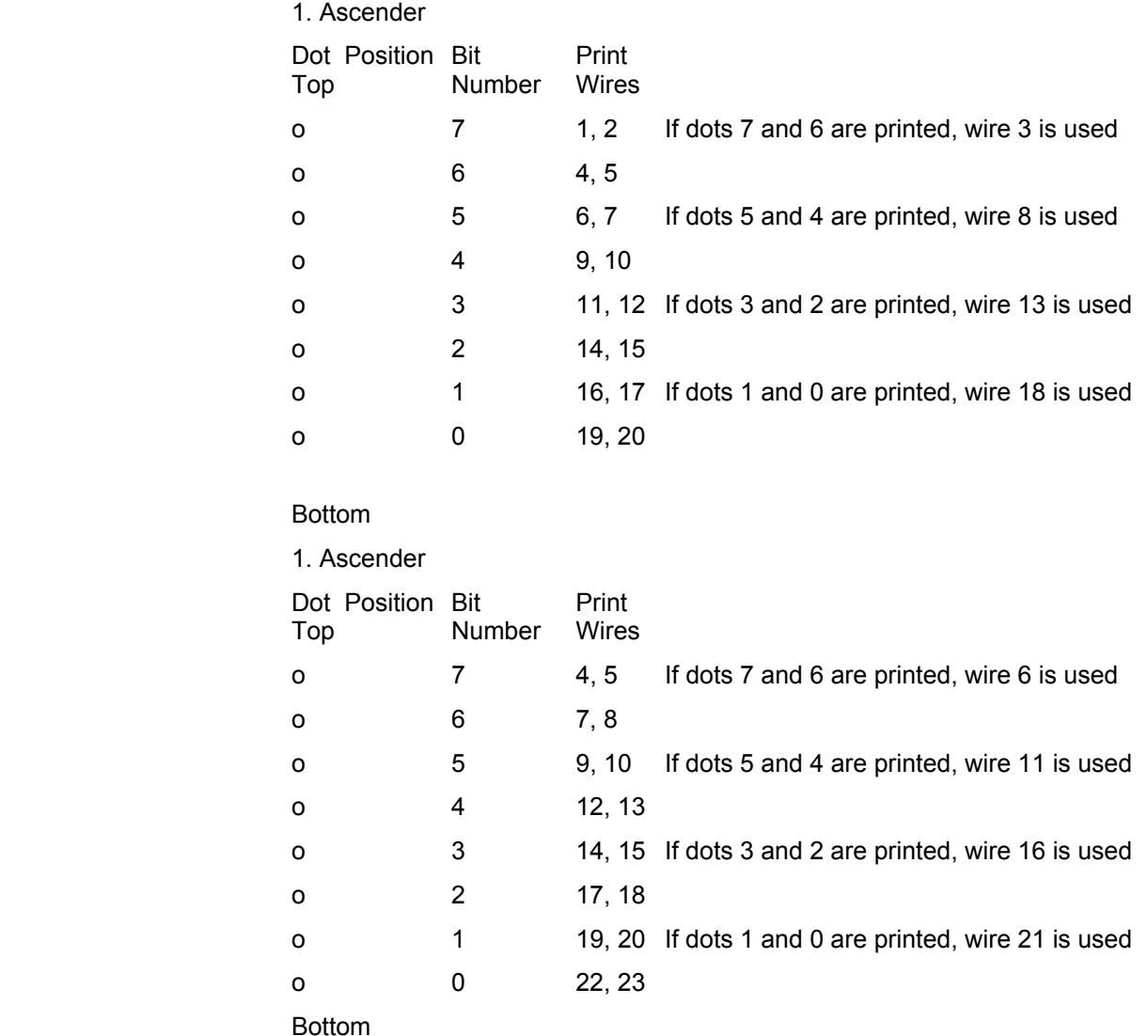

**There are actually 12 vertical columns in a graphic, however the last column must always be blank, so it is not specifiable in the image information.** 

**Horizontally consecutive dots are eliminated in standard text print mode (but are printed in nearletter-quality print mode). The dot elimination process starts from the left.** 

**Code points 00H, 20h, 7FH and FFH are handled specially by the printer and care should be taken when you are downloading characters for these points.** 

#### **24 pin font image**

*c1 c2* Define the least-significant and most-significant byte (respectively) of a hexadecimal count of the bytes *n* that follow the count. You calculate the count as follows:

*Count*  $(c_2 x 256) + c_1$ 

 *or* 

*Count ((number of downloaded characters) \* 38) + 2* 

The maximum number of customer defined characters is 256, therefore, the maximum count will be 9730 or X2602. A count value of 0 will reload the customer defined character area from the resident character area.

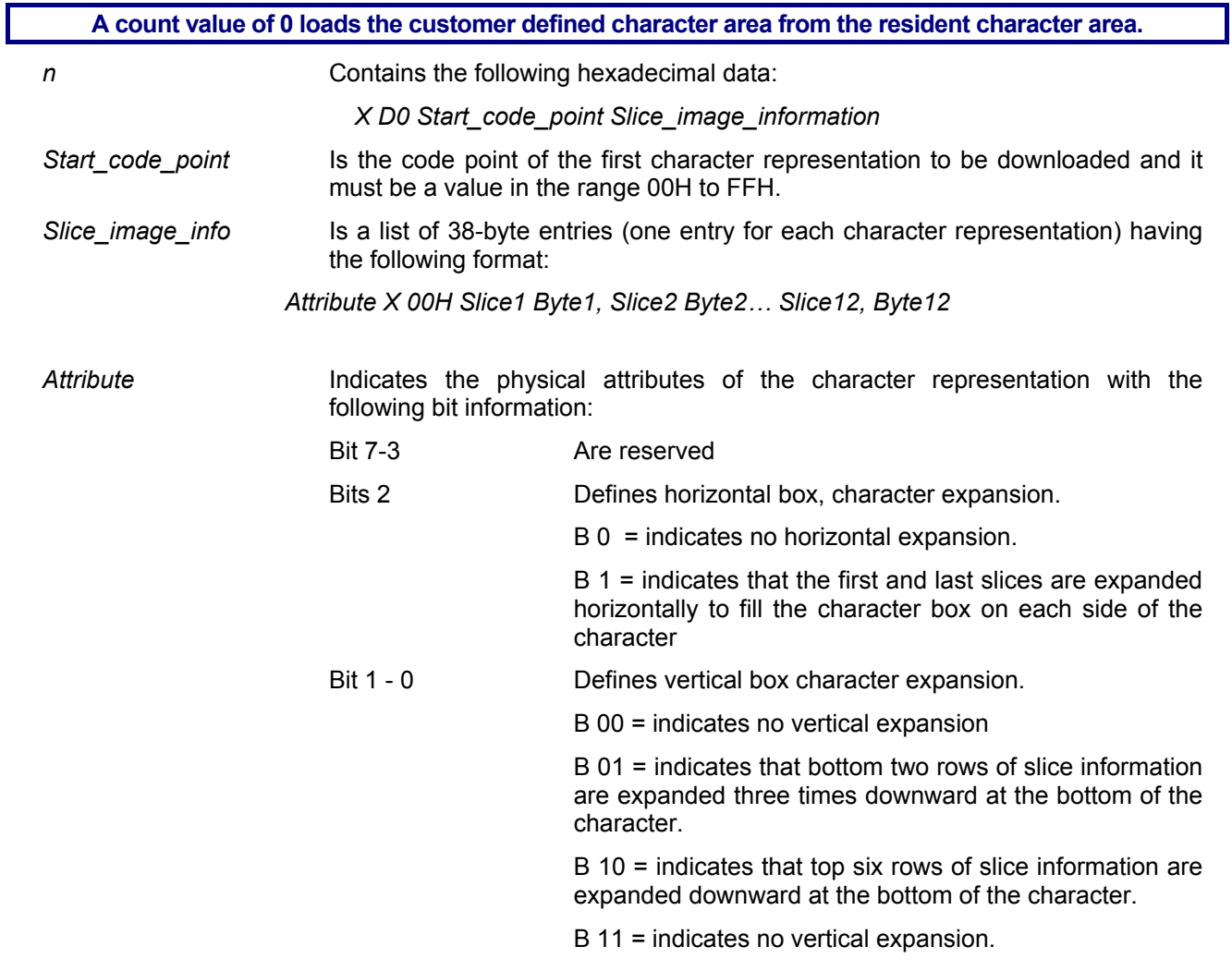

 Using the attribute' expansion information box, characters in adjacent positions can be made to touch each other vertically at 6 lines per inch and horizontally at any character pitch.

**Box drawing characters whose attributes indicate expansion are not expanded when printing double high print mode.** 

*Slice1 … Slice 12* Each byte defines the image information for the vertical columns (slices) of the graphic. *Slice 1* defines the leftmost vertical column, and *Slice 12* defines the rightmost vertical column. Within each slice, as defined by three consecutive bytes, the bytes represent the top, middle and bottom-eight dots of the slice, respectively. Within each byte the most significant bit (bit 7) defines the topmost dot and the least significant bit (bit 0) defines the bottommost dot of the slice. When a bit is on, the corresponding dot is to be printed.

**Horizontally consecutive dots are eliminated in standard text print mode (but are printed in letter-quality print mode). The dot elimination process starts from the left.** 

**The printer interprets code points 00H, 20H, 7FH and FFH as cases. Care should be taken when you downloaded characters for these code points.** 

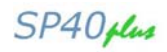

## **Bit-Image**

## **ESC ( G**

#### **Selects Graphics Mode. (EPSON LQ1050/570)**

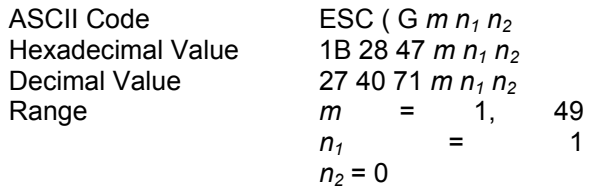

This command selects graphics mode and allows you to print raster graphics. This command clears all userdefined characters and tab settings. Only the following commands are available in graphics mode, the printer ignores all other commands: LF, FF, CR, ESC EM, ESC ., ESC @, ESC ( c, ESC ( C, ESC ( V, ESC ( v, ESC \, ESC \$, ESC U, ESC +, ESC ( U.

#### **ESC \***

#### **Sets dot graphics printing. (EPSON LQ1050/570, HPR4915)**

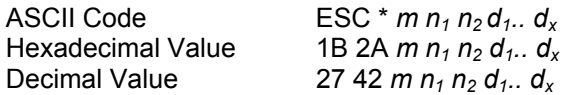

*m* = 0,1,2,3,4,5,6,32,33,38,39,40,64,65,70,71,72,73  $0 < n_1 < 255$  $0 < n_2 < 31$ 

This command prints dot-graphics in 8-dot columns, depending on the following parameters:

*m* **Specifies the dot density** 

*n<sub>1</sub>, n<sub>2</sub>* Specify the total number of columns of graphics data according to the formula:

number of dot columns =  $(n_1 + (n_2 \times 256))$ 

*n2 = INT (number of dot columns) 256 n1 = MOD (number of dot columns)* 

*256* 

 $d_1$  …  $d_x$  Bytes of graphics data; *x* is determined by multiplying the total number of columns times the number of bytes required for each column. See the table below:

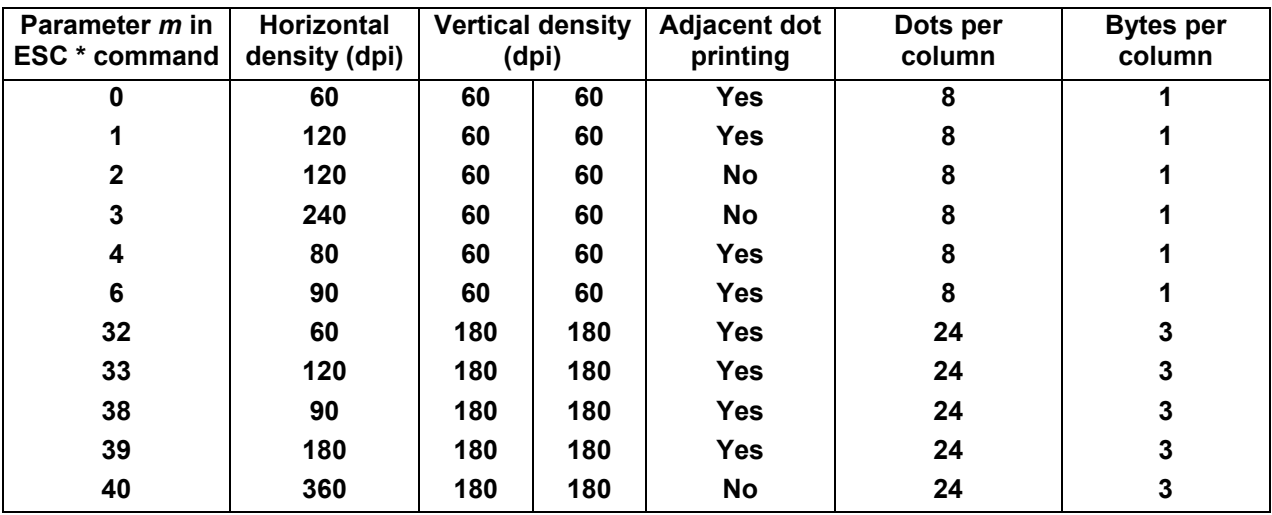

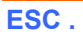

## **Print Raster Graphics. (EPSON LQ1050/570)**

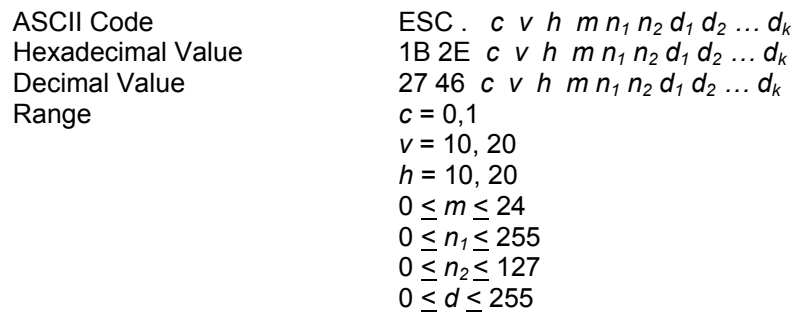

This command prints dot graphics in raster format (row by row, left to right) and can be used only during graphics mode entered by sending the ESC ( G command. It allows compression of graphics data during raster graphics printing.

The parameters are used as described below:

- *c* equal to 0 specifies full graphics mode (no compressed) equal to 1 specifies compressed mode
- *v* vertical dot density (v/3600 dpi)
- *h* horizontal density (h/3600 dpi)
- *m* vertical dot count (rows of dot graphics)
- *n1, n2* horizontal dot count (columns of dot graphics), according to the following formula:

$$
n_2 = INT
$$
 (horizontal dot count)  
256

*n1 = MOD (horizontal dot count)* 

*256* 

*k* total number of data bytes, according to the following formula:

$$
k = m \times INT
$$
 (n<sub>2</sub> x 256) + n<sub>1</sub> + 7  
8

*d<sub>1</sub>* … *d<sub>k</sub>* During full graphics mode: graphics data.

 During compressed mode: the first data byte is treated as a counter. Graphics data bytes then alternate with a data counter byte as follows:

*0 < (counter byte) < 127* Counter specifies the number of data bytes following according to this formula:

(counter byte)  $+ 1 =$  (number of data bytes to follow)

or

(counter byte) = (number of data bytes to follow) -1

*128 < (counter byte) < 255*

Counter specifies the number of times to repeat the next byte of data according to this formula:

256 - (counter byte) +  $1 =$  (number of times to repeat next byte)

or

(counter byte) = 257 - (number of times to repeat next byte)

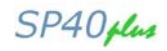

## **ESC ?**

#### **Reassigns dot graphics mode. (EPSON LQ1050/570, HPR4915)**

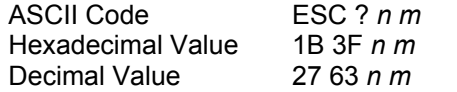

Reassigns one of the dots graphics mode (described in the command ESC \*) to one of the following commands: ESC K, ESC L, ESC Y and ESC Z. The parameter *n* specifies a character (K, L, Y or Z) which is reassigned to specific mode.

*m* = 0,1,2,3,4,6,32,33,38,39,40,64,65,70,71,72,73

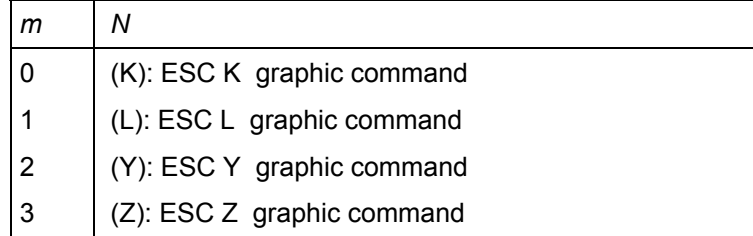

## **ESC [ g**

#### **High Resolution Graphics. (IBM Proprinter XL24/XL24E, 2391+, 9068)**

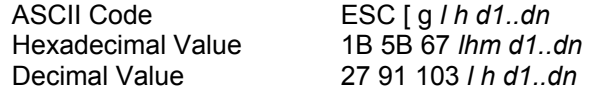

This command sends data for dot matrix graphics to the printer and allows the selection of eight modes for both 8-wire graphics and 24-wire graphics.

- *l, h* Defines the number of bytes  $l + (h \times 256)$  that follow the count. The count is set to the number of slice image data bytes + 1.
- *D1* Mode byte (see below)
- *D2..dn* List of vertical slice for graphics print. The graphic data is organized by byte

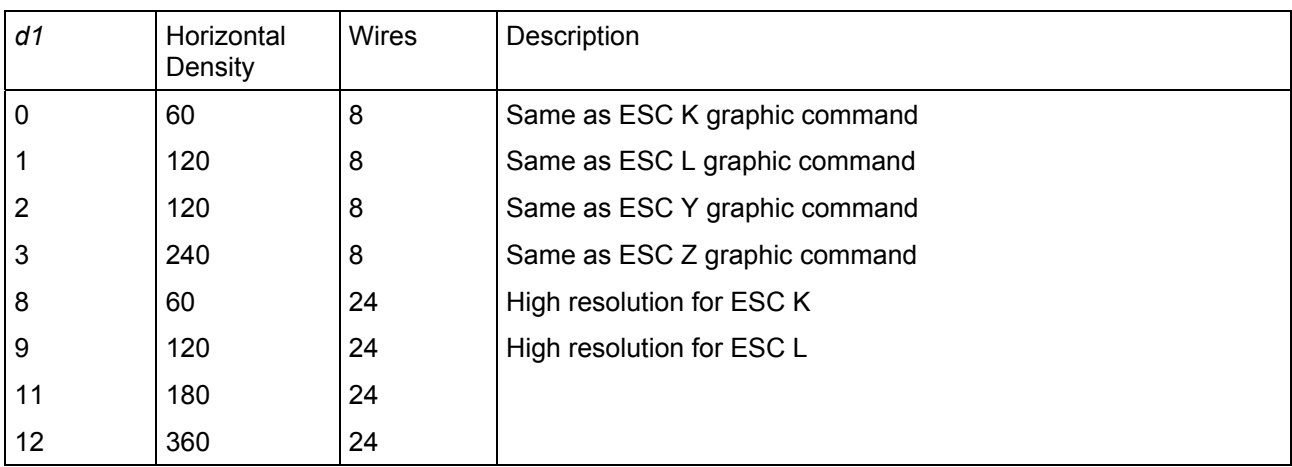

data .

For 8-wire modes, it is arranged and mapped to the wires identically to ESC K.

For 24-wire modes, the data has 3 bytes per slice, the most significant bit of the  $1<sup>st</sup>$  byte mapping to the top wire and the least significant bit of the 3<sup>rd</sup> byte mapping to the bottom wire. The slices are in sequence from left to right.

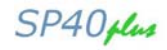

#### **ESC K**

#### **Normal density dot graphics printing (60 dpi). (IBM Proprinter XL24/XL24E, 2391+, 4722, 9068, EPSON LQ1050/570, HPR4915)**

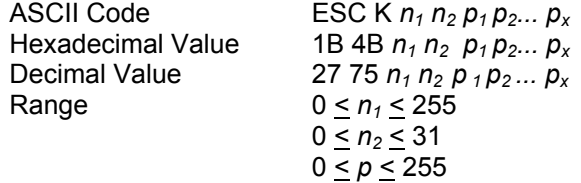

Terminator code. This command prints dot graphics at 60 horizontal dot per inch by 60 vertical dpi. The parameter values should be calculated as follows:

- *n*<sub>1</sub>, *n*<sub>2</sub> Number of column:  $n_1 + (n_2 \times 256)$
- *p 1* Sum of the values corresponding to the dots that should be printed in the first column of the graphics pattern.
- *p2* Sum of the values corresponding to the dots that should be printed in the second column of the graphics pattern.
- *px* Sum of the values corresponding to the dots that should be printed in the last column of the graphics pattern.

#### **ESC L**

#### **Double density dot graphics printing (120 dpi). (IBM Proprinter XL24/XL24E, 2391+, 4722, 9068, EPSON LQ1050/570, HPR4915)**

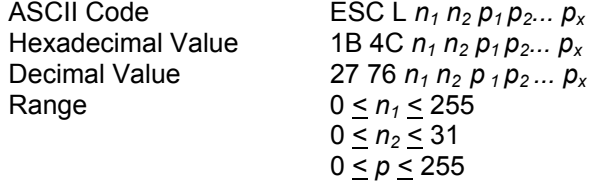

Terminator code. This command prints dot graphics at 120 horizontal dot per inch by 60 vertical dpi. The parameter values should be calculated as follows:

- *n1* Remainder of the number of column divided by 256.
- *n 2* Integer result of the previous division.
- $p_1$  Sum of the values corresponding to the dots that should be printed in the first column of the graphics pattern.
- *p2* Sum of the values corresponding to the dots that should be printed in the second column of the graphics pattern.
- $p_x$  Sum of the values corresponding to the dots that should be printed in the last column of the graphics pattern.

#### **ESC Y**

**Double density dot graphics printing at double-speed graphics (120 virtual dpi). (IBM Proprinter XL24/XL24E, 2391+, 4722, 9068, EPSON LQ1050/570, HPR4915)** 

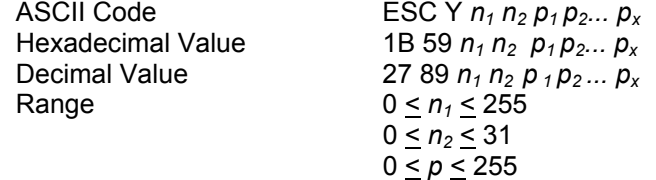

Terminator code. This command prints dot graphics at 120 horizontal dot per inch by 60 vertical dpi. The parameter values should be calculated as follows:

- *n1* Remainder of the number of column divided by 256.
- *n 2* Integer result of the previous division.
- *p1* Sum of the values corresponding to the dots that should be printed in the first column of the graphics pattern.
- *p2* Sum of the values corresponding to the dots that should be printed in the second column of the graphics pattern.
- $p_x$  Sum of the values corresponding to the dots that should be printed in the last column of the graphics pattern.

## **ESC Z**

## **Quadruple density dot graphics printing (240 virtual dpi). (IBM Proprinter XL24/XL24E, 2391+, 4722, 9068, EPSON LQ1050/570, HPR4915)**

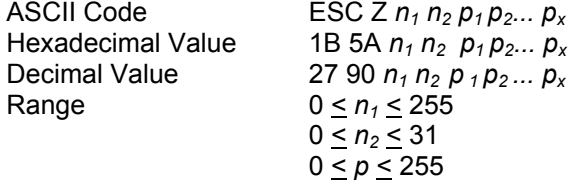

Terminator code. This command prints dot graphics at 240 horizontal dot per inch by 60 vertical dpi. The parameter values should be calculated as follows:

- *n1* Remainder of the number of column divided by 256.
- *n 2* Integer result of the previous division.
- $p_1$  Sum of the values corresponding to the dots that should be printed in the first column of the graphics pattern.
- *p2* Sum of the values corresponding to the dots that should be printed in the second column of the graphics pattern.

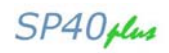

## **Data Input Control**

#### **CAN**

## **Cancels line. (EPSON LQ1050/570, HPR4915)**

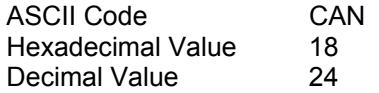

This code clears all printable characters and bit-image graphics on the current line. This code moves the print position to the left-margin position.

#### **CAN**

#### **Cancels data. (IBM Proprinter XL24/XL24E, 2391+, 4722, 9068)**

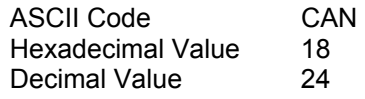

This code clears all data stored in the preceding print buffer but does not change the current print position.

#### **ESC CAN**

#### **Cancels data. (IBM Proprinter XL24/XL24E, 2391+)**

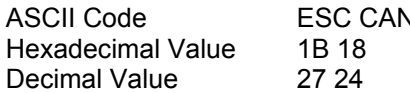

See description of CAN command above.

#### **DC1**

#### **Selects printer. (IBM Proprinter XL24/XL24E, 2391+)**

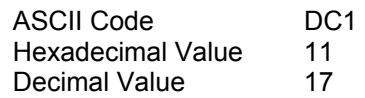

This command causes the printer to be enabled after it has been disabled by the ESC Q command.

In IBM 4722 and 9068 emulations the command is treated as NULL.

#### **DC1**

#### **Selects printer. (EPSON LQ1050/570, HPR4915)**

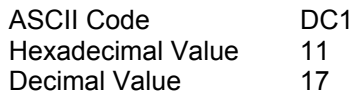

This command causes the printer to be enabled after it has been disabled by the DC3 command.

#### **ESC DC1**

#### **Selects printer. (IBM Proprinter XL24/XL24E, 2391+)**

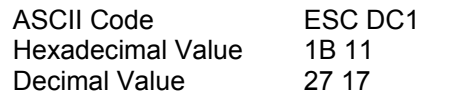

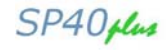

This command causes the printer to be enabled after it has been disabled by the ESC Q command.

In IBM 4722 and 9068 emulations the command is treated as NULL.

#### **DC3**

#### **Deselects printer. (EPSON LQ1050/570, HPR4915)**

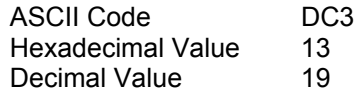

This code deselects the printer. The printer remains deselected until it receives a DC1 command or power is turned off then on again. The printer ignores the ESC @ command (initialize printer) when it is deselected.

#### **DC3**

#### **Deselects printer. (IBM Proprinter XL24/24E)**

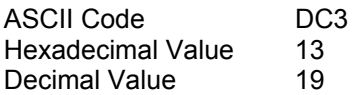

This code is ignored on the parallel interface. On the serial interface the printer sends this control code to indicate that its buffers are full.

In 4722 and 9068 emulations the command is treated as NULL.

#### **ESC DC3**

#### **Deselects printer. (IBM Proprinter XL24/24E)**

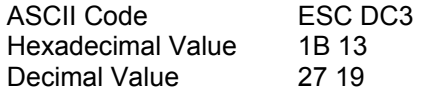

See the description of the DC3 command above.

## **DEL**

#### **Deletes the last character. (EPSON LQ1050/570, HPR4915)**

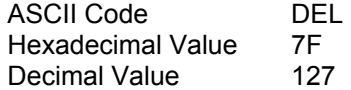

This command causes the printer to delete the last printable character sent to the printer. Printer control codes are not affected. The printer ignores this command if it follows a command that moves the horizontal print position (ESC  $$$ , ESC \ or HT).

#### **ESC #**

#### **Cancels MSB control. (EPSON LQ1050/570, HPR4915)**

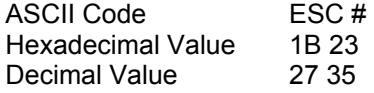

This command cancels any controls on the MSB (bit number 7) set by ESC = or ESC > commands; printer then accepts all MSB data as is.

SP40 plus

#### **ESC =**

#### **Sets MSB to 0. (EPSON LQ1050/570, HPR4915)**

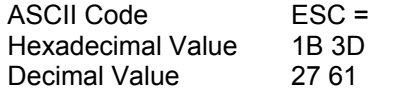

This command sets the Most Significant bit (bit number 7) of all incoming data to 0. All data is affected including graphics data.

#### **ESC >**

#### **Sets MSB to 1. (EPSON LQ1050/570, HPR4915)**

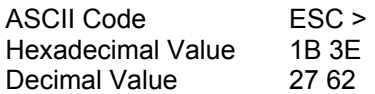

This command sets the Most Significant bit (bit number 7) of all incoming data to 1. All data is affected including graphics data.

#### **ESC Q**

#### **Deselects Printer. (IBM Proprinter XL24/XL24E, 2391+, 4722, 9068)**

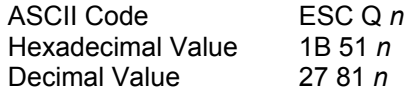

This sequence tells the printer not to accept data from the host. The host must reset the printer or select the printer by using DC1 (Select Printer) to accept data.

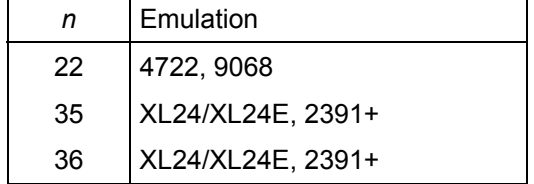

#### **ESC j**

#### **Stops printing. (IBM Proprinter XL24/XL24E, 2391+, 9068)**

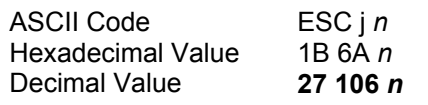

This command stops the printer. The printer goes offline and BUSY signal is sent to the computer. To place the printer online, press the ON LINE key.

### **ESC [ c**

**Send a device-dependent message to an ASCII printer. (IBM 4722, 9068)** 

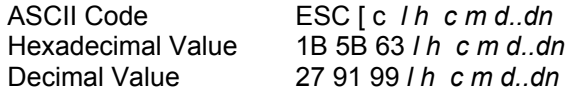

The message command sends a device-dependent message to an ASCII printer, where:

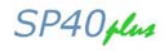

l, h defines the number of message bytes: *l + (h* x *256)*

- c First byte of the message in a device-dependent format. It defines the printer component type:
	- 2 = PRINT
	- $3 = REMS$
- m Second byte of the message in a device-dependent format. It defines the type of message that is contained in the rest of message bytes:
	- 23 = Write to indicators
	- 52 = Media positioning
	- 79 = Set print speed

**If the header information is not in the form described, or the message length is less than two, the printer discards the message command.** 

Write to Indicators:

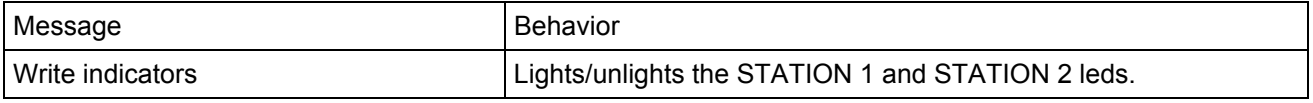

Media positioning:

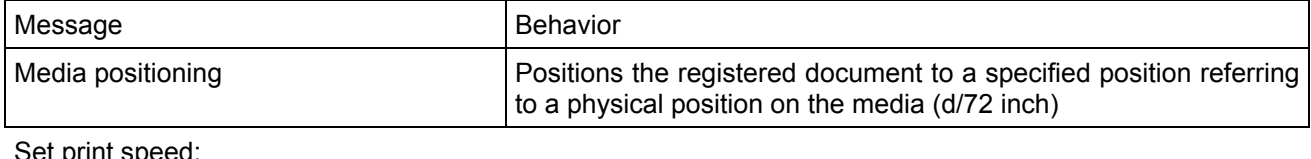

Set print speed:

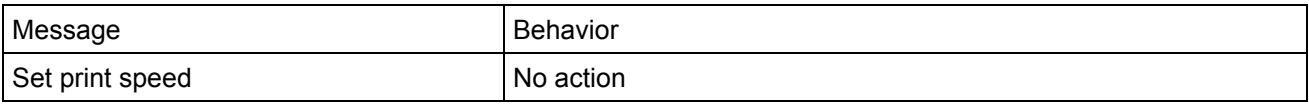

## **Miscellaneous**

### **BEL**

**Buzzer. (IBM Proprinter XL24/XL24E, 2391+, 9068, EPSON LQ1050/570, HPR4915)** 

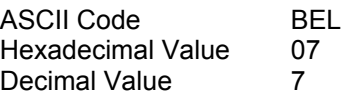

This code sounds the printer's buzzer.

## **ESC BEL**

#### **Buzzer. (IBM Proprinter XL24/XL24E, 2391+, EPSON LQ1050/570)**

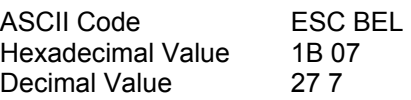

This code sounds the printer's buzzer.

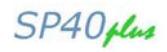

#### **BS**

## **Print and space back one position. (IBM Proprinter XL24/XL24E, 2391+, 4722, 9068, EPSON LQ1050/570, HPR4915)**

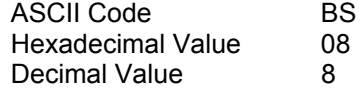

This code causes the printing to be continued from one column to the left of the current carriage position. The printer ignores this command if it would move the print position to the left of the left margin.

### **ESC BS**

**Print and space back one position. (IBM Proprinter XL24/XL24E, 2391+, EPSON LQ1050/570)** 

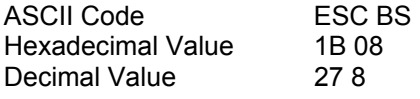

This code causes the printing to be continued from one column to the left of the current carriage position. The printer ignores this command if it would move the print position to the left of the left margin.

#### **ESC @**

#### **Initializes the printer. (EPSON LQ1050/570)**

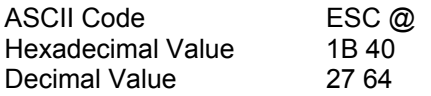

This sequence causes the printer to be initialized. This command, inserted in the input buffer, will be executed during data processing, so that data preceding this command will be printed according to the previous setting. It causes the printer:

- $\circ$  to go back to the current printer setup settings
- o to cancel any print attributes selected
- $\circ$  to initialize the printer carriage
- o to reset the column counter
- $\circ$  to clear all vertical tabulations

Only the selection of Draft/Quality printing, DDL and the selected character generator are maintained.

## **ESC [ K**

#### **Sets initial conditions. ((IBM Proprinter XL24/XL24E, 2391+)**

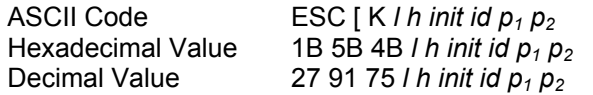

This command causes the printer to reset to its initial status:

*l h* Defines the number of parameter bytes  $l + (h \times 256)$ . The number of byte have a value from 1 to 4.

*init* The *init* parameter specifies to which condition the printer should initialize, normally *init* = 0,1,4,5,254,255:

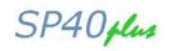

- 0 Initializes printer to user-default settings. The download font remains unchanged. If parameters are specified, they will overwrite the default settings. If the emulation mode is changed, the download font will be initialized. This command will only copy data from the selected macro, add parameter changes, if any, and store in working RAM; the data stored in the macro's non-volatile RAM will not be affected.
- 1 Initializes printer to user-default settings. The download font is initialized. If parameters are specified, they will overwrite the default settings. This command will only copy data from the selected macro, add parameter changes, if any, and store in working RAM; the data stored in the macro's non-volatile RAM will not be affected.
- 4 Initializes printer to factory settings. The download font remains unchanged. If parameters are specified, they will overwrite the default settings. If the emulation mode is changed, the download font will be initialized. This command will only copy the default settings from ROM, add parameter changes, if any, and store in working RAM; the data stored in the macro's non-volatile RAM will not be affected.
- 5 Initializes printer to factory settings. The download font is initialized. If parameters are specified, they will overwrite the default settings. This command will only copy the default settings from ROM, add parameter changes, if any, and store in working RAM; the data stored in the macro's non-volatile RAM will not be affected.
- 254 Initializes printer to user-default settings. The download font is initialized. If parameters are specified, they will overwrite the default settings. This command will change data stored in the selected macro. It will copy data from the selected macro, add parameter changes, if any, and store in working RAM and in the selected macro.
- 255 Initializes printer to default settings. The download font is initialized. If parameters are specified, they overwrite the default settings. This command will change data stored in the macro's non-volatile RAM. It will copy default settings from ROM, add parameter changes, if any, and store in working RAM and all macros. It will also set the default macro to disable.
- *id* The *id* parameter specifies the printer for which the following parameter bytes are intended. If the ID does not address your printer (i.e. 0), the mode bytes that follow are ignored.

The ID values are: 3 (hex 03), 22 (hex 16) , 35 (hex 23), 36 (hex 24).

*p1* Specifies the following functions:

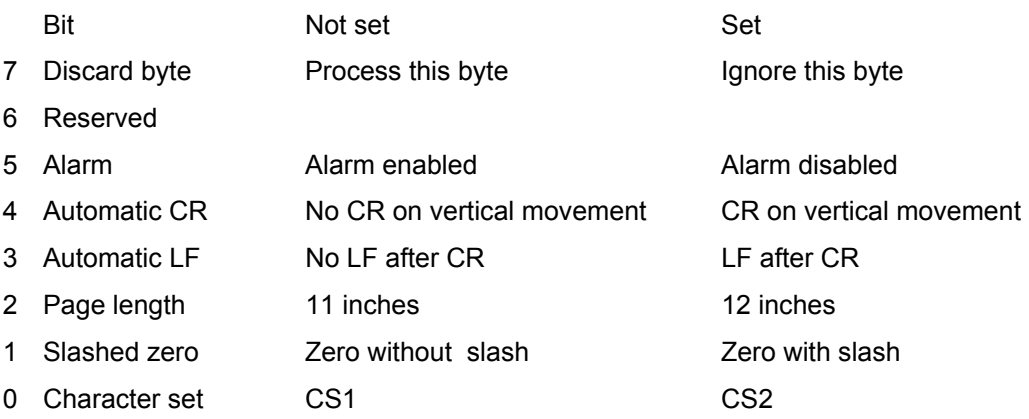

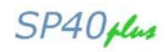

### *p2* Specifies the following functions:

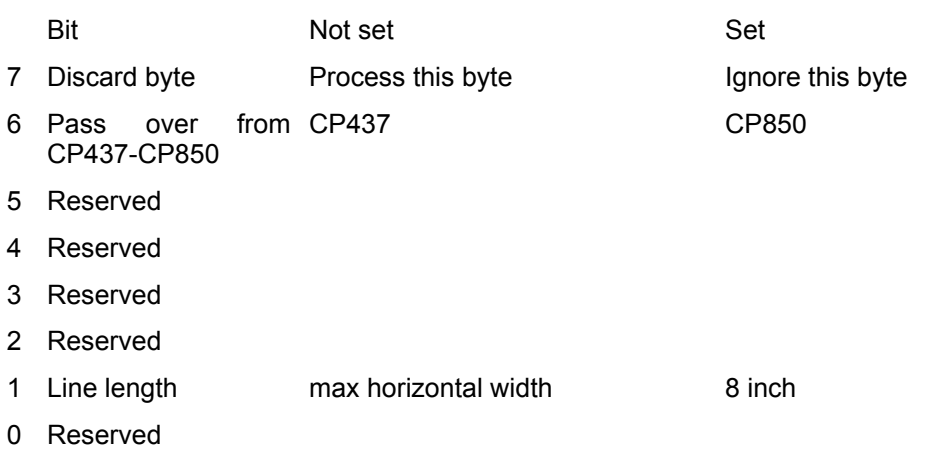

#### **ESC U**

**Sets printing direction. (IBM Proprinter XL24/XL24E, 2391+, 4722, 9068, EPSON LQ1050/570, HPR4915)** 

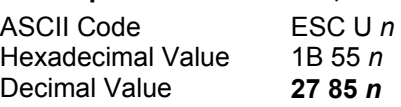

Selects bi-directional or unidirectional printing, according to the parameters below:

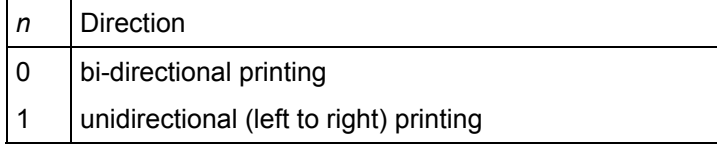

Unidirectional printing provides better alignment of vertical lines while bi-directional printing is faster.

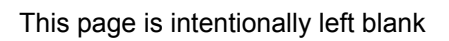

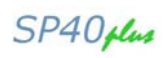

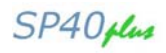

# **Appendix B - Compuprint Native Commands**

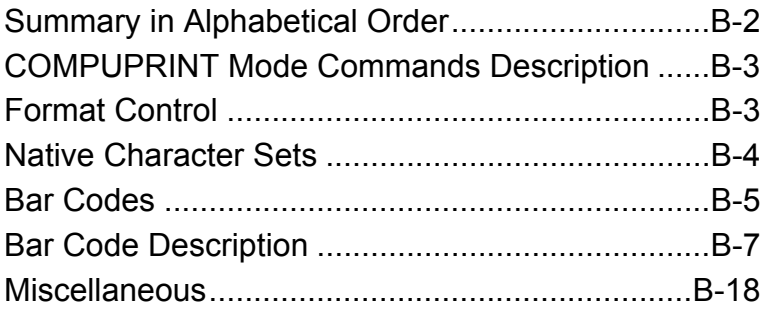

SP40plus

# **COMPUPRINT Mode Commands**

This printer according to the Native COMPUPRINT Mode supports the following printer commands.

# **Summary in Alphabetical Order**

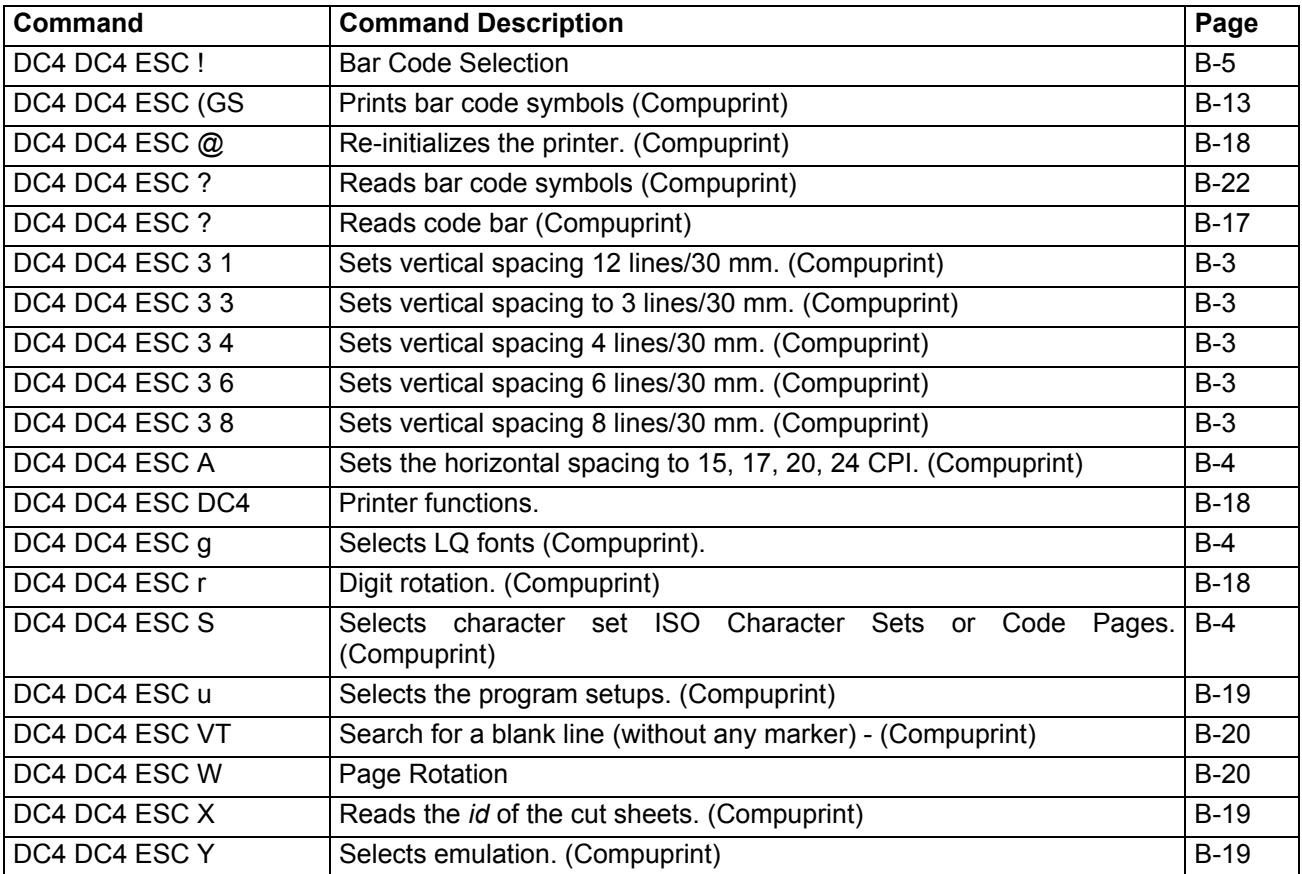

SP40 plus

# **COMPUPRINT Mode Commands Description**

# **Format Control**

## **DC4 DC4 ESC 3 1**

**Sets vertical spacing 12 lines/30 mm. (Compuprint)** 

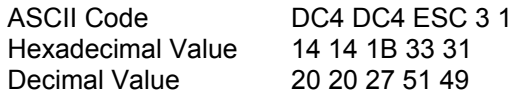

This command sets vertical spacing to 12 lines per 30 mm.

## **DC4 DC4 ESC 3 3**

## **Sets vertical spacing to 3 lines/30 mm. (Compuprint)**

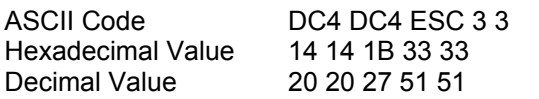

This command sets vertical spacing to 3 lines per 30 mm.

## **DC4 DC4 ESC 3 4**

## **Sets vertical spacing 4 lines/30 mm. (Compuprint)**

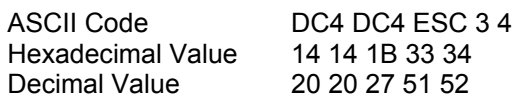

This command sets vertical spacing to 4 lines per 30 mm.

## **DC4 DC4 ESC 3 6**

## **Sets vertical spacing 6 lines/30 mm. (Compuprint)**

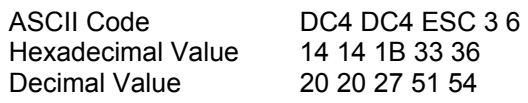

This command sets vertical spacing to 6 lines per 30 mm.

## **DC4 DC4 ESC 3 8**

## **Sets vertical spacing 8 lines/30 mm. (Compuprint)**

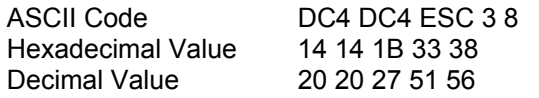

This command sets vertical spacing to 8 lines per 30 mm.

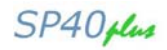

## **DC4 DC4 ESC A**

## **Sets the horizontal spacing to 15, 17, 20, 24 CPI. (Compuprint)**

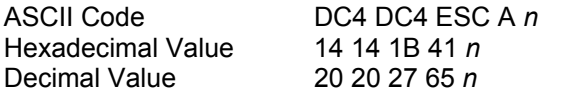

This command sets the horizontal spacing specified by the *n* parameter:

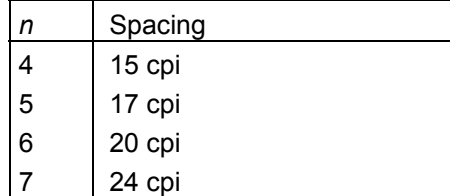

## **Native Character Sets**

## **DC4 DC4 ESC g**

## **Selects LQ fonts (Compuprint).**

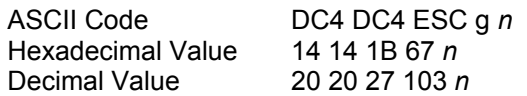

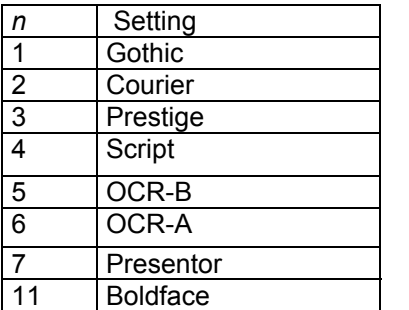

If the down-line loading is selected, the command is stored and will be activated as soon as the down-line loading will be canceled.

## **DC4 DC4 ESC S**

#### **Selects character set ISO Character Sets or Code Pages. (Compuprint)**

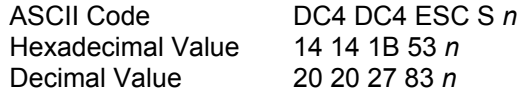

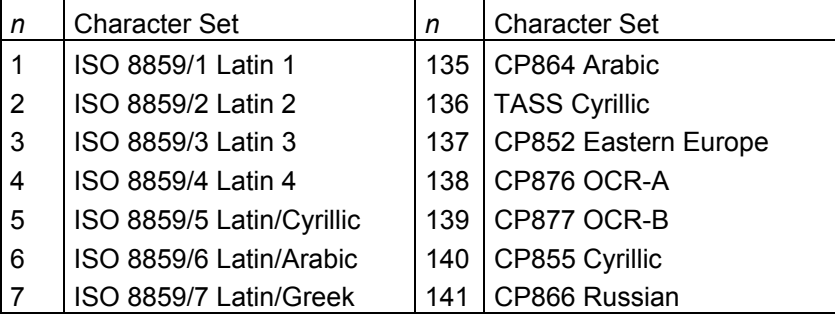

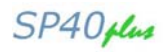

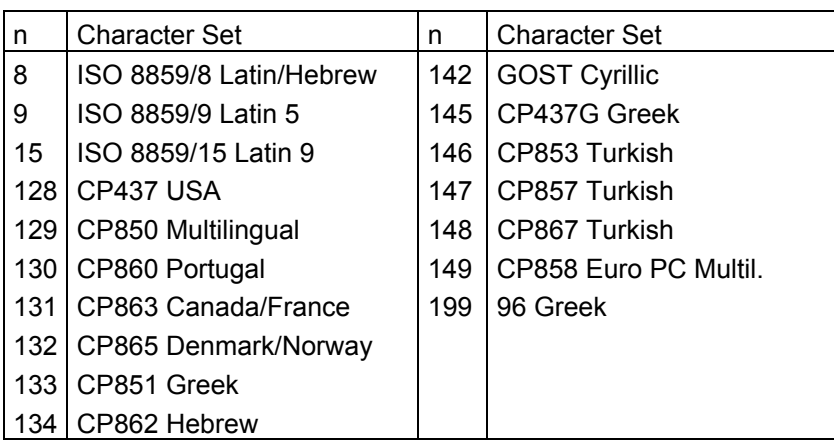

## **Bar Codes**

## **DC4 DC4 ESC !**

#### **Bar Code Selection**

ASCII Code DC4 DC4 ESC ! *h t f F r o q b s B S i EM* Hexadecimal Value 14 14 1B 21 *h t f F r o q b s B S i EM* Decimal Value 20 20 27 33 *h t f F r o q b s B S i EM*

*h* = Bar Code Height at *n*/6", 1 < *h* < 30

*t* = Standard Bar Code to use

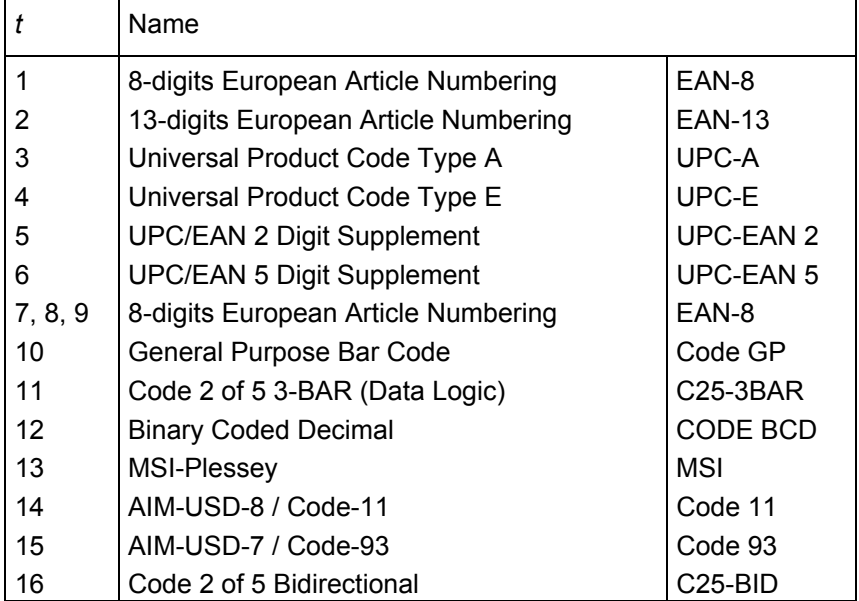

## Programmer Manual

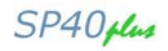

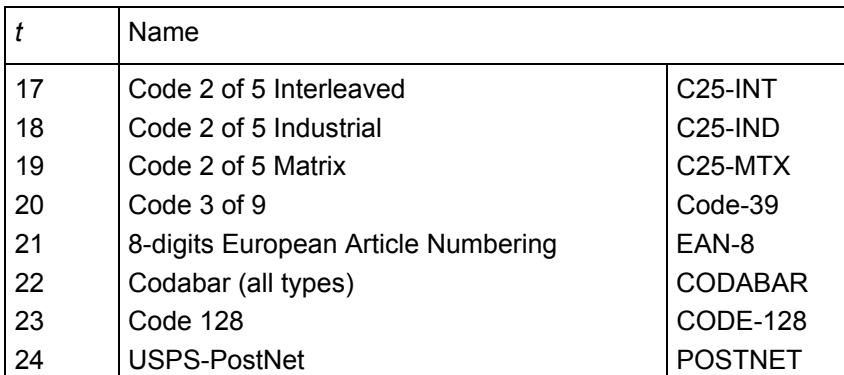

*f* = Readable character printing

*f* = 1 printing enabled

*f* = 0 printing disabled

 $F =$  Font selection for the printable characters

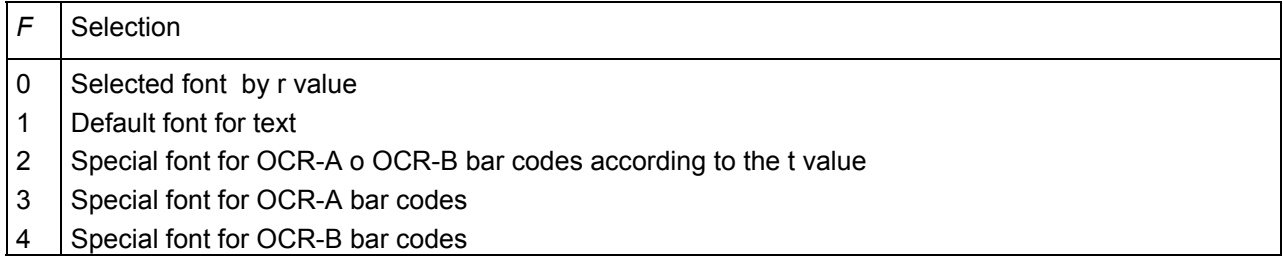

*r* = Bar code rotation

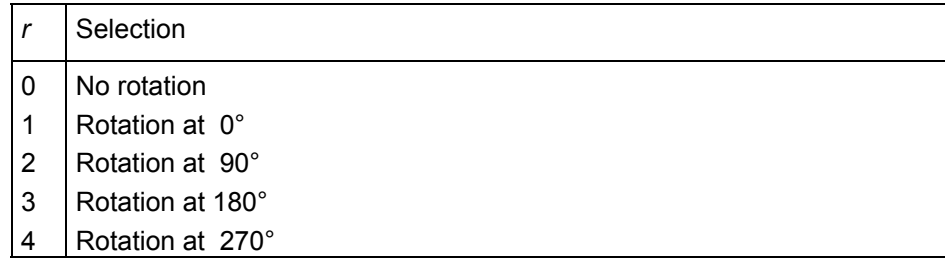

*o* = Check digit inserted as last character of the received string according to the bar code

*q* = Horizontal graphic density of the bar code

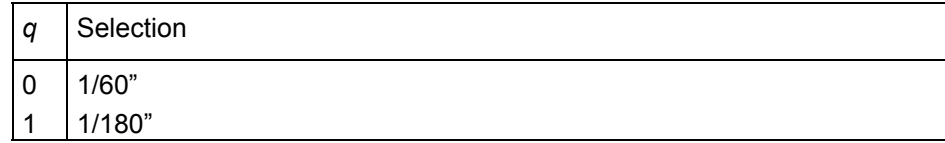

*b* = Narrow bar width in *n*/180", 3 < *b* < 18

- *s* = Narrow space width in *n*/180", 3 < *s* < 18
- *B* = Wide bar width in *n*/180", 6 < *B* < 72
- *S* = Wide space width in *n*/180", 6 < *S* < 72
- *i* = Spacing between characters in *n*/180", 3 < *i* < 72

*EM* = Check sequence terminator

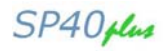

# **Bar Code Description**

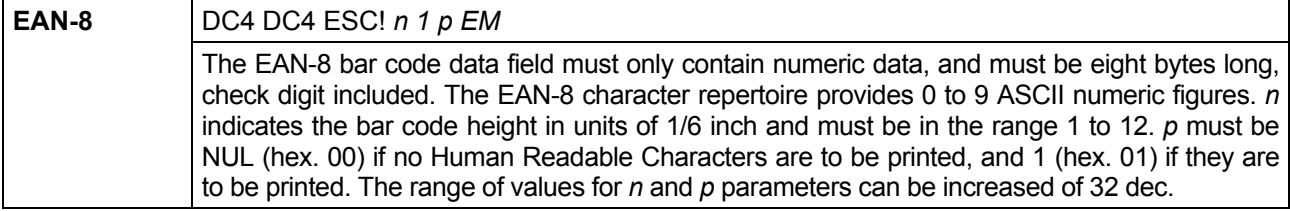

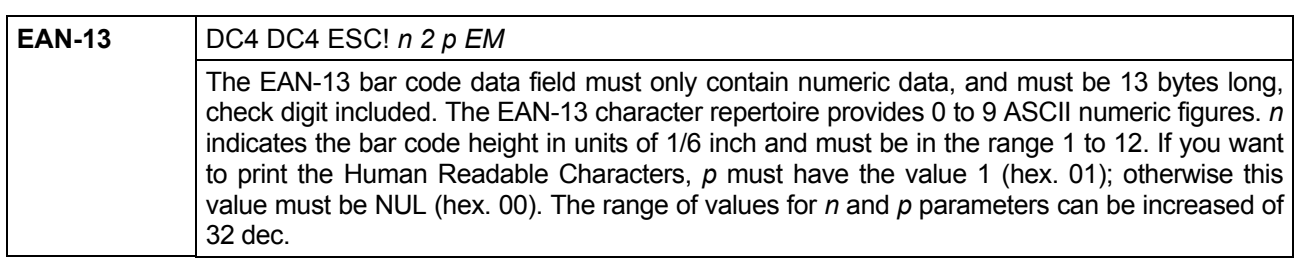

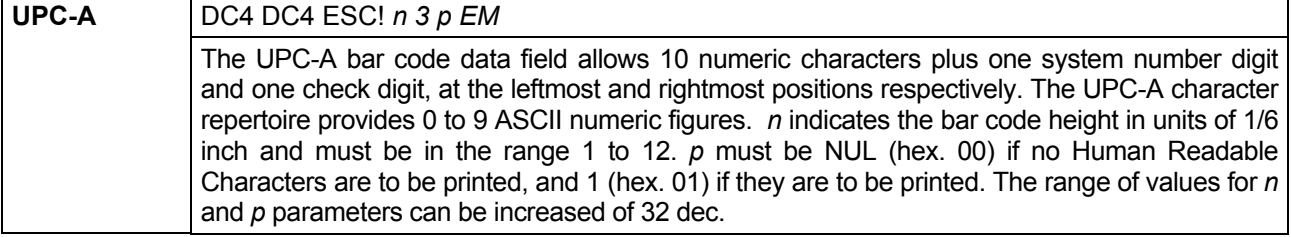

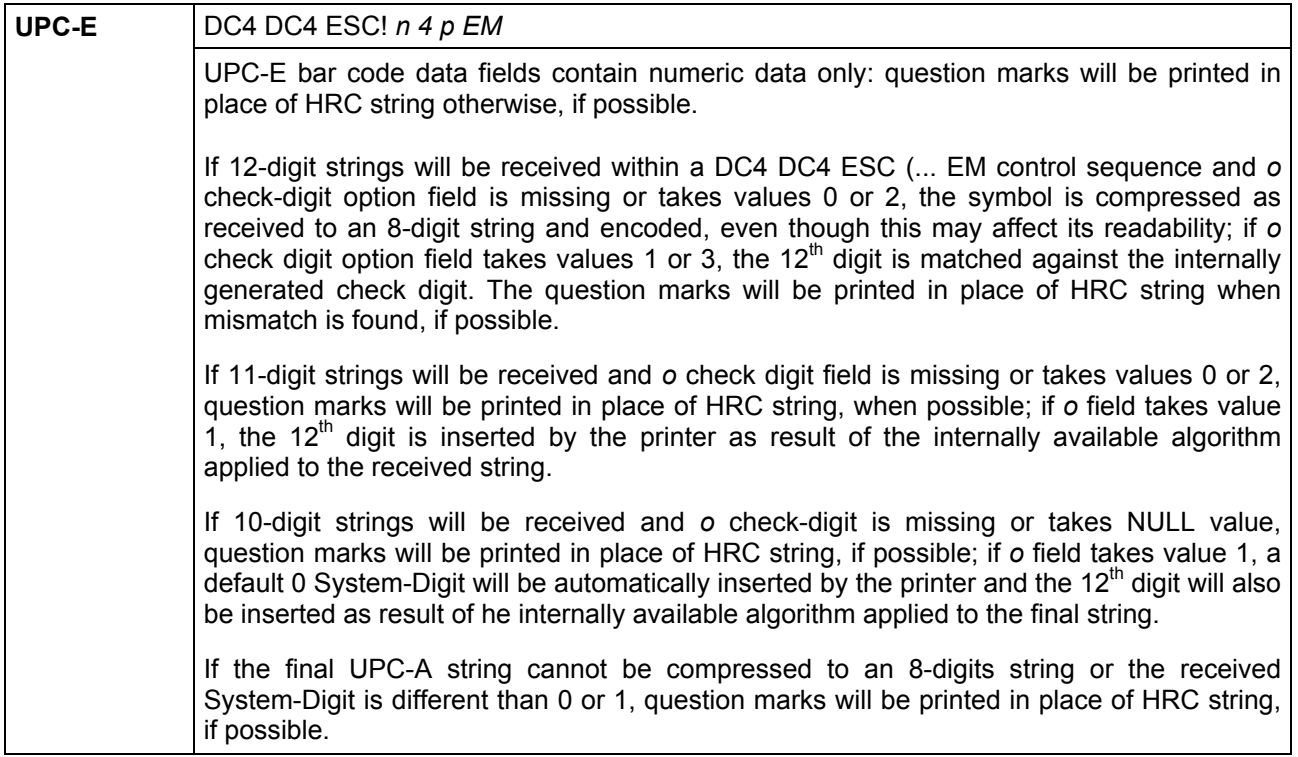

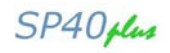

LEFT and RIGHT delimiters, the System-Digit and the Check-Digit will be printed as descending bars to make a field to host a 6-digits HRC string and the System-Digit HRC to the left of LEFT delimiter (at about the middle of the symbol) when *f* field is missing or set to 1; in this case, the Check-Digit will show in HRC to the right of the RIGHT delimiter (at about the middle of the symbol), when *o* field takes values 2 or 3: it will never show on HRC string otherwise.

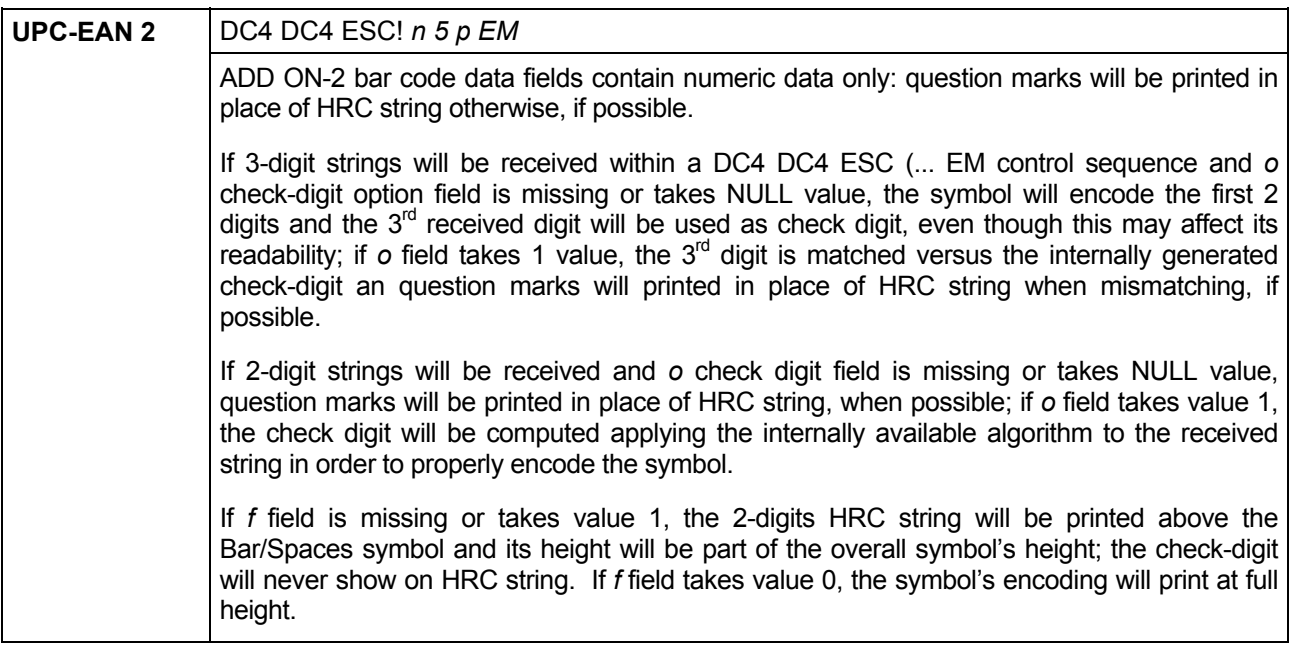

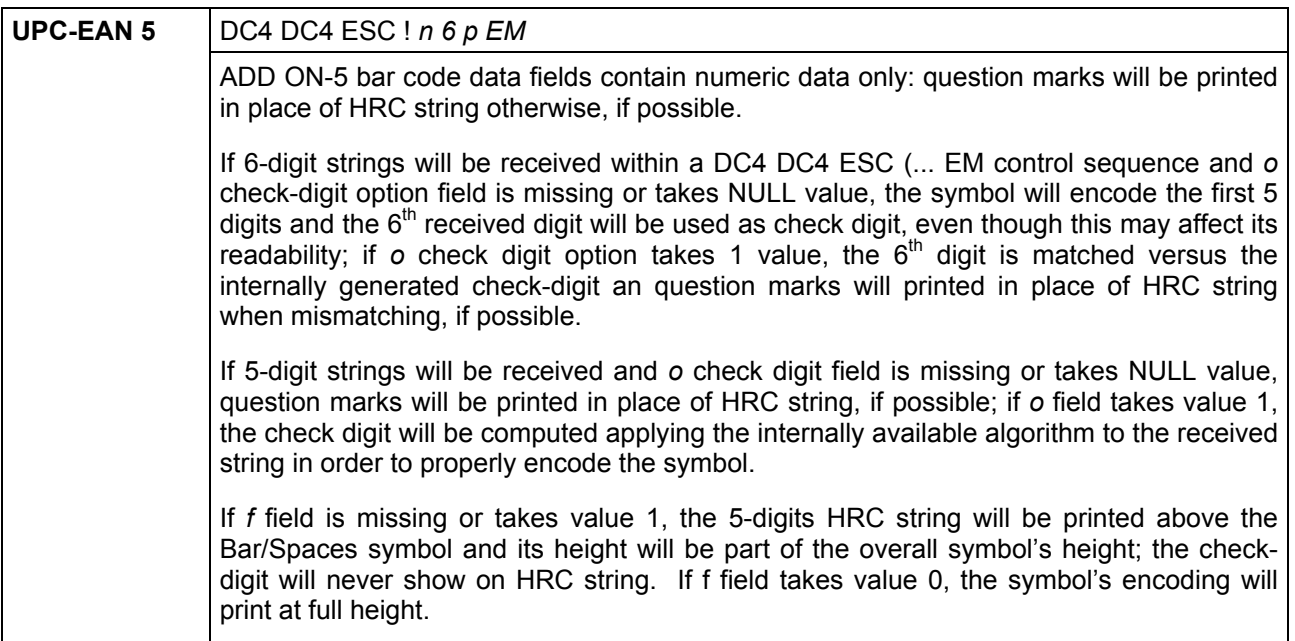

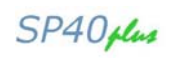

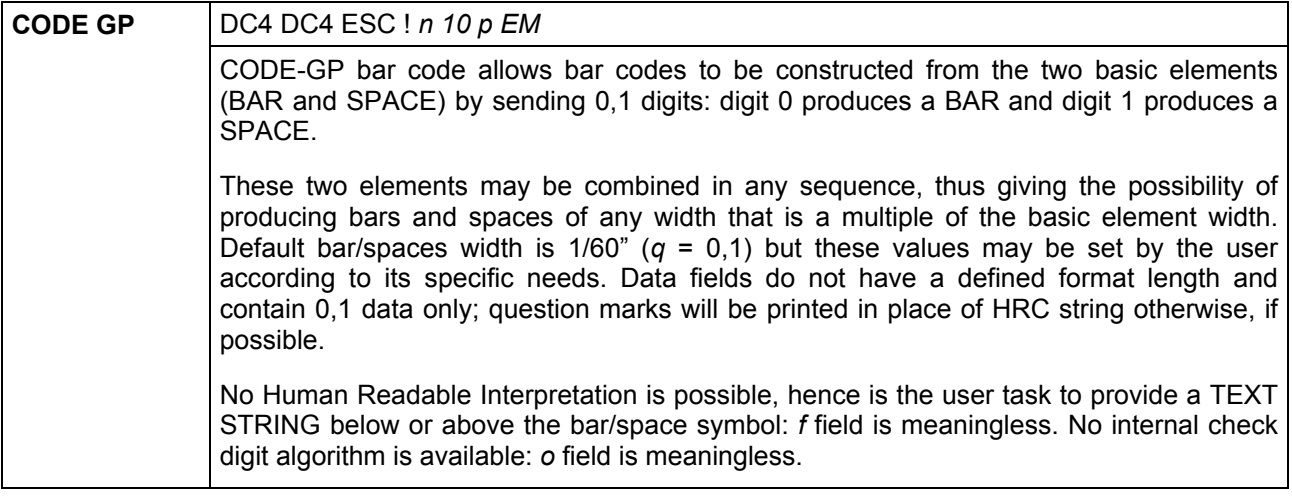

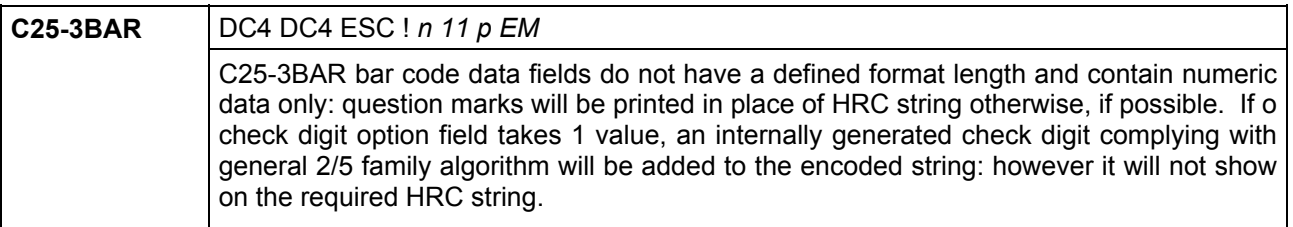

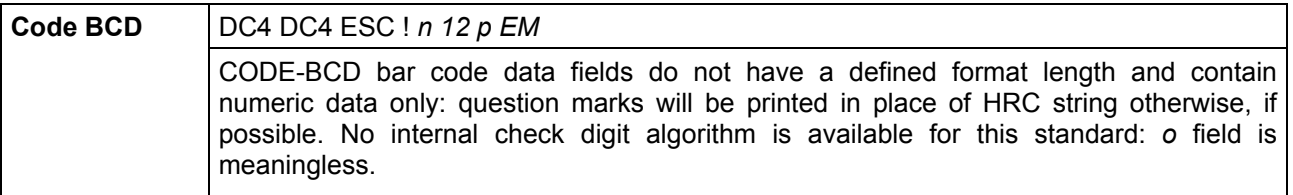

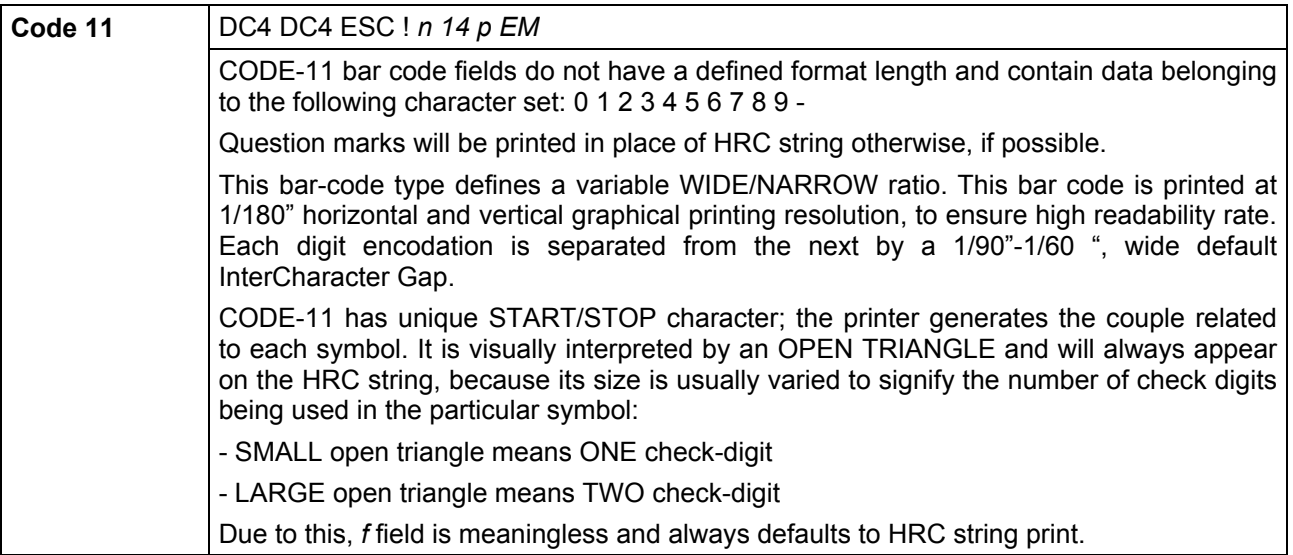

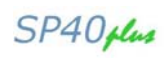

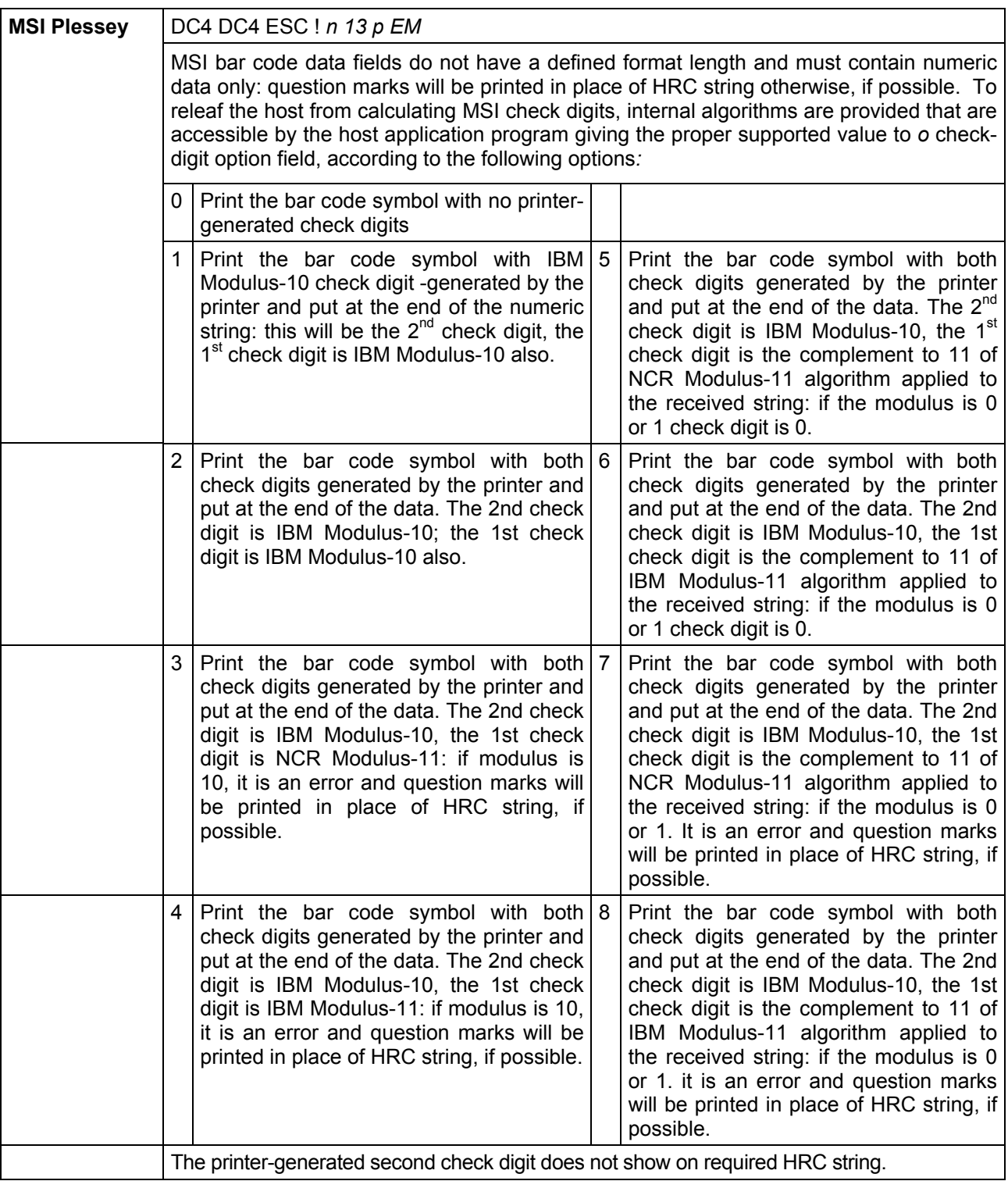
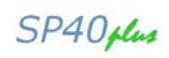

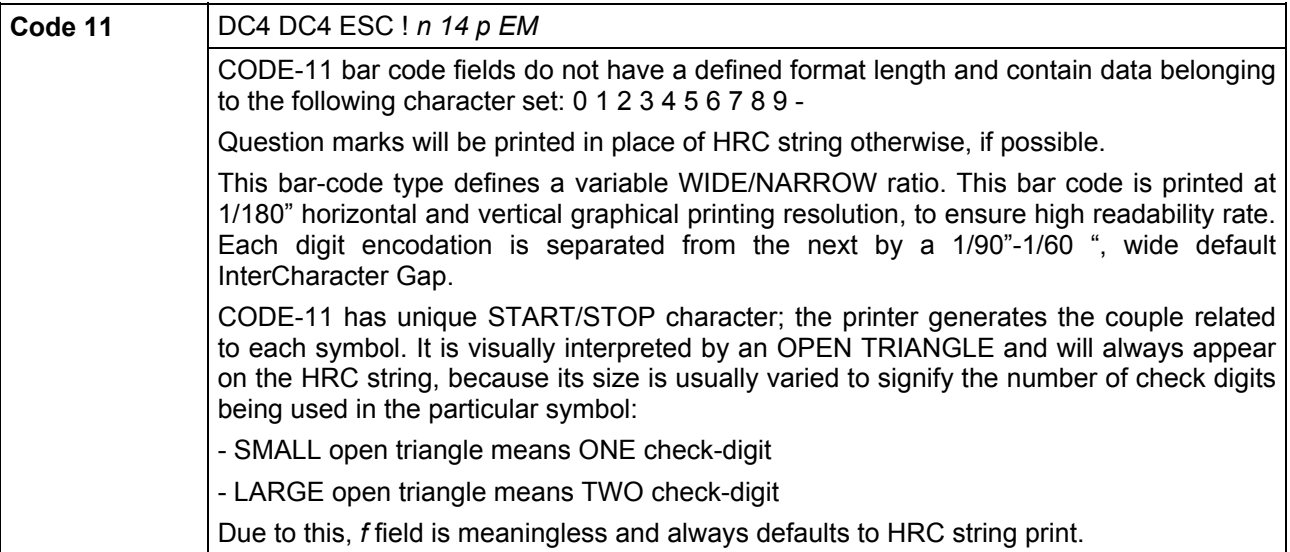

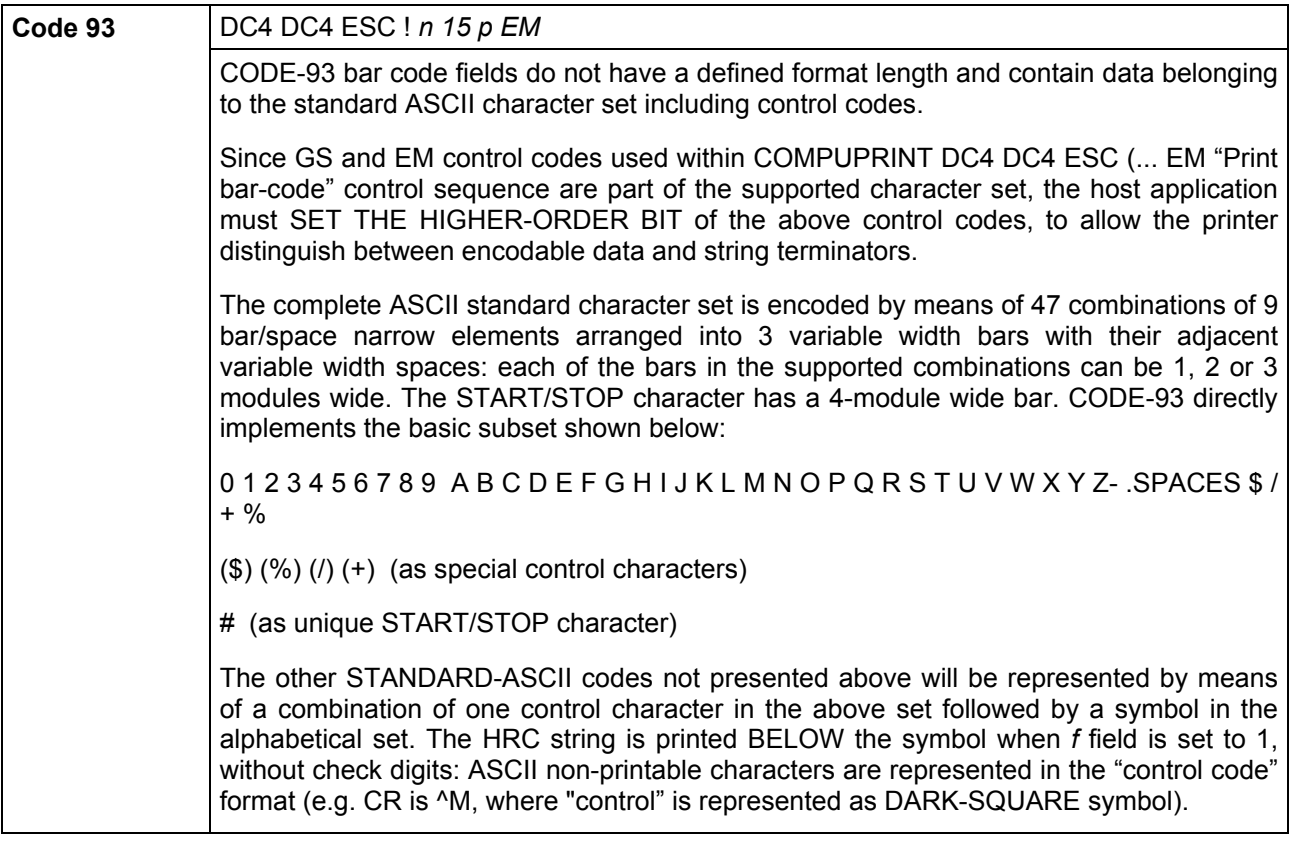

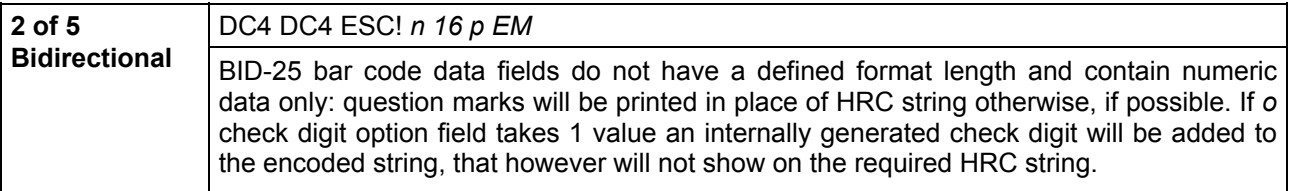

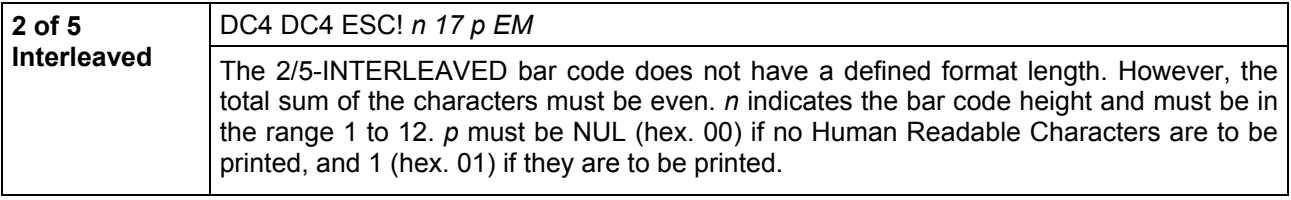

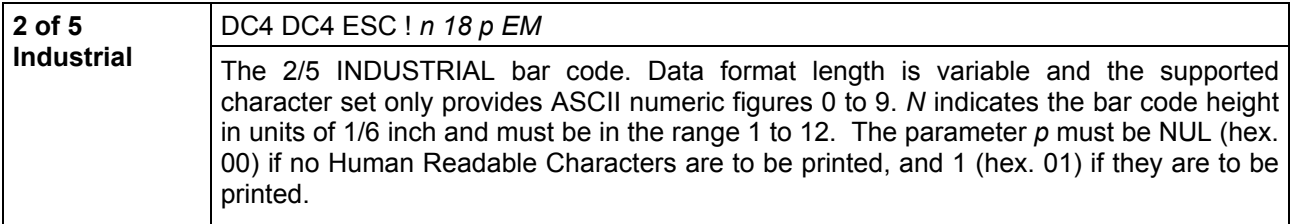

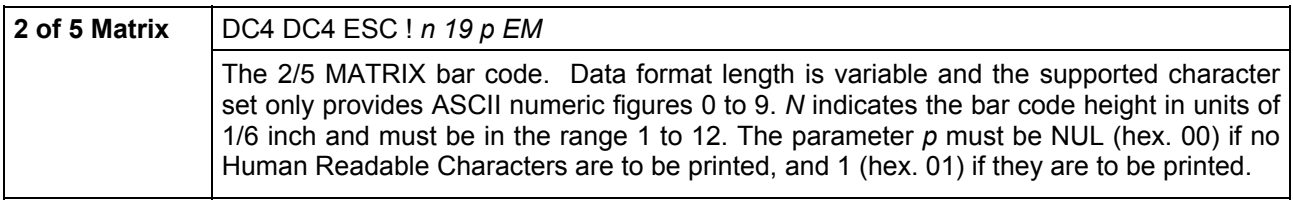

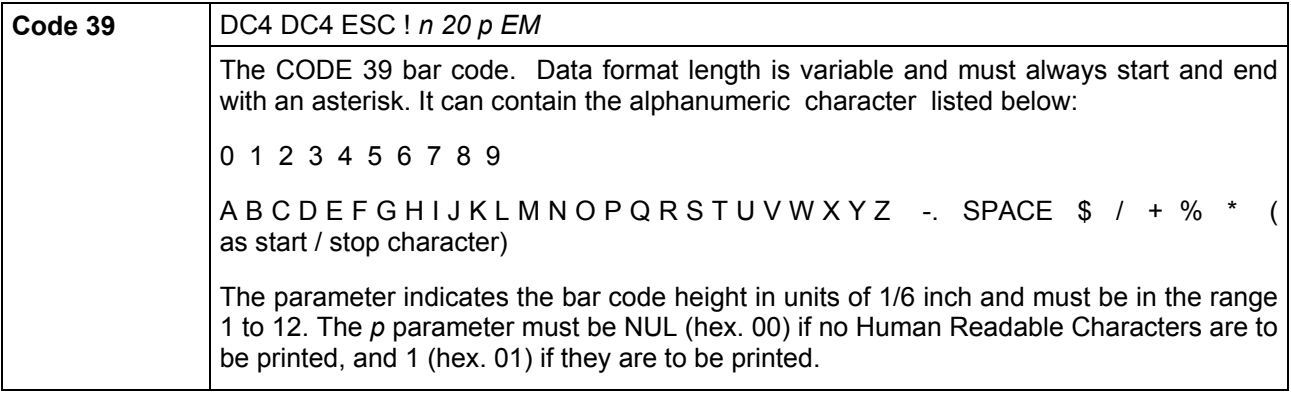

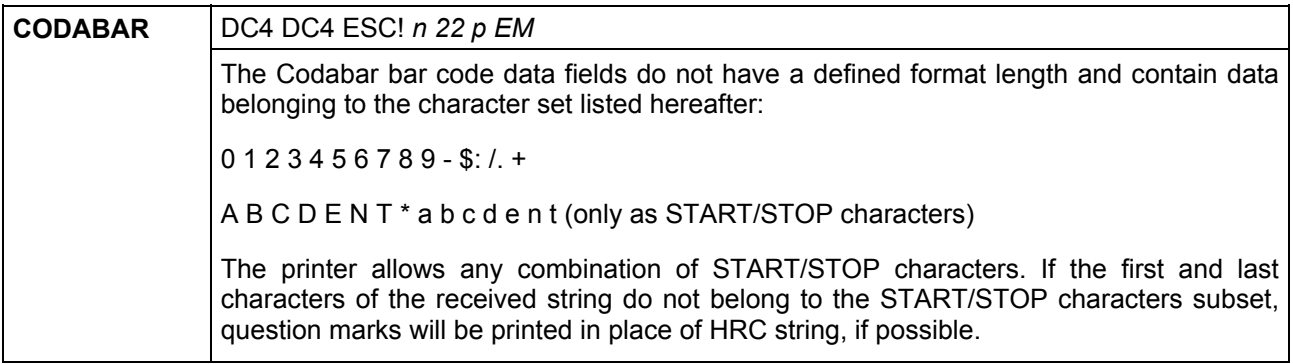

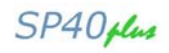

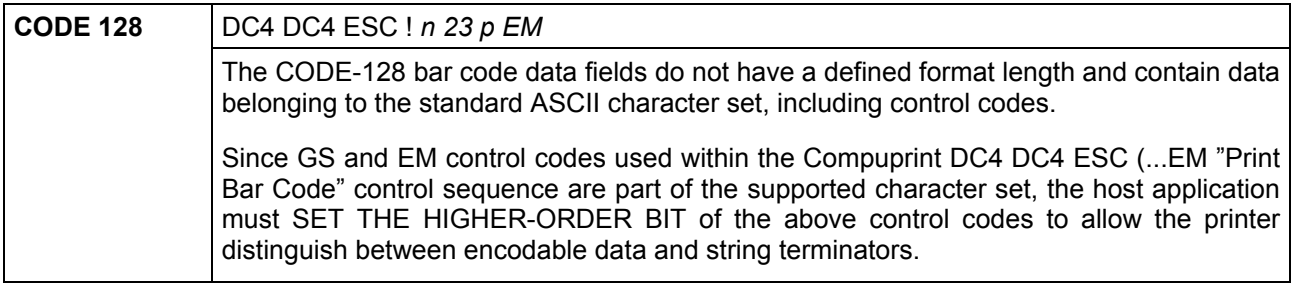

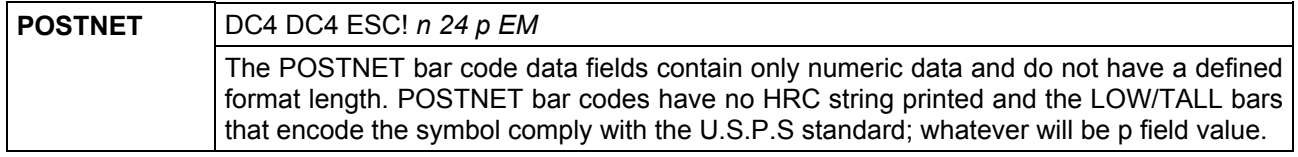

## **DC4 DC4 ESC (GS**

## **Prints bar code symbols (Compuprint)**

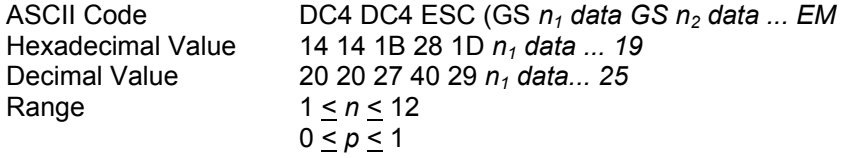

This sequence causes the bar code symbol to be printed according to the previous selection. If you want to print more than one bar code symbol of the same type and height, *GS n* defines the distance from the beginning of the line or between two bar code symbols in multiples of 1/72 inch. At the end of the line, *EM*  must close this command.

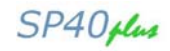

## **DC4 DC4 ESC ?**

## **Reads bar code symbols (Compuprint)**

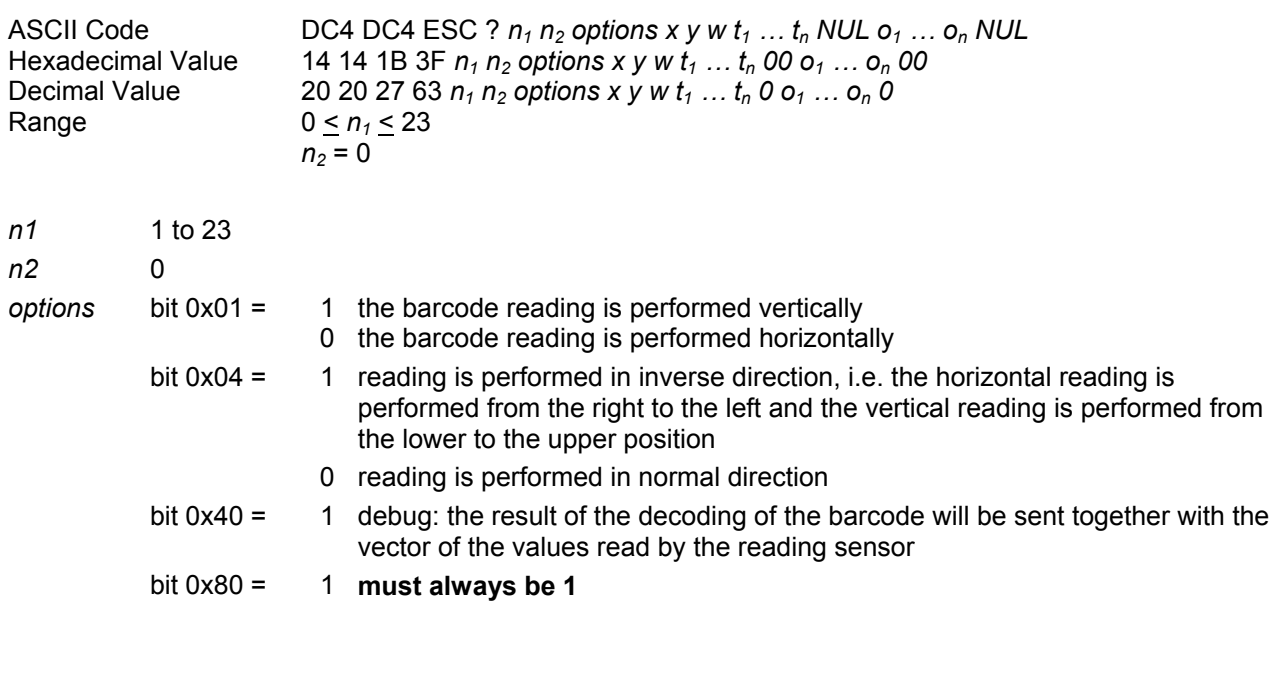

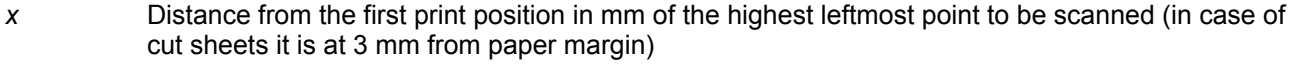

- *y* Distance of the upper paper/page margin of the highest leftmost point to be scanned
- *w* Dimension of the scanning area including the clear area in mm
- $T_1 \ldots T_n$  List of the recognized bar code types

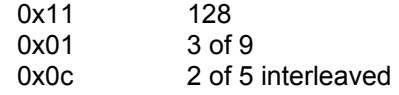

0x19 2 of 5 IATA

If no bar code type is specified, they are all recognized.

- *o1 … on* Listing of the options. Each option is followed by the corresponding parameters. The options are: 0x01 Check digit
	- 0 No check, the barcode string is returned as it is decoded
	- 1 Check digit is checked: when the barcode is decoded, the printer checks that the check digit, if present, is correct. If it is not, the barcode scanning is not valid.
	- 0x02 Ratio of the dimensions between the defined large and the small bar, one parameter: *B* Ratio multiplied by 10 (dimension of the large bar =
		- $((b/10) * (B/10))$  mm), where  $20 \le B \le 40$
	- 0x03 Dimension of the small bar, one parameter:
		- Dimension of the small bar in  $1/100$  mm, where  $20 < b < 255$
	- 0x04 Dimension of the white space between a symbol and the following, one parameter *i* Dimension of the white space in 1/100 mm, where 20 < *i* < 255
	- 0x05 Dimension of the maximum retries in case the bar code was not read correctly, one parameter: 0 < *rn* < 10
	- 0x06 Offset from initial position, to be used in case of retry. One parameter:

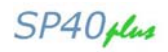

- *rof* 0, 2 < *rof* < 20. The offset is set in 1/10 mm. When using the horizontal scanning, the offset will be used starting from the *y* position, when using the vertical scanning, the offset will be used starting from the *x* position. For example, for the horizontal scanning:
	- The first retry is performed in position (*y*+1\*(0,1\**rof*)) mm
	- The second in position(*y*-1\*(0,1\**rof*)) mm
	- The third in position(*y*+2\*(0,1\**rof*)) mm
	- The fourth in position(*y*-2\*(0,1\**rof*)) mm, etc.

All parameters, except the *options* parameter, are optional. If they are not specified, they are set to their default values, which are the following:

*x* 10 mm *Y* 10 mm *W* 100 mm  $t_1...t_n$  Empty list, all types are accepted *B* 25 *B* 0, not defined *I* 0, not defined *Rn* 0 *rof* 2 / 10 mm

Due to the physical position of the sensor, the scanning of the bars can be performed with the following horizontal position limitations:

CUT SHEET *x* The scanning area must be inside 19 cm from the left paper margin; the area may extend to 205 cm, but in this case the reading of the bars depends on the position in which the sheet is inserted.

The background of the scanning area must have a clear color, whereas the bars must have a dark color (black, dark blue, etc.).

In case the horizontal scanning is performed normally:

between  $x, y$  and  $(x + w), y$ 

In case the horizontal scanning is performed in inverse direction:

between  $(x + w)$ , y and  $x, y$ 

In case the vertical scanning is performed normally:

between  $x, y$  and  $x, (y + w)$ 

In case the vertical scanning is performed in inverse direction:

between *x ,* (*y* + *w*) and *x , y*

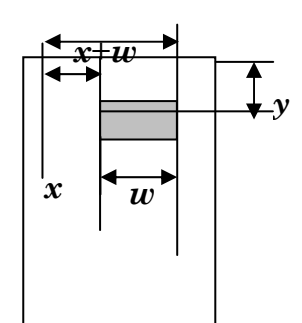

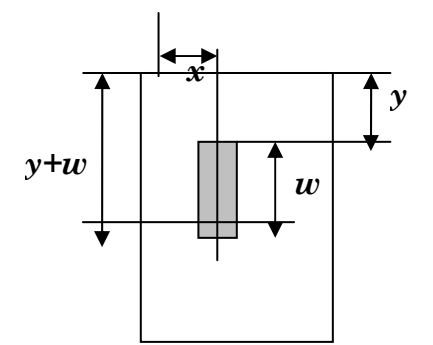

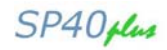

When the command is performed, the serial line sends the following message:

## **DC4 DC4 ESC ?** *n*

DC4 DC4 ESC ? *n t <string >* Where:

*n* length of decoded barcode string *t* 0x00 =invalid type or not decoded barcode 0x01 code 39 0x0C code 2 of 5 interleaved 0x11 code 128 0x19 code 2 of 5 IATA *<string>* decoded barcode (ASCII)

If invalid parameters are encountered, or the scanning area goes outside the logical page margins, *n* will have the value 0. If the reading was not successful,  $n = 0$  and the string will be composed of 10 "?" characters.

If the debug flag (0x40) has been set, the described string is sent together with the vector of the values read by the reading sensor with the following format:

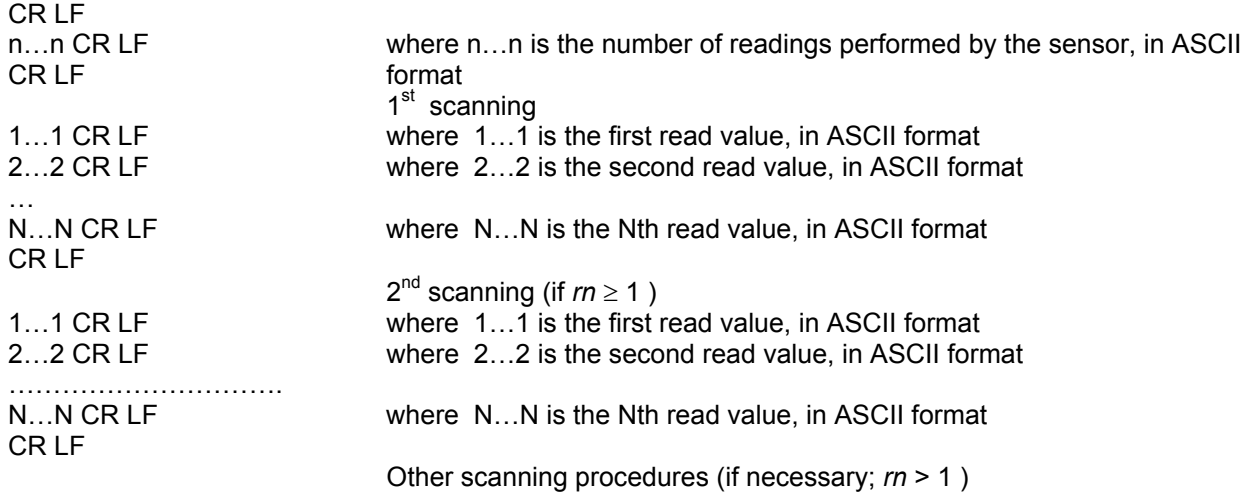

……………………………………

FF

## **Miscellaneous**

**DC4 DC4 ESC ? Read Code Bar** 

ASCII Code **DC4 DC4 ESC ?** *n<sub>1</sub> n<sub>2</sub> options n x y w pe thr*<br>Hexadecimal Value 14 14 1B 3F *n<sub>1</sub> n<sub>2</sub> options n x y w pe thr* Hexadecimal Value 14 14 1B 3F *n<sub>1</sub> n<sub>2</sub> options n x y w pe thr* Decimal Value 20 20 27 63 *n<sub>1</sub> n<sub>2</sub> options n x y w pe thr* 20 20 27 63  $n_1 n_2$  options n x y w pe thr Range  $0 \le n_1 \le 23$  $n_2 = 0$ *n1* 5 to 7 *n2* 0 *options* bit 0x01 = 1 0 horizontal scanning 1 vertical scanning bit 0x02 = 1 sync black bar present: the printer search the first bar starting <pe> 1/10 mm before the position set by scanning mode, horizontal/vertical normal/reverse, and <x> <y> parameters. 0 sync black bar absent or not used for synchronization: the first bar position is set by scanning mode, horizontal/vertical normal/reverse, and <x> <y> parameters. bit  $0x04 =$ 1 reverse scanning: horizontal scanning from right to left vertical scanning from bottom to top 0 normal scanning: horizontal scanning from left to right vertical scanning from top to bottom bit  $0x08 = 1$  relative vertical position : from current baseline 0 absolute vertical position : from top paper edge bit  $0x10 = 1$  The information takes a part of the bars width ( $\leq w$  parameter) 0 The information takes all the bars width (<w> parameter)  $\langle w \rangle \langle w \rangle$  $<$ w $>$ 

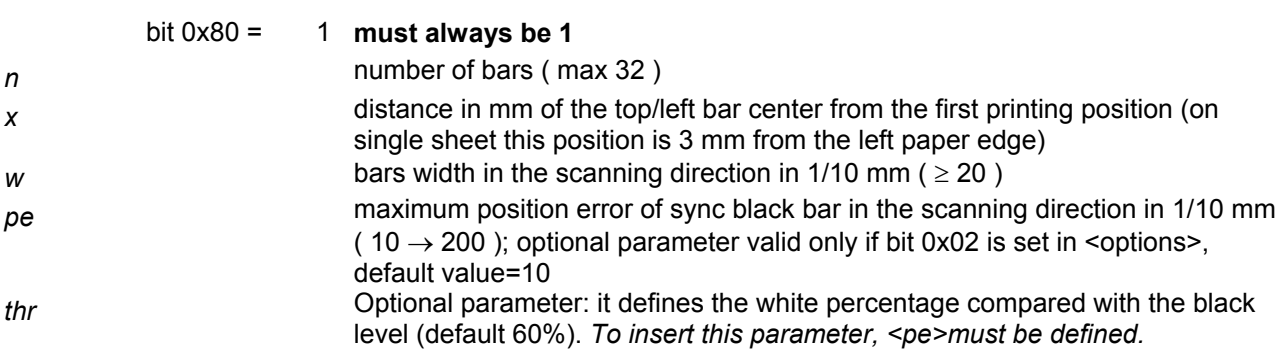

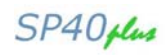

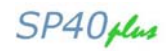

In horizontal scanning the scanning area will be:

from  $(x - (w/2 + pe))$  to  $(x + ((n-1) * w) + (w/2 + pe))$ In vertical scanning the scanning area will be:

from  $(y - (w/2 + pe))$  to  $(y + ((n-1) * w) + (w/2 + pe))$ 

If bit 0x02 is set in <options> the sync bar will be searched :

in normal horizontal scanning from  $(x - (w/2 + pe))$  to  $(x - (w/2) + pe)$ • in normal verical scanning from  $(y - (w/2 + pe))$  to  $(y - (w/2) + pe)$ • in reverse horizontal scanning from  $(x + ((n-1)*w) + (w/2) + pe)$  to  $(x + ((n-1)*w) + (w/2) - pe)$ in reverse vertical scanning from  $(y + ((n-1) * w) + (w/2) + pe)$  to  $(y + ((n-1) * w) + (w/2) - pe)$ 

Due the sensor physical position there are some limits for the bars horizontal position: SINGLE SHEET  $\leq x> 0$  or the scanning area must be at max 19 cm from the left paper edge; if the paper is aligned on the left side of the printer this limit rises to 20,5 cm.

Bars background must be light and the bars must be dark ( black, blue, … ).

After the command execution the printer sends on the serial line the message

## **DC4 DC4 ESC ? n**

 $\langle n \rangle$  = ASCII 1 and 0 : 1  $\rightarrow$  dark bar, 0  $\rightarrow$  light bar.

If some error occurs the printer sends **DC4 DC4 ESC ?** followed by <n> 0.

#### **DC4 DC4 ESC @ Re-initializes the printer. (Compuprint)**

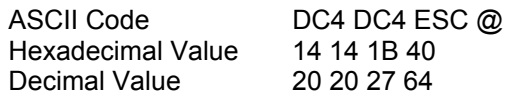

This command resets the printer mode and clears the buffer of printable data.

## **DC4 DC4 ESC r**

## **Digit rotation. (Compuprint)**

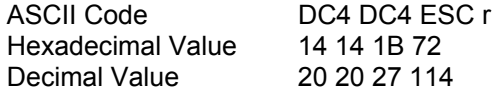

This command is used to set the required character rotation to be applied to the selected font.

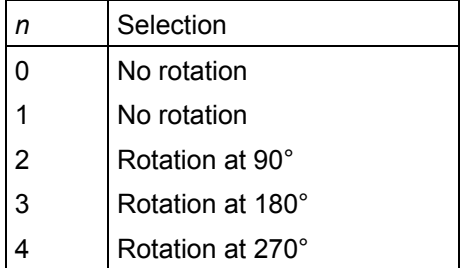

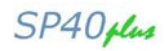

## **DC4 DC4 ESC Y**

#### **Selects emulation. (Compuprint)**

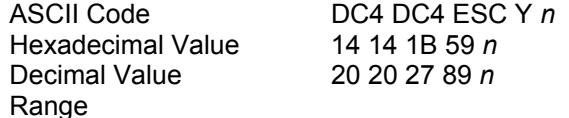

Selects the printer emulation type according to the *n* parameter value:

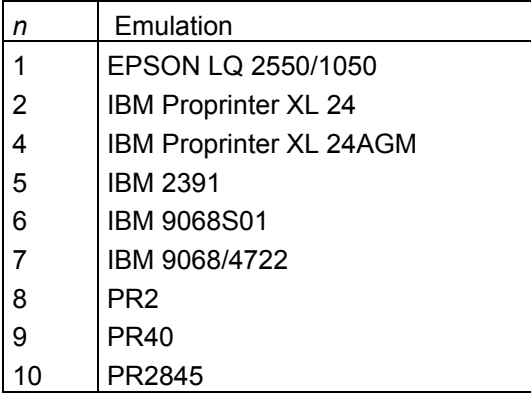

## **DC4 DC4 ESC u**

## **Selects the program setups. (Compuprint)**

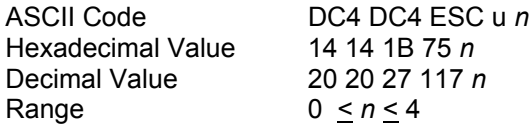

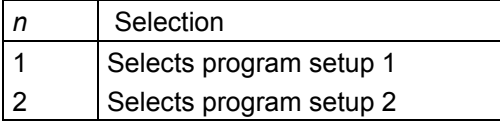

## **DC4 DC4 ESC X**

#### **Reads the** *id* **of the cut sheets. (Compuprint)**

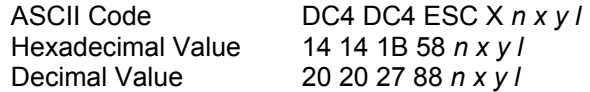

This command reads the markers of the cut sheets.

- *n* Number of markers. (1 < *n* < 32)
- *x* Horizontal position from the center of the first marker in mm from the first prints position.
- *y* Vertical position from the center of the markers in mm from the upper page margin.<br>*I* Distance between the markers in mm.
- Distance between the markers in mm.

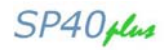

## **DC4 DC4 ESC W**

#### **Page Rotation. (Compuprint)**

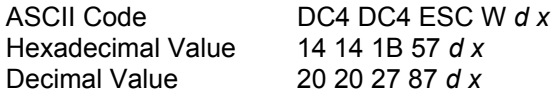

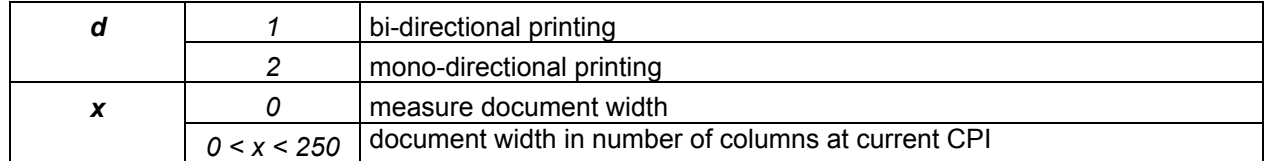

The document must be inserted in counterclockwise mode.

The printing is forced in LQ.

It is possible rotate only pages with printable characters and CR and LF commands.

Any other command causes the rotated printing of the current contents of the print buffer and the SP40 is restored in normal printing.

#### **DC4 DC4 ESC VT**

#### **Search for a blank line (without any marker) - (Compuprint)**

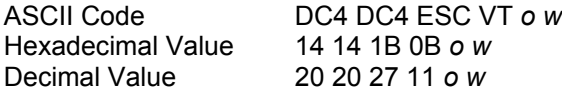

This command searches for a blank line.

- *o* Send a reply on the serial interface
	- *o* = 1, send a reply

*o* = 0, do not send a reply

*w* Marker width in 1/120"

## **DC4 DC4 ESC DC4**

## **Printer functions.**

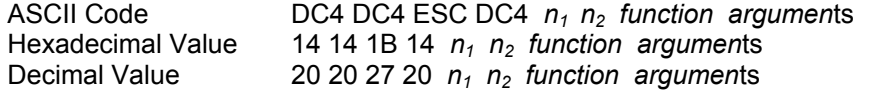

 $N = (n_1) + 256*(n_2)$  the character number that composes the command (*function* character included).

*function* = the function that performs the command.

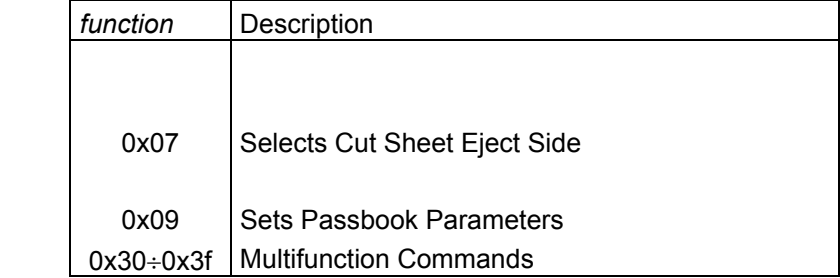

 *arguments* = the different values of the function.

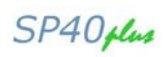

## Function Description

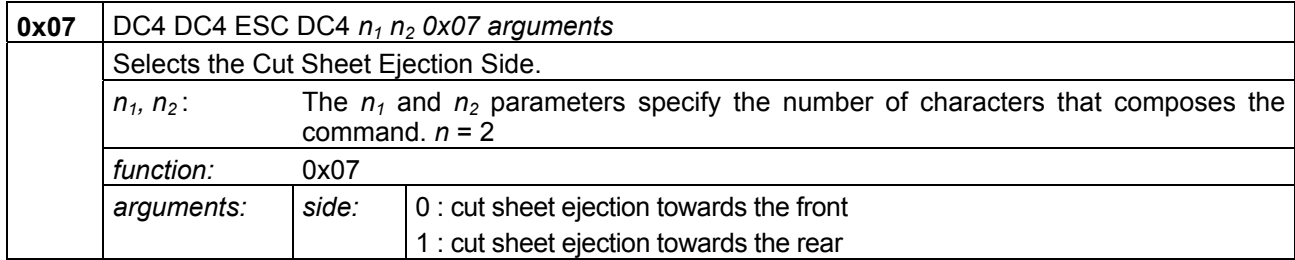

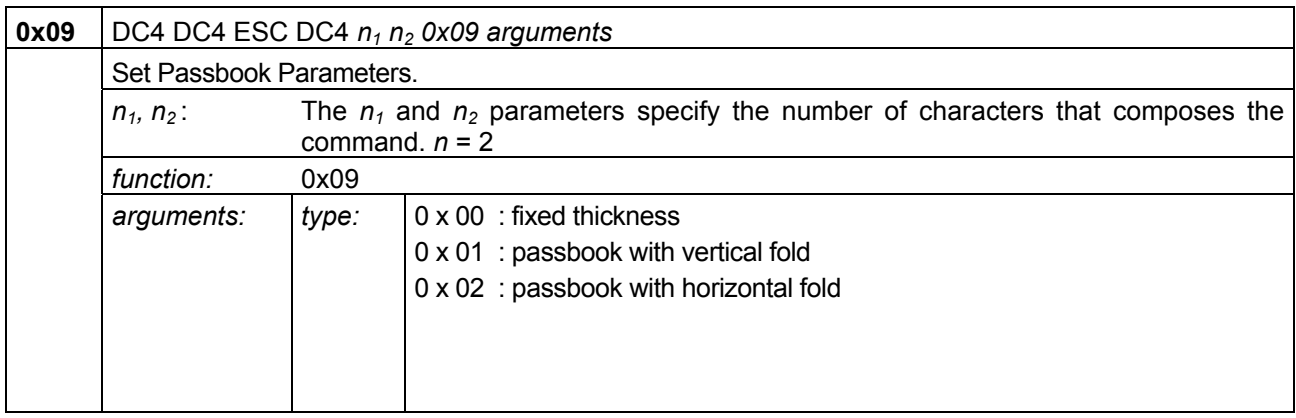

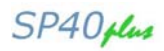

# **Multifunction Command Description**

## **MICR pre-setting commands**

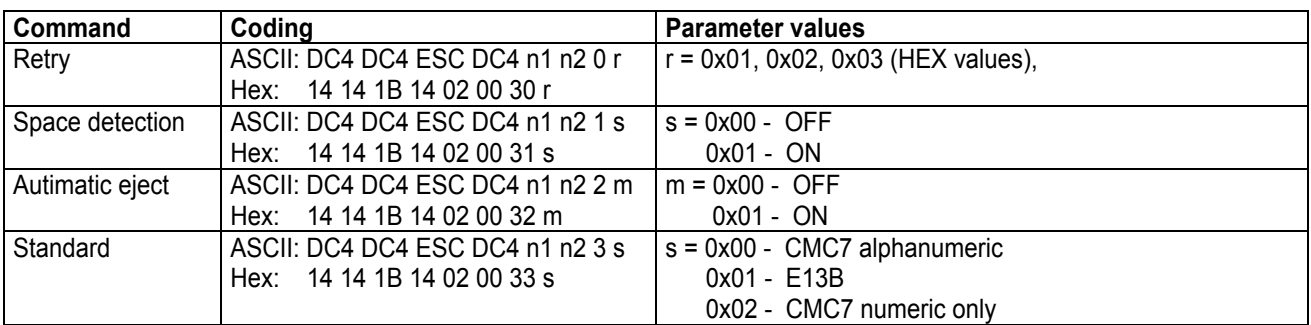

## **MSRW pre-setting commands**

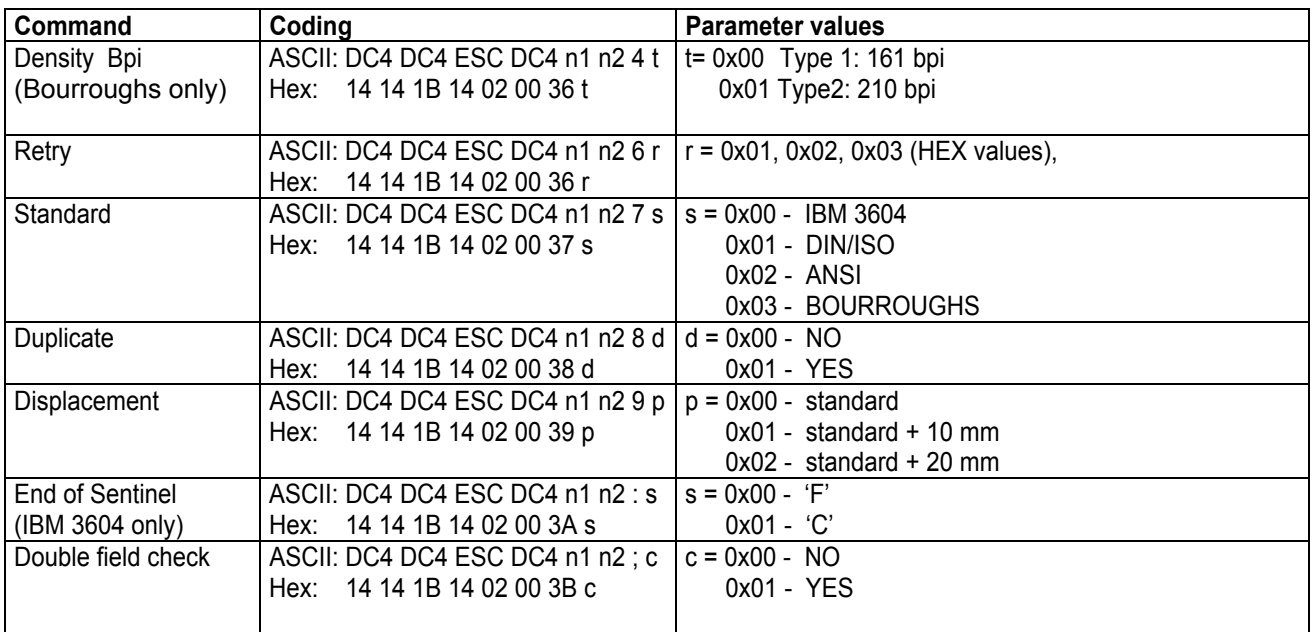

## **Magnetic stripe read and write command**

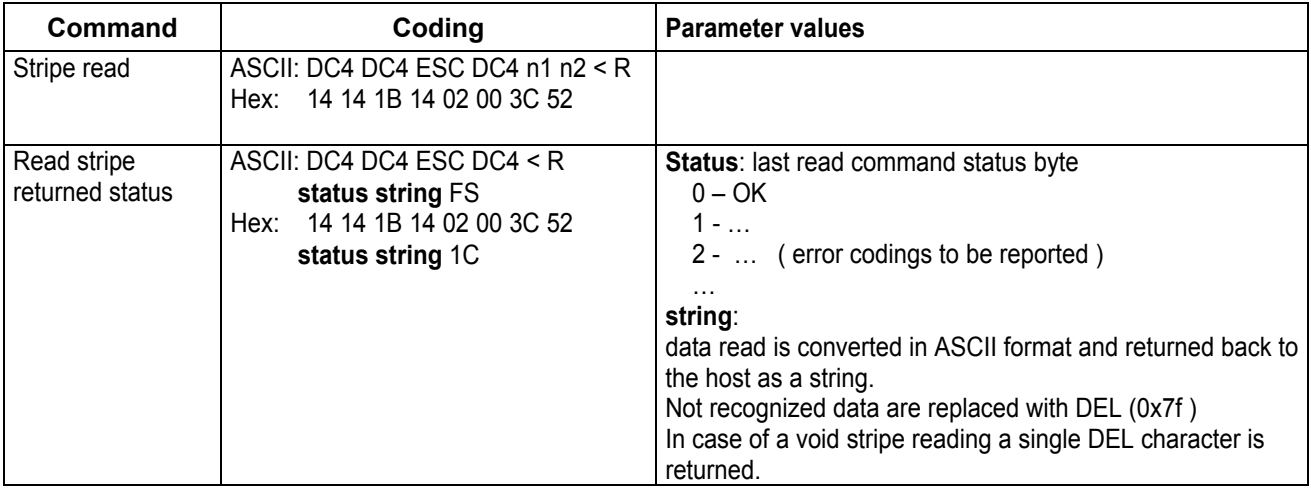

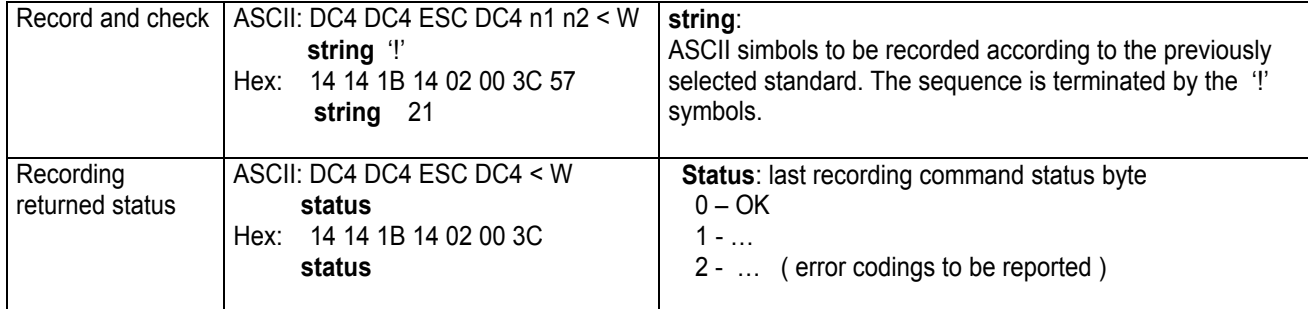

## **MICR commands**

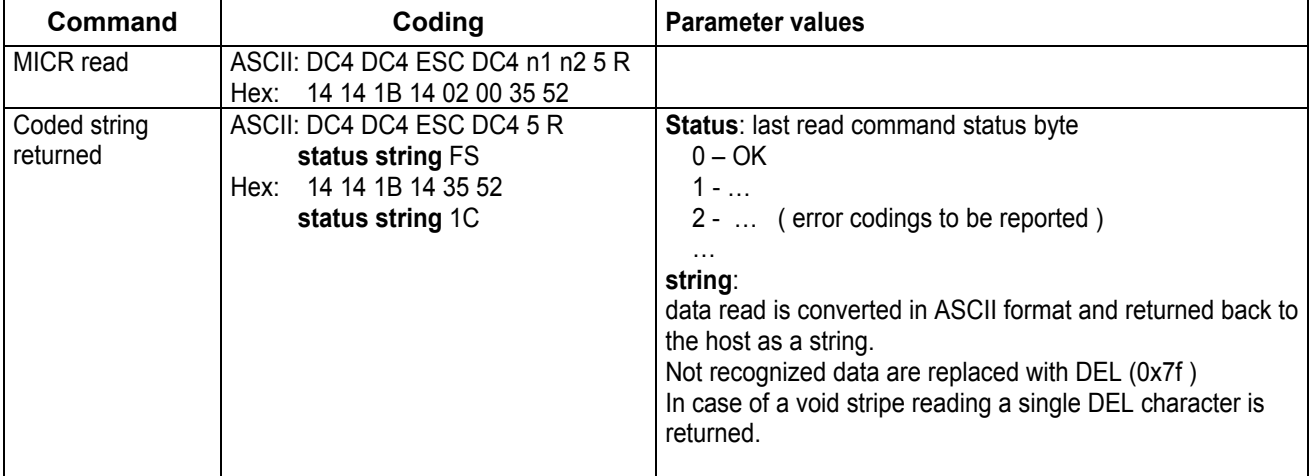

## **Turn page commands**

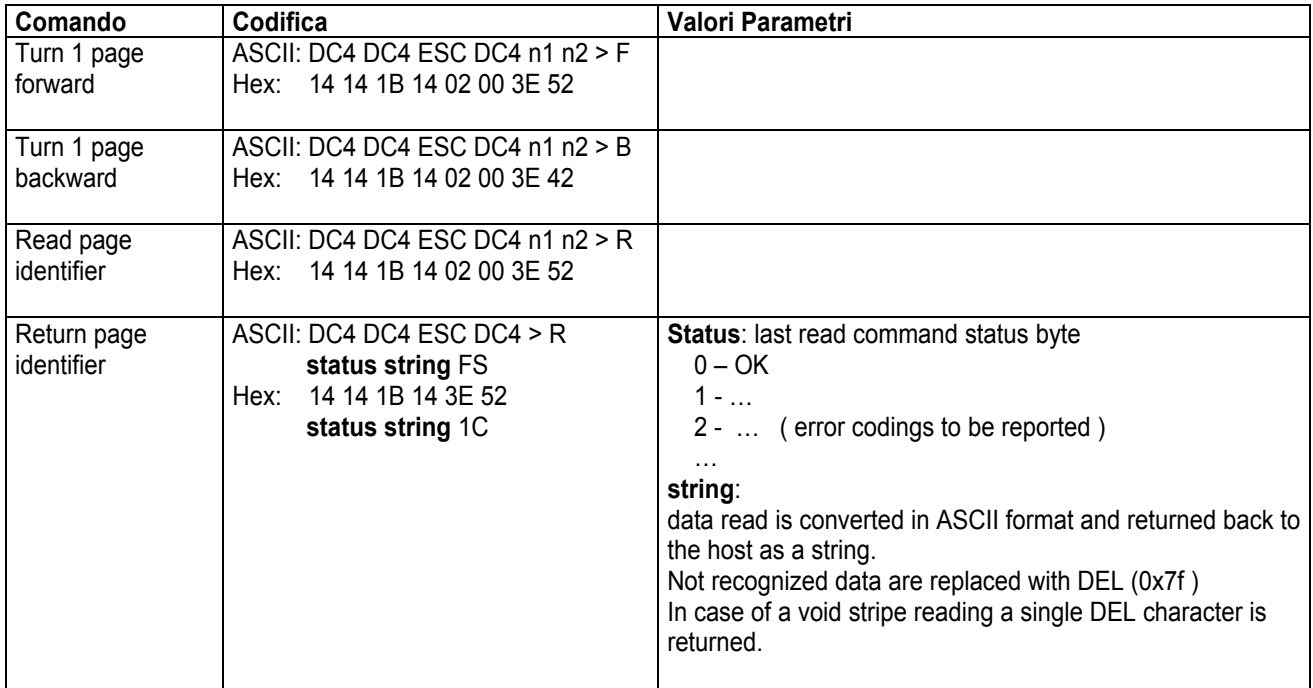

This page is intentionally left blank.

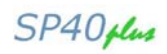

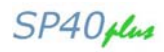

# **Appendix C – OLIVETTI Protocol Commands**

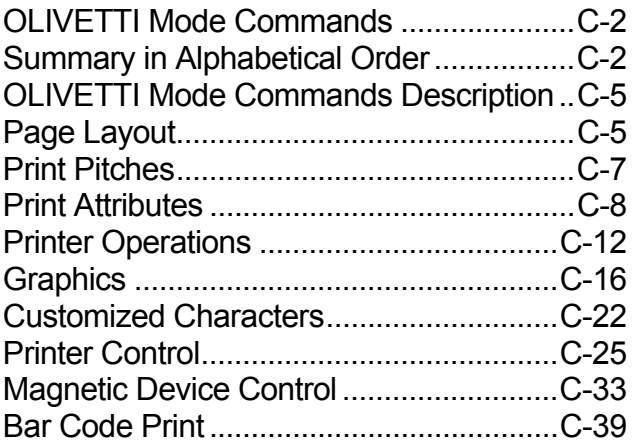

SP40 plus

# **OLIVETTI Mode Commands**

The Olivetti PR2 emulation is designed as a container of SW commands for managing all new performance, characteristic of the models.

The Olivetti PR 2 command interpreter is based on the PR40+ emulation of which it maintains, for the common part, all the characteristics. Moreover, in order to maintain the best possible level of compatibility with PR40+ emulation, the default is constituted by 9 pin management. Native emulation can be recognized by its own specific identifier.

# **Summary in Alphabetical Order**

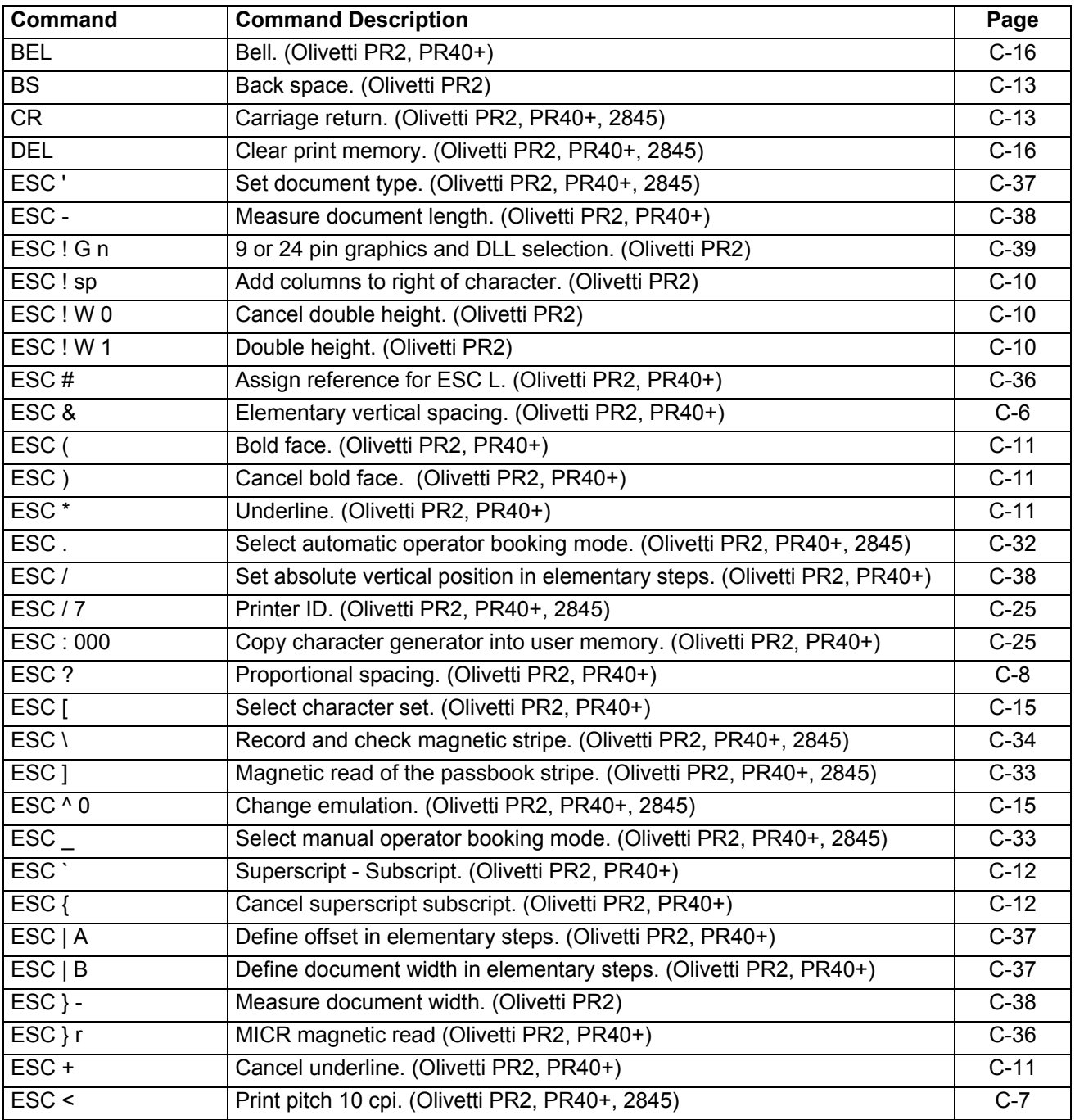

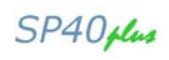

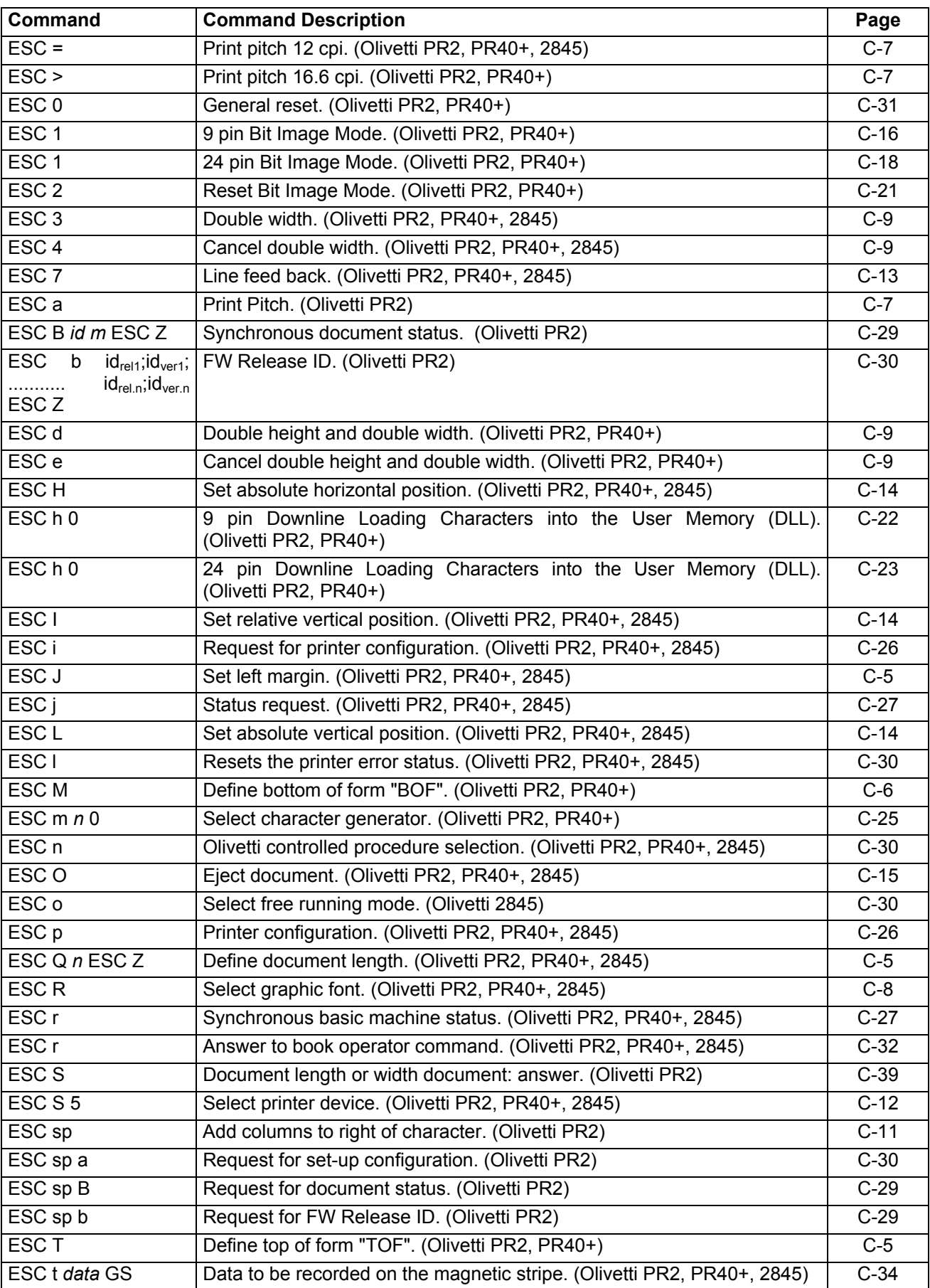

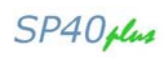

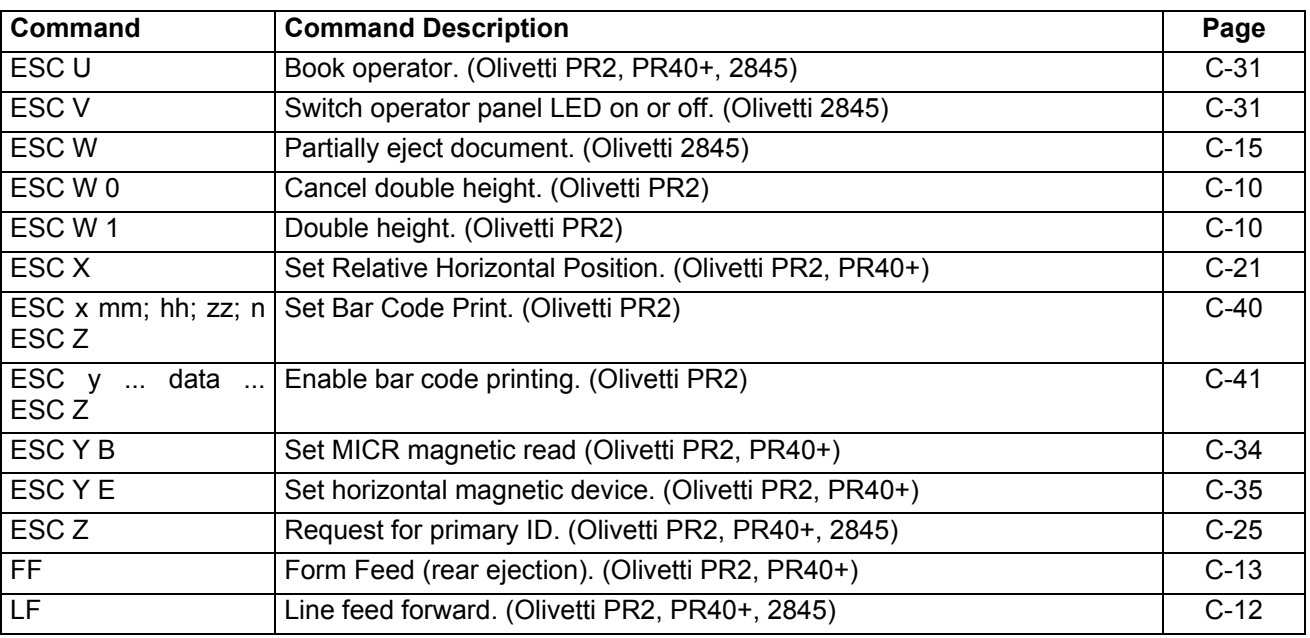

# **OLIVETTI Mode Commands Description**

# **Page Layout**

## **ESC Q** *n* **ESC Z**

**Define document length. (Olivetti PR2, PR40+, 2845)** 

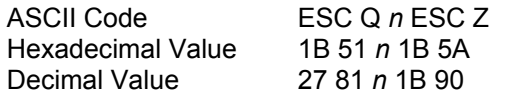

Defines the length of the document to be used in place of the one defined previously.

The decimal value of *n* defines the total length of the document as the number of line feeds in the currently selected value.

The parameter *n* may vary in length from 1 to 3 numeric characters.

The command is not accepted (command specification error) if:

- The document length is less than 70 mm or greater than 500 mm.
- Parameter *n* is greater than 255.
- It is sent with a document present on the paper stand.
- It is sent inside a printing field.

## **ESC J**

#### **Set left margin. (Olivetti PR2, PR40+, 2845)**

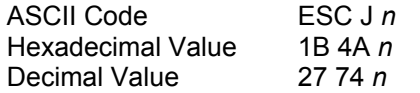

Sets the current position of the left margin of the print line with respect to the edge of the paper or the margin set using ESC | A *n*. This position depends on the type of print pitch selected (double width is considered as normal spacing).

The decimal value of *n* defines, as an absolute value, the position of the left margin, which will coincide with the first printing position of each line. This position is assigned the value 001 and becomes the reference point for all horizontal positioning commands.

If *n* is equal to 000, the left margin will be set at the edge of the paper or at the margin set using ESC | A *n*. If the value of *n* exceeds the length of line-1, the edge of the paper or the margin set using ESC | A *n* will be set.

The command is not accepted (command specification error) if:

- It is sent inside a printing field.
- Parameter *n* is greater than 255.

## **ESC T**

**Define top of form "TOF". (Olivetti PR2, PR40+)** 

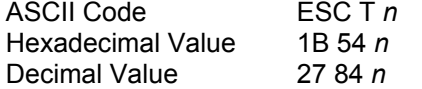

Defines, in *n*/216", the top of form starting from the top edge of the document.

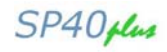

The command is not accepted (command specification error) if:

- The value of *n* is less than the mechanical top margin (defined during setting)
- It is sent with a document present on the paper stand.
- It is sent inside a printing field.

### **ESC M**

#### **Define bottom of form "BOF". (Olivetti PR2, PR40+)**

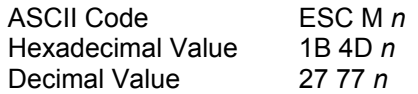

Defines the length of the bottom of form, that is, the area at the bottom of the form in which you do not want to print, replacing the value defined previously.

The decimal value of *n* defines the length of the bottom of the form, as a number of line feeds of the currently selected value. No check is made to ensure that the form length and bottom of form values are compatible with one another.

If parameter *n* is set to any value between 000 and 999, the default value (4.23 mm) is set. The command is not accepted (command specification error) if:

- It is sent with a document present on the paper stand.
- It is sent inside a printing field.

#### **ESC &**

#### **Elementary vertical spacing. (Olivetti PR2, PR40+)**

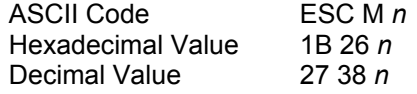

Defines the new line feed value, expressed in *n* elementary steps, without recalculating the *form length* and the BOF. The value of the elementary step is expressed in n/216".

When *n* is equal to 00, the default value (1/6") is set.

The command is not accepted (command specification error) if it is sent inside a printing field.

SP40 plus

## **Print Pitches**

## **ESC <**

#### **Print pitch 10 cpi. (Olivetti PR2, PR40+, 2845)**

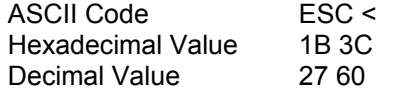

Sets the print pitch to 10 cpi (characters per inch) starting from the current position. It is not a printing command and can be inserted in a printing field.

## **ESC =**

#### **Print pitch 12 cpi. (Olivetti PR2, PR40+, 2845)**

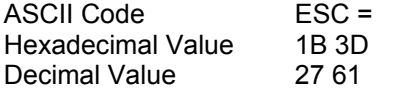

Sets the print pitch to 12 cpi starting from the current position. It is not a printing command and can be included in a printing field. The command is not accepted if it is sent with the OCR-A or B Font selected, as these fonts do not accept any attribute or print pitch changes.

## **ESC >**

#### **Print pitch 16.6 cpi. (Olivetti PR2, PR40+)**

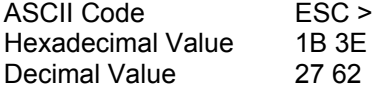

Sets the print pitch to 16.6 cpi starting from the current position. It is not a printing command and can be included in a printing field. The command is not accepted if it is sent with the OCR-A or B Font selected, as these fonts do not accept any attribute or print pitch changes.

## **ESC a**

#### **Print Pitch. (Olivetti PR2)**

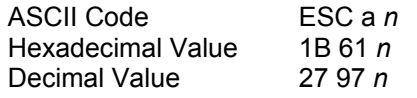

Sets the print pitch defined by parameter *n* starting from the current position.

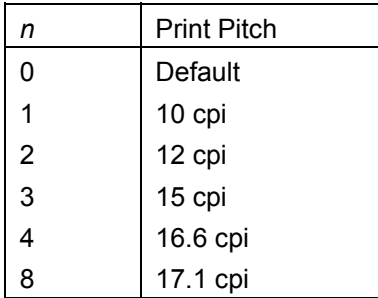

It is not a printing command and can be included in a printing field. The command is not accepted if:

- it is sent with parameter *n* not set to 1
- with the OCR-A or B Fonts selected as these fonts do not accept any attribute or print pitch changes.

## **ESC ?**

## **Proportional spacing. (Olivetti PR2, PR40+)**

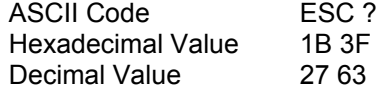

Sets proportional spacing starting from the current position at a print pitch of 10 cpi. It is not a printing command and can be included in a printing field.

The command is not accepted if it is sent with the OCR-A or B Font selected, as these these fonts do not accept any attribute or print pitch changes.

## **Print Attributes**

## **ESC R**

## **Select graphic font. (Olivetti PR2, PR40+, 2845)**

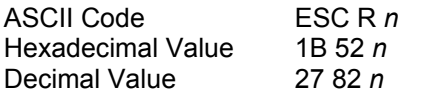

Sets the graphic font that will be used starting from the current position.

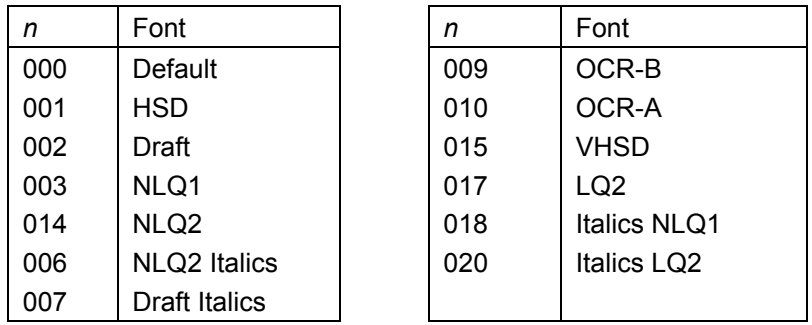

The OCR-A font can only be selected with the following character sets:

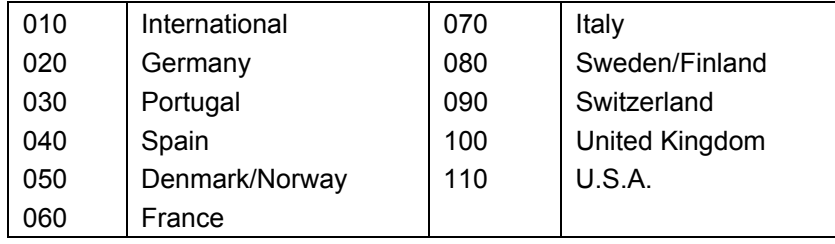

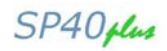

The OCR-B font can only be selected with the following character sets:

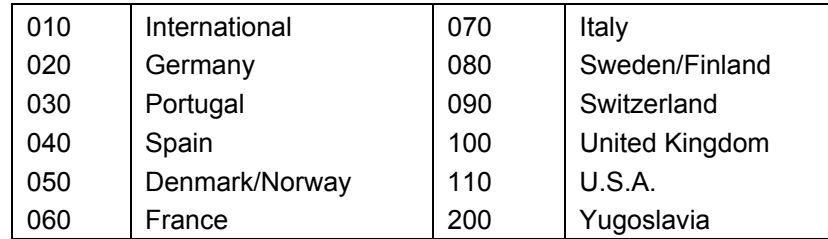

The command is not accepted if it is sent inside a printing field.

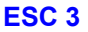

#### **Double width. (Olivetti PR2, PR40+, 2845)**

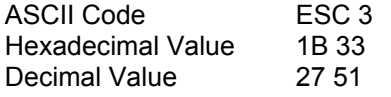

Sets the printing of double-width characters starting from the current position. Each character is printed twice its normal width and occupies two printing positions.

This setting remains active until the relevant cancellation command is received. The command is not accepted if it is sent with the OCR-A or B font selected.

## **ESC 4**

#### **Cancel double width. (Olivetti PR2, PR40+, 2845)**

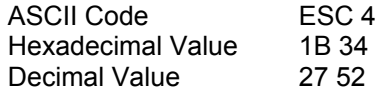

Cancels the double width setting starting from the current position.

## **ESC d**

#### **Double height and double width. (Olivetti PR2, PR40+)**

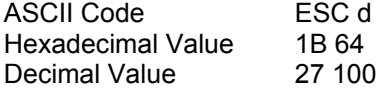

Sets double height and double width printing in NLQ starting from the current position. It has no effect on vertical positioning commands, which continue to work on the basis of the current line feed value.

The command is not accepted (command specification error) if it is sent with superscript or subscript enabled.

- It is sent with the OCR-A or B Font selected.
- It is sent with a document positioned at the first printing line.
- It is sent inside a printing field.

## **ESC e**

#### **Cancel double height and double width. (Olivetti PR2, PR40+)**

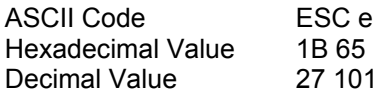

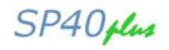

Cancels the double height setting starting from the current position. As the double height setting also activates double width, canceling the former feature also cancels the latter, unless the latter was set previously using ESC 3.

The command is not accepted if it is sent inside a printing field.

#### **ESC ! W 1**

#### **Double height. (Olivetti PR2)**

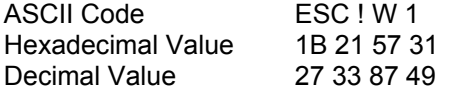

Sets the printing of double height characters starting from the current position. The print pitch is not changed. This setting remains active until the relevant cancellation command is received. The command is not accepted if it is sent with the OCR-A or B Font selected.

## **ESC W 1**

#### **Double height. (Olivetti PR2)**

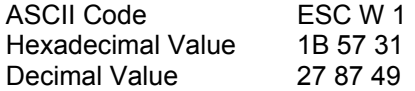

See description of the ESC ! W 1 command above.

#### **ESC ! W 0**

#### **Cancel double height. (Olivetti PR2)**

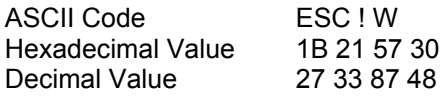

Cancels the double height setting starting from the current position. The print pitch is not changed.

## **ESC W 0**

#### **Cancel double height. (Olivetti PR2)**

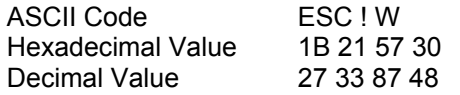

See description of the ESC ! W 0 command above.

#### **ESC ! sp**

#### **Add columns to right of character. (Olivetti PR2)**

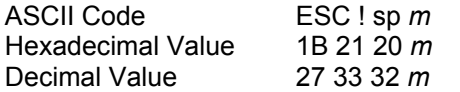

This command may be used to add to the current print pitch a number *m* of columns expressed in *n*/120" (with *n* = 001-255D). If, after defining the interspace, the print of the *n*th character is outside the right logic margin (90 characters at 10 cpi), the print will generate "command specification error".

The command is not accepted (command specification error) if it is sent when current print pitch is proportional.

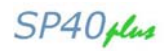

## **ESC sp**

#### **Add columns to right of character. (Olivetti PR2)**

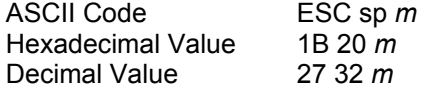

See description of the ESC ! sp command above..

## **ESC (**

### **Bold face. (Olivetti PR2, PR40+)**

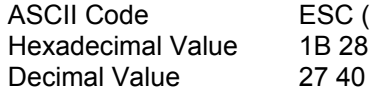

Sets bold face printing starting from the current position. The command is not accepted if it is sent with the OCR-A or B Font selected.

## **ESC )**

#### **Cancel bold face. (Olivetti PR2, PR40+)**

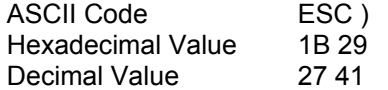

Cancels the bold face setting starting from the current position.

## **ESC \***

#### **Underline. (Olivetti PR2, PR40+)**

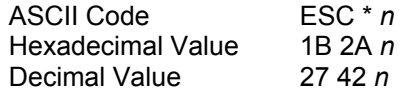

Sets underlined printing starting from the current position and remains active until a cancellation command is received. Parameter *n* defines the type of underline, which can be set to the following values:

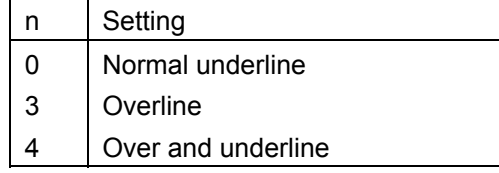

The command is not accepted if it is sent with the OCR-A or B Font selected, or the parameter *n* is set to any value other than those values mentioned above.

## **ESC +**

#### **Cancel underline. (Olivetti PR2, PR40+)**

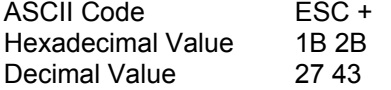

Cancels the underline setting starting from the current position.

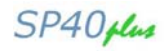

#### **ESC `**

### **Superscript - Subscript. (Olivetti PR2, PR40+)**

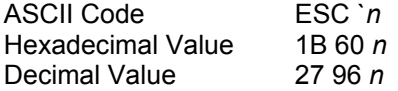

Sets superscript or subscript printing, defined by parameter *n*, starting from the current position, and remains active until a cancellation command is received.

If double height printing has been set, the command is interpreted but has no effect on printing until double height printing is cancelled.

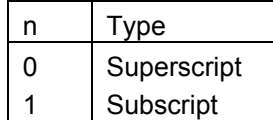

The command is not accepted if:

- It is sent with the OCR-A or B Font selected, in that these fonts do not accept any attribute or print pitch changes.
- It is sent with parameter *n* equal to any value other than those indicated above.

## **ESC {**

#### **Cancel superscript subscript. (Olivetti PR2, PR40+)**

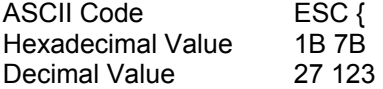

Cancels the superscript/subscript setting starting from the current position.

## **Printer Operations**

#### **ESC S 5**

#### **Select printer device. (Olivetti PR2, PR40+, 2845)**

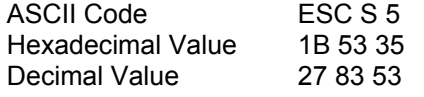

Selects the front paper stand feeder, the only device present. Documents managed by the Horizontal Magnetic and MICR reader devices (where present) are also handled by the front paper stand.

## **LF**

#### **Line feed forward. (Olivetti PR2, PR40+, 2845)**

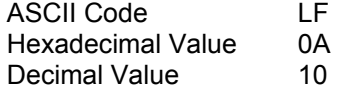

Prints the current line and executes a line feed of a value determined by the vertical spacing selected.

If the LF+CR feature has been selected in the printer Set-Up, the printing position is set at the left margin. The command is not accepted if:

- the new position lies in the bottom of form area or off the form (the line is printed).
- It is sent without a document inserted.

## **FF**

## **Form Feed (rear ejection). (Olivetti PR2, PR40+)**

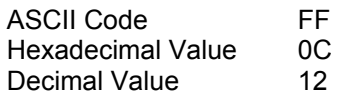

Prints the current line and ejects the document from the rear of the printer.

If the LF+CR feature has been selected in the printer Set-Up, the printing position is set at the left margin. If there is no document present, it is ignored.

## **CR**

#### **Carriage return. (Olivetti PR2, PR40+, 2845)**

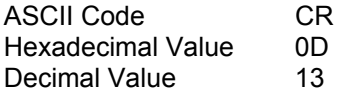

Prints the current line and sets the printing position at the left margin.

## **BS**

#### **Back space. (Olivetti PR2)**

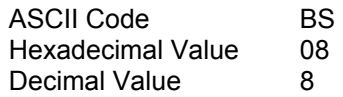

This command repositions a character backward with current print pitch. If the command is sent in zero column, it is ignored.

The command generates command specification errors if the command is sent with no characters to print.

## **ESC 7**

#### **Line feed back. (Olivetti PR2, PR40+, 2845)**

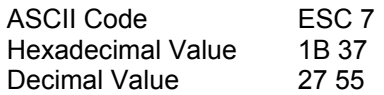

Prints the current line and executes a back line feed according to the selected vertical spacing. If the LF+CR feature has been selected in the printer Set-Up, the printing position is set at the left margin. The command is not accepted if:

- The print line is the first on the form (the line is printed).
- Sent without a document inserted.

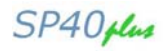

## **ESC H**

## **Set absolute horizontal position. (Olivetti PR2, PR40+, 2845)**

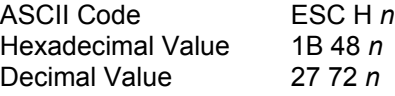

Moves the current position, from wherever it is, to character position *n* of the current line.

This position depends on the selected print pitch; the decimal value of *n* defines, as an absolute value, the new current position with respect to the start of the line to which the decimal value 1 is to be assigned.

If the value *n* moves the current position beyond the end of the line, it prints the current line, executes a line feed and moves the current position to the start of the new line.

If the value *n* moves the current position back with respect to the current value, it prints without executing line feeds and moves the current position to the value indicated.

The command opens a printing field. If parameter *n* is set to 0, it moves the current position to 1.

#### **ESC I**

#### **Set relative vertical position. (Olivetti PR2, PR40+, 2845)**

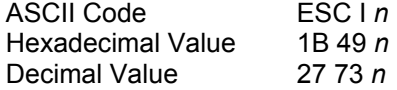

Prints the current line and feeds the form *n* line feeds; the actual value of this movement depends on the selected vertical spacing. If the LF+CR feature has been selected in the printer Set-Up, the printing position is set at the left margin.

The decimal value *n* defines the vertical increment, as a number of line feeds, to be carried out in order to reach the new current position. If parameter *n* is set to 0, the document is printed but no paper movement is performed.

The command is not accepted (command specification error) if:

- The new position lies in the bottom of form or off the form (the line is printed).
- Sent without a document inserted.

## **ESC L**

#### **Set absolute vertical position. (Olivetti PR2, PR40+, 2845)**

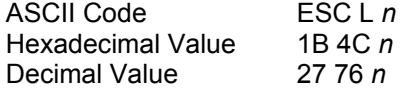

Prints the current line and feeds the form to the line specified by *n;* the actual value of this movement depends on the selected vertical spacing.

If the LF+CR feature has been selected in the printer Set-Up, the printing position is set at the left margin. The decimal value *n* defines, as a number of line feeds, the value of the new current line with respect to the start of the printing area.

If the document is not inserted, the printer feeds it in and positions it at the line indicated by *n.* If parameter *n* is equal to 0, the document is positioned on the first printing line (TOF or Mechanical top margin).

The command is not accepted (command specification error) if:

- The new position lies in the bottom of form, in the top of form or off the form (the line is printed)
- The length of the document has not yet been defined (ESC Q...ESC Z).

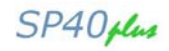

## **ESC O**

## **Eject document. (Olivetti PR2, PR40+, 2845)**

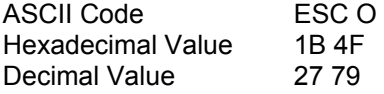

Prints the current print line and ejects the document on the front slot. If the LF+CR feature has been selected in the printer Set-Up, the printing position is set at the left margin.

If there is no document inserted, the document ejection movement is carried out in any case, without causing any error to be indicated.

## **ESC W**

#### **Partially eject document. (Olivetti 2845)**

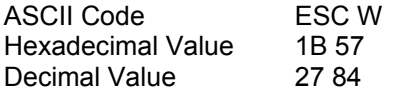

This command is present for compatibility with the past, but has no function on your printer (ignored).

#### **ESC ^ 0**

#### **Change emulation. (Olivetti PR2, PR40+, 2845)**

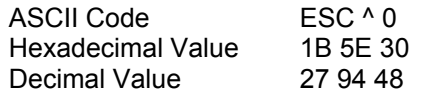

Selects "IBM Emulation".

If sent with the machine in local, it is executed when the printer leaves local mode.

## **ESC [**

#### **Select character set. (Olivetti PR2, PR40+)**

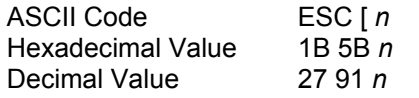

Identifies the symbol set from which the characters to be printed are taken.

Parameter *n* may be set to any of the following values:

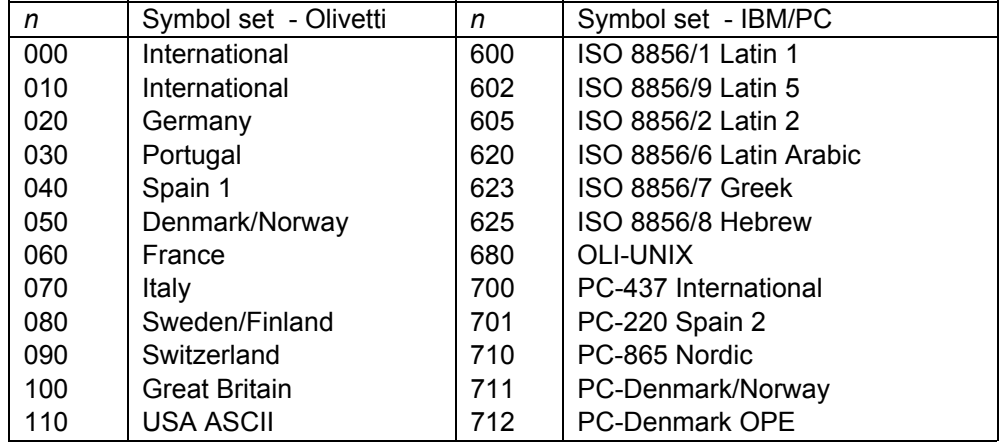

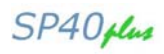

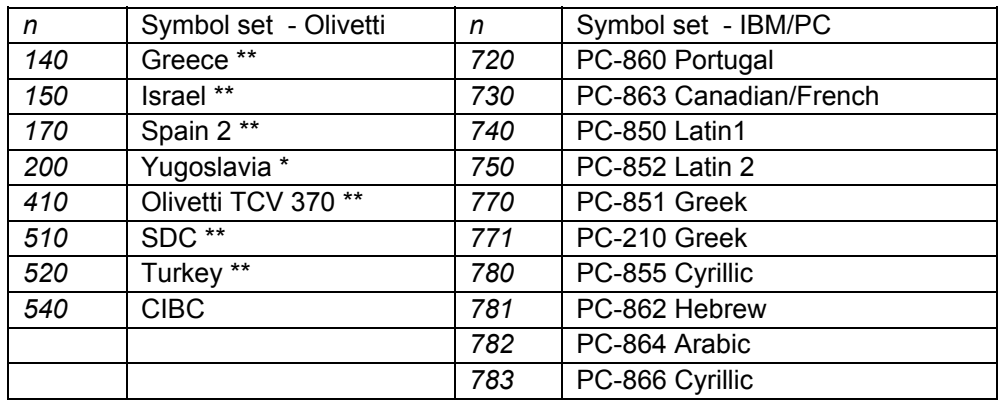

The command is not accepted (command specification error) if:

- A PC set is chosen with the OCR-A or B Font selected.
- One of the Olivetti sets followed in the table by at least one " \* " is selected, when the OCR-A font is selected.
- One of the Olivetti sets followed in the table by two " \* " characters is selected, when the OCR-B font is
- selected.

## **BEL**

## **Bell. (Olivetti PR2, PR40+)**

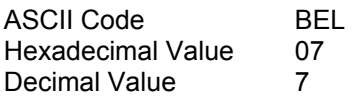

Rings a bell to attract the operator's attention.

## **DEL**

## **Clear print memory. (Olivetti PR2, PR40+, 2845)**

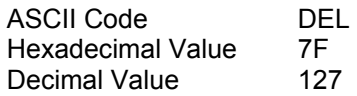

Clears the print buffer and the commands it contains. Cancels the ESC sequence containing it.

## **Graphics**

## **ESC 1**

## **9 pin Bit Image Mode. (Olivetti PR2, PR40+)**

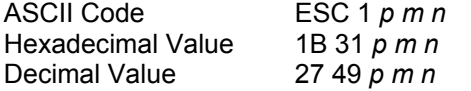

Sets the machine to print in 9 pin Bit Image Mode. The type of graphic print, 9 pin or 24 pin, is selected with the ESC ! G n command. The bits of parameter *p* identify the print modes selected:

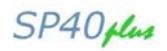

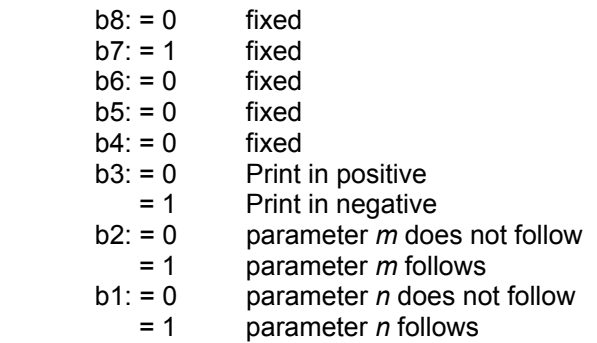

Printing in positive prints a dot when the bit received is equal to 1 and does not print when it is equal to 0, while printing in negative does the exact opposite. The decimal value of parameter *m* defines the length of the print line, expressed as a number of dots.

If the parameter is set to 0 or is not present, the default value is set, that is, the maximum number of dots that can be printed per line at the density selected, minus any left margin value.

The decimal value of parameter *n* defines, in elementary steps, the horizontal distance at which two consecutive dots can be printed. If the parameter is set to 0 or is not present, the default value (180 dpi) is set. The accepted values of parameter *n* are:

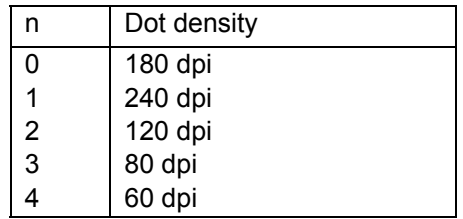

When the command is received, the printer sets the 24/180" line feed value, which corresponds to the movement of the paper by an amount such that the consecutive vertical dots are printed equidistantly.

The parameter consistency checks and the default values must be calculated on the basis of the following equation:

$$
a = \frac{b - c}{d * e}
$$

where:  $a =$  Maximum length of print line (number of dots).

b = Maximum length of printing area (in n/360").

 $c =$  Left margin (in  $n/240$ ").

- d = Value of parameter *n*.
- e = Value of elementary step(1/240").

The command is not accepted (command specification error) if:

- It is sent inside a printing field.
- Parameter *m* is greater than the length of the print line.
- Parameter *n* has any value other than those specified.
- Unrecognized functions are sent inside the data field.

When a quantity of data which, in terms of dots, exceeds the length of the printing line defined by parameter *m*, the data is printed automatically and a line feed is executed. The printer waits for a CR or LF command, if the amount of data left is less than the length of the line.

## **Codes handled as data**

All codes with a hexadecimal value of between 00 and FF are treated as data, with the exception of code 1B (ESC), which must be repeated (ESC ESC) to be recognized as data.

## **Codes handled as control functions**

All codes that follow the (ESC) code are treated as control functions with the exception of the code (ESC). The functions recognized are: ESC 0, ESC CR, ESC LF, ESC 7, ESC X nnn, ESC 2.

## **Printing field**

The printing field is closed when one of the following commands is received: ESC CR, ESC LF, ESC 7, ESC 2.

## **Length and bottom of form**

With BIM printing, the preset length and bottom of form values are not handled in the normal way: a paper jam error occurs when the length is exceeded (ESC r 1).

## **Left Margin**

BIM printing uses the preset left margin.

## **Printing Direction**

BIM printing is unidirectional.

### **Printing**

The diagram below shows the arrangement assigned to the bits according to the printing element:

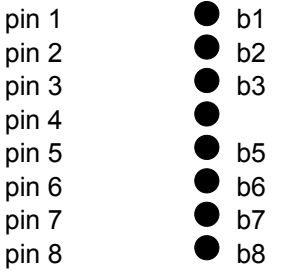

## **ESC 1**

## **24 pin Bit Image Mode. (Olivetti PR2, PR40+)**

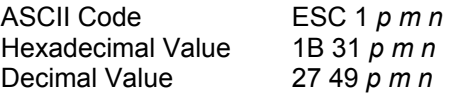

Sets the printer to print in 24 pin Bit Image Mode. The type of graphic print, 9 pin or 24 pin, is selected with the command ESC ! G n.

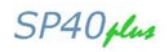

The bits of parameter "p" identify the print modes selected:

- $h8: = 0$  fixed
- $b7: = 1$  fixed
- $b6 = 0$  fixed
- $b5: = 0$  fixed
- $b4: = 0$  fixed
- b3: = 0 Positive print = 1 Negative print
- b2: = 0 Does not follow *m* parameter
- = 1 Follows *m* parameter
- b1: = 0 Does not follow *n* parameter
	- = 1 Follows *n* parameter

Positive print associates to level 1 of the bit received the print of a dot and to the level 0 the non print; negative print does the opposite.

The decimal value of the *m* parameter defines the length of the print line, expressed in number of points.

If the parameter has value 0 or is absent, the default condition is forced; its value corresponds to the maximum number of points printable per line at the selected density, minus any value of the left margin.

The decimal number of the *n* parameter defines, in elementary steps, the horizontal position at which two consecutive dots can be printed.

If the parameter has value 0 or is absent, the default condition is forced (180 dpi).

The allowed values of the *n* parameter are:

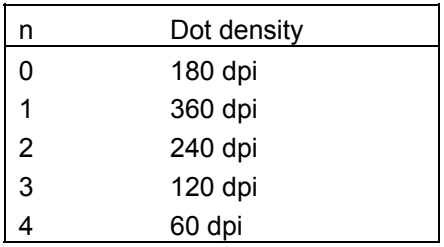

Upon receiving the command, the printer forces the line spacing value to 24/180", which corresponds to the displacement of the paper by such a quantity that consecutive vertical dots are printed equidistant.

The consistency checks for the parameters, as well as the default values, shall be computed according to the following expression:

$$
a = \frac{(b - c) * d}{e}
$$

where: a = Maximum print line length (number of dots).

- b = Maximum print field length (in n/360").
- $c =$  Left margin (in  $n/240$ ").
- d = Value of the *n* parameter.
- e = Value of the elementary step (1/240").

The command is not accepted (command specification error) if:

- $\circ$  It is sent inside a printing field.
- o The *m* parameter exceeds line print lengths.
- o The *n* parameter has a different value from those allowed.
- o Inside the data field are sent not recognized functions.

The reception from the line of a number of data such as to exceed, in terms of dots, the length of the print line defined by the *m* parameter, causes the automatic print and the execution of one line feed. It then waits for a CR or LF, if the number of data left pending is less than the line length.

## **Codes handled as data**

All codes with a hexadecimal value of between 00 and FF are treated as data, with the exception of code 1B (ESC), which must be repeated (ESC ESC) to be recognized as data.

## **Codes handled as control functions**

All codes that follow the (ESC) code are treated as control functions with the exception of the code (ESC). The functions recognized are: ESC 0, ESC CR, ESC LF, ESC 7, ESC X nnn, ESC 2.

## **Printing field**

The printing field is closed when one of the following commands is received: ESC CR, ESC LF, ESC 7, ESC 2.

#### **Length and bottom of form**

With BIM printing, the preset length and bottom of form values are not handled in the normal way: a paper jam error occurs when the length is exceeded (ESC r 1).

#### **Left Margin**

BIM printing uses the preset left margin.

#### **Printing Direction**

BIM printing is unidirectional.

### **Printing**

The diagram below shows the arrangement assigned to the bits according to the printing element

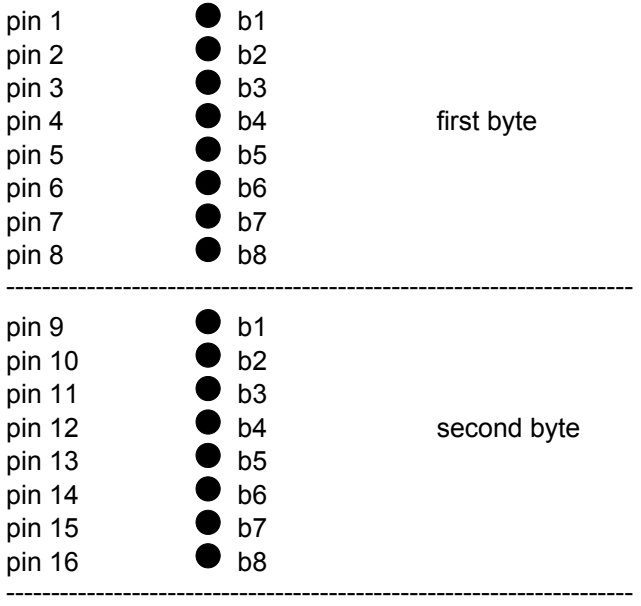

SP40 plus

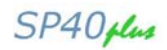

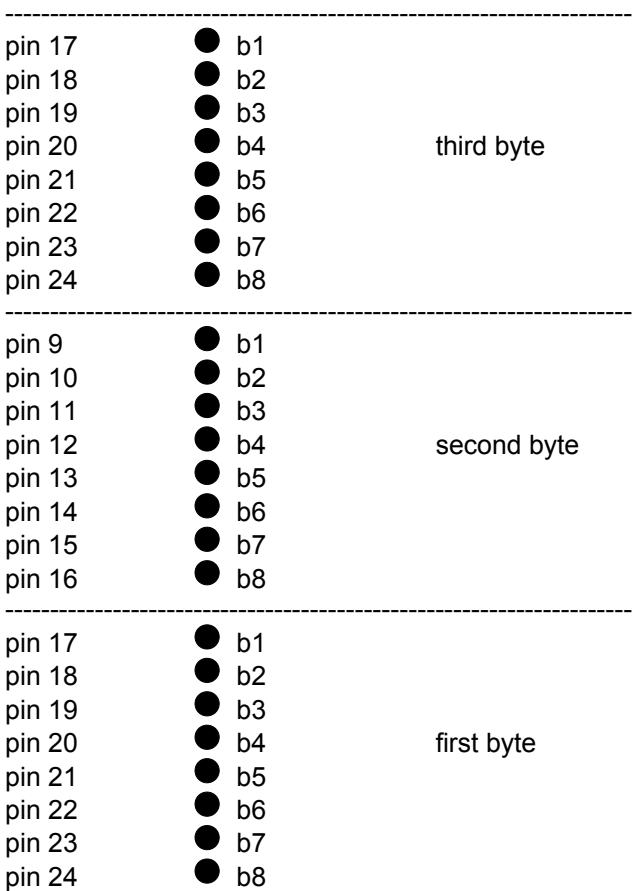

## **ESC 2 Reset Bit Image Mode. (Olivetti PR2, PR40+)**

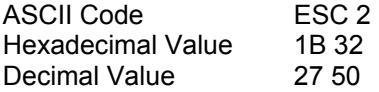

Prints the contents of the buffer in BIM, executes a CR and cancels BIM.

## **ESC X**

## **Set Relative Horizontal Position. (Olivetti PR2, PR40+)**

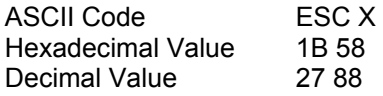

The command sets a relative horizontal position in elementary steps.

The command is only accepted with BIM set.

Parameter *n* defines a movement equal to *n* times the horizontal distance between two points defined by parameter *n* of the ESC 1 command.

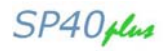

# **Customized Characters**

## **ESC h 0**

## **9 pin Downline Loading Characters into the User Memory (DLL). (Olivetti PR2, PR40+)**

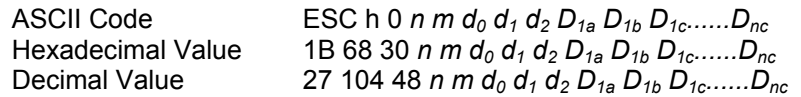

The command enables the characters received to be transferred from the line into the user memory (9 pin). The type of DLL, 9 or 24 pin, is selected with the command ESC ! G n.

Parameters *n* and *m* are, respectively, the binary start and end codes and mark the range in which the characters will be loaded (as a number "m" - *n* + 1). In the particular case where *n* is equal to *m* a single character will be loaded.

Values *n* and *m* must be between Hex. 20 - 7E and 80 - FE

The format of each individual character is as follows:

*d0 d1 d2 D1a D1b D1c......Dnc*

where:

- $d_0, d_1, d_2$  represent, respectively, as binary values:
- $d_0$ : number of leading columns.
- $-d_1$ : number of main columns.
- $d_2$ : number of trailing columns.
- The sum  $(d_0 + d_1 + d_2)$  defines the number of columns in the character's gross matrix.
- *D1a*, *D1b*, *D1c*.......... *Dnc* constitute the pattern of the character currently being loaded. Each data column has three bytes.

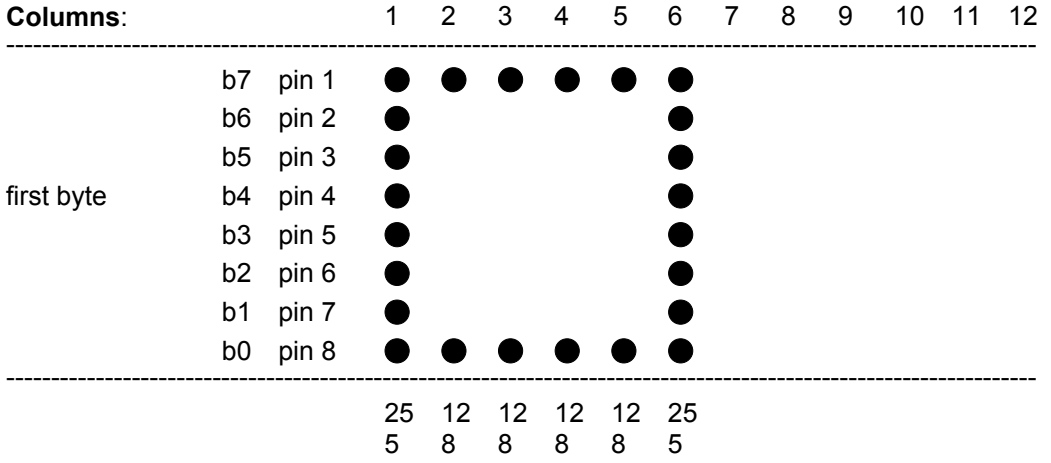

The parameters in the example are:

 $d_0$ =128;  $d_1$ =6;  $d_2$ =6; D<sub>1</sub>=255; D<sub>2</sub>=129; D<sub>3</sub>=129; D<sub>4</sub>=129; D<sub>5</sub>=129; D<sub>6</sub>=255
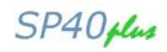

## **MSB function of the d<sub>0</sub> byte**

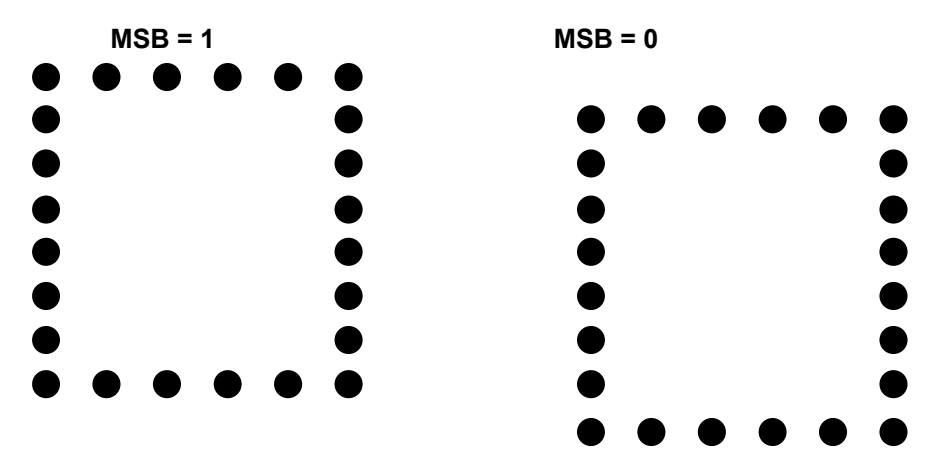

The command is not accepted (command specification error) if:

It is sent inside a printing field.

The *n* and *m* parameters are different from those allowed

The  $d_0 - d_1 - d_2$  parameters are incompatible with one another

## **ESC h 0**

### **24 pin Downline Loading Characters into the User Memory (DLL). (Olivetti PR2, PR40+)**

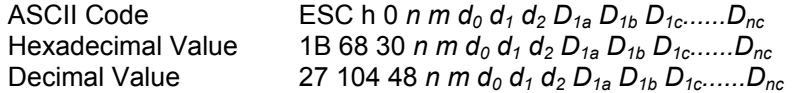

The command enables the characters received to be transferred from the line into the user memory (9 pin). The type of DLL, 9 or 24 pin, is selected with the command ESC ! G n.

Parameters *n* and *m* are, respectively, the binary start and end codes and mark the range in which the characters will be loaded (as a number  $m - n + 1$ ). In the particular case where *n* is equal to *m*, a single character will be loaded.

Values *n* and *m* must be between Hex. 20 - 7E and 80 - FE

The format of each individual character is as follows:

*d0 d1 d2 D1a D1b D1c......Dnc*

where:

- $d_0$ ,  $d_1$ ,  $d_2$  represent, respectively, as binary values:
- $-d_0$ : number of leading columns.
- $-d_1$ : number of main columns.
- $-d_2$ : number of trailing columns.
- The sum  $(d_0 + d_1 + d_2)$  defines the number of columns in the character's gross matrix.

-  $D_{1a}$ ,  $D_{1b}$ ,  $D_{1c}$ ...........D<sub>nc</sub> constitute the pattern of the character currently being loaded. Each data column has three bytes.

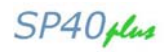

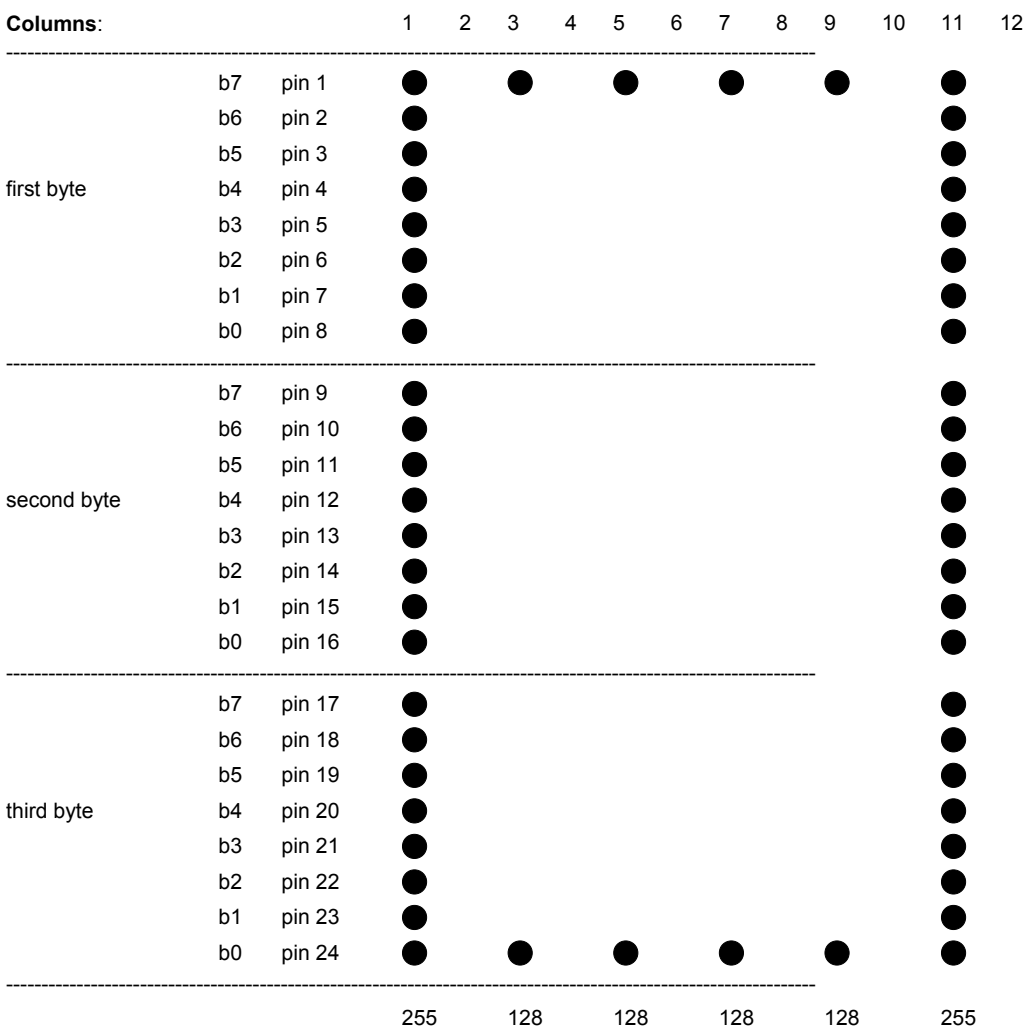

The parameters of the example are:  $d_0=0$ ;  $d_1=11$ ;  $d_2=1$ ;  $D_{1a}=255$ ,  $D_{1b}=255$ ,  $D_{1c}=255$ ;  $D_{2a}=0$ ,  $D_{2b}=0$ ,  $D_{2c}=0$ ;  $D_{3a}$ =128,  $D_{3b}$ =0,  $D_{3c}$ =1;  $D_{4a}=0$ ,  $D_{4b}=0$ ,  $D_{4c}=0$ ;  $D_{5a}=128$ ,  $D_{5b}=0$ ,  $D_{5c}=1$ ;  $D_{6a}=0$ ,  $D_{6b}=0$ ,  $D_{2c}=0$ ;  $D_{7a}$ =128,  $D_{7b}$ =0,  $D_{7c}$ =1;  $D_{8a}=0$ ,  $D_{8b}=0$ ,  $D_{8c}=0$ ;  $D_{9a}=128$ ,  $D_{9b}=0$ ,  $D_{9c}=1$ ;

 $D_{10a}$ =0, D<sub>10b</sub>=0, D<sub>10c</sub>=0;

 $D_{11a}$ =255,  $D_{11b}$ =255,  $D_{11c}$ =255

The command is not accepted (command specification error) if:

- It is sent inside a printing field.
- The *n* and *m* parameters are different from those allowed
- The  $d_0 d_1 d_2$  parameters are incompatible with each other
- If the printer is in High Speed Draft or Very High Speed Draft mode the command is accepted all the same; however, the subsequent activation command ESC m n 0 generates an error.

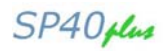

## **ESC : 000**

**Copy character generator into user memory. (Olivetti PR2, PR40+)** 

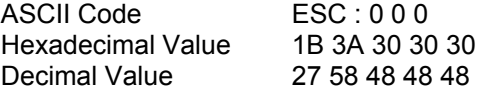

The command transfers the current character generator set into the user memory.

The command is not accepted (command specification error) if:

- It is sent inside a printing field.
- It is sent with the OCR-A or B Font selected, in that these fonts cannot be loaded into the user memory.

#### **ESC m** *n* **0**

#### **Select character generator. (Olivetti PR2, PR40+)**

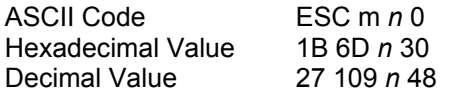

The command selects the current character generator or the one in the user memory depending on the decimal value of parameter *n*.

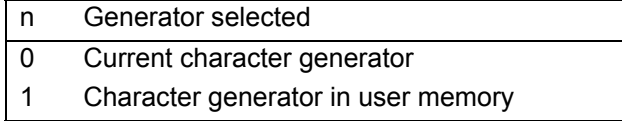

The command is not accepted if it is sent with the OCR-A or B Font selected.

## **Printer Control**

#### **ESC Z**

#### **Request for primary ID. (Olivetti PR2, PR40+, 2845)**

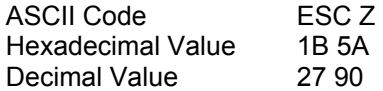

This command requests the printer to indicate its ID. The printer answers with different IDs according to the current emulation.

The command gives a command specification error (The request is fulfilled in any case) if, it is sent inside a printing field.

## **ESC / 7**

### **Printer ID. (Olivetti PR2, PR40+, 2845)**

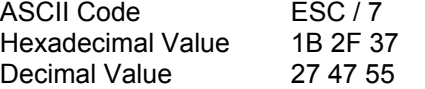

Answer sent by printer on receiving command ESC Z.

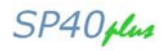

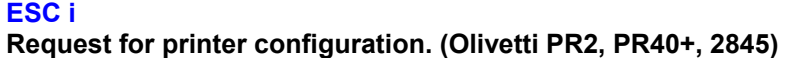

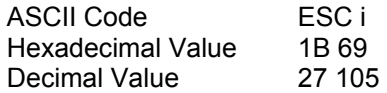

This command requests the printer to indicate its basic machine configuration. The command gives a command specification error (The request is fulfilled in any case) if it is sent inside a printing field.

### **ESC p**

### **Printer configuration. (Olivetti PR2, PR40+, 2845)**

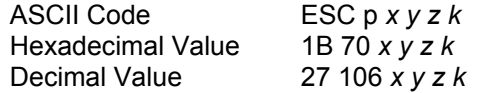

Answer to the request for the printer configuration ESC i. Parameters "x y z k" may have the following configurations: Byte x: bit  $8: = 0$  fixed

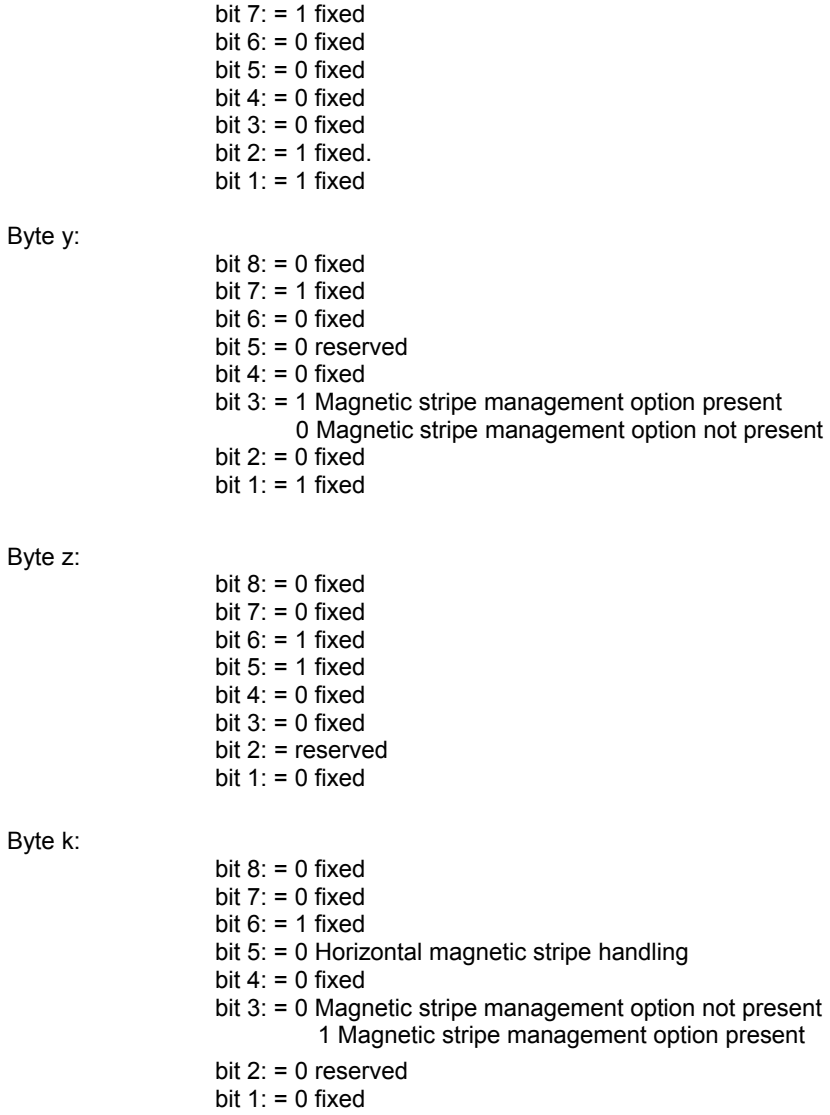

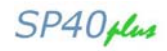

## **ESC j**

#### **Status request. (Olivetti PR2, PR40+, 2845)**

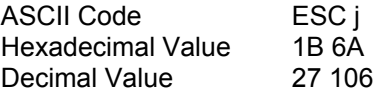

This command requests the printer to indicate its synchronous status. Timing of the status reply is depends on the STATUS REQUEST setup parameter. If NO WAIT is selected, the reply will be provided as soon as possible and simultaneously with the print or with paper movements. If WAIT is selected, the status reply will be provided at the end of the print.

The command gives a command specification error (The request is fulfilled in any case) if it is sent inside a printing field.

#### **ESC r**

**Synchronous basic machine status. (Olivetti PR2, PR40+, 2845)** 

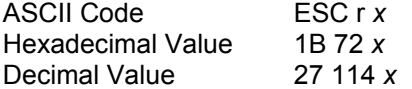

Answer sent by the printer on receiving command ESC j.

The bits of parameter "x" indicate the printer status which may be WARNING or ERROR.

The WARNING status indicates that the operation was performed correctly.

The ERROR status indicates that the operation has not been performed or was performed incorrectly.

The bits of parameter "x" may have the following meanings:

## **WARNING FRONT PAPER STAND**

Byte x:

- bit  $8: = 0$  fixed bit  $7: = 1$  fixed bit  $6: = 0$  fixed bit  $5: = 1$  fixed bit 4: = 1 Document completely inserted (1) bit  $3: = 1$  Local or Cover open (2) bit  $2: = 0$  fixed bit 1:  $=$  1 Almost end of document (3)
- (1) Generated when the last line of the document is reached.
- (2) Generated when the machine is set in local or when the cover is opened without any executive commands suspended.
- (3) Generated when the first line of the declared bottom of form is reached: if you try to print in any case, an error is indicated.

#### **GENERIC ERROR**

Byte x:

bit  $8: = 0$  fixed bit  $7: = 1$  fixed bit  $6: = 1$  fixed bit  $5: = 0$  fixed bit 4: = 1 Command specification error (1) bit  $3: = 1$  Cover open  $(2)$ bit  $2: = 1$  Local  $(3)$ bit  $1: = 1$  Line error  $(4)$ 

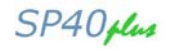

- (1) Generated when the command received does not respect the specifications.
- (2) Generated when the cover is opened with executive commands suspended.
- (3) Generated when the machine is set in local with executive commands suspended.
- (4) Generated when an error is detected in reception (framing error, parity error, overflow).

#### **PAPER STAND ERROR**

Byte x:

- bit  $8: = 0$  fixed bit  $7: = 0$  fixed bit  $6: = 1$  fixed bit  $5: = 1$  fixed bit  $4: = 1$  Command specification error (1) bit  $3: = 1$  Cover open  $(2)$ bit  $2: = 1$  No document present (3) bit  $1: = 1$  Jam(4)
- (1) Generated when the command received does not respect the specifications
- (2) Generated when the cover is opened with executive commands suspended.
- (3) Generated when a paper load command is sent and the document is not present in the slot.
- (4) Generated when an incorrect paper movement is detected.

#### **ERROR DURING MAGNETIC/OPTICAL OPERATION**

Byte x:

- bit  $8: = 0$  fixed bit  $7: = 1$  fixed bit  $6: = 1$  fixed bit  $5: = 1$  fixed bit  $4: = 0$  fixed bit  $3: = 0$  fixed bit  $2: = 1$  Virgin stripe  $(1)$ bit 1:  $= 1$  Read or check error (2)
- (1) Generated when no character is read during a read operation.
- (2) Generated when read errors are detected.

**When the machine enters error status, it stays there until the reset error command (ESC l) is received.** 

While in the error status, the machine discards all the data and/or commands sent to it except for status or ID requests (ESC j, ESC i, ESC Z).

In the event of a jam, the reset error command must be followed by an eject document command (ESC I, ESC O).

The general reset command resets all kinds of errors.

#### **MECHANICAL FAULT**

Byte x: "o" (6F)

When a mechanical movement is not performed, a mechanical fault is signaled. The printer stays in this condition until a general reset command (ESC 0) is received,

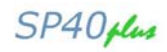

## **ESC sp B**

## **Request for document status. (Olivetti PR2)**

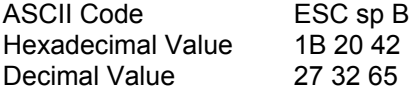

This command requests the printer to indicate its status as regards the current position of the document. The command generates a command specification error (The request is fulfilled in any case) if it is sent inside a printing field.

## **ESC B** *id m* **ESC Z**

#### **Synchronous document status. (Olivetti PR2)**

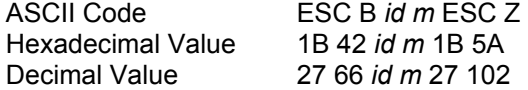

The synchronous status of documents, which answers the ESC sp B command has the following structure: *id* = 5 (PAPER FRONT STAND)

*m* consists of a single byte and identifies the position of the document in the device identified by *id*. Byte m:

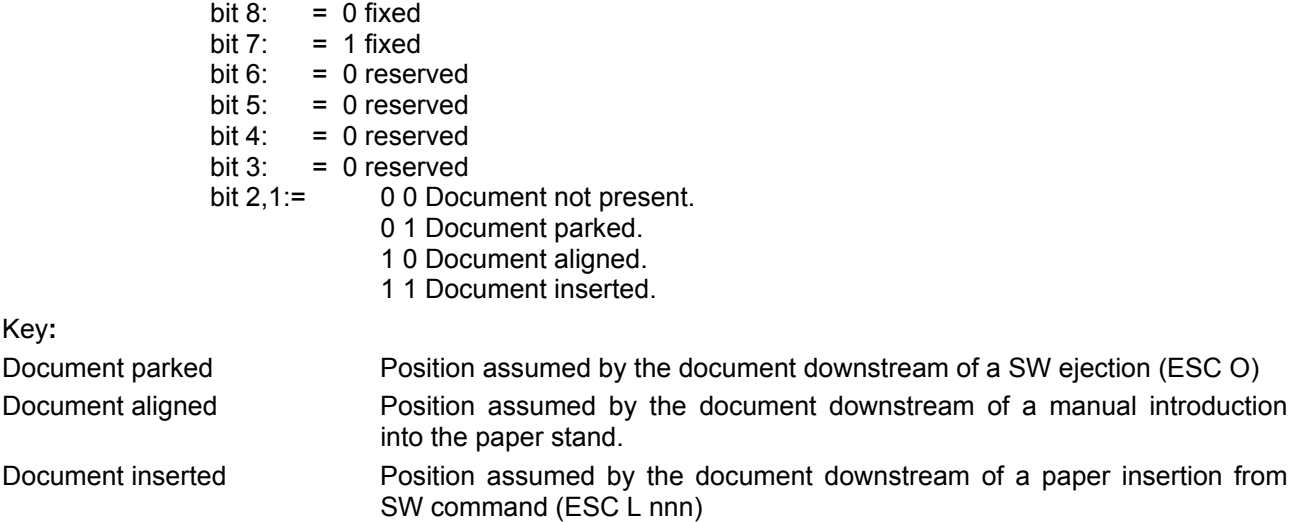

#### **ESC sp b**

### **Request for FW Release ID. (Olivetti PR2)**

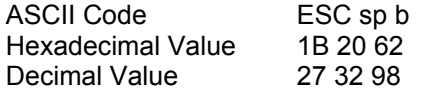

This command requests the printer to indicate its FW Release ID.

The command generates a command specification error (The request is fulfilled in any case) if it is sent inside a printing field.

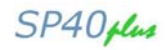

#### **ESC b idrel1;idver1; ........... idrel.n;idver.n ESC Z FW Release ID. (Olivetti PR2)**

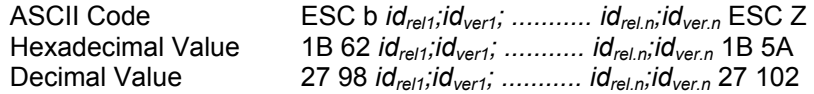

Answer to a request for the FW Release ID.

Parameters *id<sub>rel.n</sub>* and *id<sub>ver.n</sub>* have the following meaning:

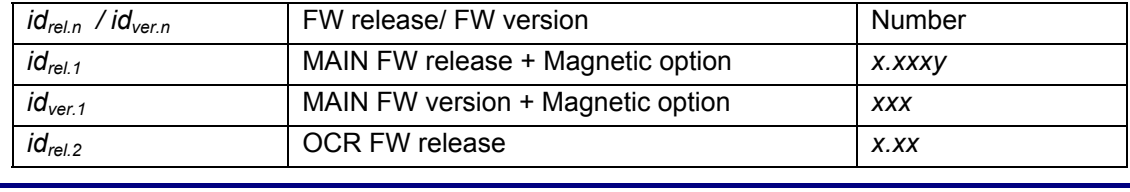

*x* **= a number** *y* **= a letter** 

Example of an answer to a request for the FW ID: ESC b1.00E;011;1.00;005;ESC Z

#### **ESC sp a**

#### **Request for set-up configuration. (Olivetti PR2)**

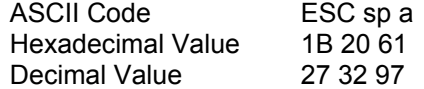

This command requests the printer to indicate its Set-Up configuration.

The command generates a command specification error (The request is fulfilled in any case) if it is sent inside a printing field.

#### **ESC l**

**Resets the printer error status. (Olivetti PR2, PR40+, 2845)** 

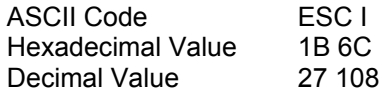

#### **ESC n**

**Olivetti controlled procedure selection. (Olivetti PR2, PR40+, 2845)** 

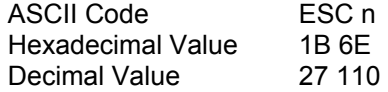

Selects the Olivetti controlled data exchange procedure (the only procedure accepted in OLIVETTI emulation). The command is not accepted (command specification error) if it is sent inside a printing field.

#### **ESC o**

#### **Select free running mode. (Olivetti 2845)**

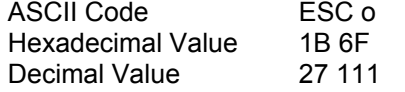

This command is accepted (for compatibility with the past) only before the selection of the "Olivetti controlled" selection. After an ESC n it generates a command error.

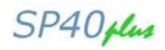

#### **ESC V Switch operator panel LED on or off. (Olivetti 2845)**

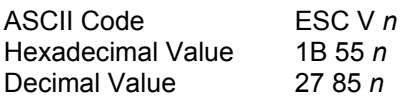

This command is present only for compatibility with the past. It is ignored by the printer.

### **ESC 0**

#### **General reset. (Olivetti PR2, PR40+)**

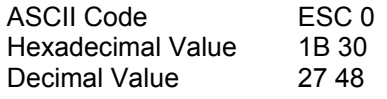

Resets all the printer's FW. The HW (mechanical) reset is not performed and all default parameters are restored. The command is recognized in lines (as soon as it is received, it discards the data and the pending commands and is executed).

If the command is received with the machine in the LOCAL or COVER open status, it still resets the FW. The general reset:

- Cancels all the settings made from the line (spacing, fonts, etc.).
- Switches off the console indications activated by commands from the line.
- Cancels any pending book operator commands.
- Restores the default values, that is, the parameters set from the Set-Up.
- Keeps the machine status (Local or Ready) and the contents of the user memory (DLL) unchanged.

## **ESC U**

#### **Book operator. (Olivetti PR2, PR40+, 2845)**

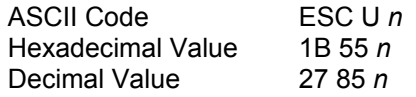

Books an operator and switches on/off the station LEDs specified by the configuration of parameter "n", which has the following structure:

Byte n:

bit  $8: = 0$  fixed bit  $7: = 1$  fixed bit 6: = 1 Book Operator bit  $5: = 0$  Led OFF 1 Led ON bit  $4: = 0$  fixed bit  $3: = 0$  fixed bit  $2: = 1$  Station 2 bit  $1: = 1$  Station 1

The STATION 1 and STATION 2 LEDs inform the single operator whether the printer has been dedicated to him or not. Bits 5 and 6 may have one of the four combinations indicated in the table below:

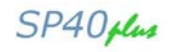

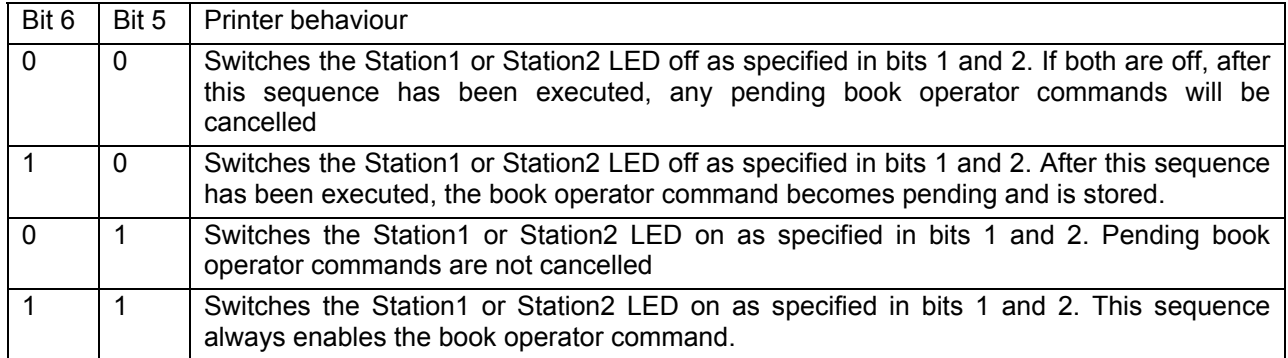

If both operators are booked (Station1 and Station2 LEDs on), the printer will be assigned to the first operator to press the key, canceling the other pending book operator command.

If the key corresponding to the unbooked operator is pressed, the printer ignores the action and does not answer.

This behavior gives priority to the manual book operator command (ESC ).

If automatic operation booking is selected (ESC .), the LEDs do not light up even if parameter *n* indicates power-on: to make the LEDs light up, the LED on command must be sent separately from the book operator command.

A pending book operator command does not block any printer function.

The command is not accepted (command specification error) if it is sent inside a printing field.

#### **ESC r**

#### **Answer to book operator command. (Olivetti PR2, PR40+, 2845)**

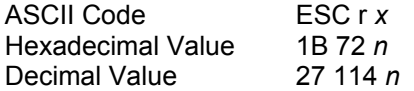

The answer to the book operator command may be determined by the pressing of a key (if manual O.B.) or the presence of the document in the slot (if automatic O.B.).

If automatic O.B. is enabled, the answer will always be Station 1.

The bits of parameter *x* may have the following meanings:

Byte x:

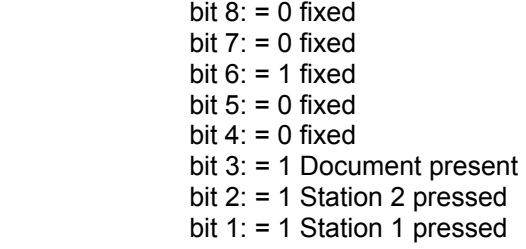

#### **ESC .**

#### **Select automatic operator booking mode. (Olivetti PR2, PR40+, 2845)**

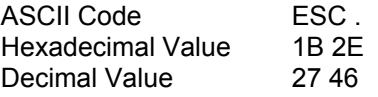

Sets the printer to automatically answer the pending book operator command (without any key being pressed on the console) as soon as the document is inserted in the feeder.

The command is not accepted (command specification error) if, iIt is sent inside a printing field.

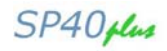

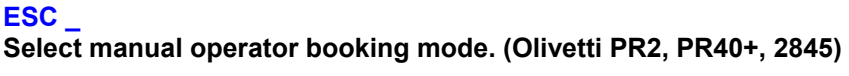

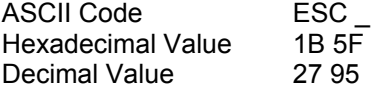

Sets the printer to answer the pending book operator command only when the key on the console that corresponds to the operator selected is pressed.

The command is not accepted (command specification error) if it is sent inside a printing field.

# **Magnetic Device Control**

## **ESC ]**

**Magnetic read of the passbook stripe. (Olivetti PR2, PR40+, 2845)** 

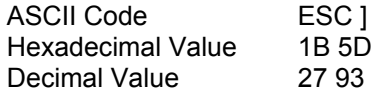

Reads the magnetic stripe, if present.

If the document is not inserted, the printer feeds in the document.

The data read is converted into ASCII characters and sent to the central unit in the following format:

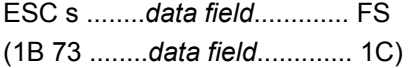

In the case of a magnetic stripe with field duplication:

ESC s ......*first data field* ...... *A* ........*second data field* ...... FS

(1B 73 ......*first data field* ...... 41 ........*second data field* ...... 1C)

where *A* represents the separator between the two fields.

Unrecognized data is replaced with DEL (7F).

Should no data be found during the read operation, the answer will be:

ESC s DEL FS

(1B 73 7F 1C)

If any errors occur during the read operation, the answer to the status request (ESC j) will be:

ESC r r **no character found** 

ESC r q read/check error

**In a magnetic read operation, it may happen that all the data in the read answer is correct (no DEL in the data field), but a read error is indicated when the status request is made. This is caused by the detection of an error in the LRC calculation, so we recommend that a read command should always be followed by a status request.** 

Since after the execution of the command the position of the document is unknown, its subsequent positioning must be given as an absolute position.

The command is not accepted (command specification error) if it is sent inside a printing field or the option is not present.

SP40 plus

#### **ESC t** *data* **GS**

**Data to be recorded on the magnetic stripe. (Olivetti PR2, PR40+, 2845)** 

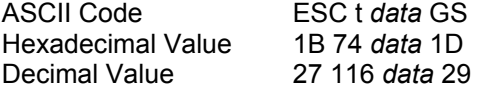

Sets the data to be recorded according to the previously selected standard (from the line or the Set-Up). The command is not accepted (command specification error) if:

- It is sent inside a printing field.
- There are more than 105 data items to be recorded in a single field or 45 in field duplication.
- The data is not in column 3 of the ASCII codes.
- It is not followed by  $\textsf{ESC} \setminus \textsf{R}$
- A device other than the front paper stand is selected.
- The option is not present.

#### **ESC \**

#### **Record and check magnetic stripe. (Olivetti PR2, PR40+, 2845)**

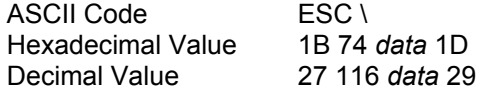

Records the data sent by ESC t *data* GS and is considered the end of data.

If the document is not inserted, the printer feeds it in.

The command is not accepted (command specification error) if it is not preceded by the ESC t *data* GS command

If, at the end of the recording, errors are found during the check, the answer to the status request will indicate a record or check error ESC r q.

Since after the execution of the command the position of the document is unknown, its subsequent positioning must be given as an absolute position.

#### **ESC Y B k1 k2**

#### **Set MICR Magnetic Read(Olivetti PR2, PR40+)**

**Upon reception of the command, the device assumes the configuration indicated by k1 and k2 parameters.** 

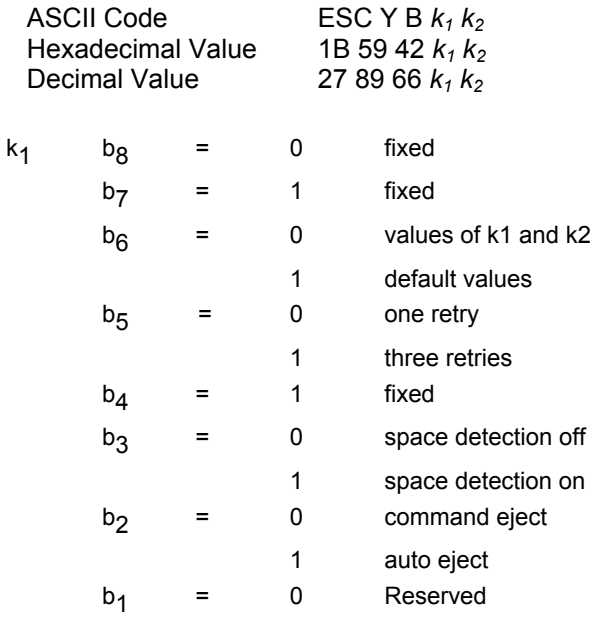

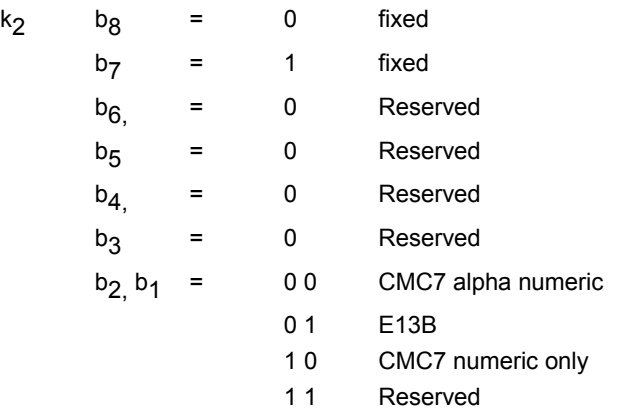

**Note:** In the absence of a command the default setting is as follows:

- one retry
- Space detection ON
- Automatic ejection
- CMC7 alpha numeric

The command is not accepted (command specification error) if:

- It is sent inside a printing field.
- The device is not present.
- It is sent with the document already loaded.

## **ESC Y E**

#### **Set horizontal magnetic device. (Olivetti PR2, PR40+)**

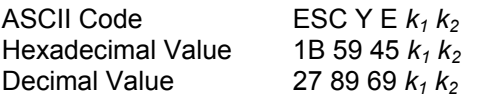

When the command is received, the device takes on the configuration indicated by parameters  $k_1$  and  $k_2$ .

Byte  $k_1$ :

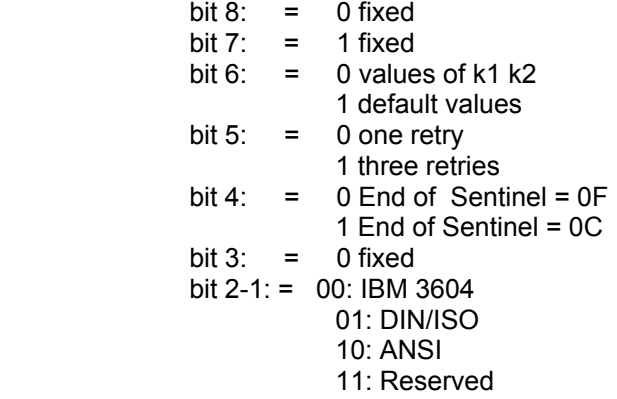

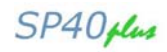

Byte  $k_2$ :

bit  $8: = 0$  fixed bit  $7: = 1$  fixed bit  $6: = 0$  duplication OFF 1 duplication ON bit  $5: = 0$  fixed bit 4:  $= 0$  fixed<br>bit 3:  $= 0$  fixed  $= 0$  fixed bit  $2-1$ : = 00: standard position 01: position + 10 mm 10: position + 20 mm 11: Reserved

The command is not accepted (command specification error) if:

- It is sent inside a printing field.
- The device is not present.
- A device other than the front paper stand is selected.

## **ESC } r**

## **MICR Magnetic Read (Olivetti PR2, PR40+)**

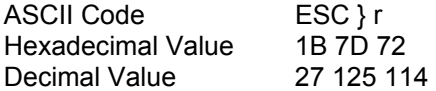

This command activates the magnetic read of MICR characters and causes their trasmission to U.C. according to the format already in use: **ESC s <data> FS**.

**NOTA** - Unrecognised data are replaced with DEL (7F)

The command is not accepted (command specification error) if:

- $\triangleright$  It is inside a printing field.
- $\triangleright$  The device is not present.
- ¾ A device different from IFA/IFAM is selected.

#### **ESC #**

#### **Assign reference for ESC L. (Olivetti PR2, PR40+)**

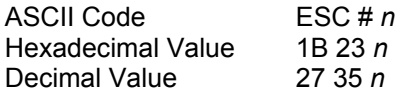

This command defines the criteria for counting the number of lines selected by ESC L *n*.

With parameter  $n = 0$ , the ESC L command always feeds in the paper to the line defined by the ESC T n command or, if it is not defined, to the minimum top margin and, with parameter *n* > 0, the ESC L command is changed according to the following values of parameter *n* of ESC # *n*.

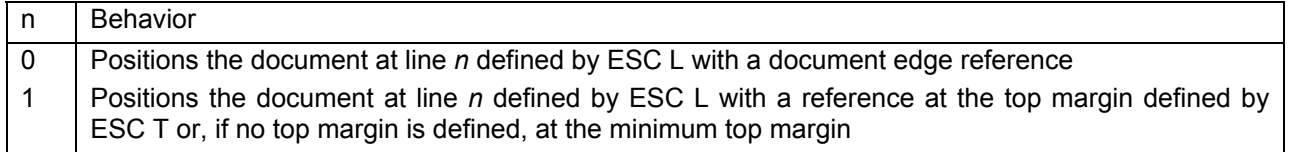

The command is not accepted if it is sent inside a printing field or a device other than the front paper stand is selected.

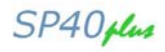

## **ESC | A**

#### **Define offset in elementary steps. (Olivetti PR2, PR40+)**

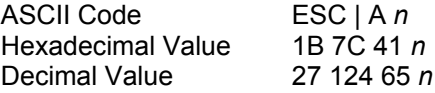

Defines, in *n*/120", the distance between the left margin and the edge of the printer and constitutes the reference for all the horizontal setting or positioning functions.

As a result, the length of the line is reduced by *n*. Parameter *n* may be set to any value from 0 to 999.

The command is not accepted (command specification error) if it is sent inside a printing field or a device other than the front paper stand is selected.

#### **ESC | B**

#### **Define document width in elementary steps. (Olivetti PR2, PR40+)**

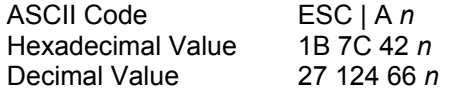

Defines, in  $n/120$ ", the actual width of the passbook on which magnetic operations are to be carried out.

This command is used exclusively for horizontal magnetic recording/reading on machines configured with left alignment, to determine the start position for magnetic operations.

Parameter *n* may be set to any value from 0 to 1156 (width of slot)

The command is not accepted (command specification error) if it is sent inside a printing field or a device other than the front paper stand is selected.

#### **ESC '**

#### **Set document type. (Olivetti PR2, PR40+, 2845)**

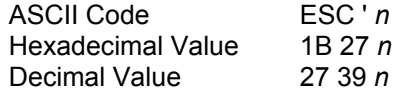

Sets the printer to handle the type of document defined by parameter *n*, which has the following structure: Byte n:

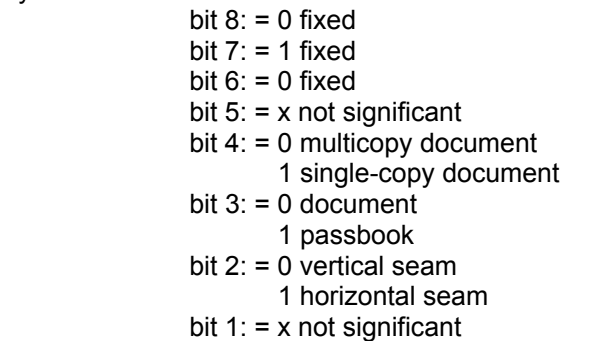

The values of bits 4, 3 and 2 determine the situations as shown in the table below:

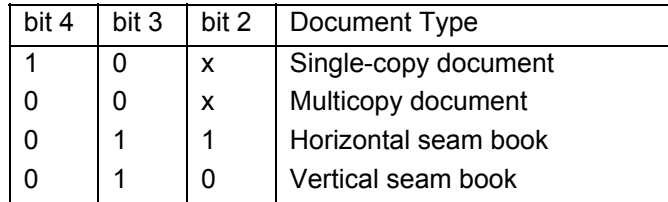

The command is not accepted if it is sent inside a printing field or a device other than the front paper stand is selected.

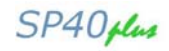

## **ESC /**

#### **Set absolute vertical position in elementary steps. (Olivetti PR2, PR40+)**

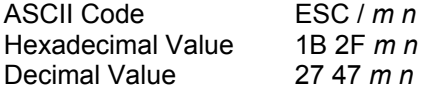

If the document is not inserted, the printer feeds it in and positions it at *n* elementary steps from the margin indicated by parameter *m*.

The elementary step value is expressed as *n*/240" or as *n*/216" depending on the value selected from set-up. Parameter *m* may be set to the following values:

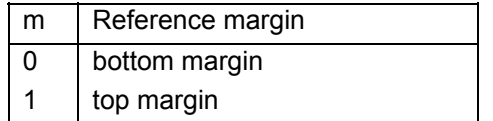

The command is not accepted (command specification error) if:

- It is sent inside a printing field.
- If the value of parameter *n* is greater than the declared document length or lies in the declared TOF or BOF.
- A device other than the front paper stand is selected.

#### **ESC -**

#### **Measure document length. (Olivetti PR2, PR40+)**

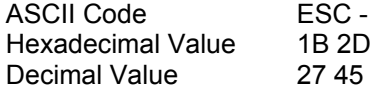

If the document is not inserted, the printer feeds it in, measures its length in elementary steps and sends the value to the CU by means of the ESC S *n* command.

The elementary step value is expressed in *n*/240" or *n*/216", depending on the value selected in setup. When the command has been executed, the position of the document is unknown, so its next position must be given by an absolute position setting.

The command is not accepted (command specification error) if:

- It is sent inside a printing field.
- A device other than the front paper stand is selected.

#### **ESC } -**

#### **Measure document width. (Olivetti PR2)**

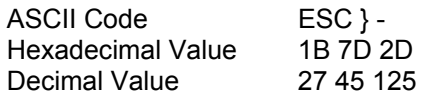

If the document is not inserted, the printer feeds it in, measures the width in elementary steps and sends the value to CU by means of ESC S *n*. The elementary step value is 1/240"

The command is not accepted (command specification error) if:

- It is sent inside a printing field.
- A device other than the front paper stand is selected.

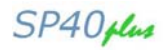

#### **ESC S Document length or width document: answer. (Olivetti PR2)**

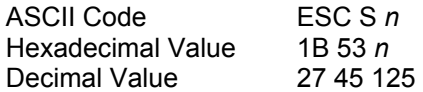

Answer to the ESC - command.

#### **ESC ! G n**

**9 or 24 pin graphics and DLL selection. (Olivetti PR2)** 

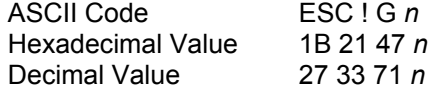

Sets graphic printing (BIM) and DLL printing at 9 or 24 pins. When this command is sent, it erases from the printer memory any DLL characters loaded previously.

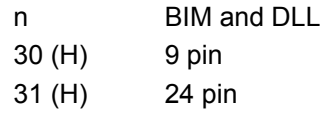

The default setting is 9 pin.

The command is not accepted (command specification error) if it is sent inside a printing field or a device other than the front paper stand is selected.

## **Bar Code Print**

#### **ESC x** *mm; hh; zz; n* **ESC Z Set Bar Code Print. (Olivetti PR2)**

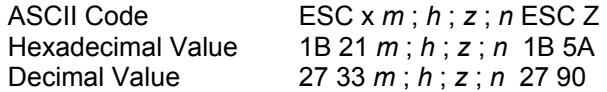

Sets bar code printing according to the characteristics defined by the following parameters. The ";" character serves as a spacer and the ESC Z command serves to close the sequence.

The *m* parameter defines the following Bar Code types:

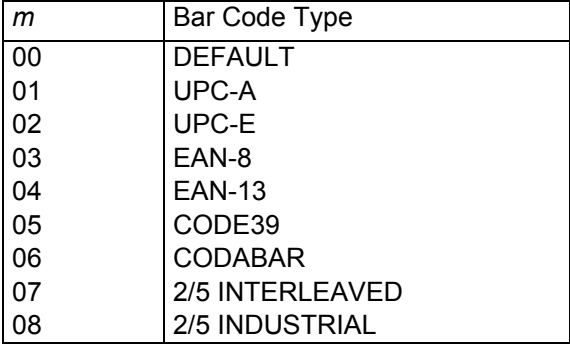

The *h* parameter defines Bar Code Height:

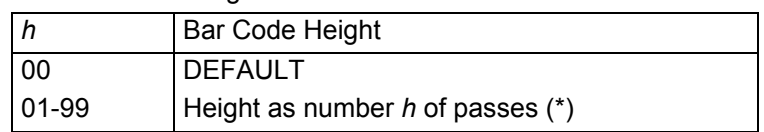

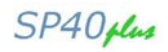

(\*) One pass = 8/72" at 9/18 pin 8/60" at 24 pin

The *z* parameter defines the horizontal zoom coefficient in decimals. The following values are allowed for it:

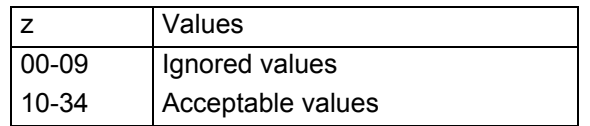

The *n* parameter, comprising one byte, enables or disables plain language printing of the Bar Code ("Human Readable Line" - H.R.L.) in the lower part:

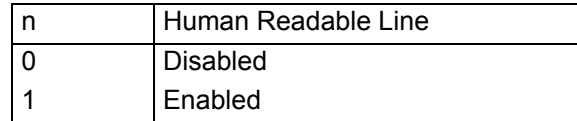

"Human readable" characters are printed with the fonts listed below, where no zoom factor is applied. The fonts used for the Human Readable Line depend on the type of Bar Code selected:

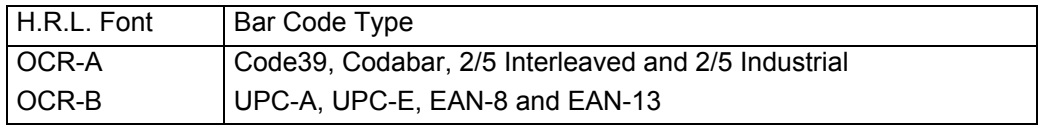

If the numeric parameters are omitted, the current value is retained.

The command is not accepted (command specification error) if it is sent with the following parameter values:

- *m* between 09 and 99
- *z* between 35 and 99
- *n* between 2 and 9

#### **ESC y ...** *data* **... ESC Z Enable bar code printing. (Olivetti PR2)**

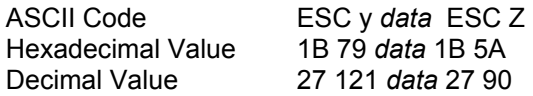

It performs Bar Code printing of the alphanumeric data, and brings the print head back to the left margin. The command is not accepted (command specification error) if the number and type of characters is not compatible with the standard of the selected Bar Code.

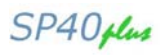

# **Appendix D – HPR4915 Protocol Commands**

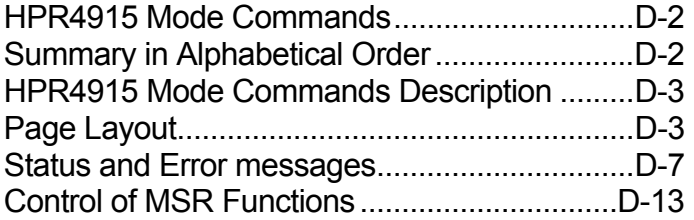

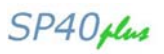

# **HPR4915 Mode Commands**

The Wincor Nixdorf HPR4915 emulation is designed as a container of SW commands for managing all new performance, characteristic of the models.

The Wincor Nixdorf HPR4915 command interpreter is based on the HPR4915 emulation of which it maintains, for the common part, all the characteristics.

## **Summary in Alphabetical Order**

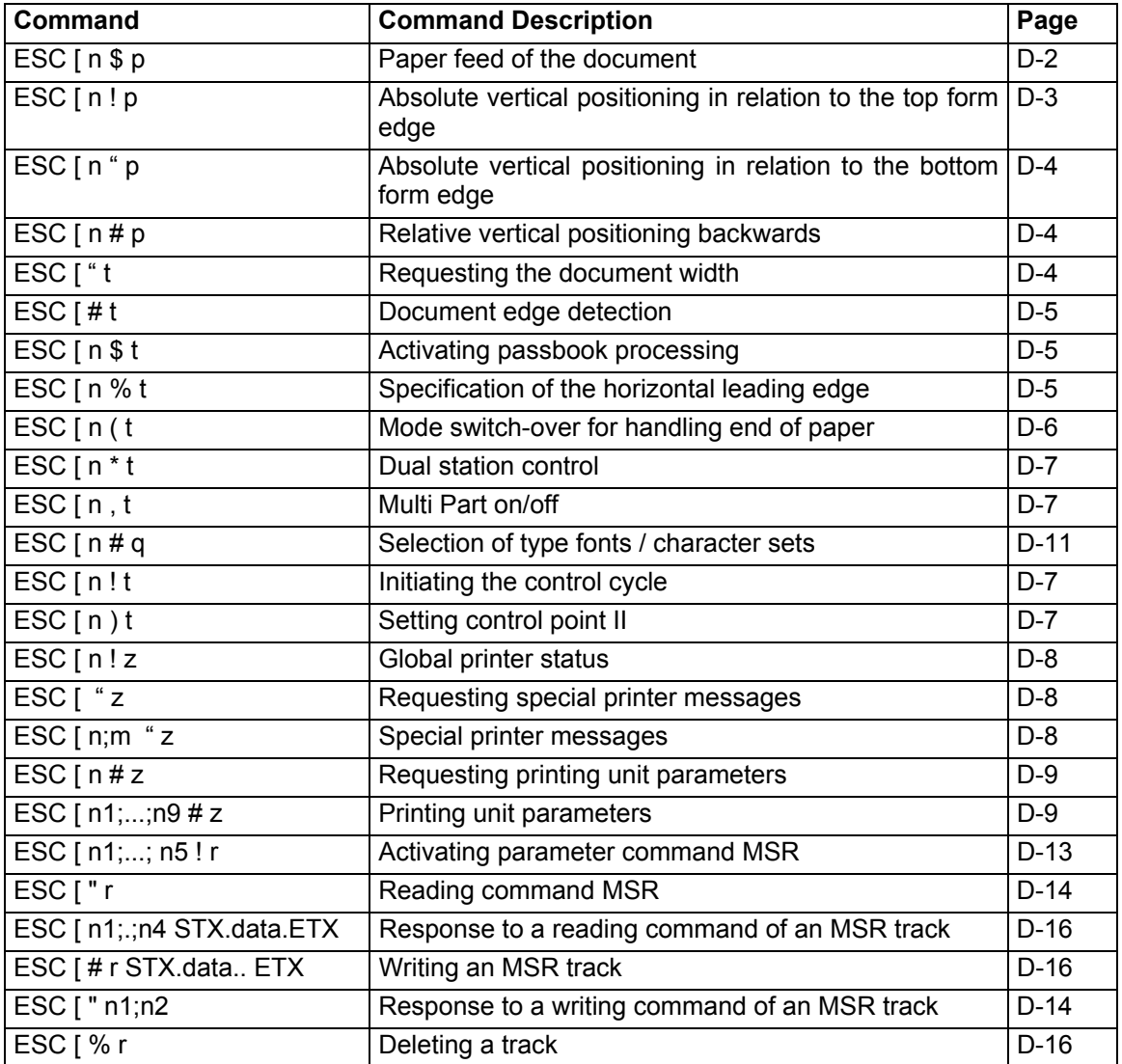

SP40plus

# **HPR4915 Mode Commands Description**

## **Page Layout**

#### **ESC [** *n* **\$ p Paper Feed of the Document.**

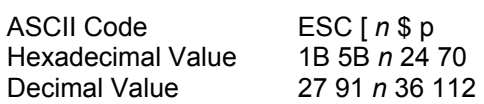

## Parameter:

 $n = 0$ : Ejection of a document

n = 1 : Insertion of a document to the base line of the logical first line which can be set via the document printer menu (TOF- POS)

## Function:

This command initiates a mechanical action. The ejection procedure also refers to documents which were only form fed and on which no insertion or print proce dure was carried out.

If this command is used to eject documents ( $n = O$ ), it must be considered that after ejection the current logical position is outside the form. Therefore a new first print position must be set here before transferring new print characters, for ex- ample, using the command FF (form feed) or via paper feed of the document (positioning on the base line of the logical first line, see definition of default positioning for insertion) or using the command 'Absolute vertical positioning'.

## **ESC [** *n* **! p**

**Absolute vertical positioning in relation to the top form edge.** 

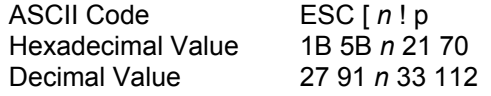

#### Parameter:

 $n =$  positioning in a vertical direction by  $n/180$  inch ( $n = 1$  to 9999)

The permitted upper limit of the parameter value is specified by the set document height.

#### Function:

For document processing, two commands are available for the absolute vertical positioning (y co-ordinates) of the write head on a form. Generally, both commands, after transfer to the printer, are valid for effecting the output of the characters still situated in the print buffer. The requested vertical movement is then carried out mechanically when new write operations are executed at the document printing point.

The following differences are to be noted for the two commands for absolute vertical positioning:

- $\circ$  With the absolute vertical positioning in relation to the upper edge of the form (CSI n ! p), the spacing is specified in n/I8O inch from the upper edge of the form to the base line of a line.
- $\circ$  With the absolute vertical positioning in relation to the lower edge of the form (CSI n " p), the spacing is specified in n/I8O inch from the lower edge of the form to the base line of a line.

For these commands the printing unit of the document printer is fitted with equipment for the detection of the edges of the form.

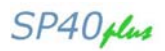

## **ESC [** *n* **˝ p**

**Absolute vertical positioning in relation to the bottom form edge.** 

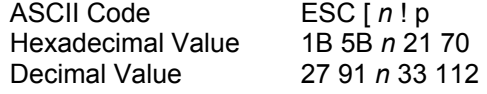

#### Parameter:

 $n =$  positioning in a vertical direction by  $n/180$  inch ( $n = 1$  to 9999)

The permitted upper limit of the parameter value is specified by the set document height.

#### Function:

For document processing, two commands are available for the absolute vertical positioning (y co-ordinates) of the write head on a form. Generally, both commands, after transfer to the printer, are valid for effecting the output of the characters still situated in the print buffer. The requested vertical movement is then carried out mechanically when new write operations are executed at the document printing point.

The following differences are to be noted for the two commands for absolute vertical positioning:

- With the absolute vertical positioning in relation to the upper edge of the form (CSI  $n! p$ ), the spacing is specified in n/180 inch from the upper edge of the form to the base line of a line.
- With the absolute vertical positioning in relation to the lower edge of the form (CSI n " p), the spacing is specified in n/180 inch from the lower edge of the form to the base line of a line.

For these commands the printing unit of the document printer is fitted with equipment for the detection of the edges of the form.

## **ESC [** *n* **# p**

#### **Relative vertical positioning backwards.**

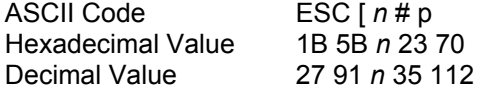

#### Parameter:

 $n =$  backwards positioning in a vertical direction of  $n/180$  inch ( $n = 0$  to 9999). The permitted upper limit of the parameter value is specified by the set document height and the current line position.

#### Function:

Via the command CSI n # p, a positioning of n/180 inch backwards relative to the base line of the current line is executed. After transferring this command, all characters are printed which are still in the print buffer.

#### **ESC [ ˝ t Requesting the document width.**

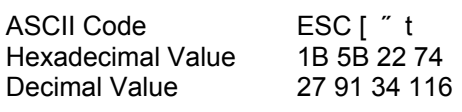

Response:

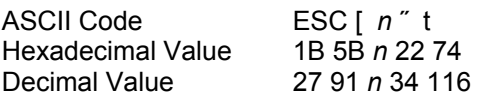

 $n =$  document width of the current form in  $n/180$  inch.

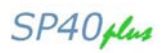

#### Function:

Via the control command CSI " t, the printer control transmits information to the program about the width of the document currently being processed.

If the width of the document is not known to the printer control at this point of time, a measuring operation is carried out to determine the document width.

The response CSI n " t has the same structure as the requesting command supplemented by the parameter n, which identifies the determined document width

of the form with the measurement 'n/180 inch'. 'n' can be in the range from 0 to 9999.

## **ESC [ # t**

#### **Document Edge Detection.**

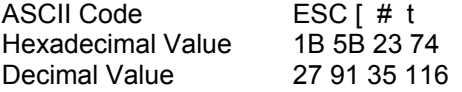

Function:

The document printer ignores this function.

#### **ESC [** *n* **\$ t Activating passbook processing.**

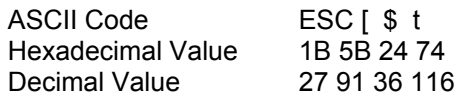

Function:

The ignores this function.

## **ESC [** *n* **% t**

#### **Specification of the horizontal leading edge.**

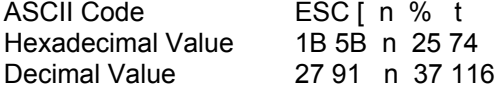

#### Parameter:

n = switch for the horizontal leading edge

 $n = 0$  : (flush left, default value)

 $n = 1$  : (flush right)

#### Function:

Via CSI n % t, the printer control is informed to which horizontal edge the subsequent print and read operations are to refer (also see section "Important notes on document processing", subsection "Horizontal positioning" in this chapter).

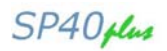

## **ESC [**  $n$  **( t**

#### **Mode switch-over for handling end of paper.**

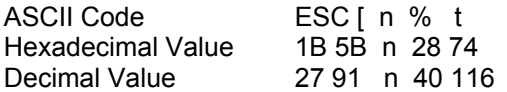

n = switch for type of mode switch-over

n = O : manual; default value

 $n = 1$  : automatic

#### Function:

By means of CSI n ( t depending on the parameter n the behaviour of the printing unit on the document printing point can be influenced in the case of the following errors (fatal errors):

#### PAPER LENGTH End of paper within a form:

upper or lower edge of document was passed over because of wrong document format or incorrect programming.

PAPER WIDTH The print job exceeds the right document edge.

#### $n = 0$ : manual error handling

After an error the operator must clear the error via the control panel of the printer and put the printer into ONLINE status (also see the operating manual)

#### $n = 1$  : automatic error handling

After an error the following actions are executed by the printing unit:

- Locking the printer interface for further data;
- Response 'Global printer status' in the coding CSI  $n! z$  with  $n = 2$  (ERROR);
- Response 'Special printer message' in the coding CSI n; m "  $z$  with  $n = 2$  (NO PAPER);
- Paper ejection, deletion of all print buffers, setting of default parameters;
- Response 'Global printer status' in the coding CSI  $n! z$  with  $n = 0$  (ONLINE);
- Release of the interface for the transfer of new data.

The operator no longer needs to clear the error status on the printing unit. However, after a short pause (ejection of the document) the printing unit is in the ONLINE status again for the system driver and can thus be addressed.

## **ESC [** *n* **\* t**

## **Dual Station control.**

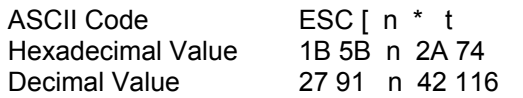

Parameter:

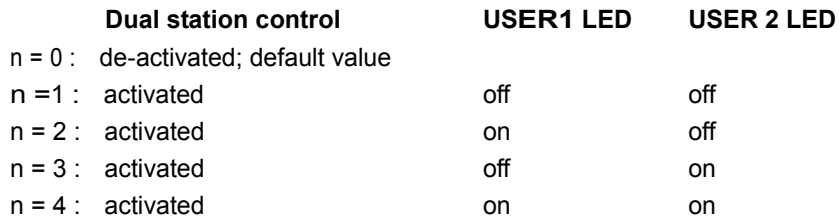

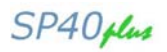

#### Function:

The 'Dual station control' for the document printer can be activated using this command. In this way the control of workstations using a common printer can be synchronized.

#### Using the command **CSI n \* t** USER1 and USER2 LEDs can be switched over

in the application program in order to indicate, for example, which job is being processed or which operator is to insert <sup>a</sup> form. In order to receive <sup>a</sup> response from the respective operator, the use of the 'User 1' or User 2 key can be requested via the 'Special printer messages' (request via **CSI " z**, see section "Status and error messages" in this chapter).

#### **ESC [** *n* **, t Switching on/off Multi Part.**

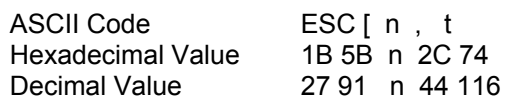

 $n = 0$ : multipart off

n =1 : multipart on

## **Status and error messages**

#### **ESC**  $\left\lceil n \right\rceil$ **t**

#### **Initiating the control cycle.**

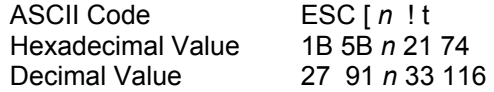

#### Response:

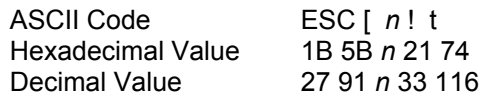

n = value freely definable by the application in the range 0 to 9999.

The command **CSI n ! t** triggers the initiation of an acknowledgement signal to the computer interface if all the jobs transferred up to this command have been processed.

For a definite assigning of the acknowledgement signals (also **CSI n ! t**) to the transferred requests, the acknowledgement message contains the same para- meter value n that the application transferred in the request.

### **ESC [** *n* **) t**

#### **Setting control point 2.**

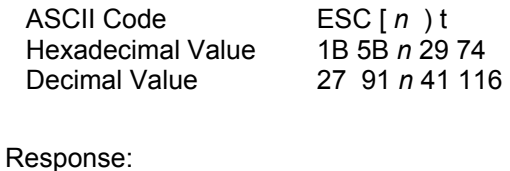

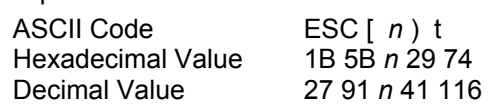

n = value freely definable by the application in the range 0 to 9999.

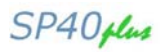

Function:

The command **CSI n ) t** triggers the release of an acknowledgement signal to

the processor interface if the last mechanical procedure was started in the prin- ting unit and no error has occurred at this point in time.

For a definite assigning of the acknowledgement signals (also **CSI n ) t**) to the transferred requests, the acknowledgement message contains the same para- meter value n that the application transferred in the request.

#### **ESC [** *n* **! z Global printer status.**

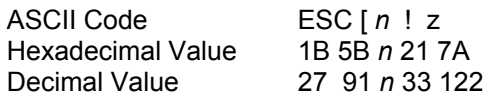

Parameter:

 $n = 0$  ONLINE

 $n = 1$  STOP

n = 2 ERROR

#### Function:

This response in the coding **CSI n ! z** is produced spontaneously after initializing the printer, after each status change (ONLINE, STOP, ERROR) and after a

'break' on the printer interface.

The global printer status cannot be explicitly requested (see "Notes on the printer status" in this chapter).

## **ESC [** *n* **˝ z**

#### **Special printer messages.**

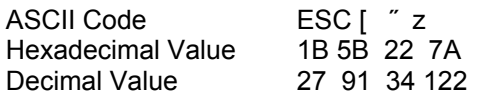

Response:

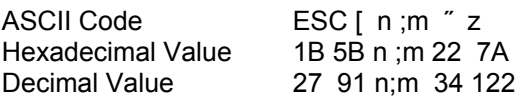

Parameter:

n= Global Code ( 0 to 999) m= Special Code ( 0 to 999)

#### Function:

The special printer messages give more detailed specifications of status change (STOP) in certain cases or indicate that the operator has pressed the USER 2 or USER I key.

Special printer messages are produced in the following cases and transferred to the system:

- when changing the appropriate statuses
- when using the USER 2 or USER Ikeys by the operator (only if the functionDual station control' was activated using the command CSI n t).

Further, the current status can be requested using the command CSI " z.

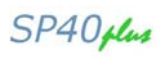

The following n/m combinations for the encryption of a special printer message are possible:

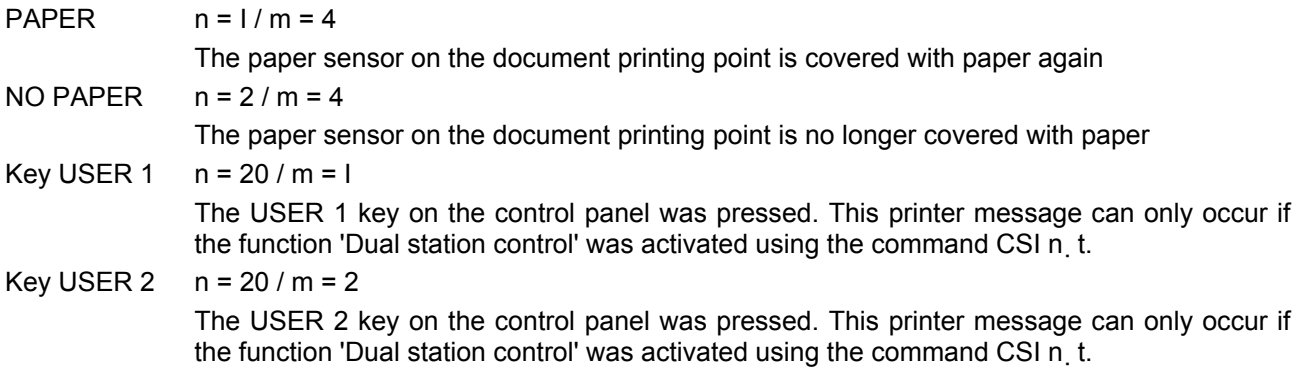

## **ESC [** *n* **# z**

## **Special unit messages.**

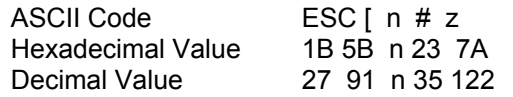

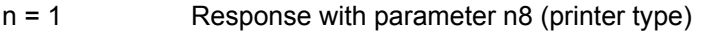

 $n = 4915$  Response with parameter  $n8=4915$  (printer type)

#### Response:

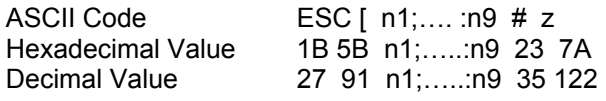

#### Parameters (with command n=0):

- n1 = Printer station number
	- 0: Document station
		- 1: Journal station
- $n2 = 3$ : Journal
	- 4: Document
- n3 = maximum width of form I/IO inch
- n4 = Number of feed channels
	- 2: feeder option
- n5 = Number of eject channels
- n5 = OCR reader option not available
- n7 = MSR option
	- 0: Option not available
		- 1: Option available

#### Parameters (with command n=1):

- n1 = Printer station number
	- 0: Document station
	- 1: Journal station
- $n2 = 3$ : Journal
	- 4: Document

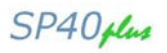

- n3 = maximum width of form I/IO inch
- n4 = Number of feed channels 2: feeder option
- n5 = Number of eject channels
- n5 = OCR reader option not available
- n7 = MSR option
	- 0: Option not available
	- 1: Option available
- $n8 = 4905$  (printer type)

## Parameters (with command n=49I5):

- n1 = Printer station number 0: Document station
	- 1: Journal station
	-
- $n2 = 3$ : Journal 4: Document
- n3 = maximum width of form 1/10 inch
- n4 = Number of feed channels
- 2: feeder option n5 = Number of eject channels
- n5 = MICR option
	- 0: option not available
- n7 = MSR option
	- 0: Option not available
	- 1: Option available
- $n8 = 4915$  (printer type)
- n9 = Memory Expansion
	- 0: No Memory Expansion
	- 1: El. Journal
	- 2: 2. CG
	- 3: Asia GB 23I2
	- 4: Asia GB 5OO7
	- 5: Asia GB 5I99
	- 6: Asia GB BIG 5

Function:

In the following cases the response of the printing unit parameters will be trans- ferred from the printing unit to the system:

- after switching on the printing unit;
- as response to a 'Break' at the printer interface;
- as response to the command 'Requesting printing unit parameters'.

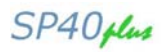

## **ESC [** *n* **# q**

#### **Selection of type fonts / character sets.**

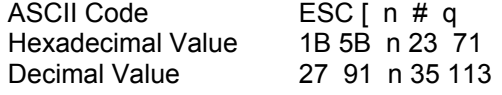

Parameter:

n = type font or character set or font number (O to 9999)

The font number is fixed when developing a specific character set.

Function:

Using this command by means of a type font or character set number n, special character sets (fonts) can be selected which do not belong to the standard cha- racter sets of the Epson protocol.

Extensions can thus be implemented without coming into conflict with the current and future definitions of the standard Epson protocol.

- $\circ$  The character fonts for the document printer have the following standard options:
	- DQ area = DQ

 $LO area = 1. Roman$ 

- 2. Sans-Serif
- 3. OCR-A (OCR-A1 Eurobanking)
- 4. OCR-B (OCR-B1 Eurobanking)
- o The fonts DQ, Roman and Sans Serif can be selected using the standard commands 'Switch over print quality' (ESC x (n)) and 'Select LQ type font' (ESC k (n)). In contrast, the fonts OCR A, OCR B and ISO 8859 can only be selected by means of the additional command 'Selection of type fonts / character sets' (CSI  $n \neq q$ ). The following table contains the necessary character set and font numbers :

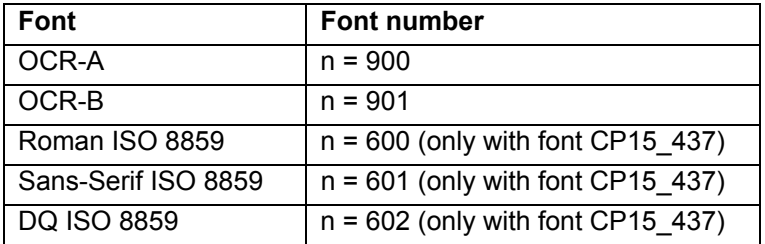

Country versions for the ISO 8859 character set are selected using the com- mand 'Select national character set' (ESC R (n)):

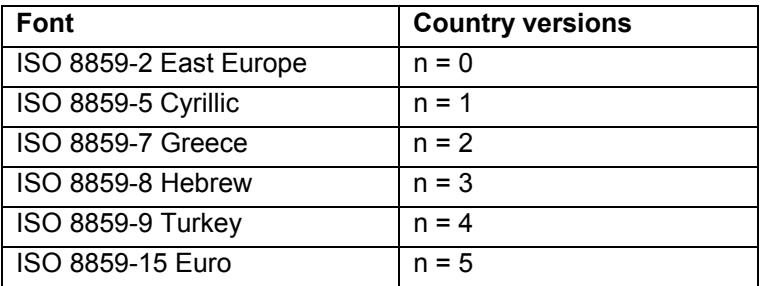

The character tables for OCR-A, OCR-B and ISO 8859 are listed in the appendix "Character set tables".

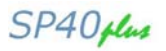

 $\circ$  Before using the command CSI n # g, the printer must be switched to 'LQ

print quality' (ESC x (n)). The character fonts selected via this command are treated as normal LQ type fonts, this means that all standard commands (print quality and character size, types of print) also work on these fonts in the manner described in the chapter "Standard Commands". No special handling takes place.

### **ESC [** *n* **! q**

**Change between Document and Journal Printing.** 

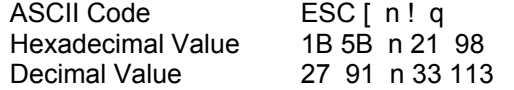

Parameter:

 $n = 0$  Document print (Default)

n = 1 Electronic journal memory

The parameter 'Journal memory' is used to redirect all following print characters

to a resident memory. All control sequences are ignored, except for line feeds. This command initializes the printout of all characters still located in the internal print buffer. Command sequences which are written into the journal memory have no influence to the printout off the document station:

The selection Memory Expansion -> EL-Journal must be enabled in the service menu. If the selection is not enabled, the command will be ignored.

#### **Journal printing**

The data in the journal memory can be printed on the print station using the'JOURNAL' menu (single sheet or feeder).

- The DIN-A4 format is always used for the printout.
- Font attribute DQ I5 cpi, 8 lpi.
- Font attributes are always ignored.

An unprintable margin of 2cm is provided on each side of the journal for filing ho- les. An identifier for the page numbers and a hint on the following pages (e.g. Page 5 of I7) are printed on the bottom of each page.

#### **Error situation exception handling**

When the printer is switched off while printing the journal data, or a print error occurs, the data is not lost, but the complete print process must be repeated.

When the memory is filled by approx. 95 %, the status message 'End-of-paper journal' is generated.

When the journal memory is filled completely, the error message 'End-of-paper journal' is generated. Any subsequent attempt to print data on the journal will be rejected with the same error message. Print jobs can still be carried out on the document station.

#### **Capacity**

Because the print data is stored in compressed form, it is not possible to provide an exact specification of the memory behavior. In typical applications, a capacity

of 3000 to 6000 print lines can be achieved.

#### **Technical data - memory:**

- 128 KB usable memory volume.
- 20 years guaranteed data retention without power supply.
- 1 million guaranteed delete/programming cycles.
- Partial deletion of data not possible.

SP40 plus

# **Control of the MSR functions**

The magnetic stripe reader (MSR) is a device which can optionally be integrated into the document printing point of the document printer. MSR processing is used for passbook processing, whereby relevant data is encrypted on the magnetic stripe

The execution of MSR functions does not influence the current logical print po- sition. The necessary vertical movements for the correct positioning of the passbook for MSR are controlled internally by the document printer.

After the output of an MSR command, any data still in the print buffer is printed.

The MSR device supports the recording modes of DIN, IBM and ISO7811

## **Position and measurements for MSR magnetic stripes**

The print areas for passbooks with MSR processing correspond to the specifica- tions in the appendix "Paper specification". The position of a magnetic stripe on a passbook and the measurements of the magnetic stripe are fixed according to DIN 32744. The following specifications are in mm. Upright fold book (magnetic stripe for DIN/IBM format):

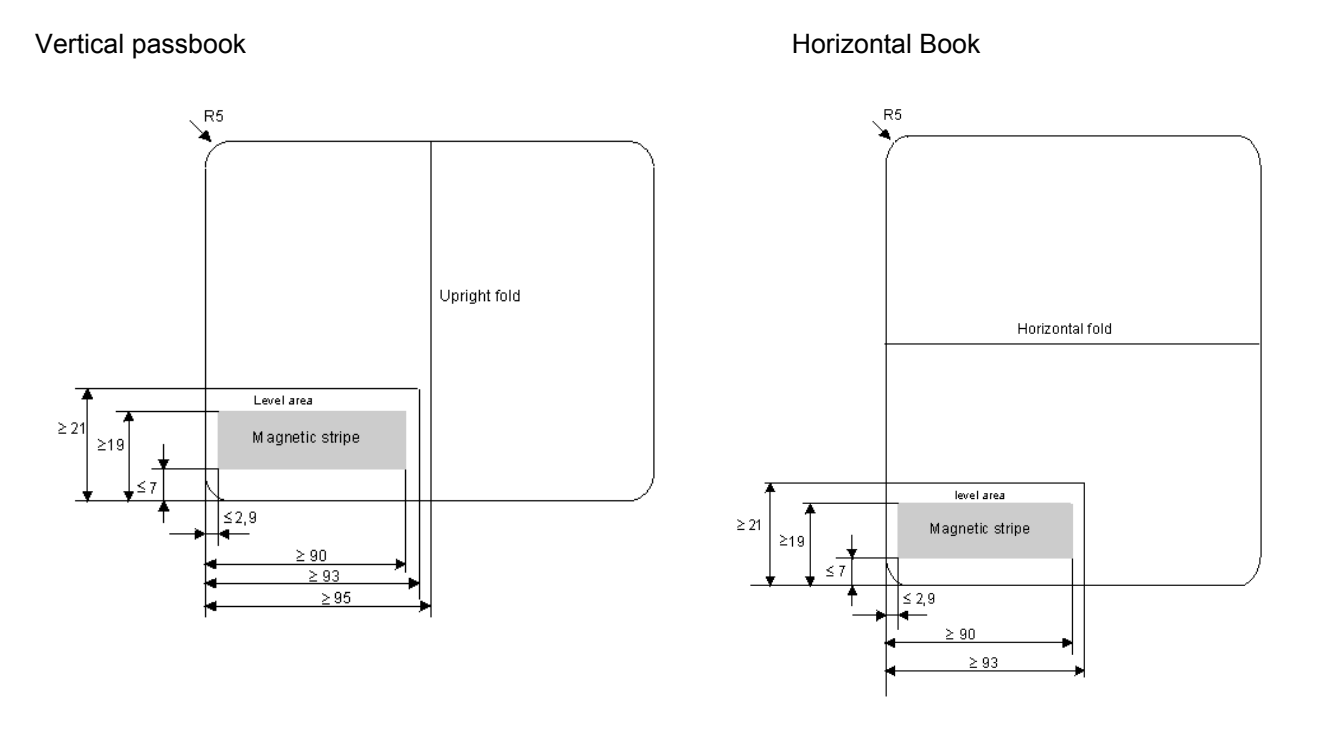

#### **ESC [** *n1 ;… ;n5* **! r Name Parameter block MSR.**

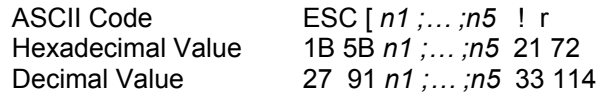

## Parameter:

- $n1 =$  number of write repetitions (0 to 2)
- n2 = number of read repetitions (0 to 2)
- n3 = identifier for the write / read format (number of the recording format)
- n4 = vertical distance from the form edge (0 to 9999 in the measuring unit 1/180 inch, thus n4/180 inch)
- $n5 =$  leading edge for the vertical distance  $(0 = top, 1 = bottom)$ .

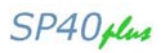

## Function:

CSI n1;...; n5 ! r is used to define under what conditions subsequent MSR tran- sactions (e. g., reading or writing the magnetic stripe) are to be controlled by the MSR unit.

o Repetitions

The parameters nI and n2 are set if the first writing or reading attempts cannot be carried out without error. These actions will then be automatically repeated n1 or n2 times. If they do not deliver a correct result after repetition, the operation will be interrupted. If no data is found on the magnetic stripe the reading or writing attempt will not be repeated.

o Write / read format; magnetic stripe position

The parameter n3 specifies the format of the data on the magnetic stripe. The position of the magnetic stripe on the passbook is defined by the two parameters n4 and n5, whereby n4 fixes the distance of the stripe in 1/180 inch steps from the edge defined by n5 (0 = top leading edge, 1 = bottom leading edge).

o Table for recording formats

Depending on the recording formats, the user must transfer the following va- lues via CSI ...! r in order to be able to process the following recording modes:

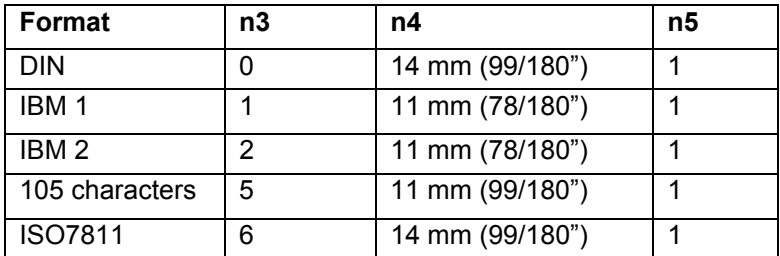

#### o Default values:

If no parameters are set, the respective MSR transactions are carried out on the basis of the following default values:

- n1 = 0 (unsuccessful writing attempts are not repeated)
- n2 = 0 (unsuccessful reading attempts are not repeated)
- n3 = 0 (writing of the magnetic stripe in the DIN format, reading of the magnetic stripe in the DIN format)
- n4 = 99 99/180 inch vertical distance from the leading edge
- $n5 = 1$  (bottom leading edge).
- o Incorrect parameters:

If incorrect parameters are used, these are reset to their default values with the exception of n3. The use of an incorrect n3 parameter (format) leads to an error message of the printer.

## **ESC [** *" r*

## **Reading an MSR track.**

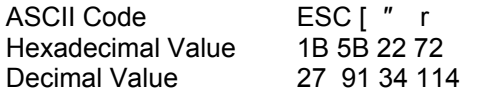

#### Response:

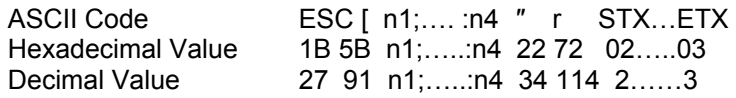

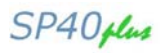

n1 = Number of reading attempts

- $n2 =$  reading threshold (always = 2)
- n3 = horizontal reading block number

 $n4 =$  reading error (0 = without error;  $> 0 =$  error)

 $STX (02h) =$  start of the read data area

Read data = in the range of 3Oh-3Fh (ASCII)

 $ETX (03h) =$  end of the read data area

## Meaning of parameter  $n4$  = reading error:  $0$  = No error

- 1= LRC error
- 2 = Parity error
- 3 = No data found
- 4 = No start character found
- 5 = Incorrect flux change distance
- 6 = No end character found
- 7 = Magnetic track interruption

#### Function:

The MSR track is read using the command CSI " r. The desired options are pre- set, if necessary, via the command 'MSR parameter block' (CSI ... ! r) (number of reading attempts, recording mode, position of the magnetic stripe, etc.). Irrespective of whether the reading attempt could be completed successfully, data for the program is transferred. In addition to the actual user data (contents of the magnetic stripe), this can also contain statistic specifications (for example, num-

ber of reading attempts) and error messages..

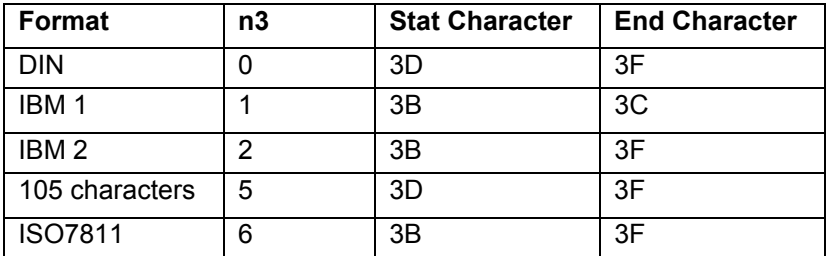

Depending on the recording format, the following user data can be read:

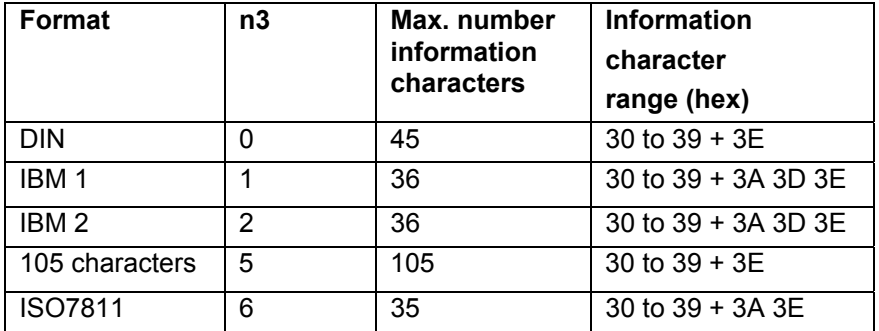

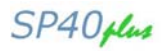

## **ESC [** *# r* **STX..ETX**

#### **Writing an MSR track.**

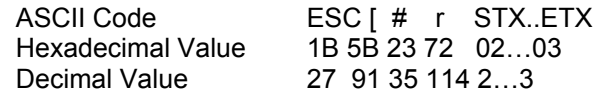

#### Response:

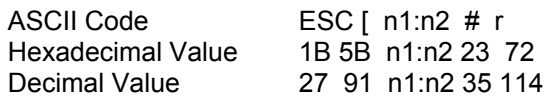

n1= number of required writing attempts

 $n2 =$  error in the read after write check  $(0 = no error, 1 = error)$ 

#### Function:

The block of characters specified via CSI # r between STX and ETX is recorded on the magnetic stripe under the conditions set using the command 'MSR parameter block' (CSI ...! r). The character string must contain the start and end characters appropriate to the selected recording format:

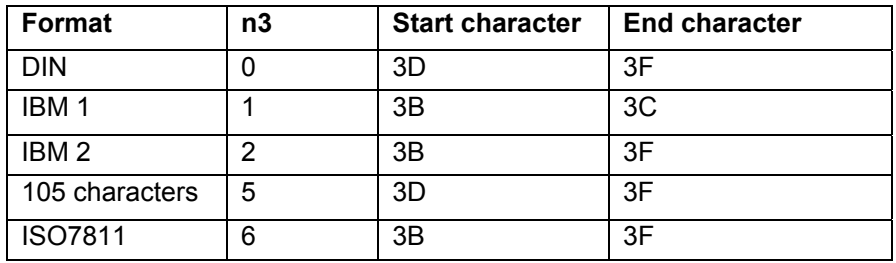

After the execution of the command a acknowledgement CSI nI; n2 # r is produced, which can be evaluated in the program. The acknowledgement contains the number of writing attempts and a message if an error has occurred during control reading.

#### **ESC [** *% r* **Deleting an MSR track.**

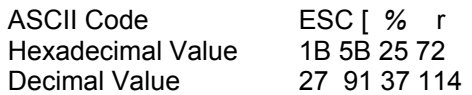

#### Function:

The vertical position on the magnetic stripe fixed at the transfer of the MSR parameters (CSI ... ! r) is overwritten with 'ZERO' characters (the MSR track is deleted).

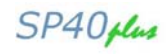

# **Appendix E - IBM/EPSON Character Sets**

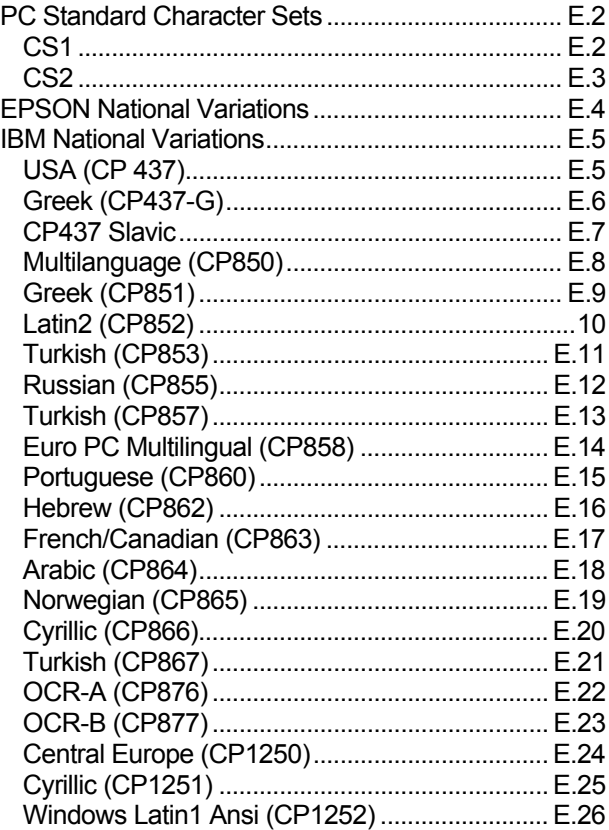

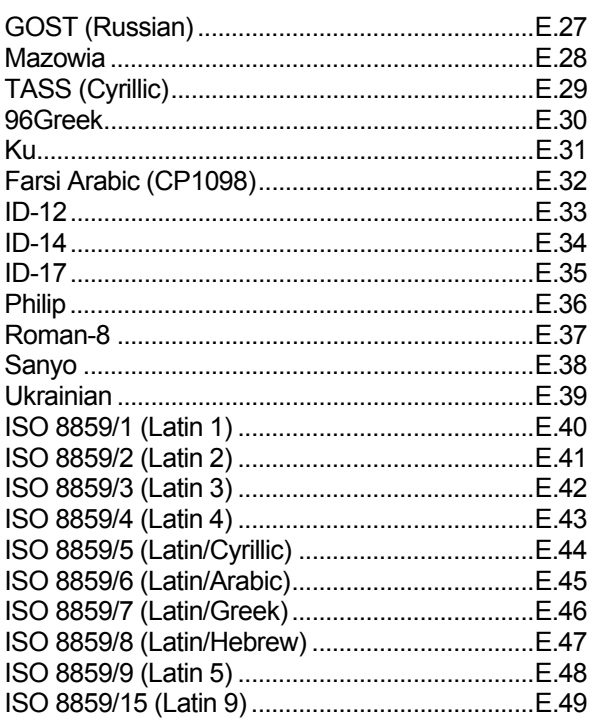

# **PC Standard Character Sets**

## **CS1**

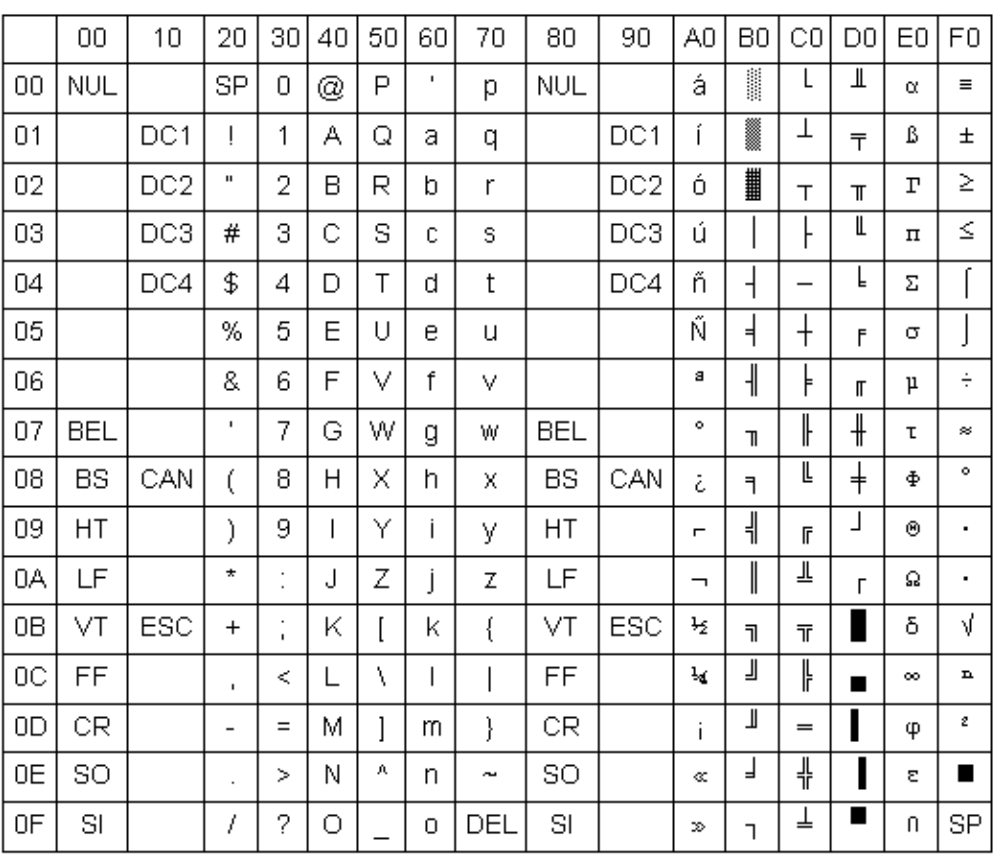

SP40plus
## **CS2**

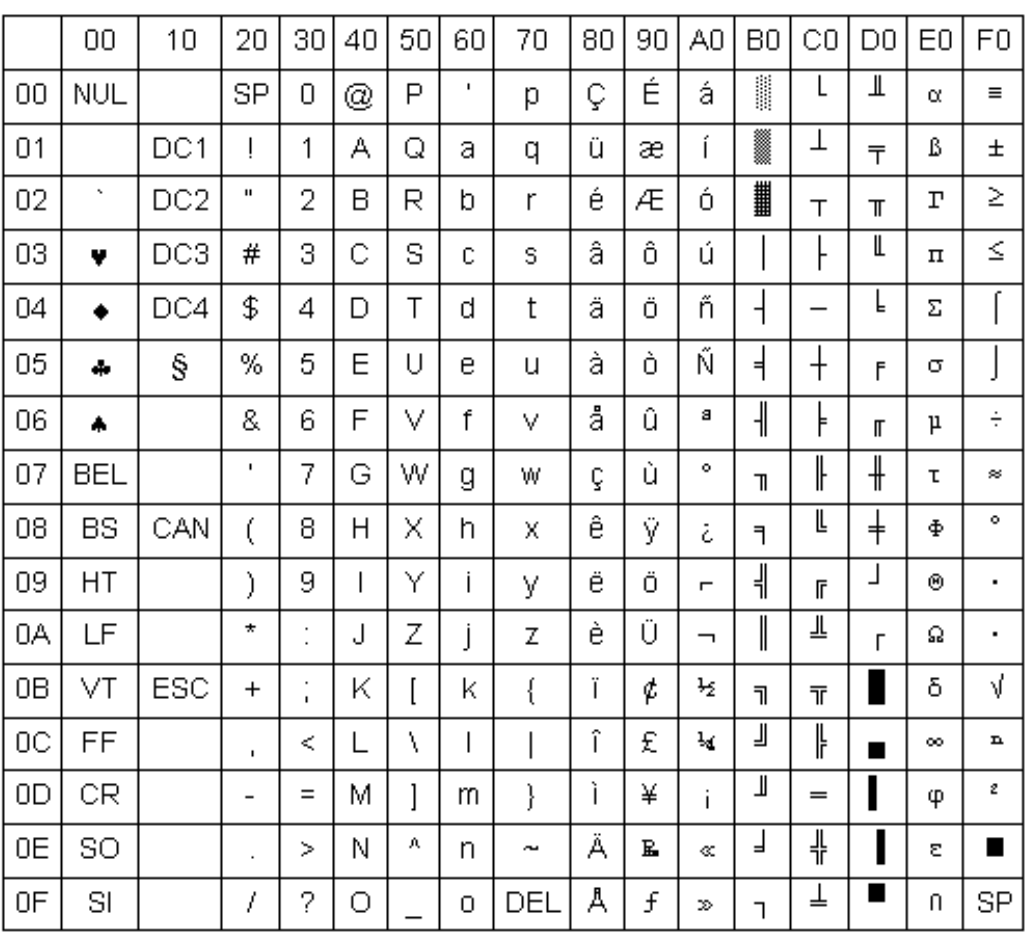

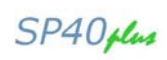

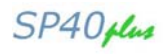

# **EPSON National Variations**

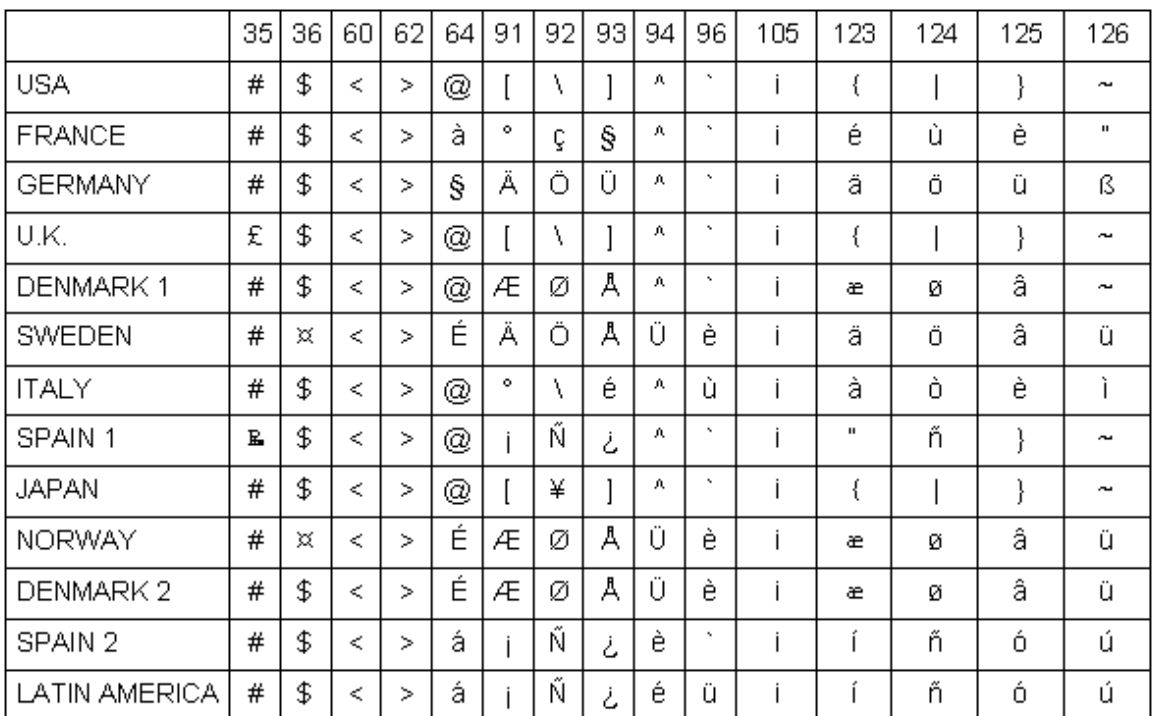

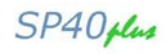

# **IBM National Variations**

### **USA (CP 437)**

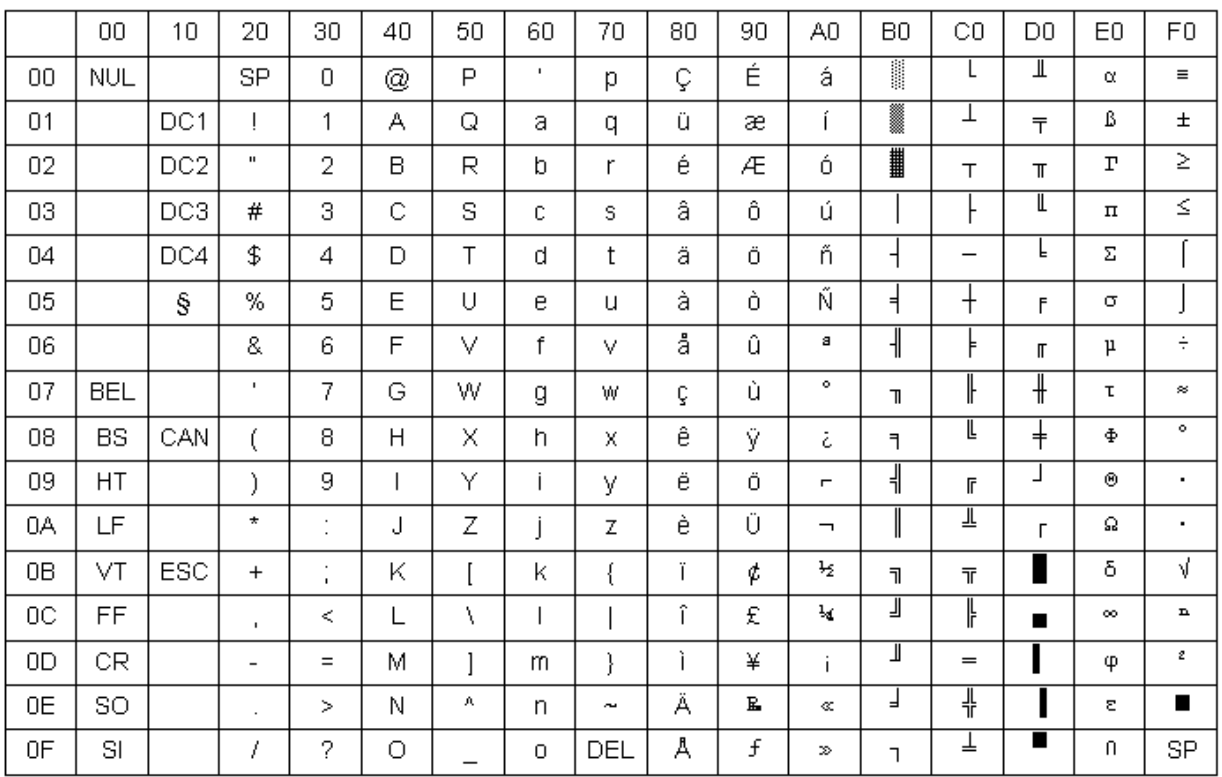

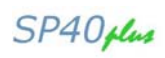

## **Greek (CP437-G)**

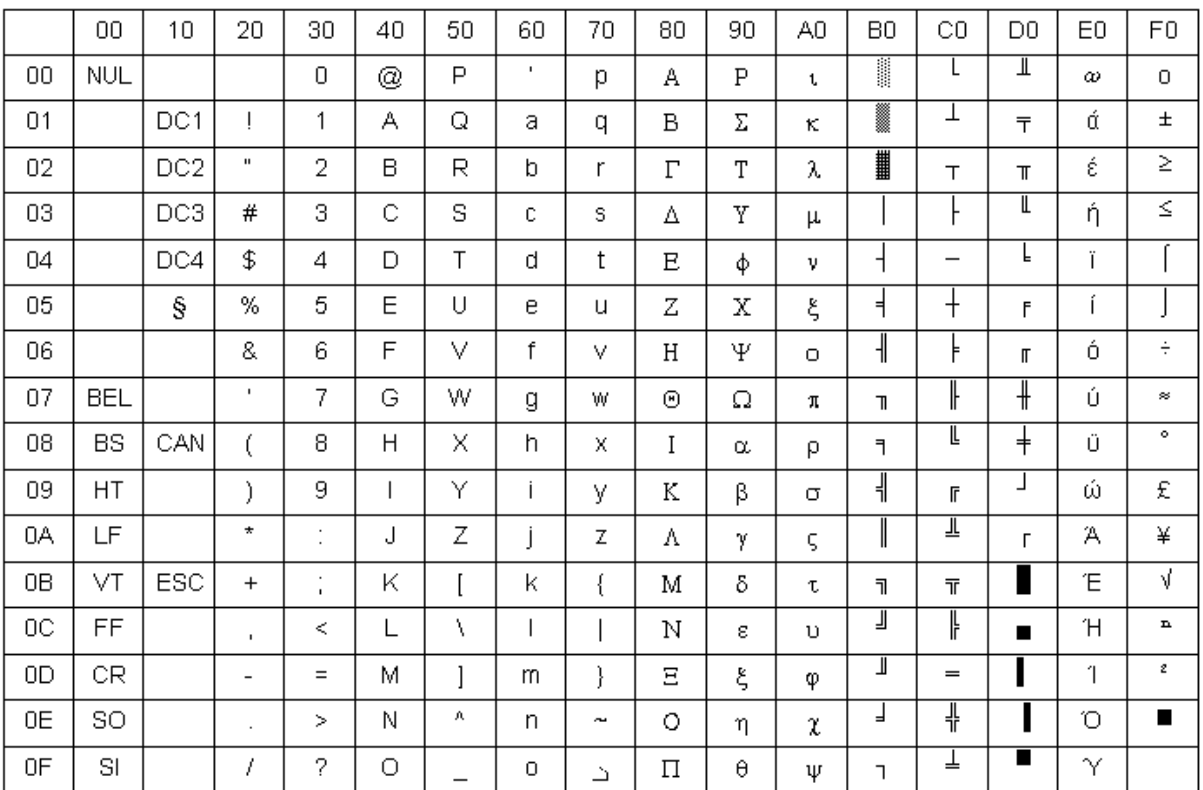

### **CP437 Slavic**

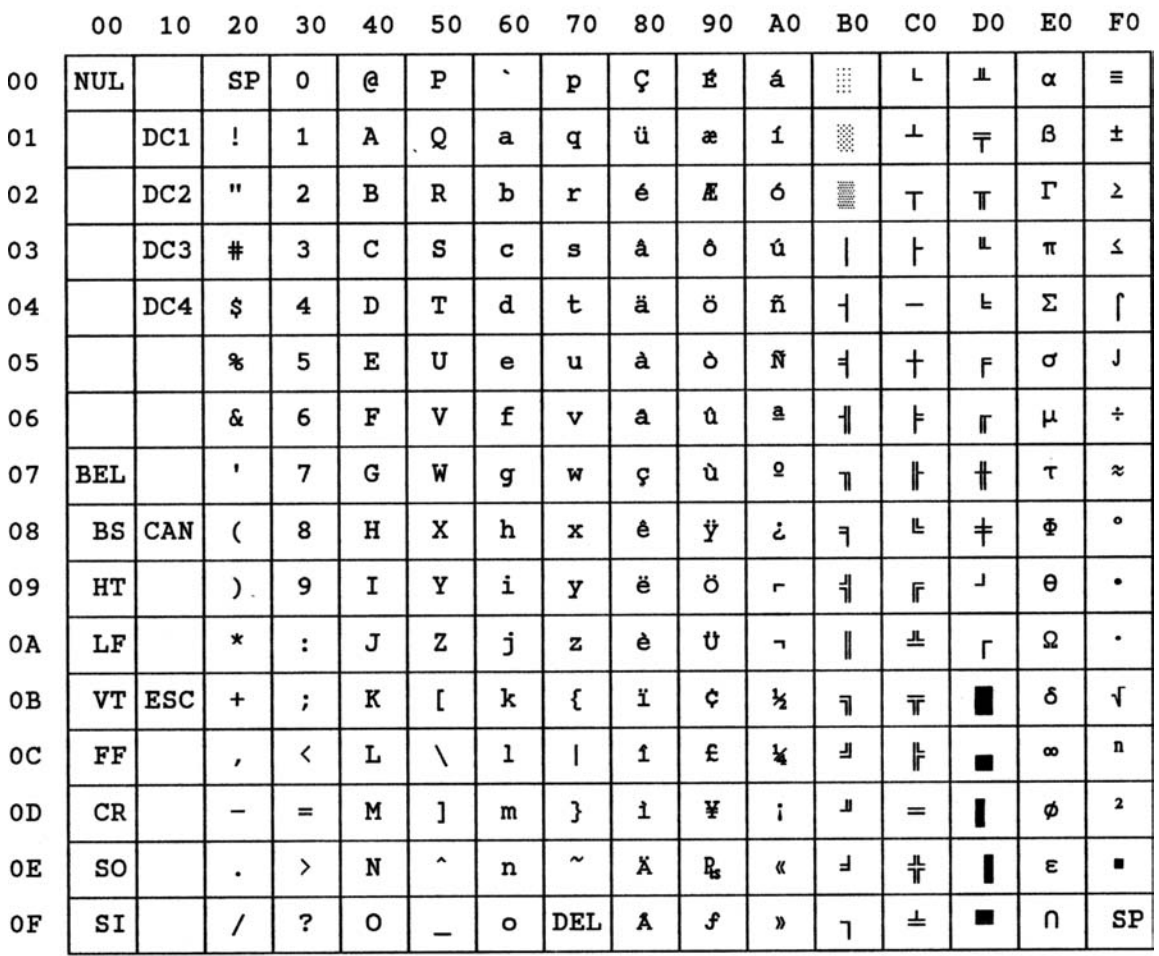

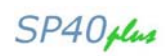

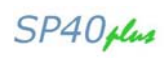

# **Multilanguage (CP850)**

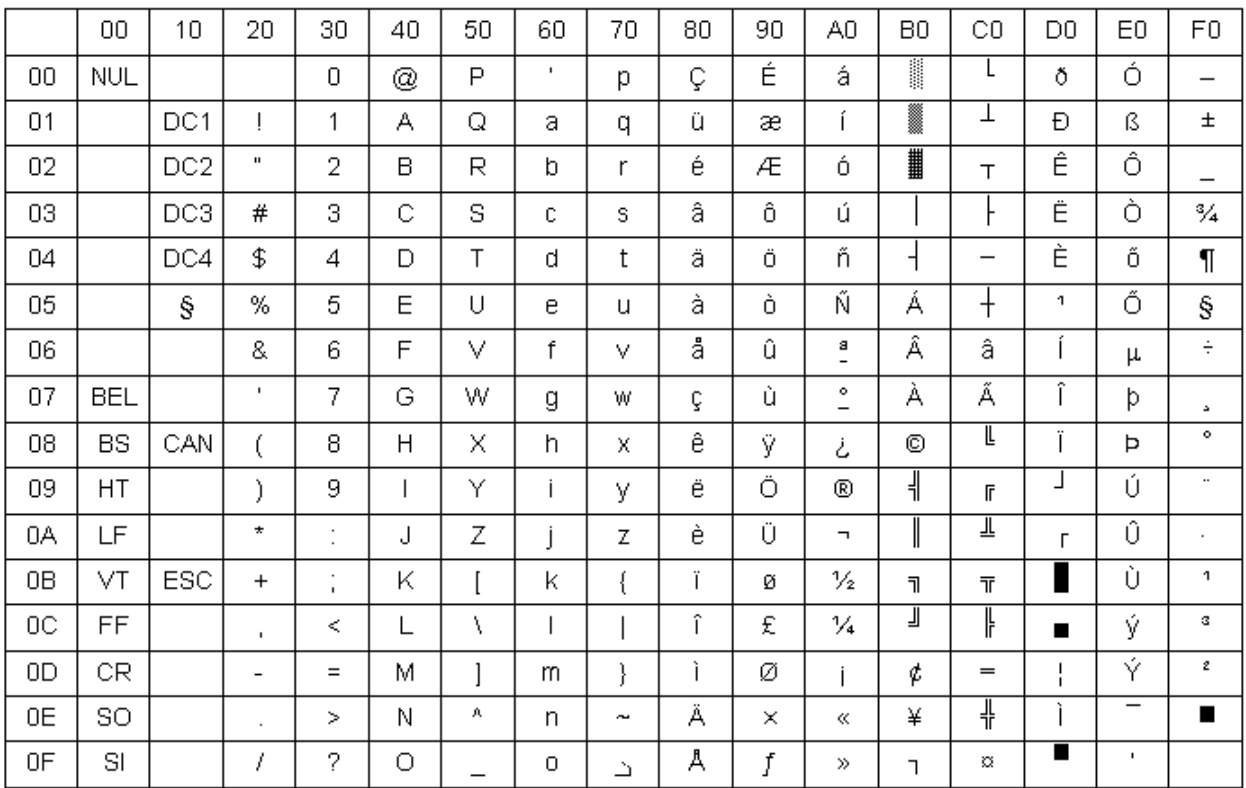

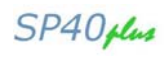

### **Greek (CP851)**

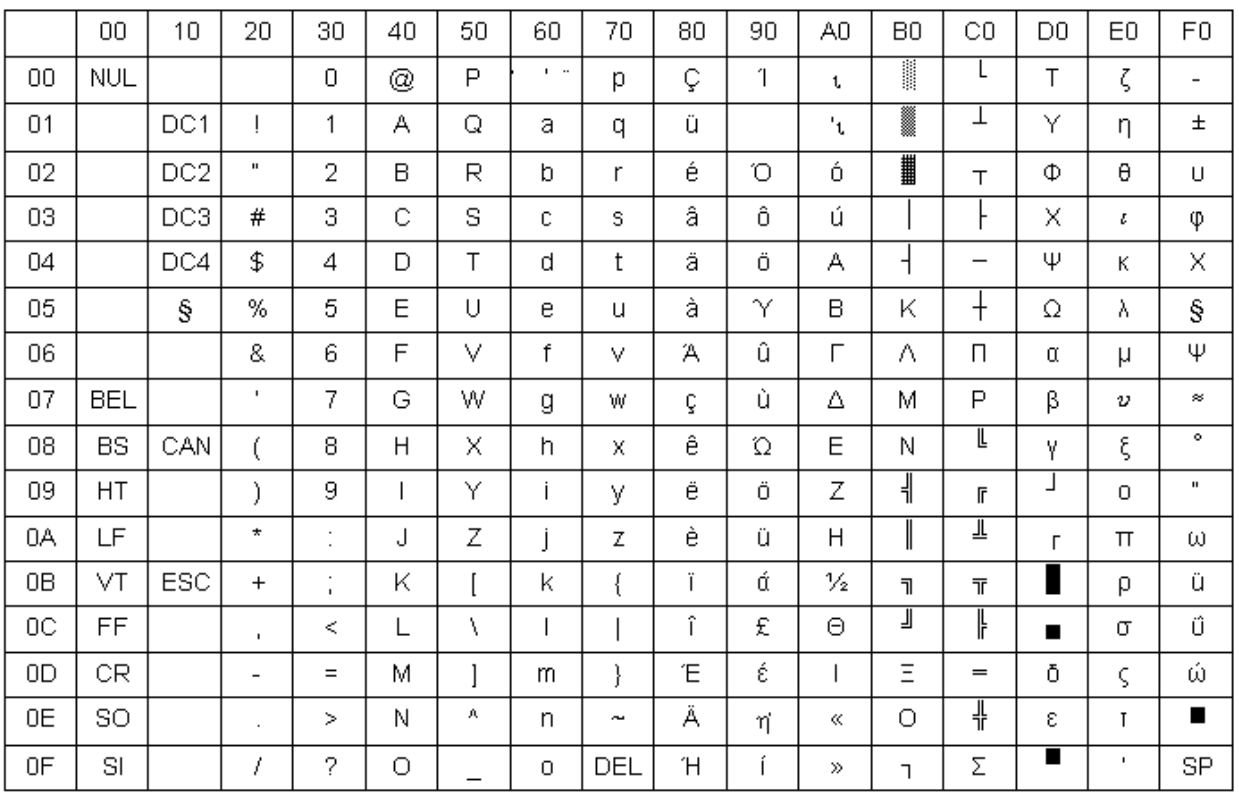

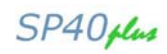

### **Latin2 (CP852)**

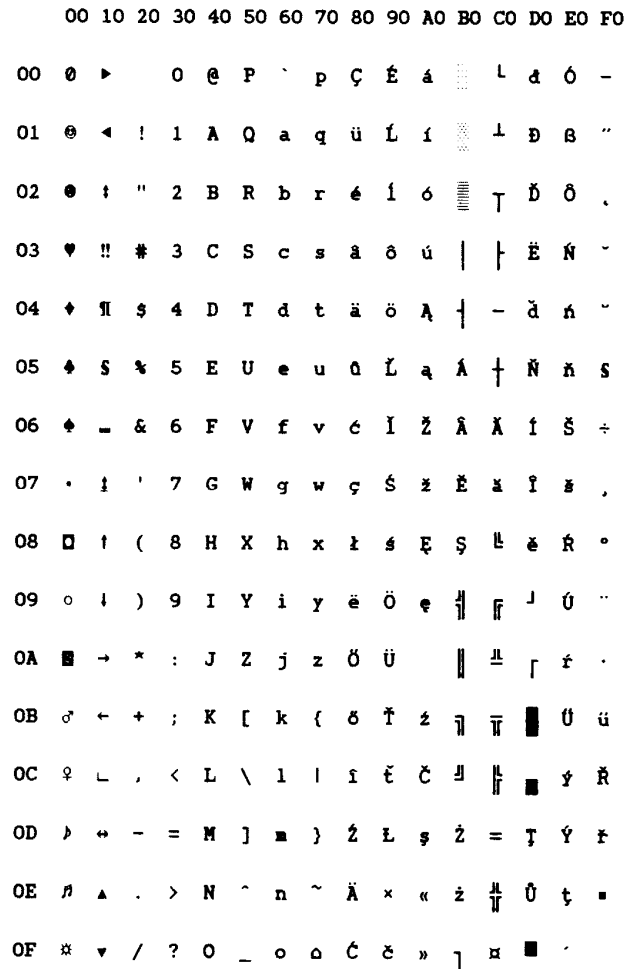

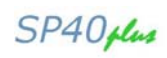

#### **Turkish (CP853)**

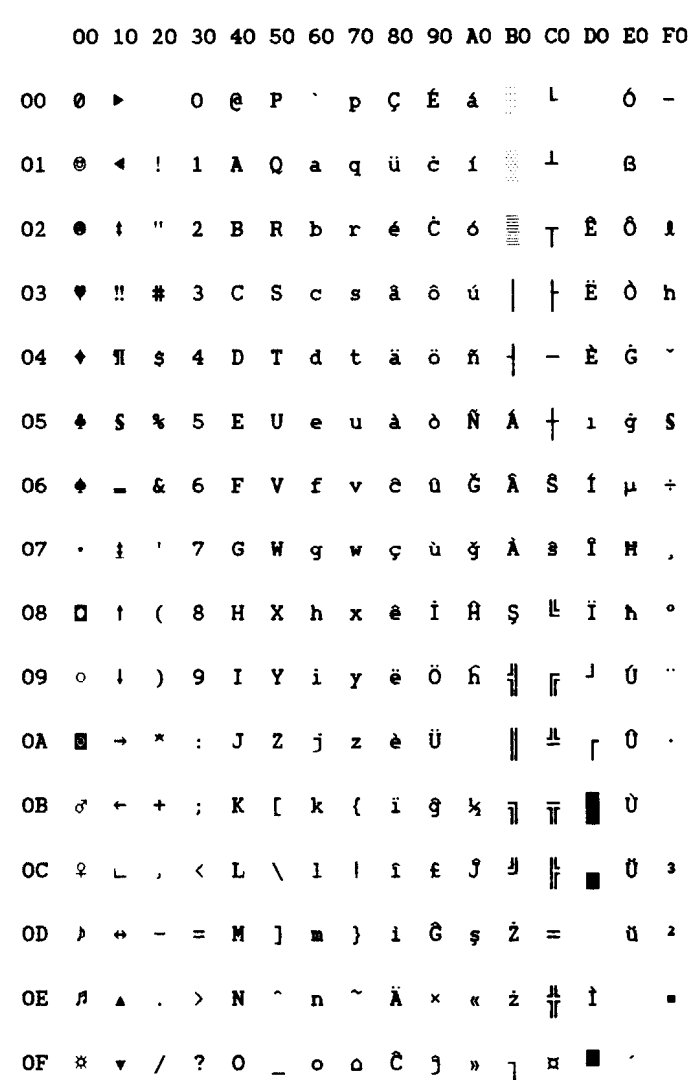

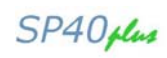

### **Russian (CP855)**

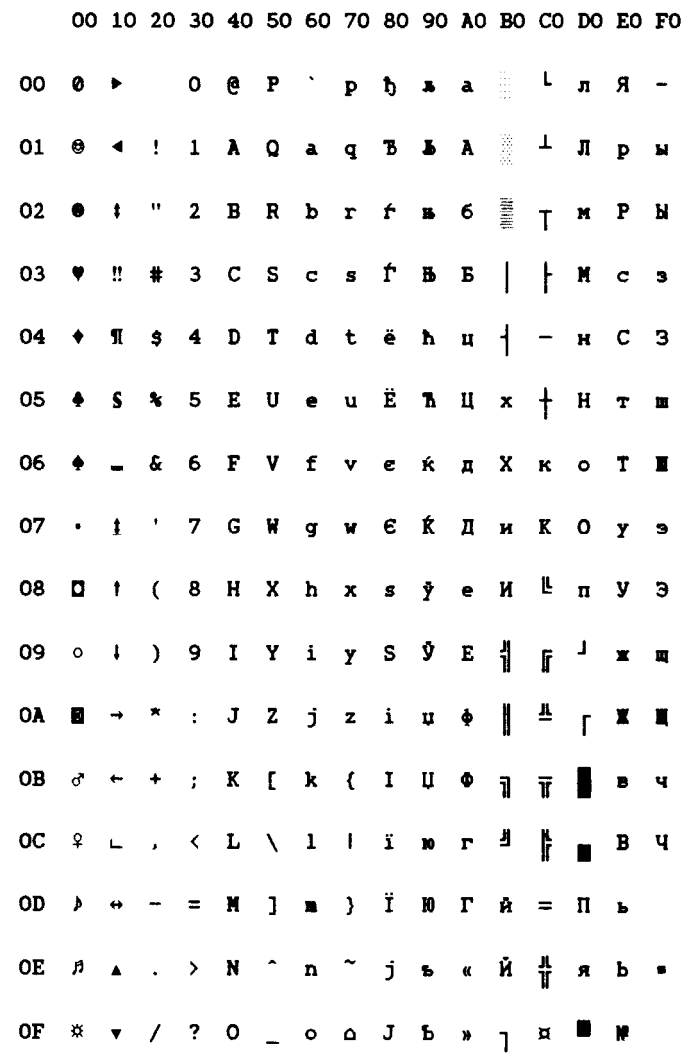

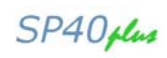

# **Turkish (CP857)**

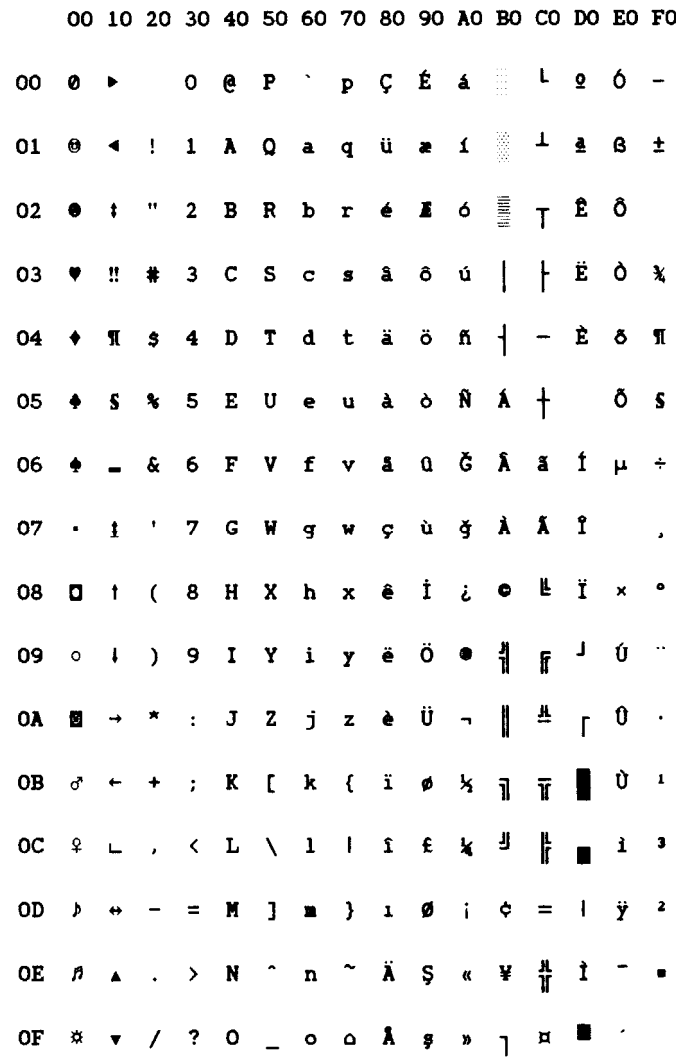

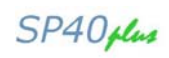

### **Euro PC Multilingual (CP858)**

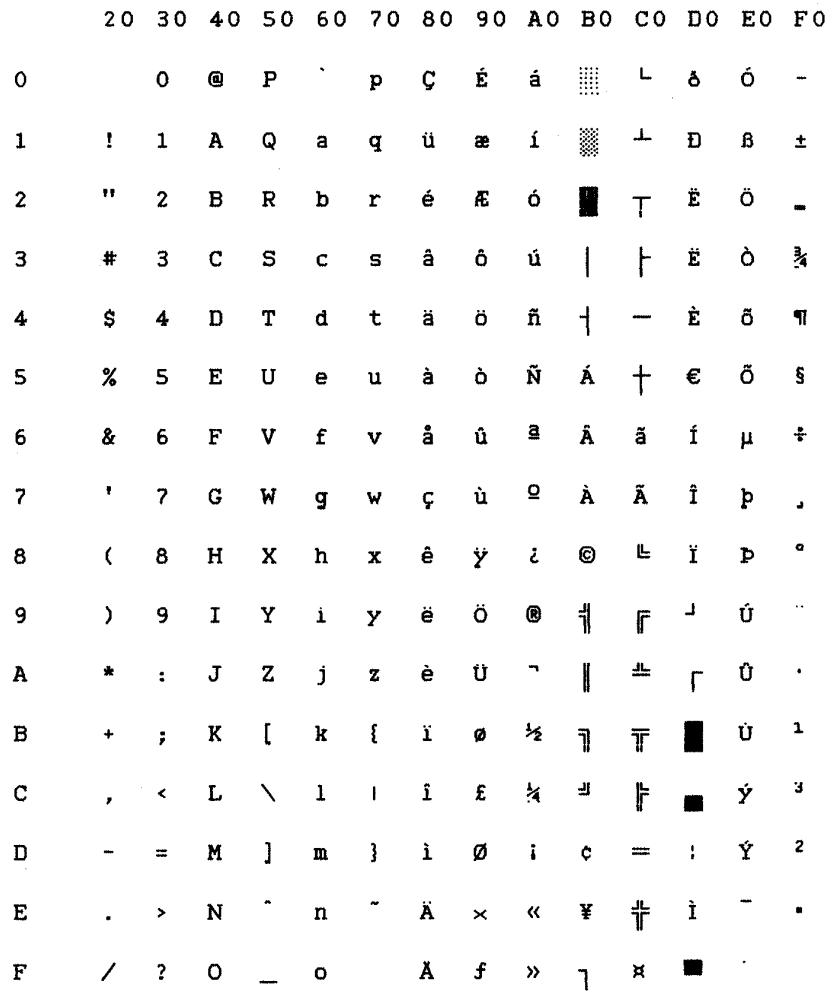

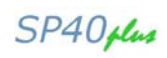

# **Portuguese (CP860)**

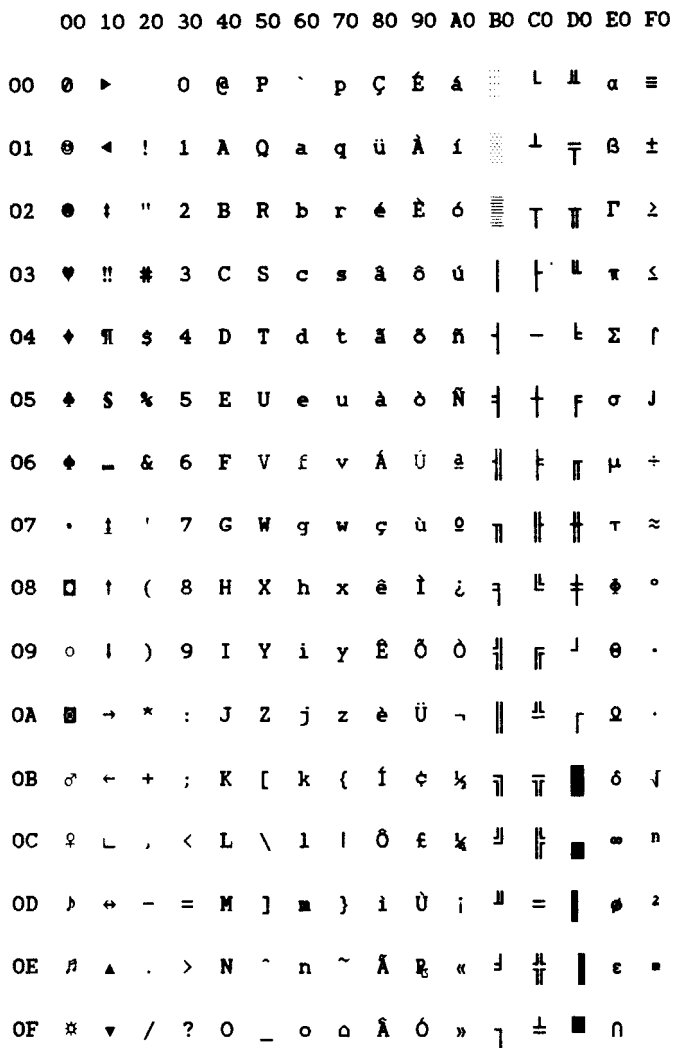

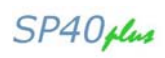

#### **Hebrew (CP862)**

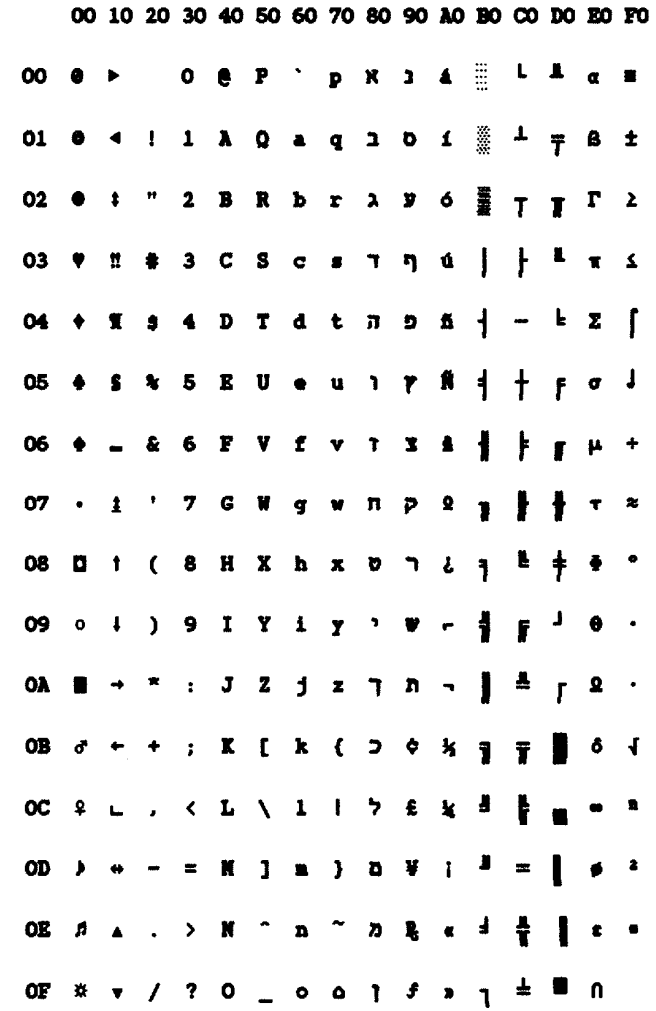

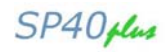

### **French/Canadian (CP863)**

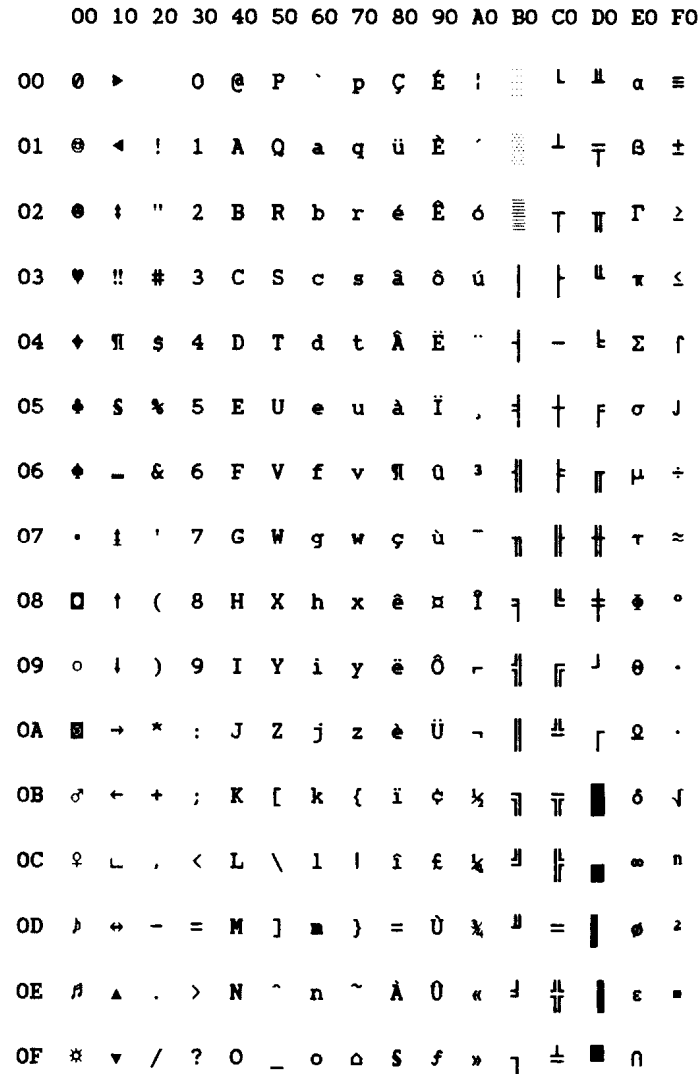

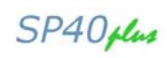

# **Arabic (CP864)**

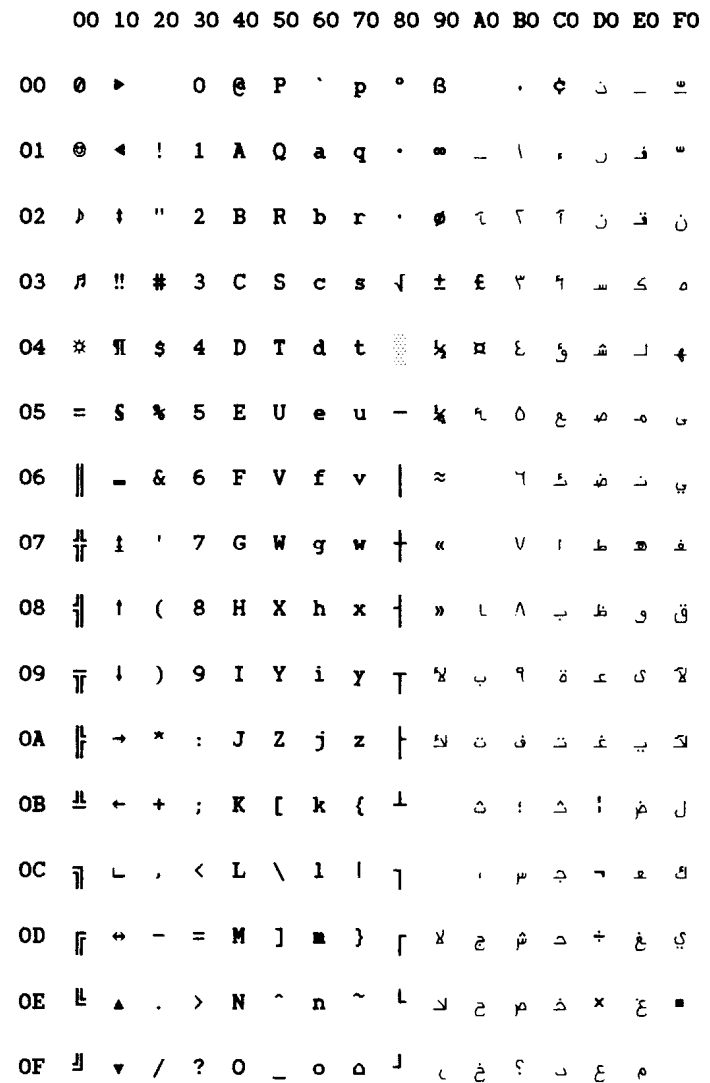

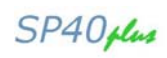

# **Norwegian (CP865)**

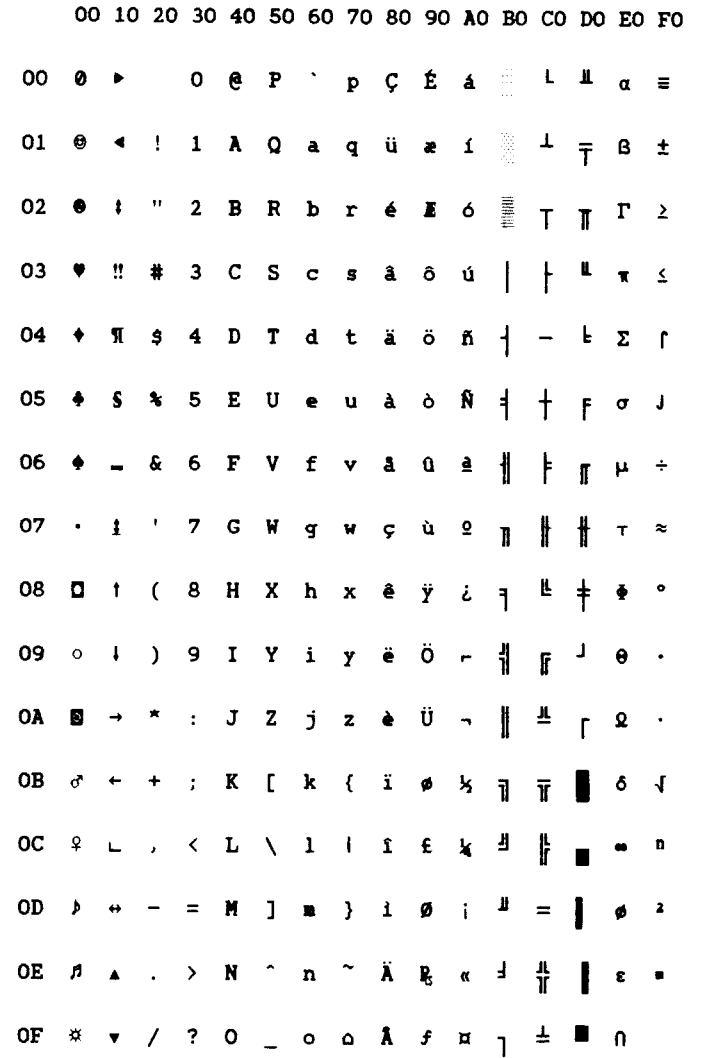

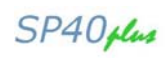

# **Cyrillic (CP866)**

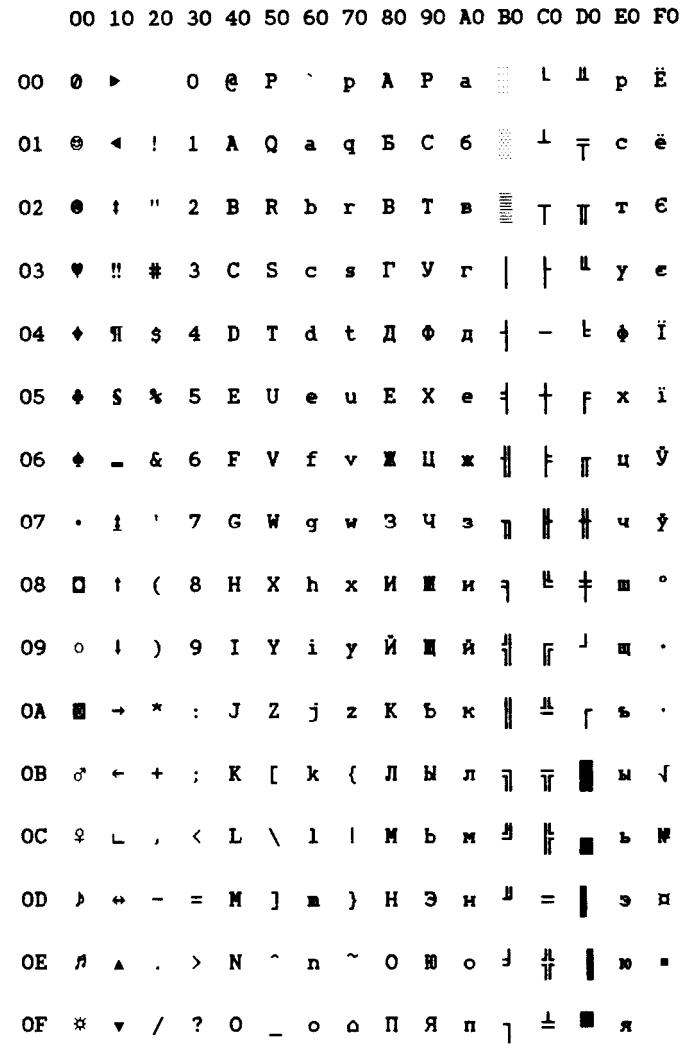

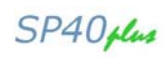

# **Turkish (CP867)**

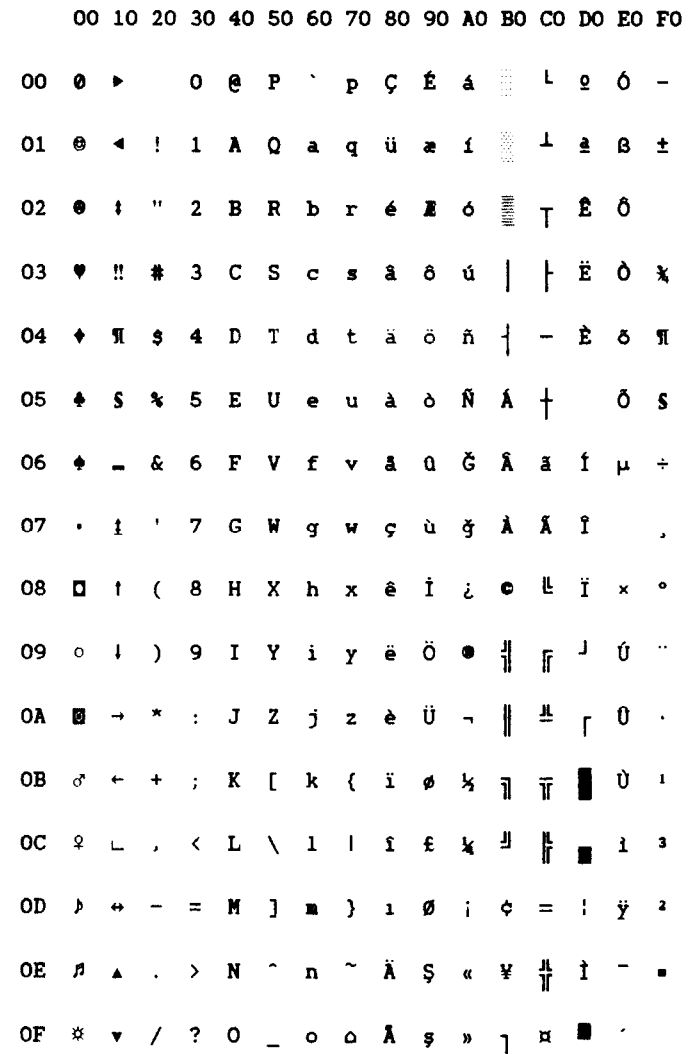

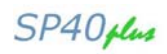

#### **OCR-A (CP876)**

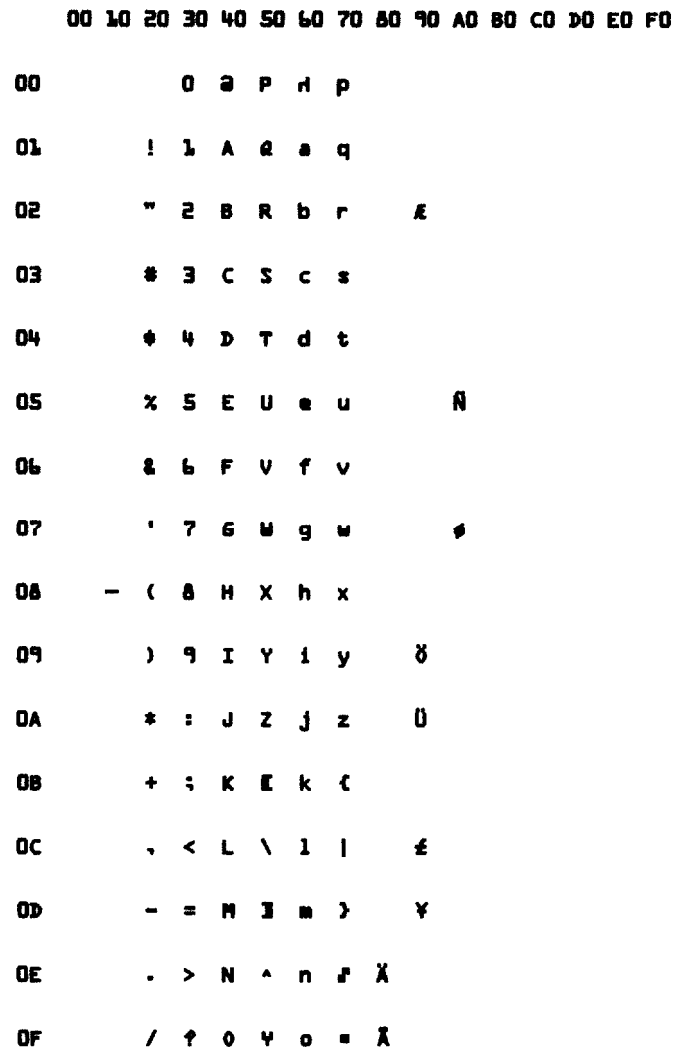

MAN10240-01 D-22 Appendix E

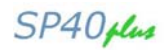

#### **OCR-B (CP877)**

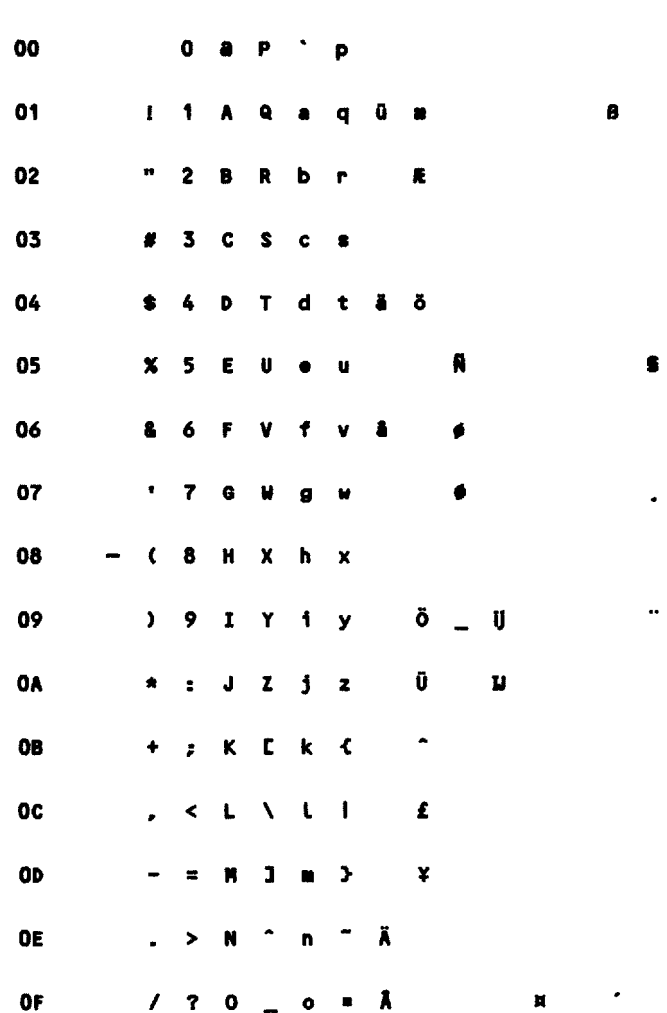

00 10 20 30 40 50 60 70 80 90 A0 B0 C0 D0 E0 F0

MAN10240-01 D-23 Appendix E

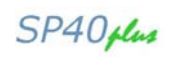

# **Central Europe (CP1250)**

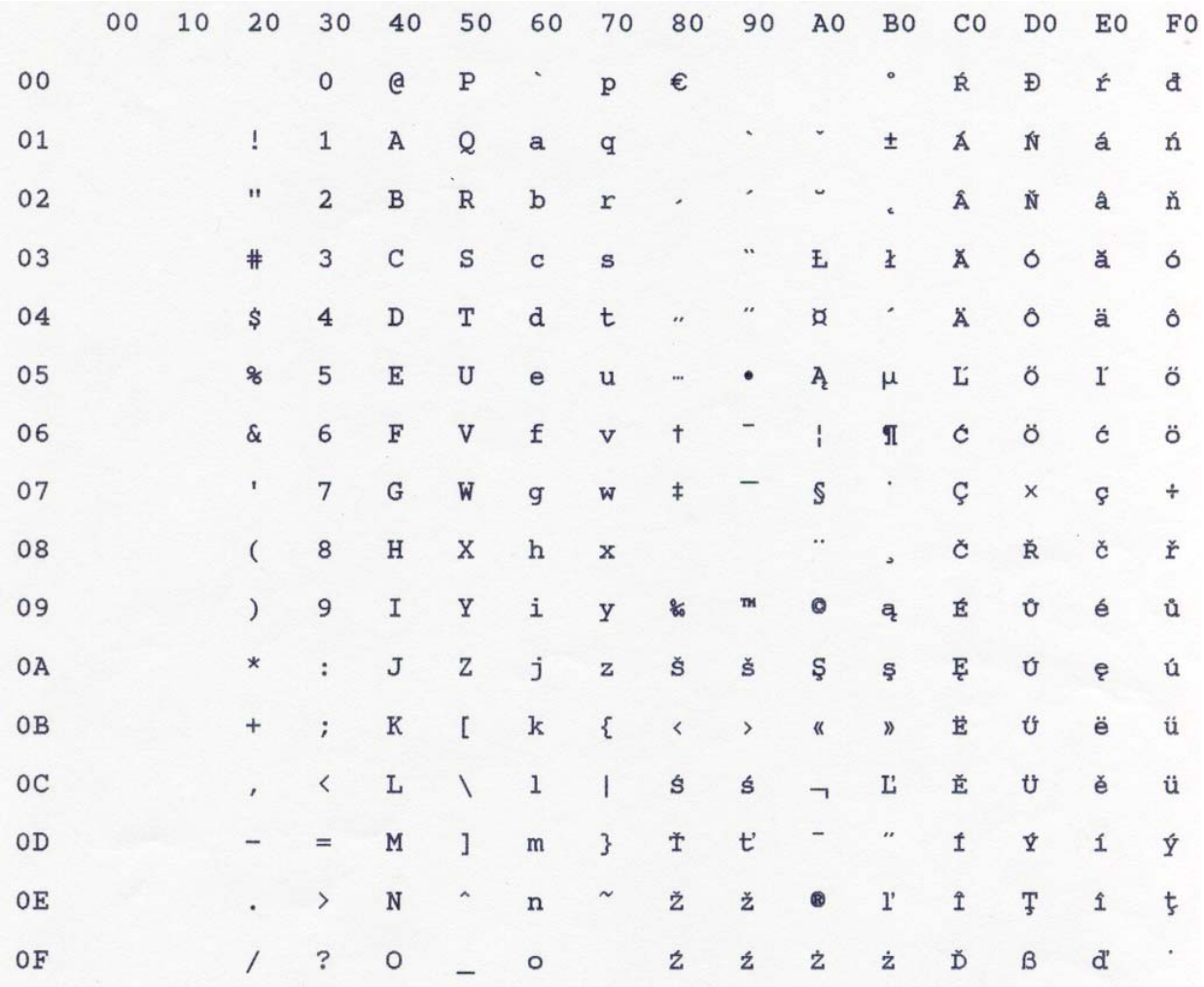

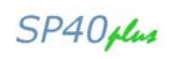

# **Cyrillic (CP1251)**

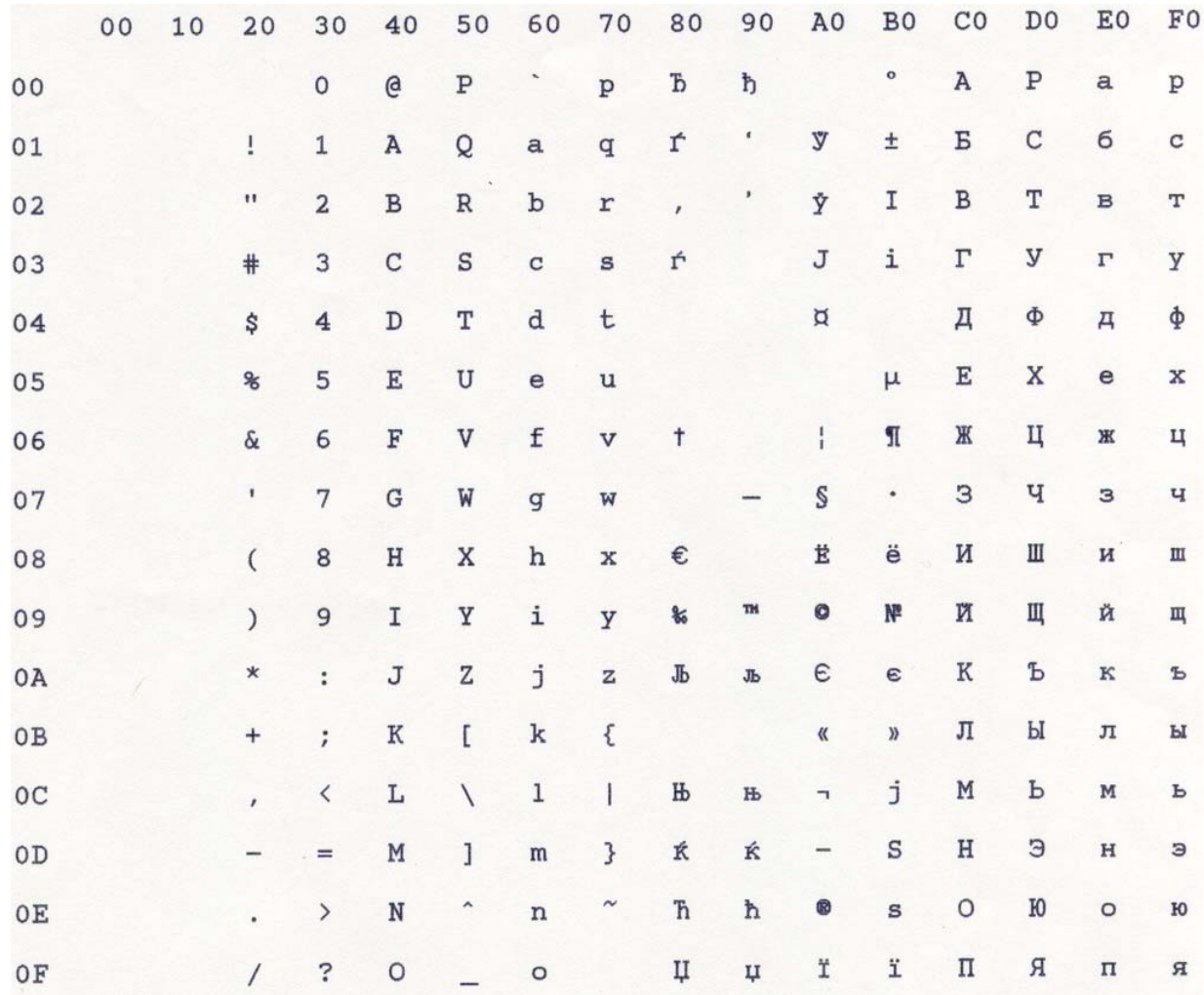

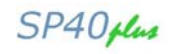

### **Windows Latin1 Ansi (CP1252)**

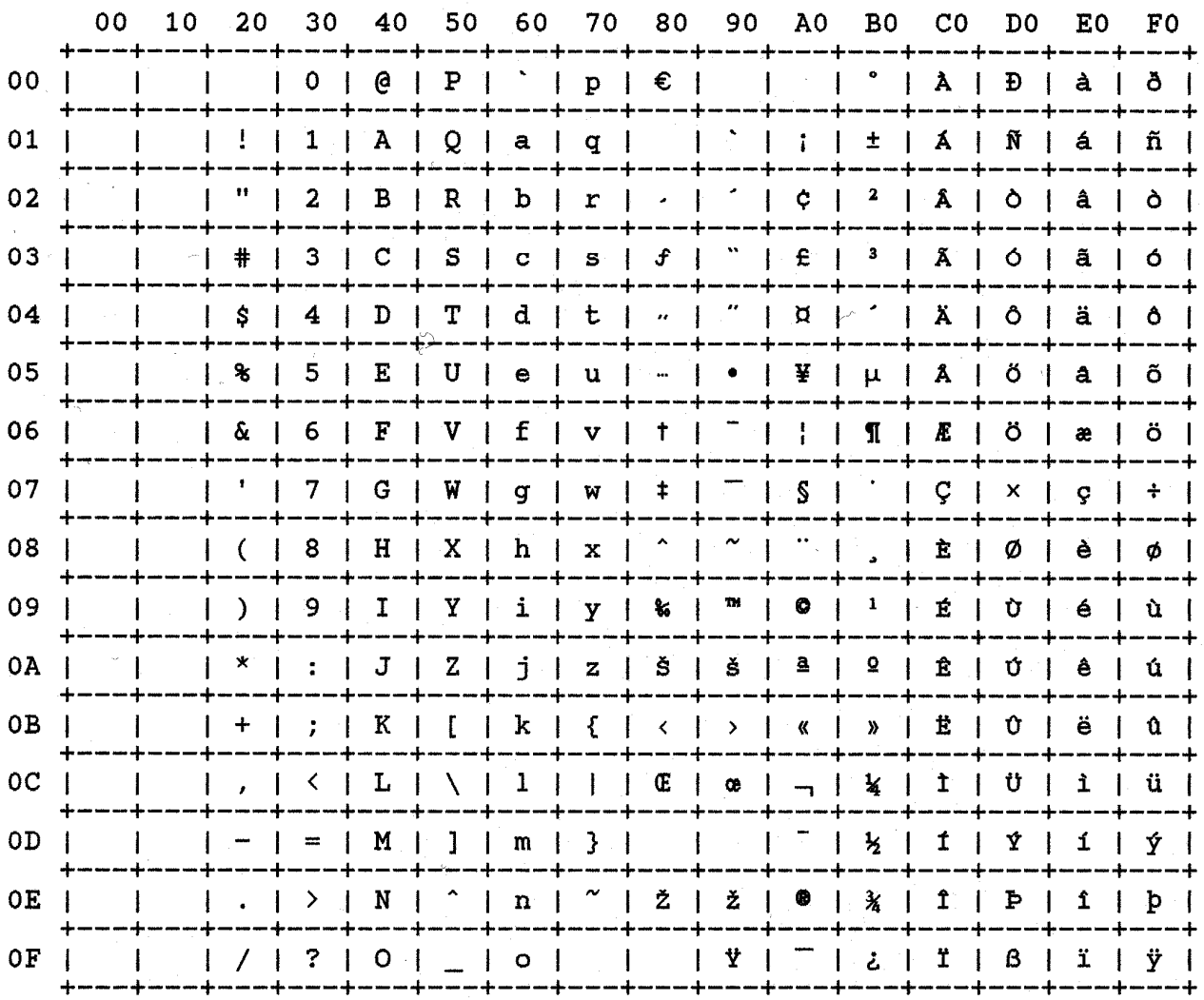

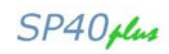

# **GOST (Russian)**

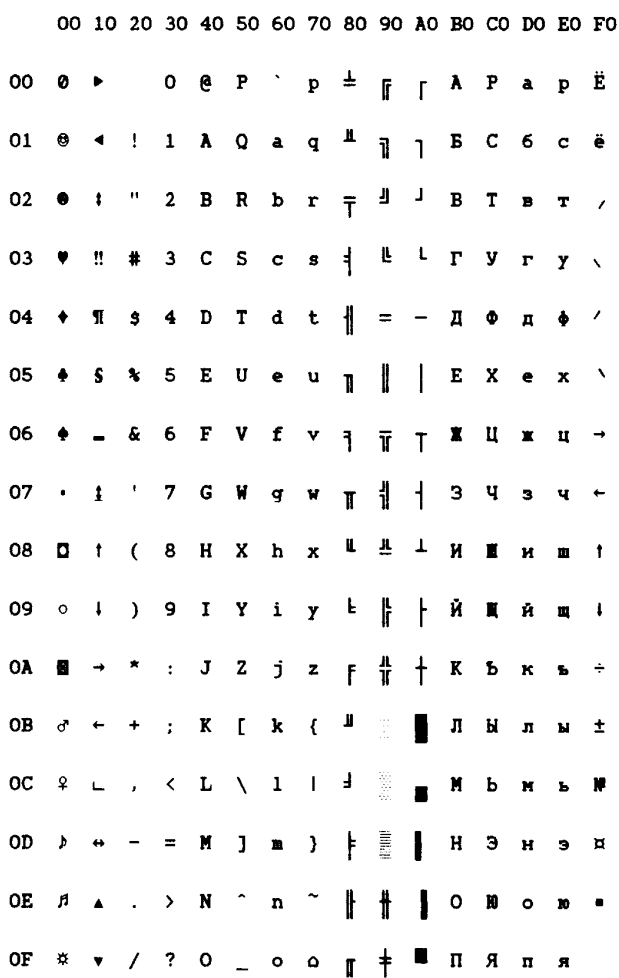

#### **Mazowia**

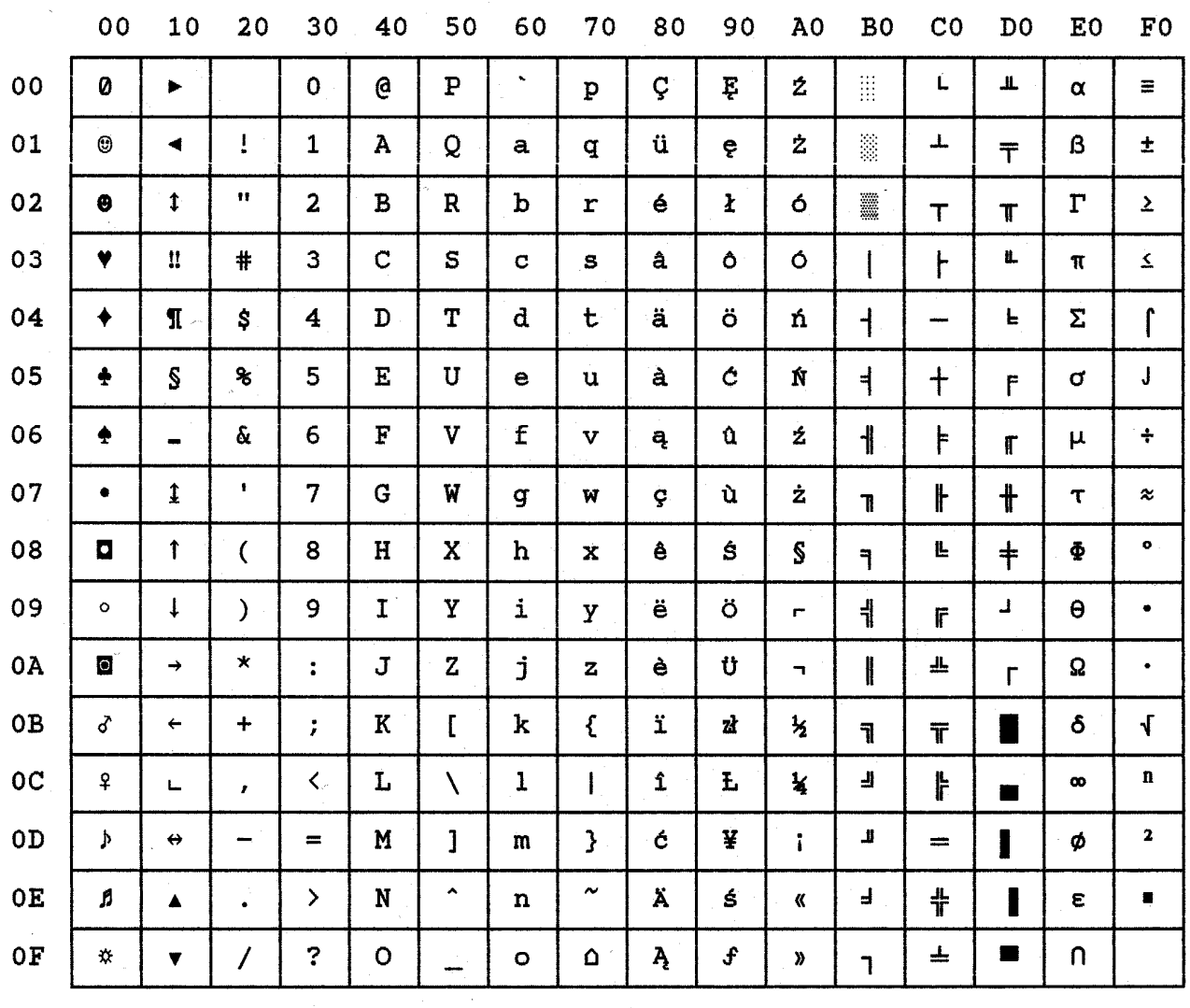

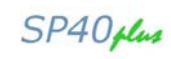

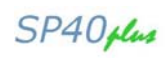

# **TASS (Cyrillic)**

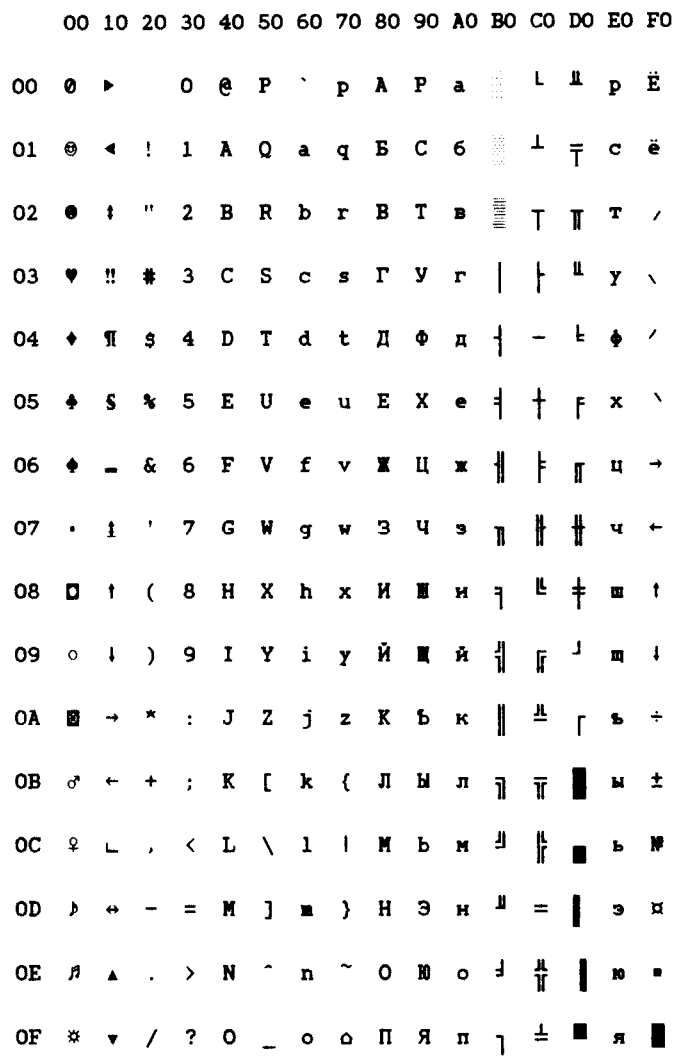

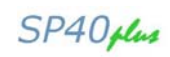

#### **96Greek**

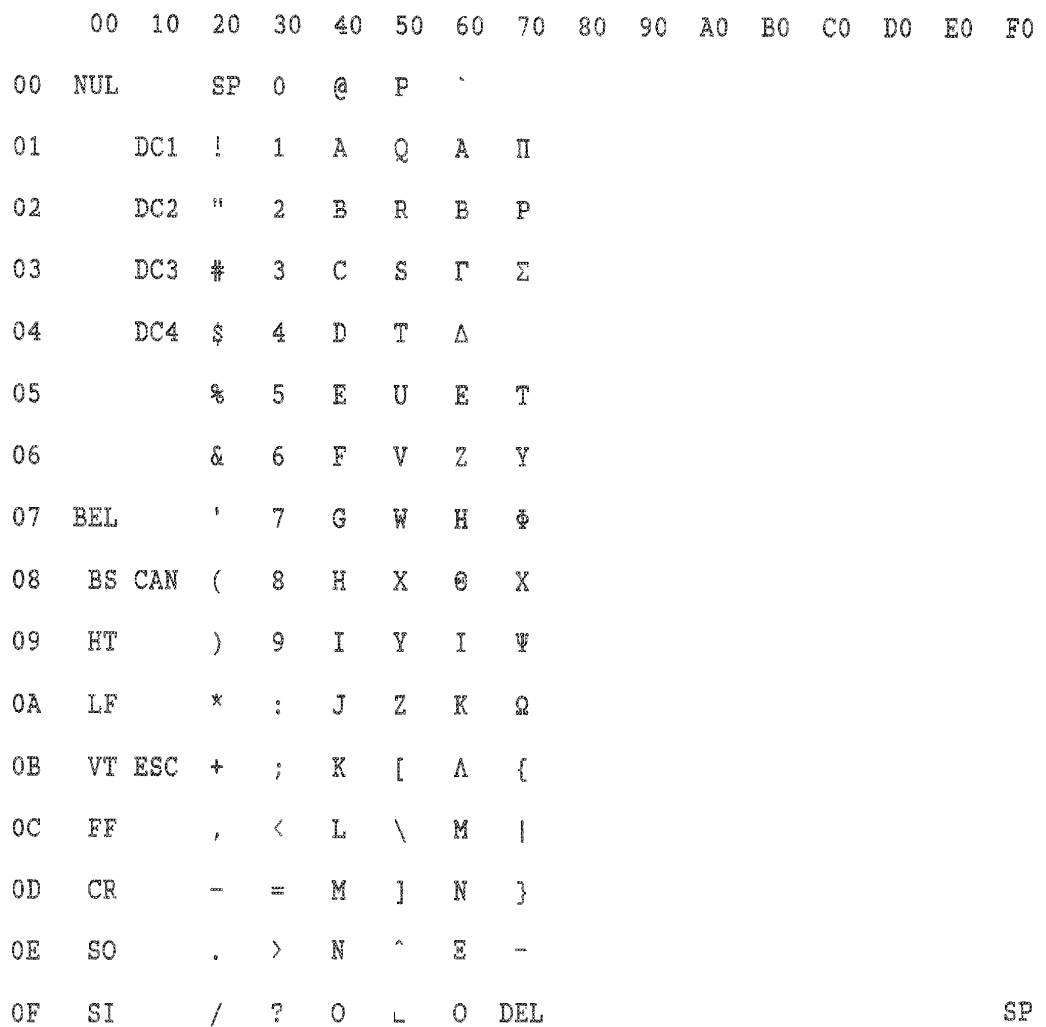

**Ku**

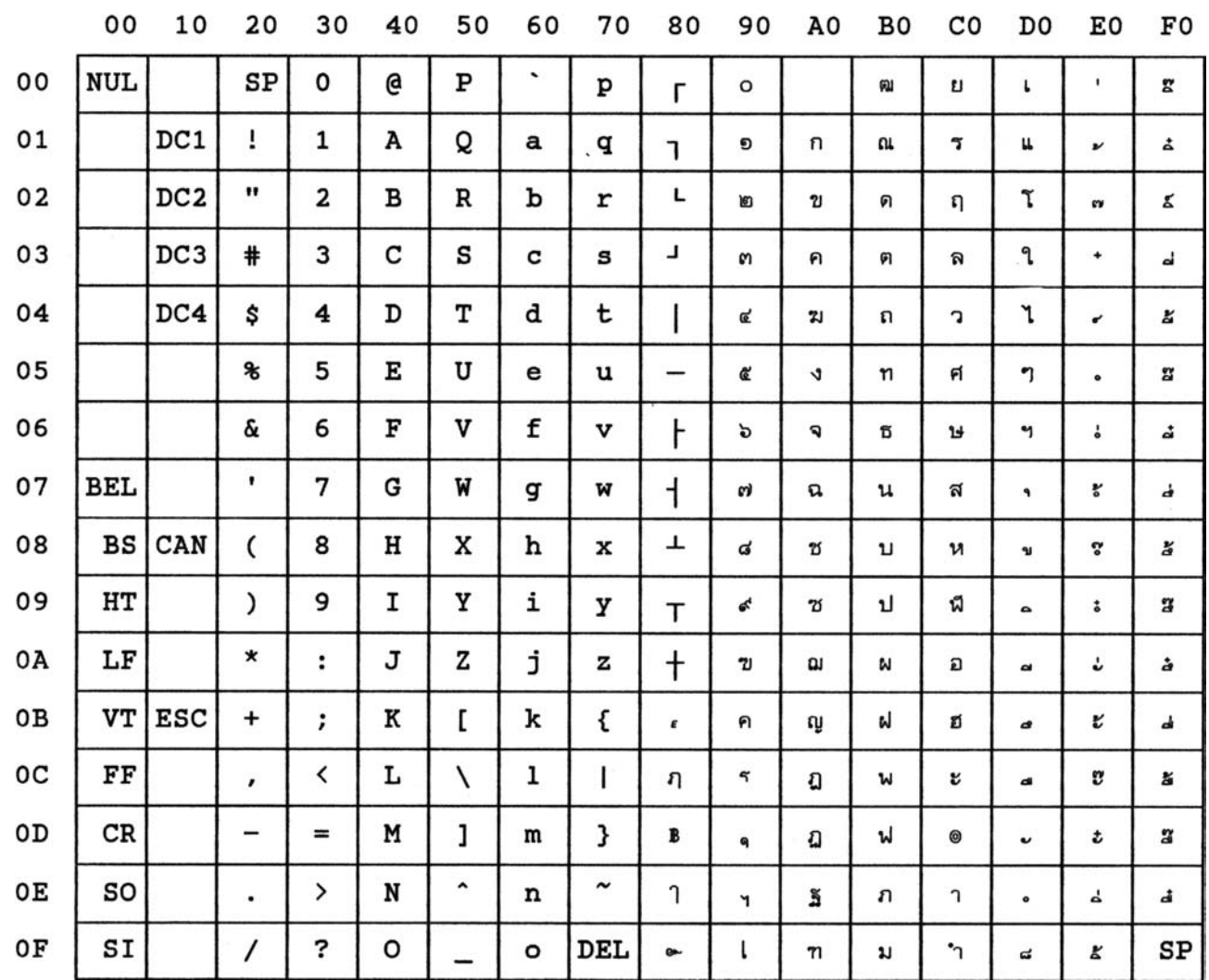

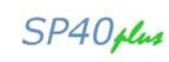

# **Farsi Arabic (CP1098)**

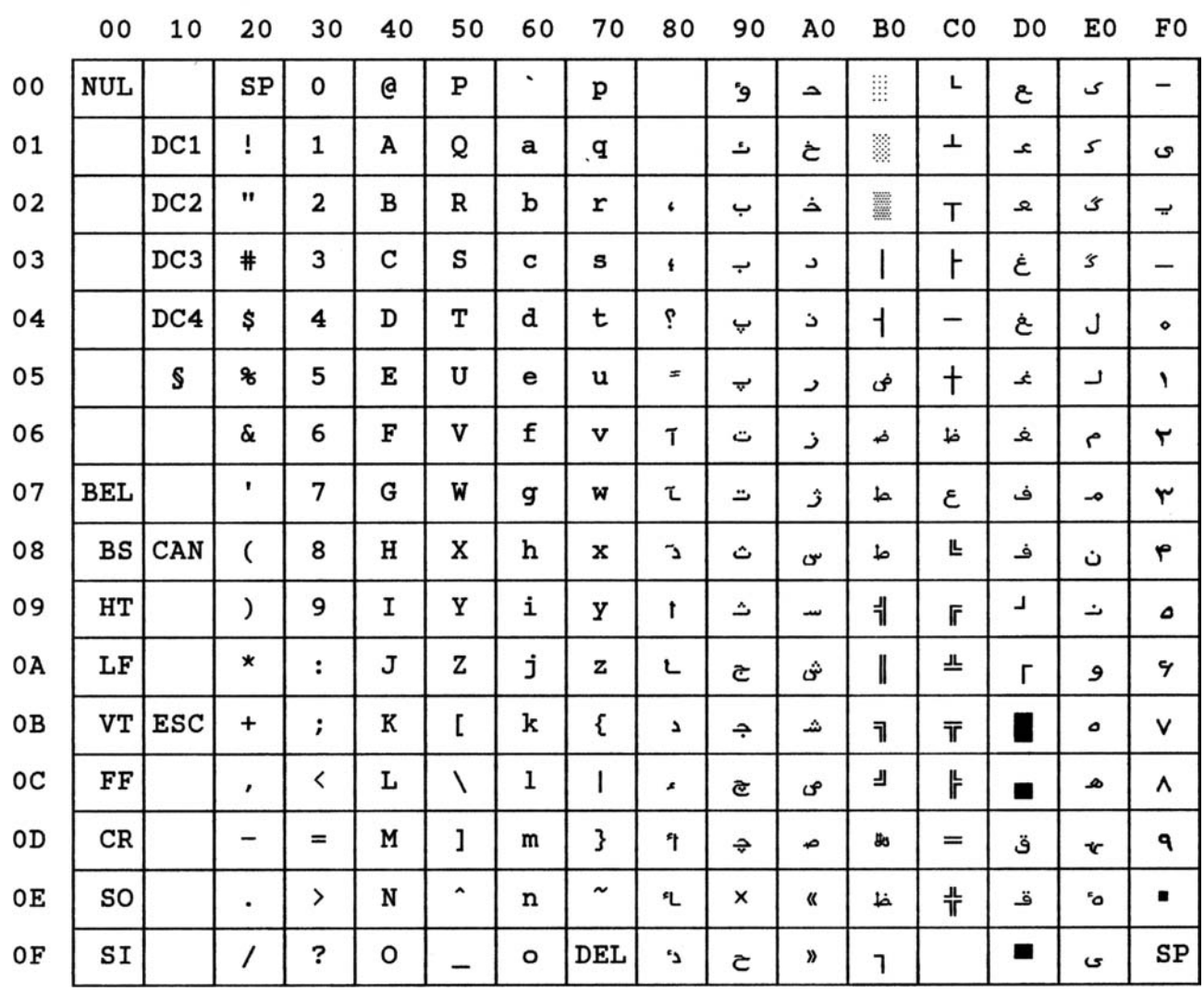

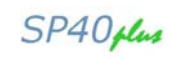

## **ID-12**

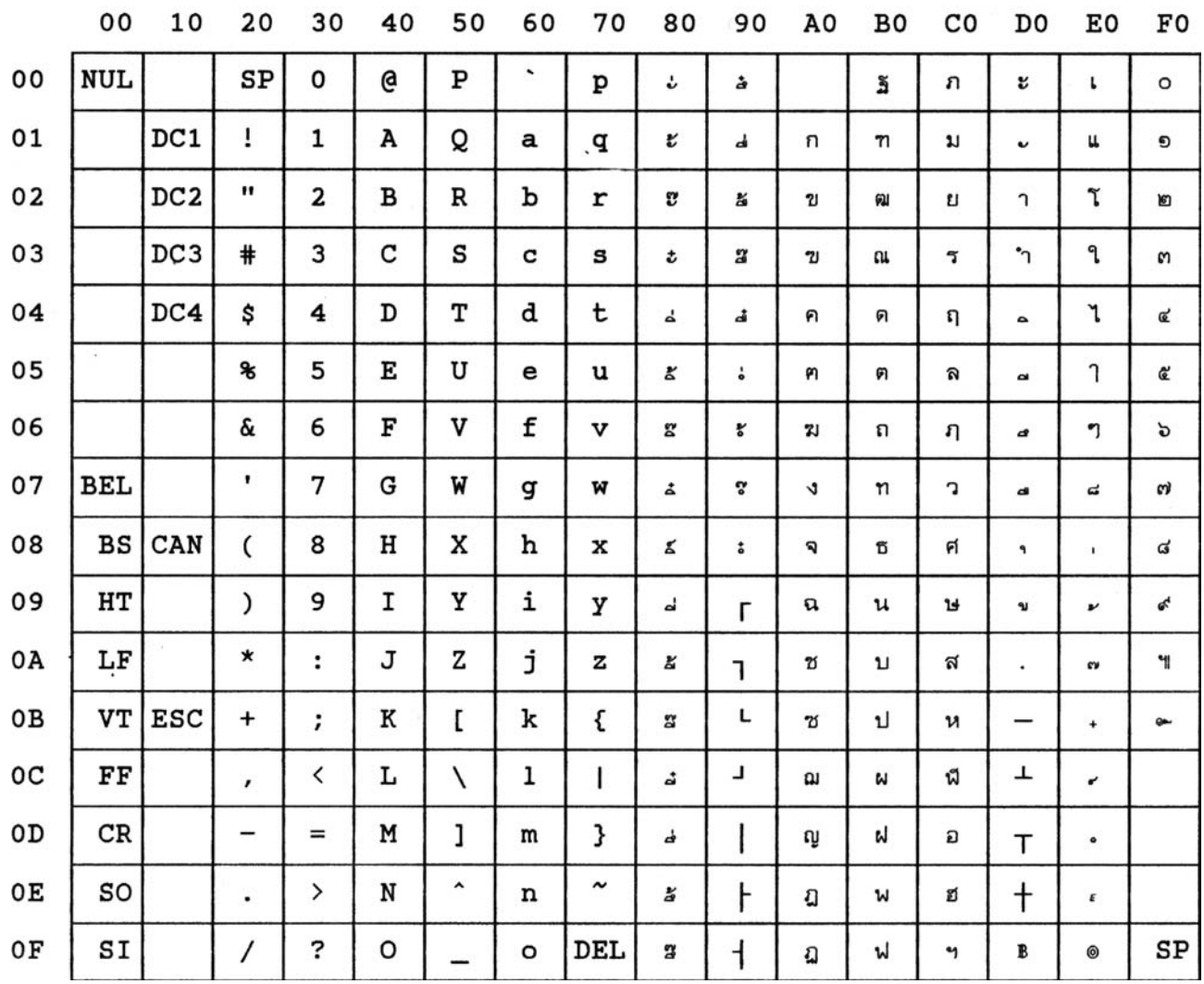

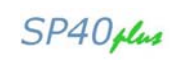

## **ID-14**

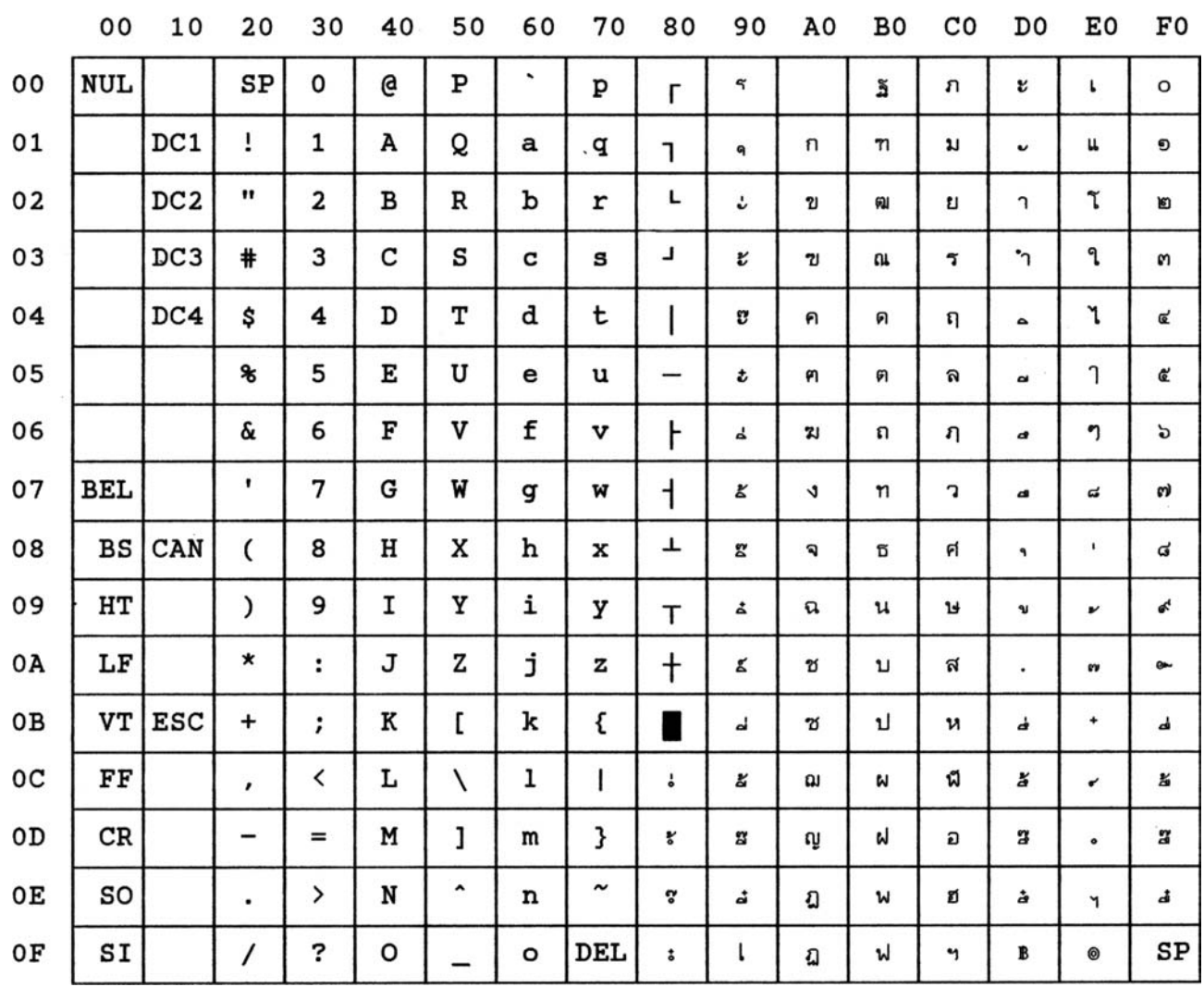

## **ID-17**

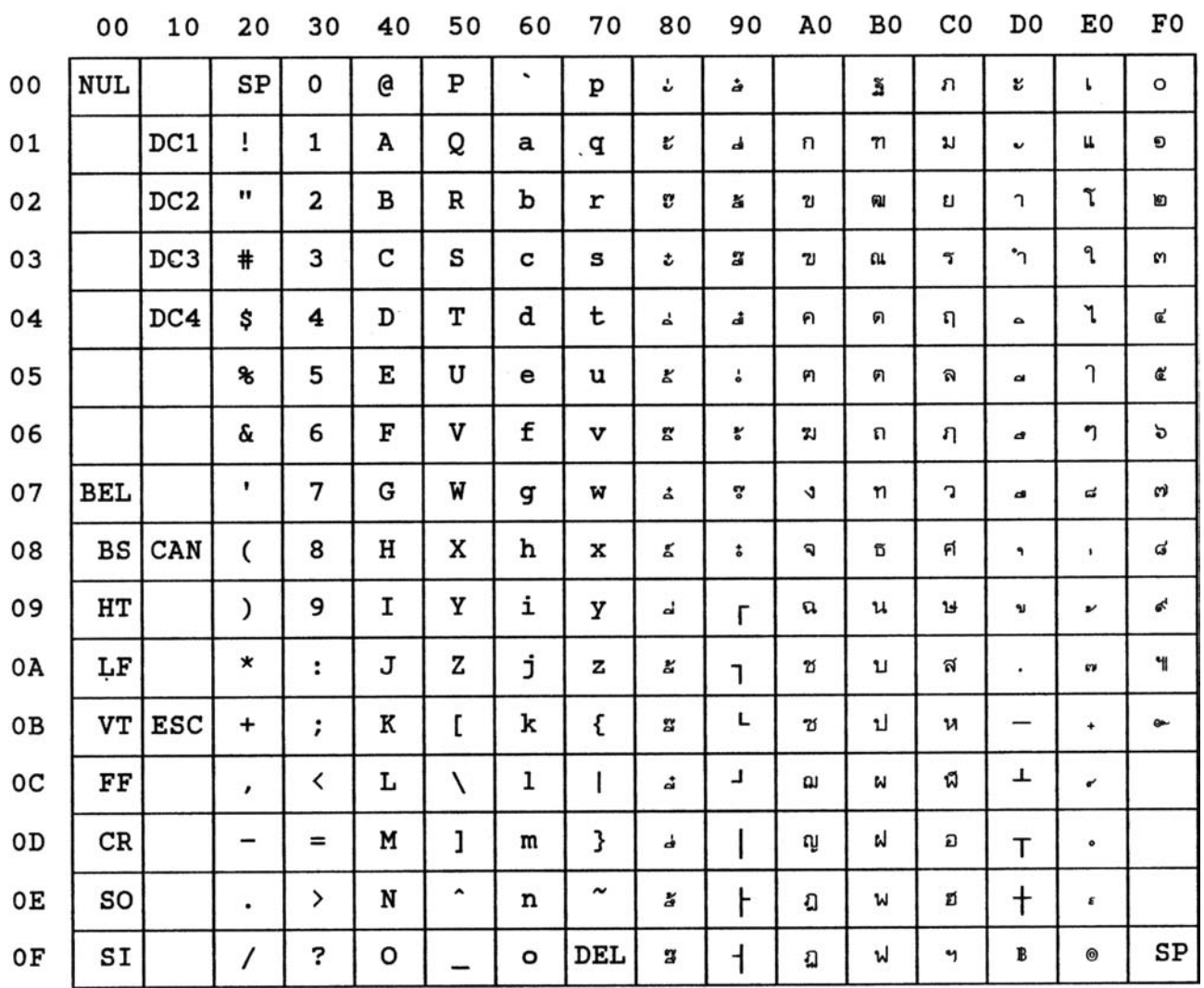

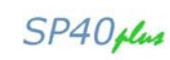

# **Philip**

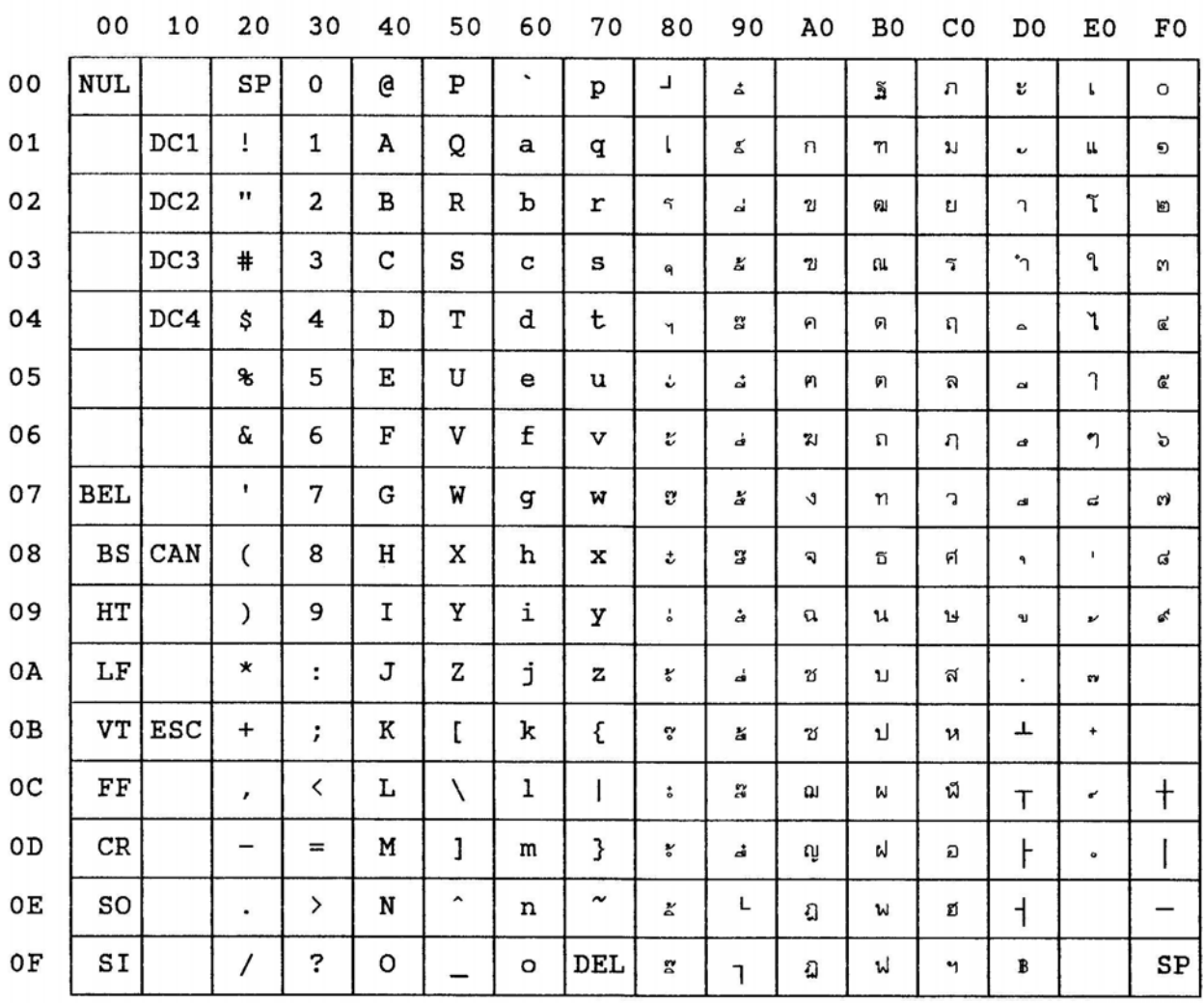

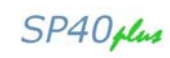

## **Roman-8**

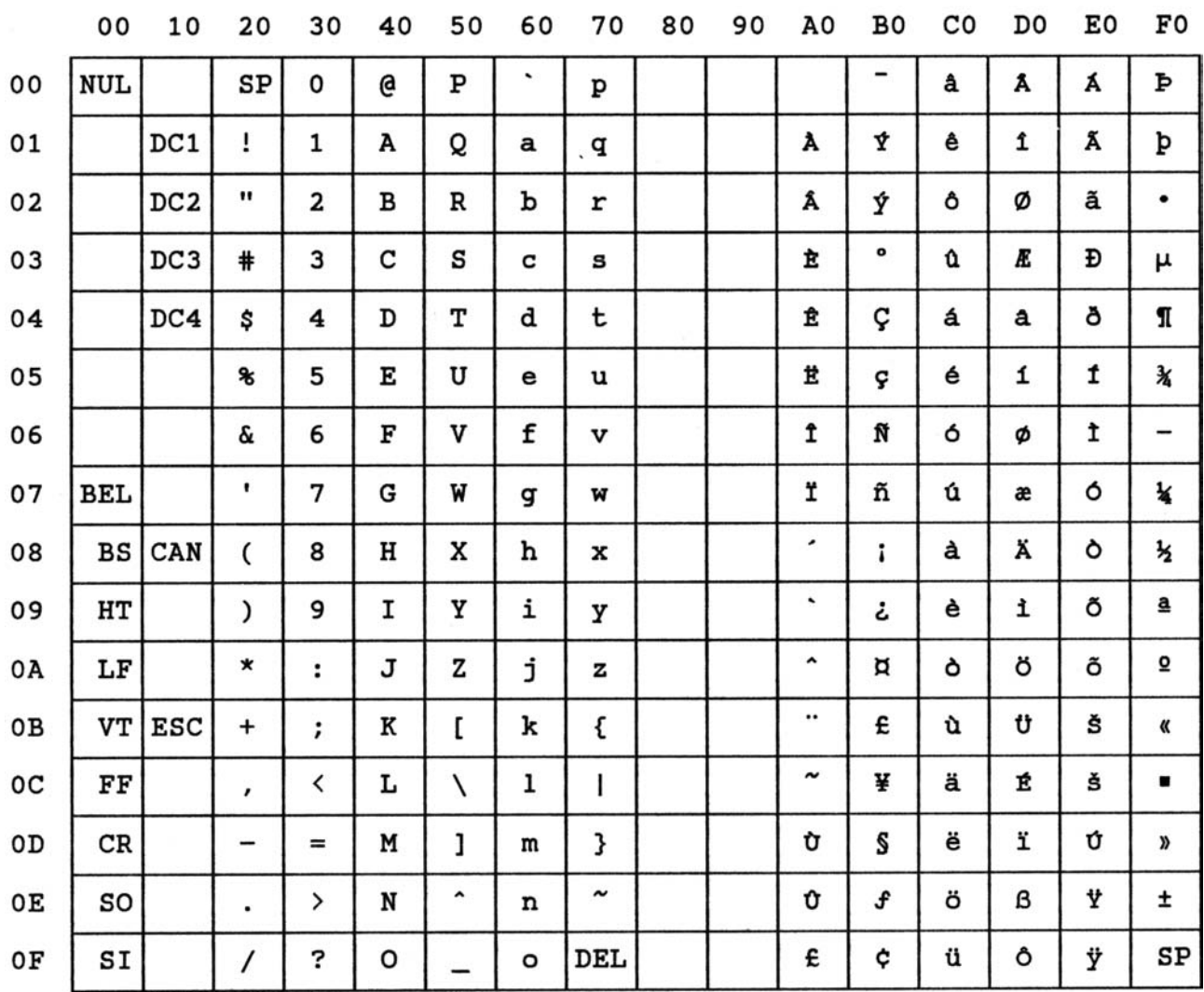

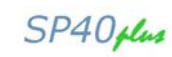

### **Sanyo**

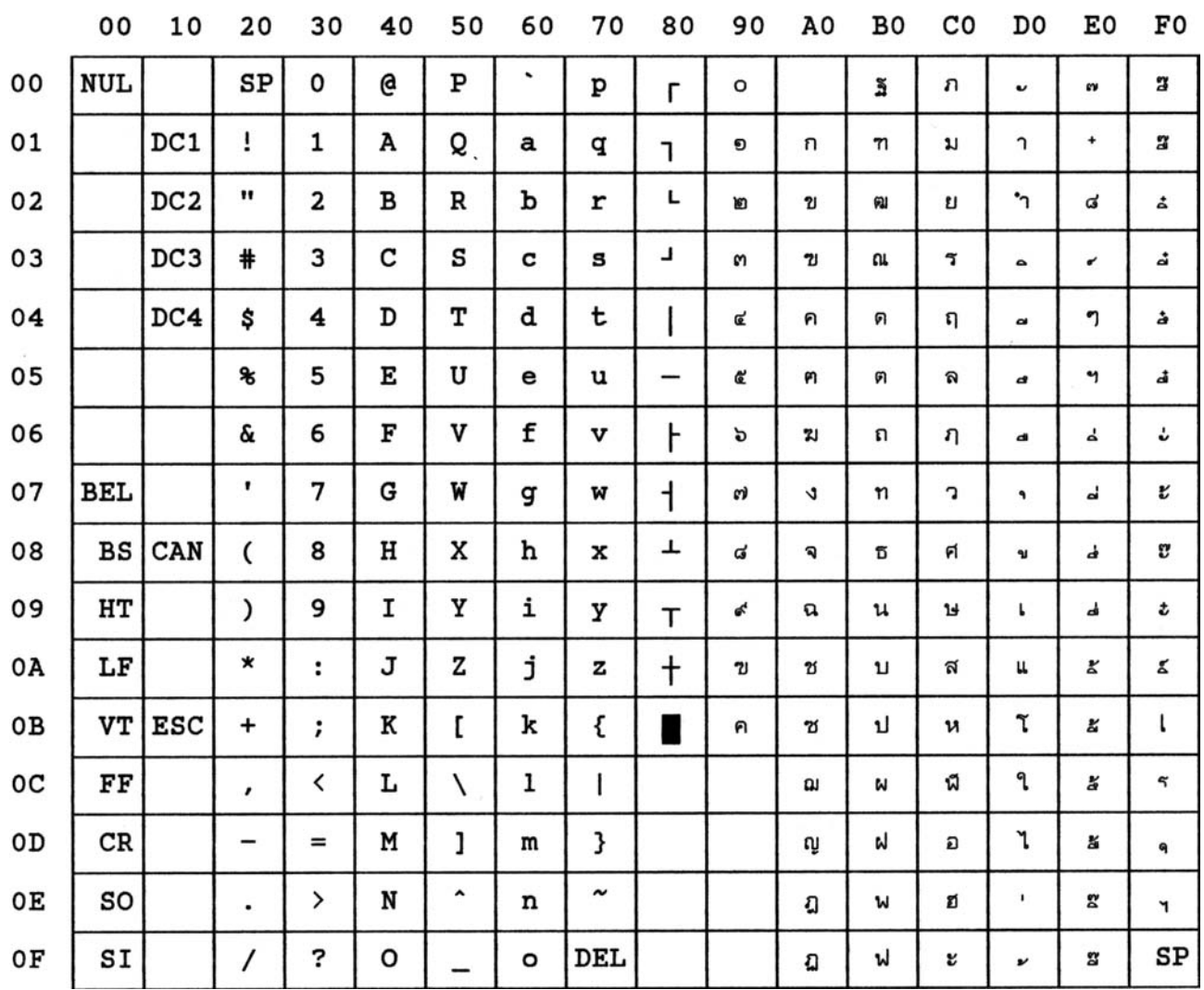
#### **Ukrainian**

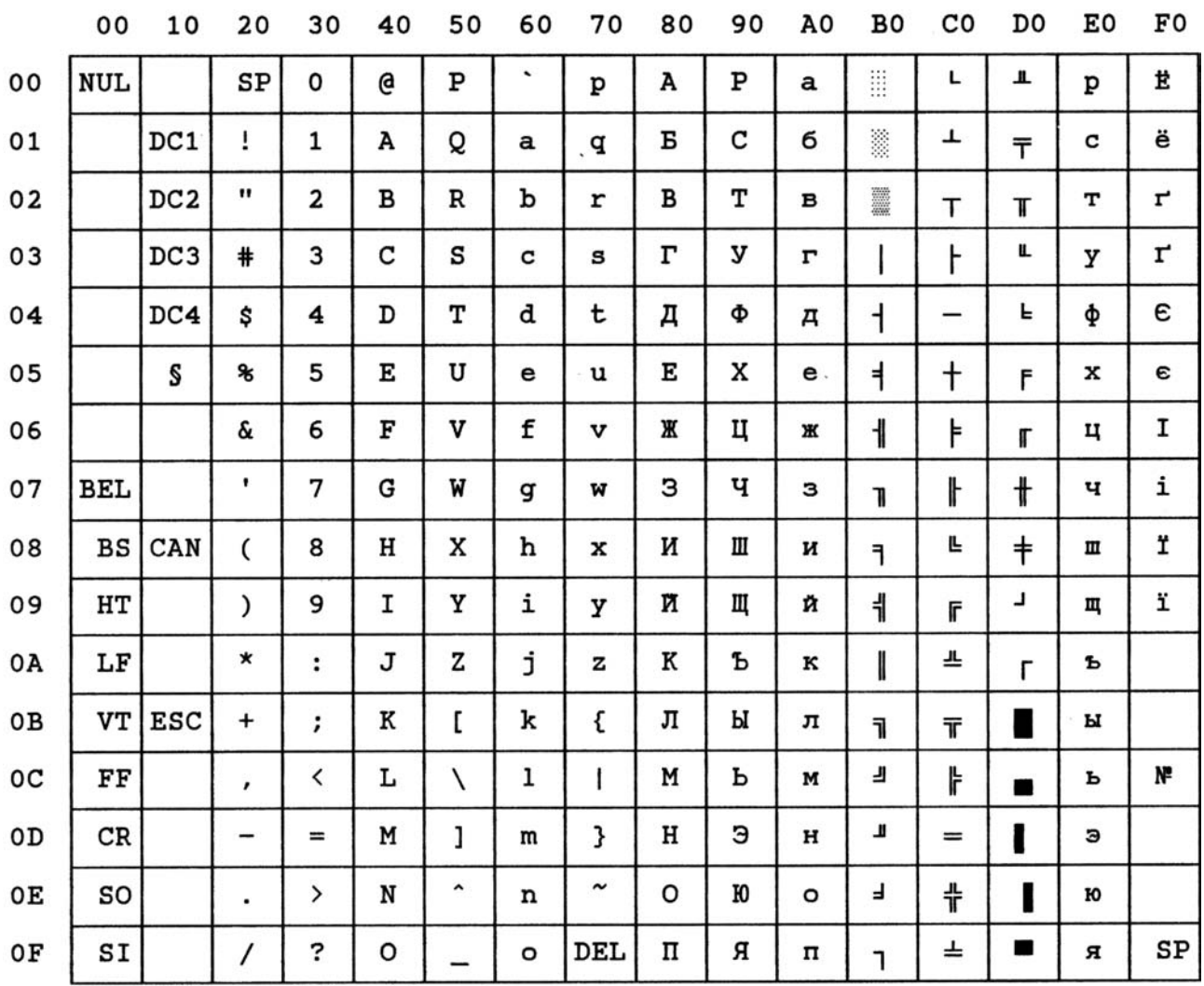

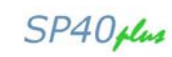

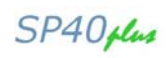

# **ISO 8859/1 (Latin 1)**

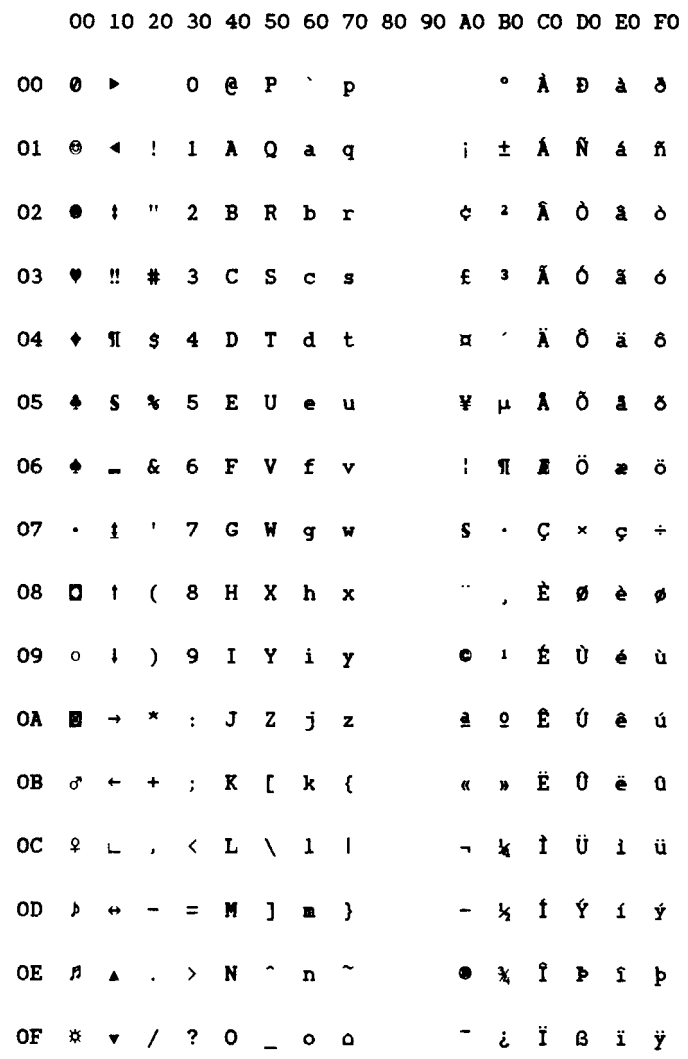

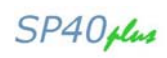

# **ISO 8859/2 (Latin 2)**

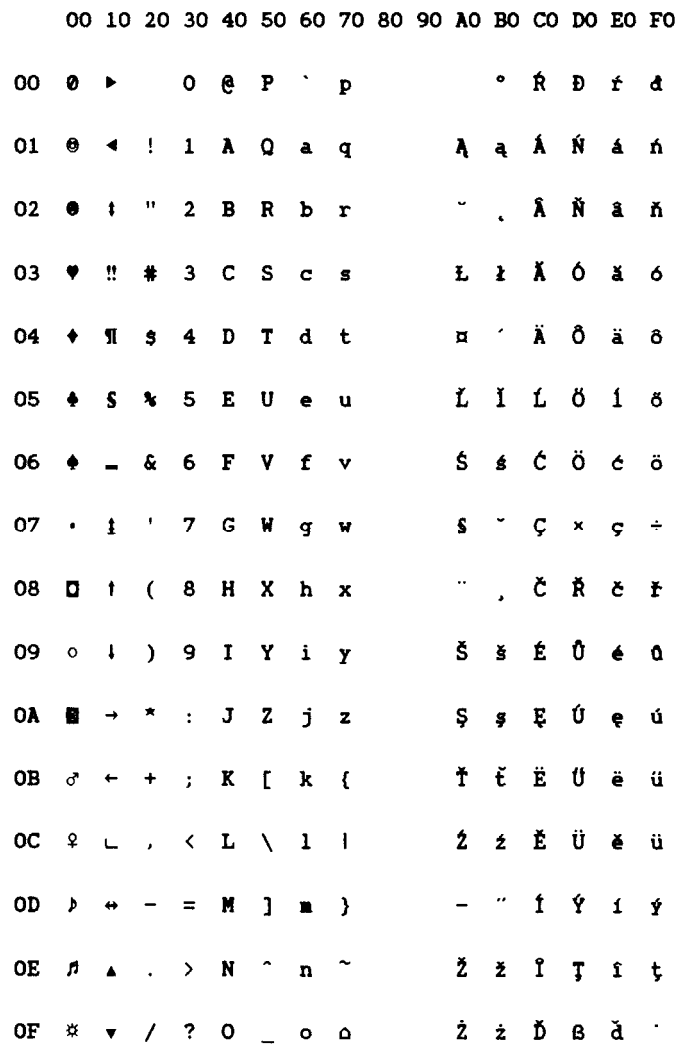

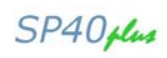

#### **ISO 8859/3 (Latin 3)**

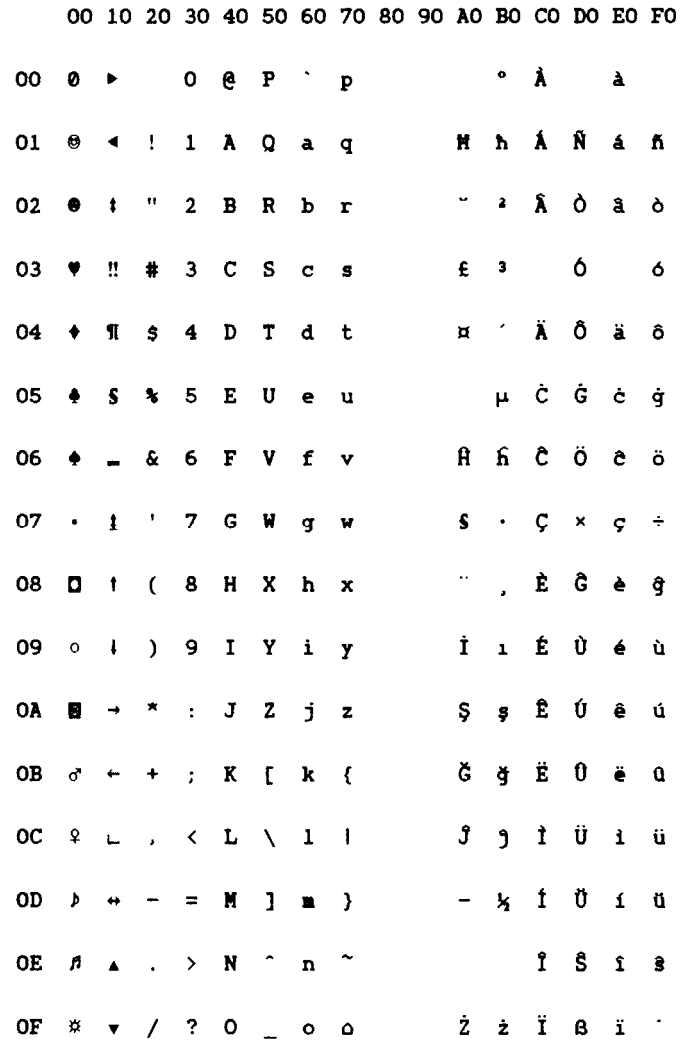

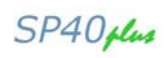

#### **ISO 8859/4 (Latin 4)**

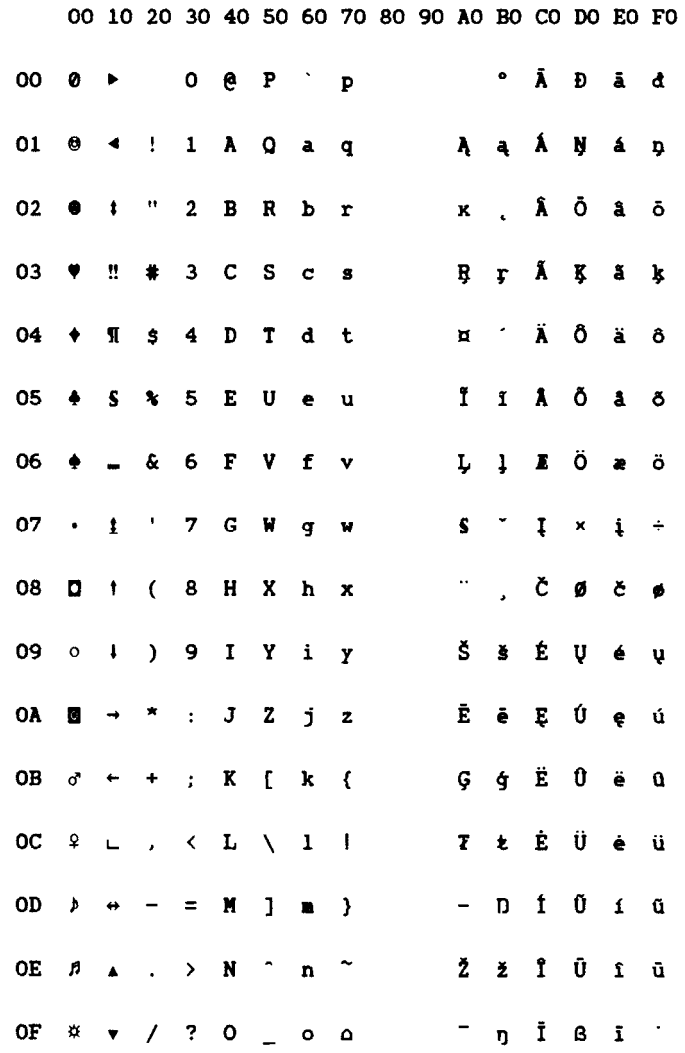

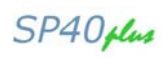

# **ISO 8859/5 (Latin/Cyrillic)**

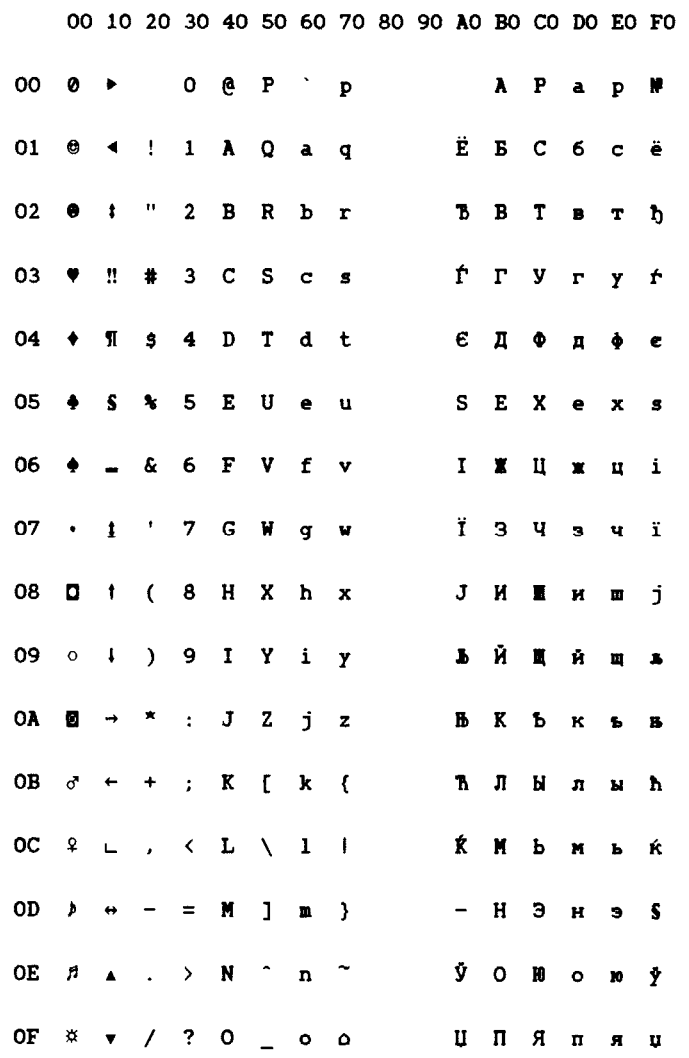

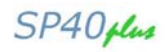

#### **ISO 8859/6 (Latin/Arabic)**

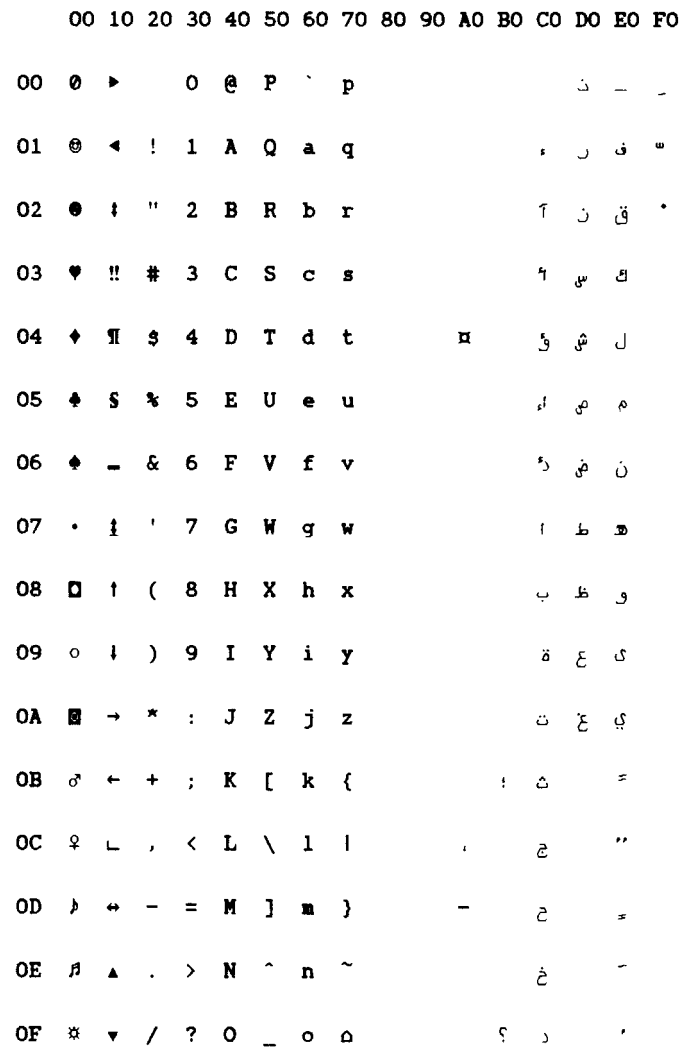

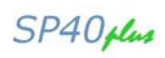

#### **ISO 8859/7 (Latin/Greek)**

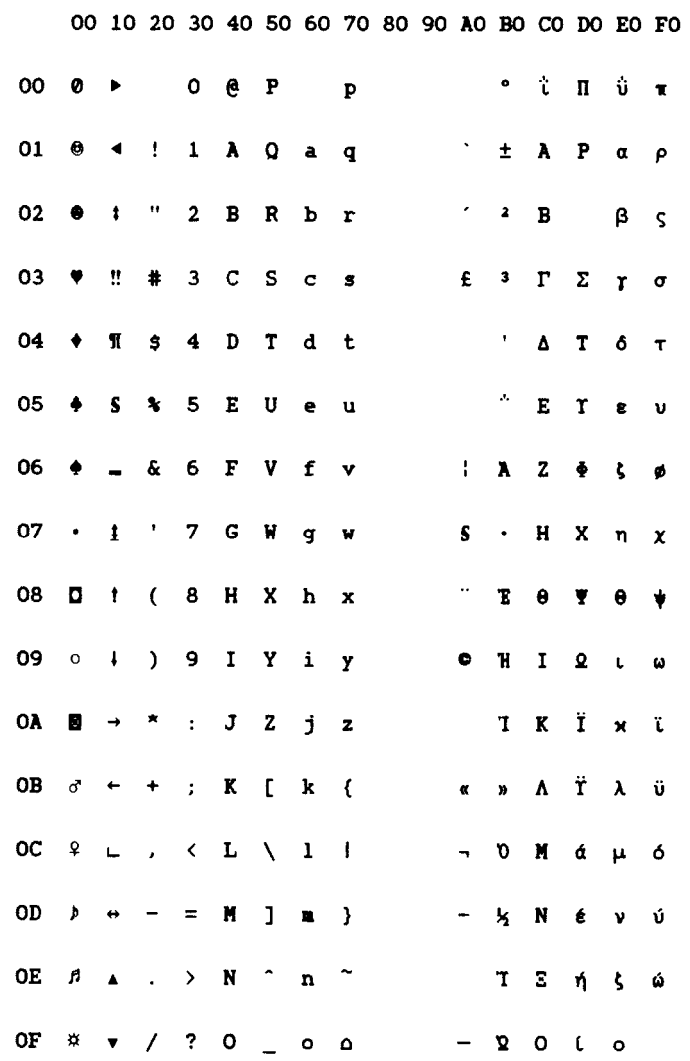

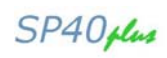

#### **ISO 8859/8 (Latin/Hebrew)**

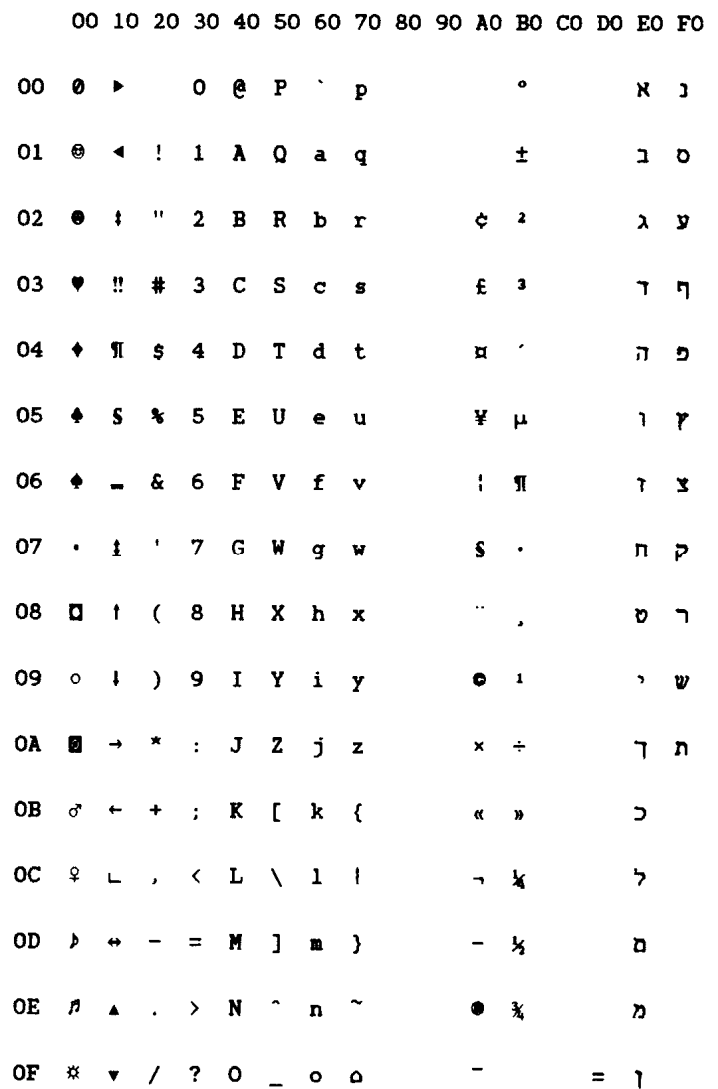

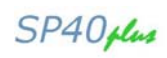

#### **ISO 8859/9 (Latin 5)**

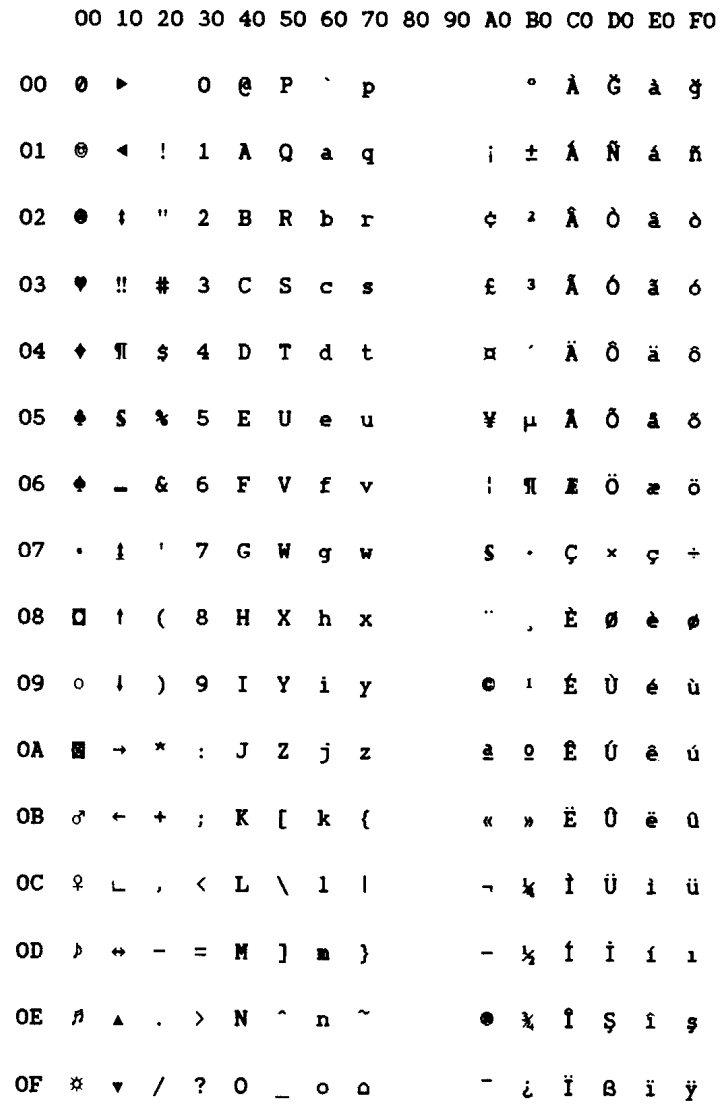

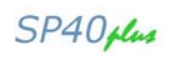

#### **ISO 8859/15 (Latin 9)**

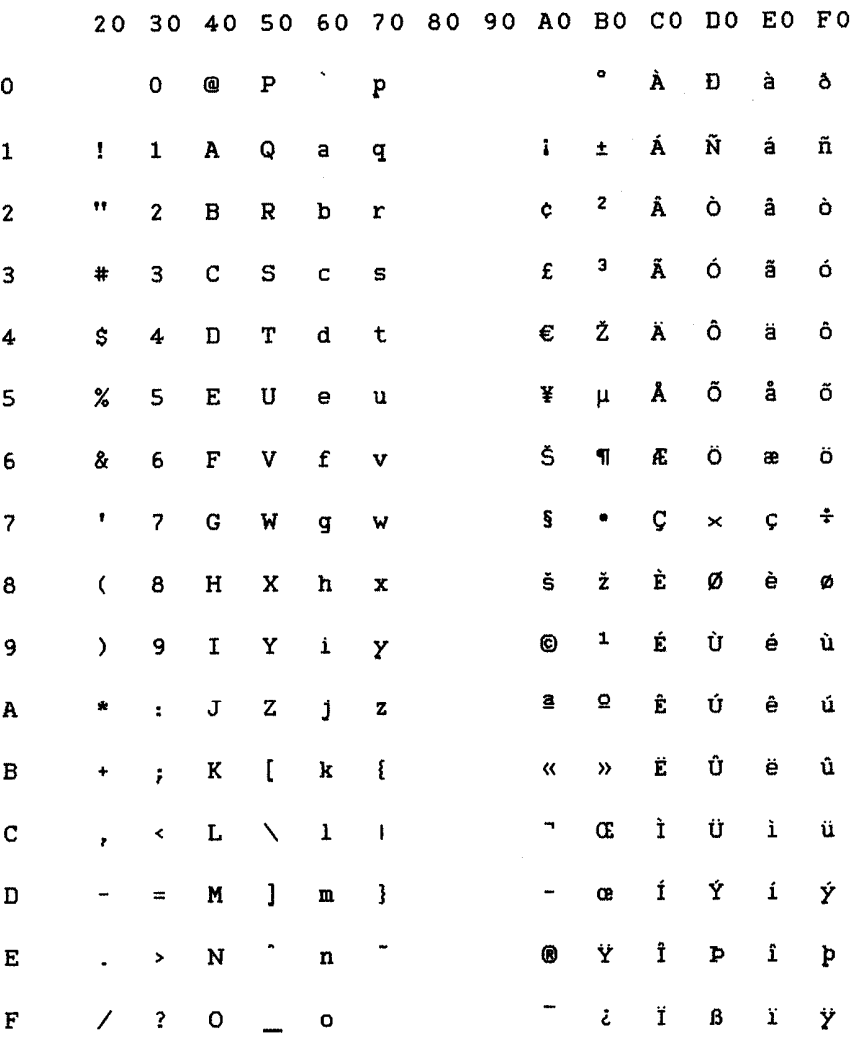

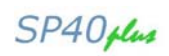

This page is intentionally left blank.

# **Appendix F - OLIVETTI Character Sets**

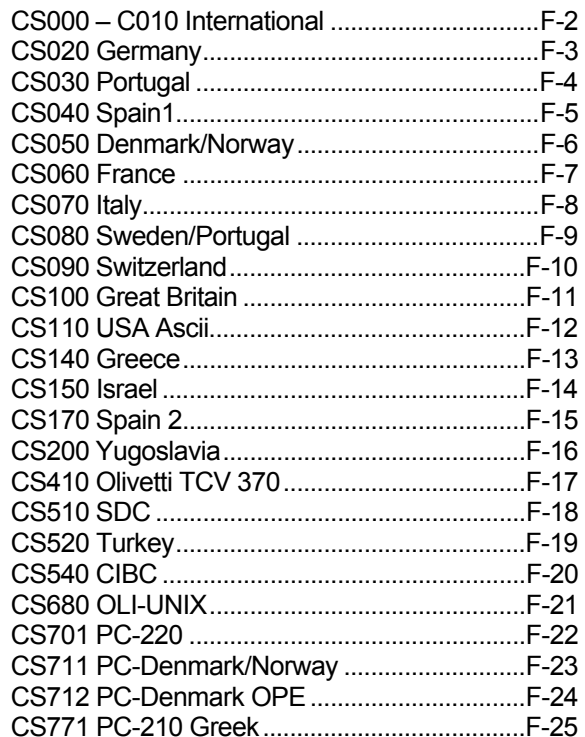

SP40plus

# **CS000 – C010 International**

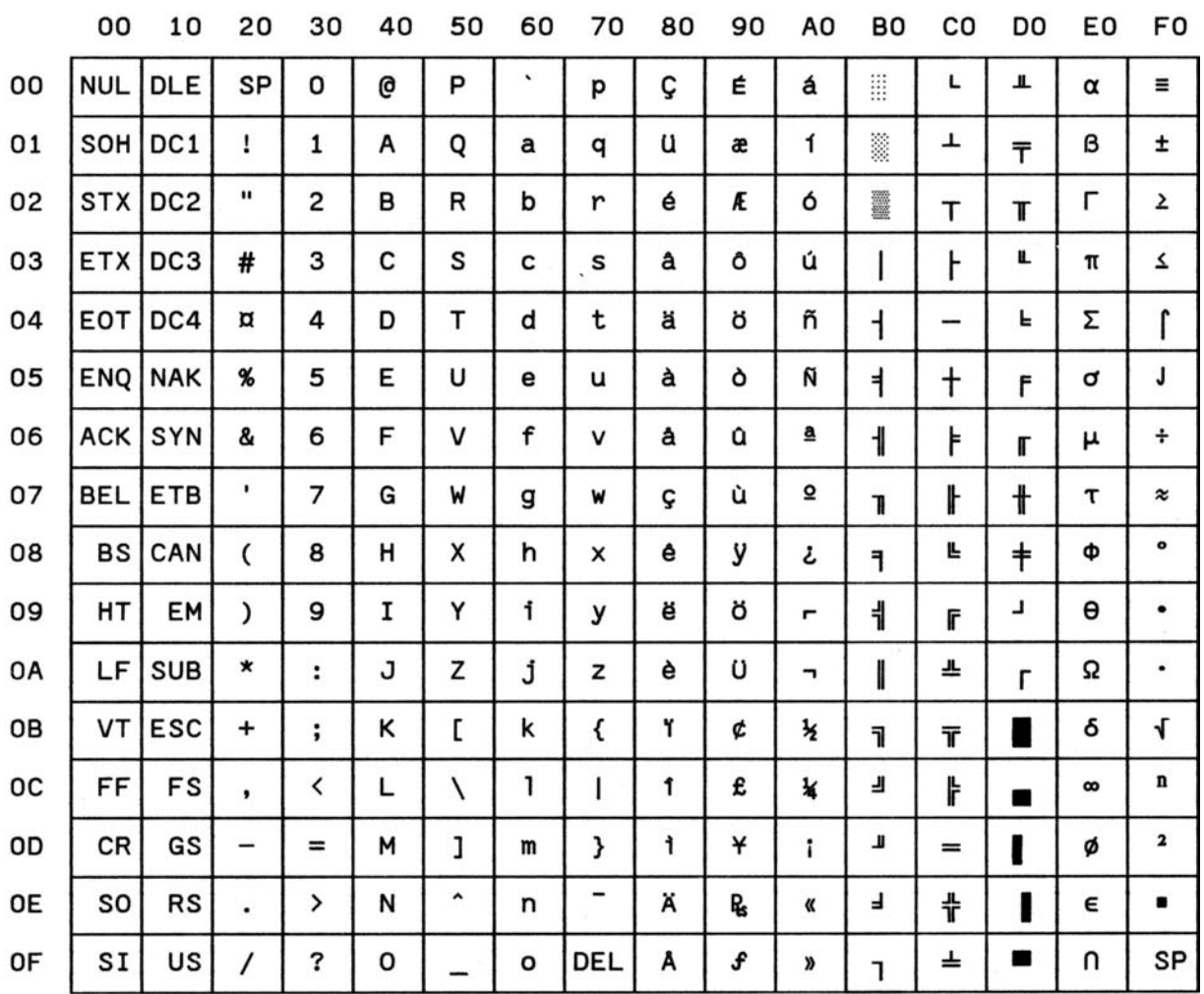

### **CS020 Germany**

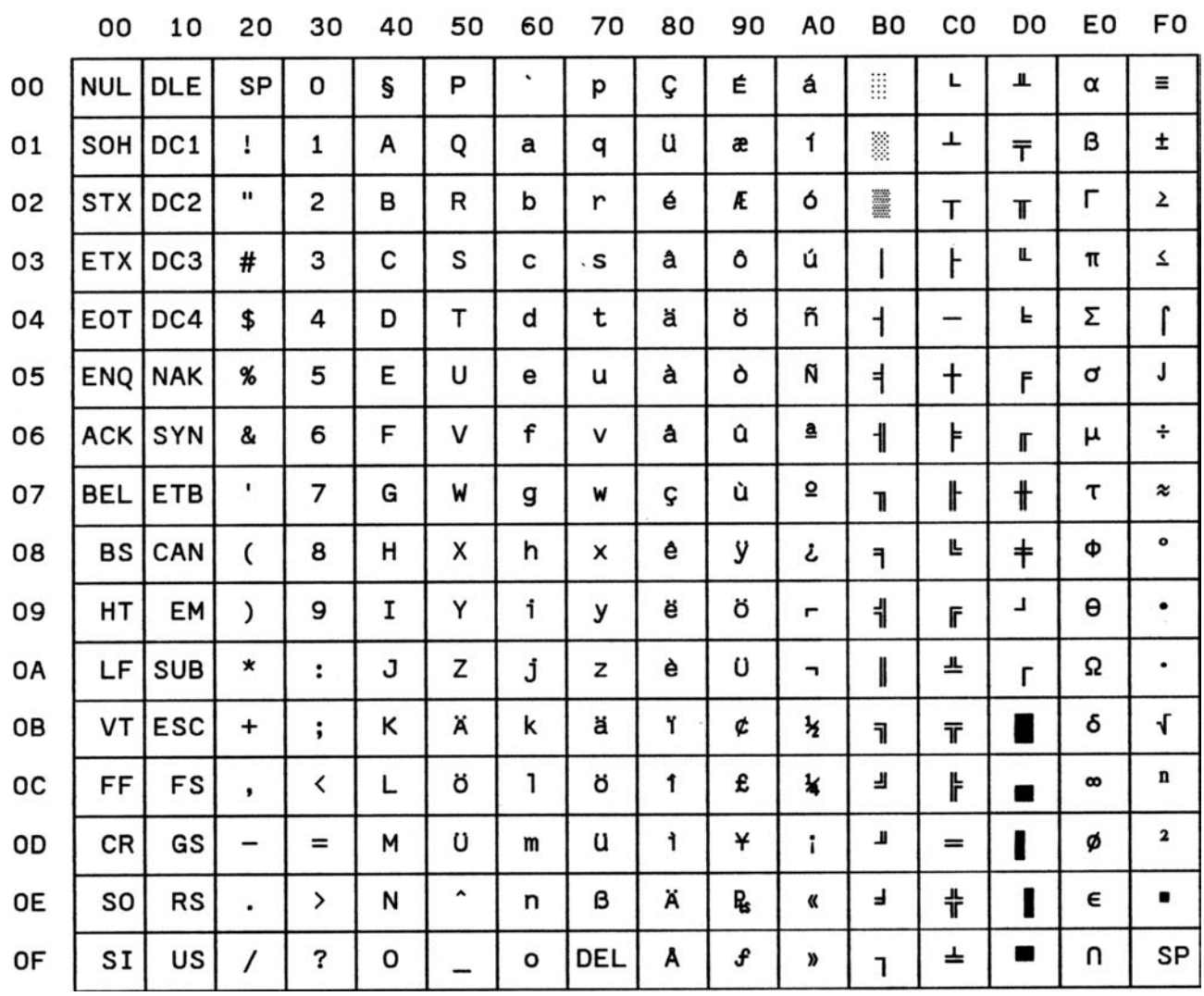

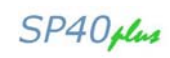

# **CS030 Portugal**

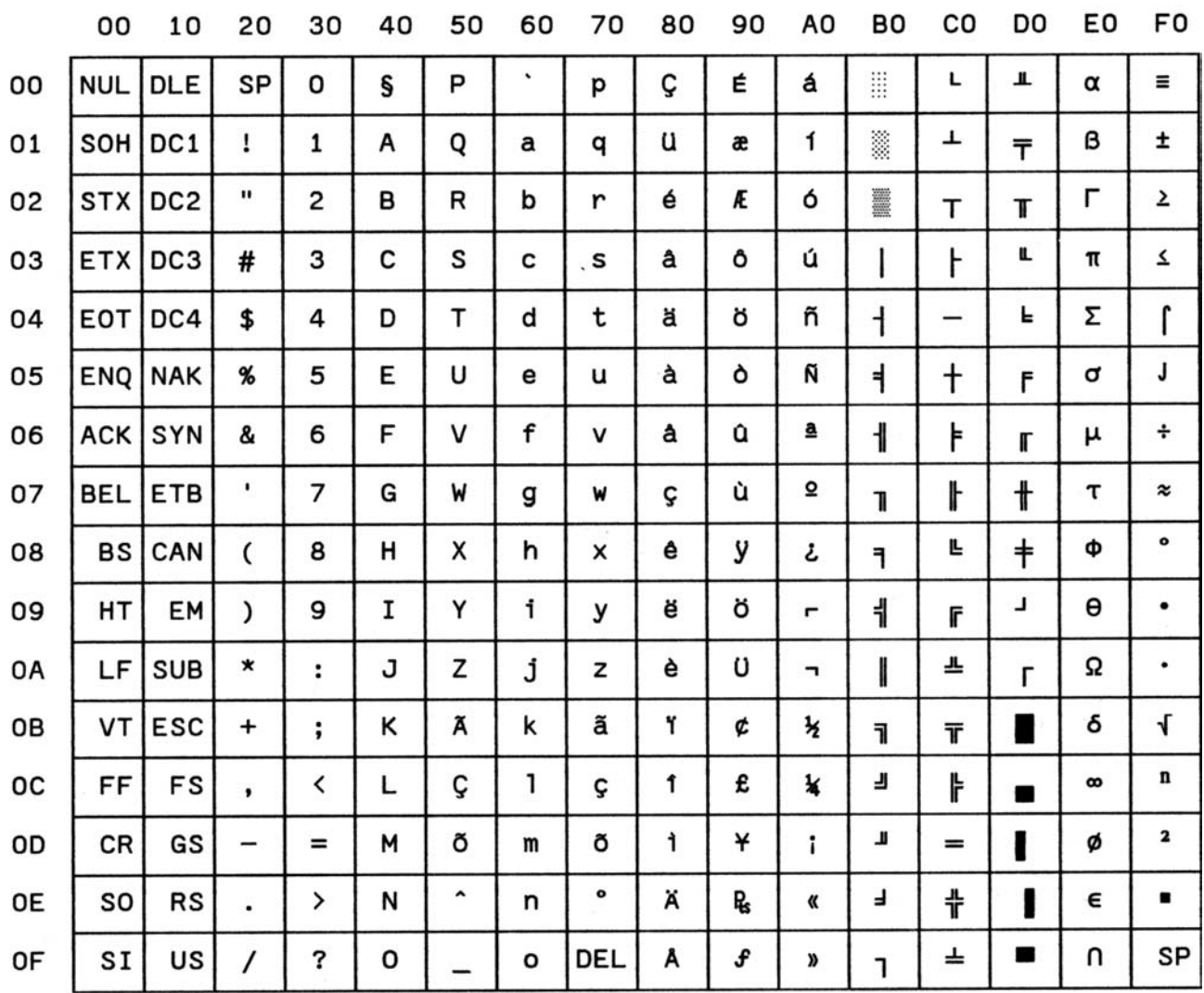

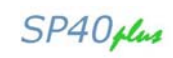

# **CS040 Spain1**

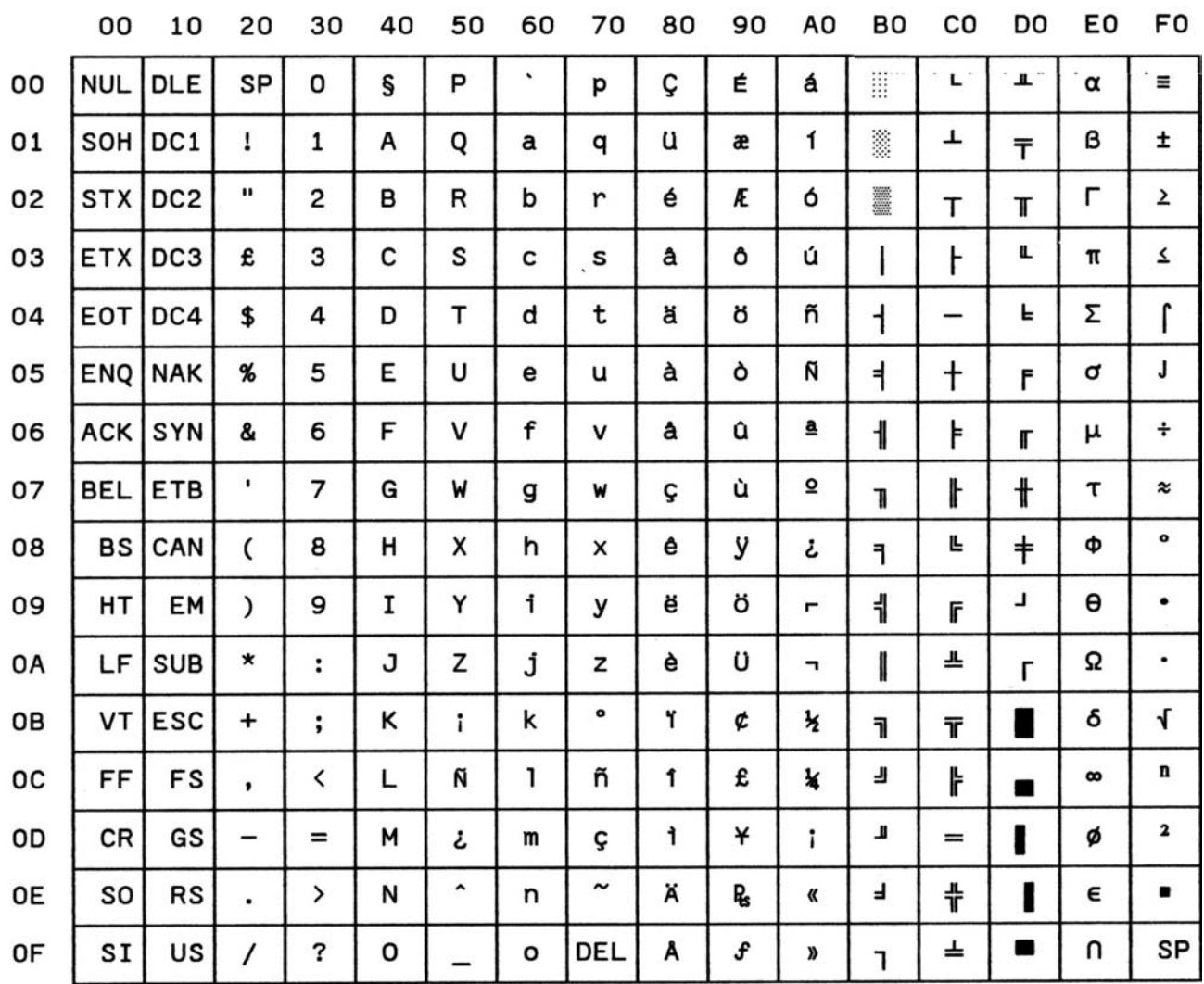

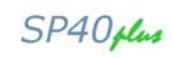

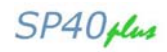

# **CS050 Denmark/Norway**

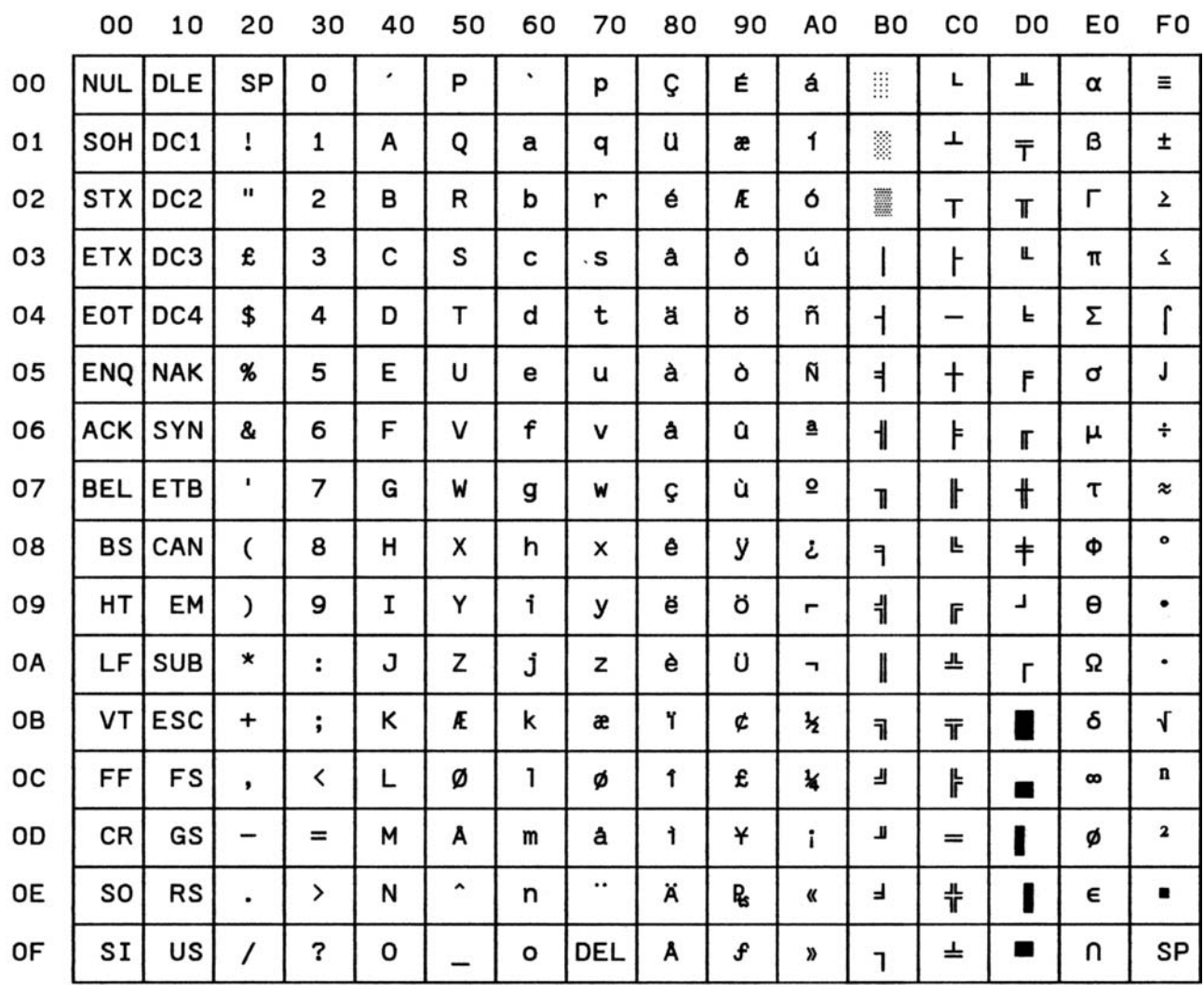

### **CS060 France**

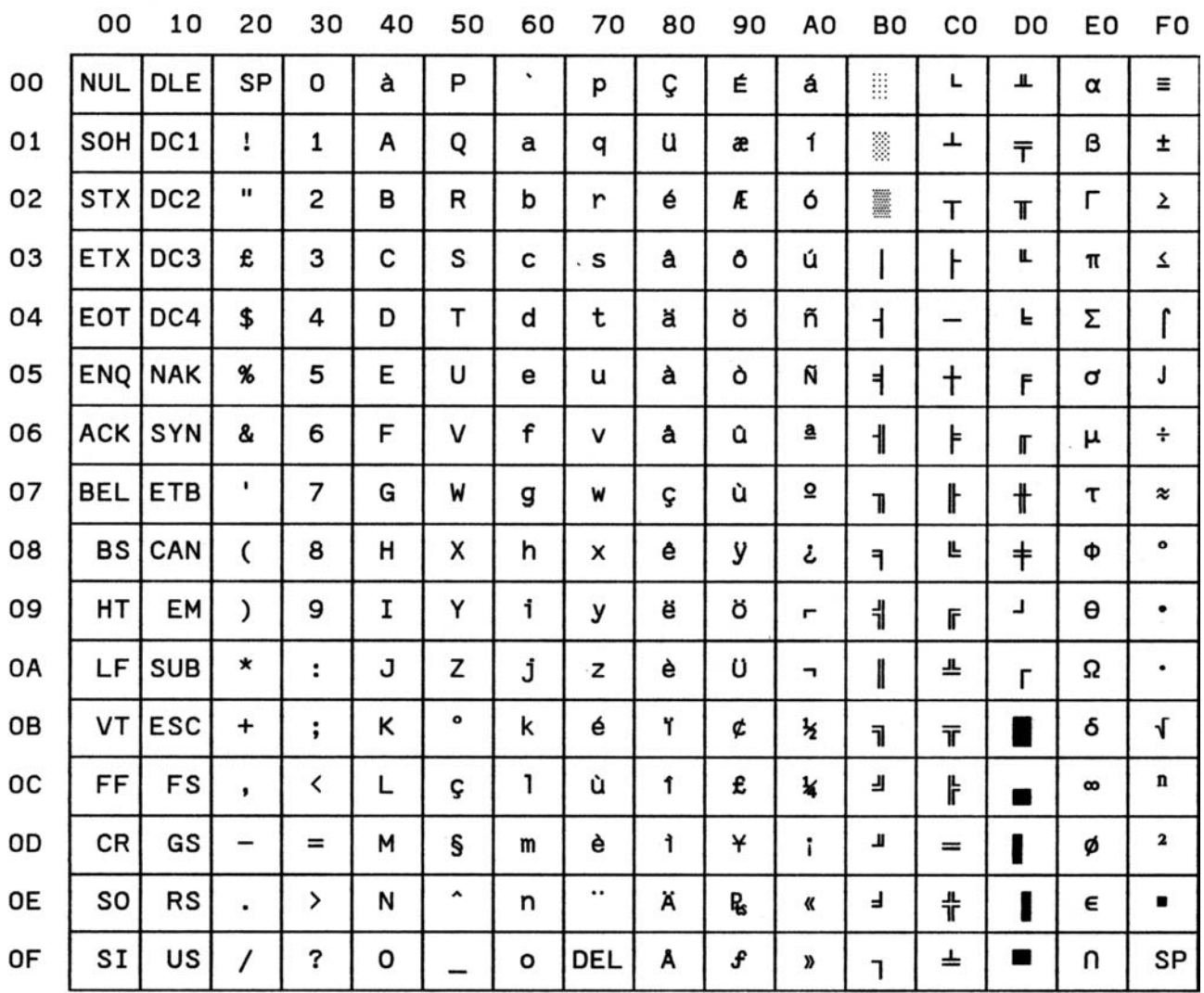

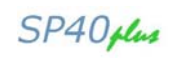

# **CS070 Italy**

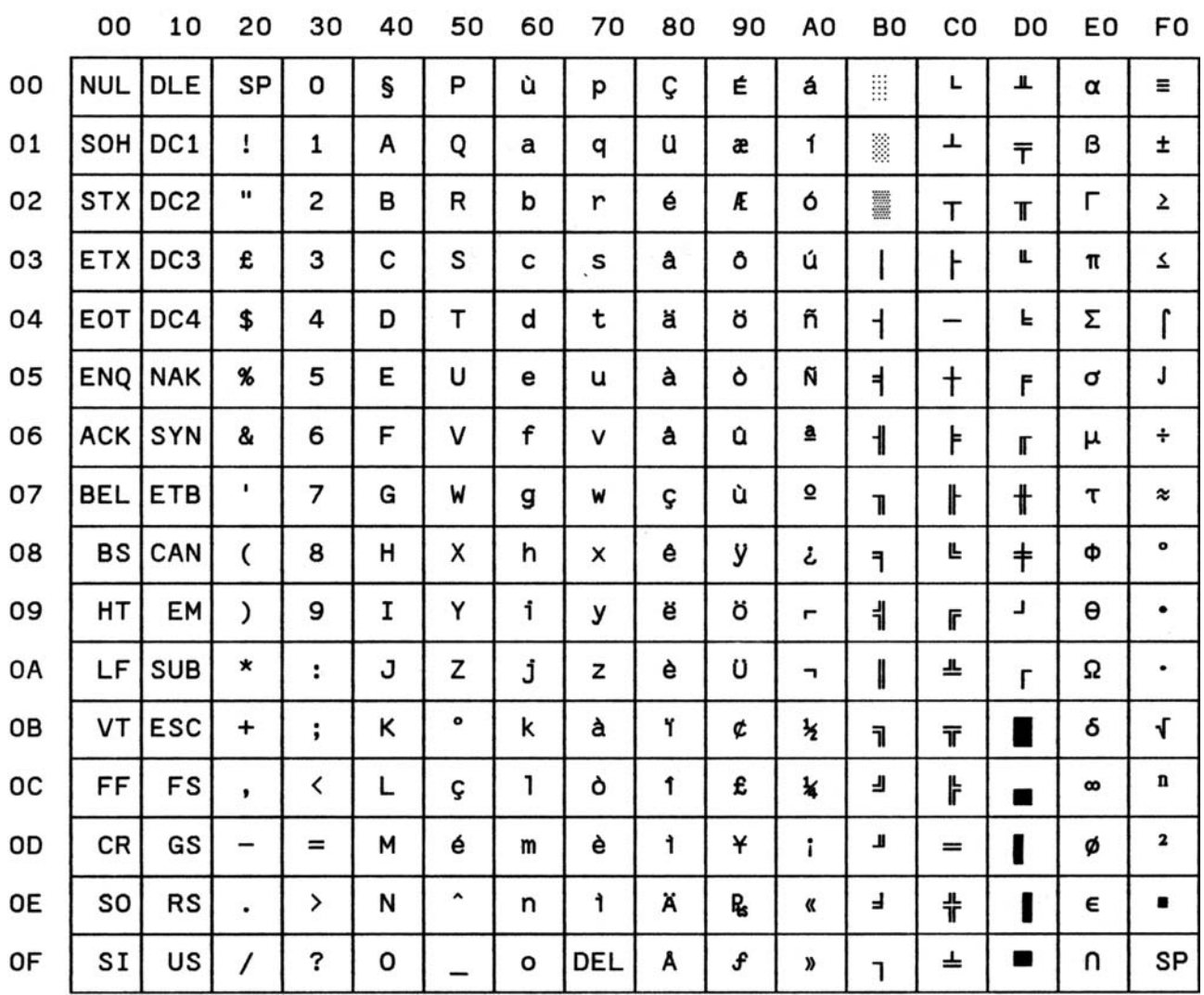

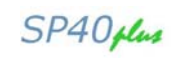

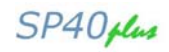

# **CS080 Sweden/Portugal**

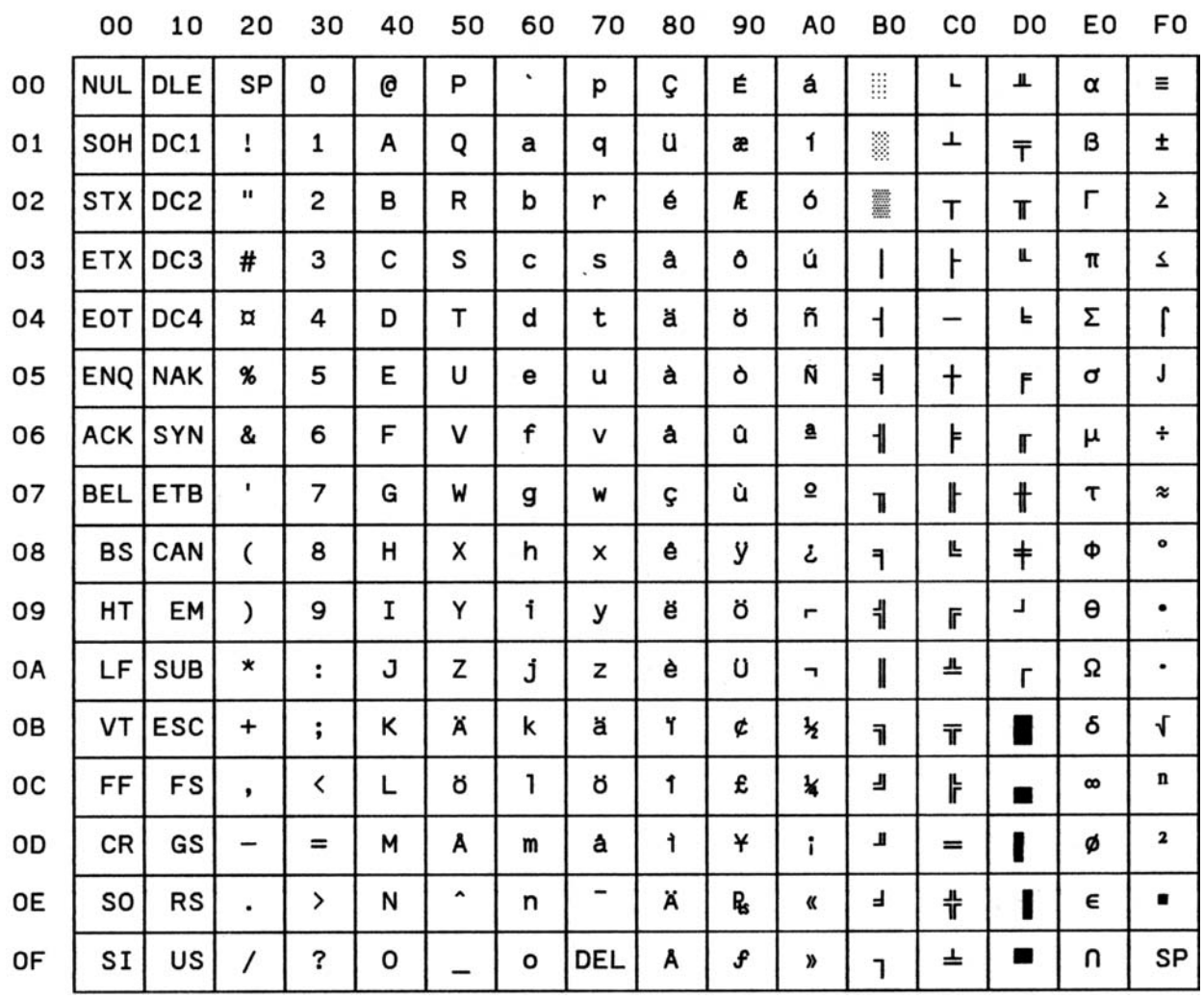

### **CS090 Switzerland**

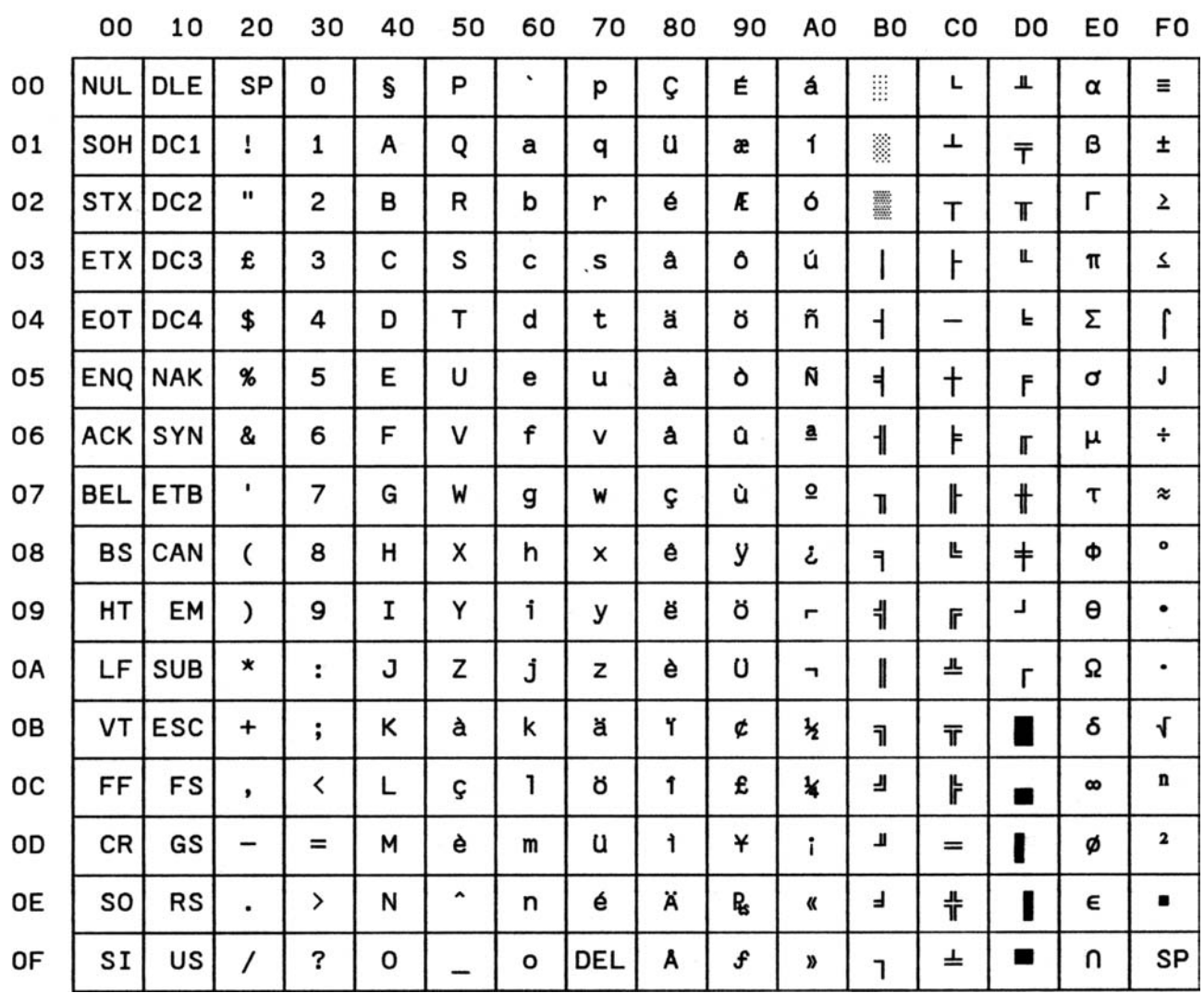

### **CS100 Great Britain**

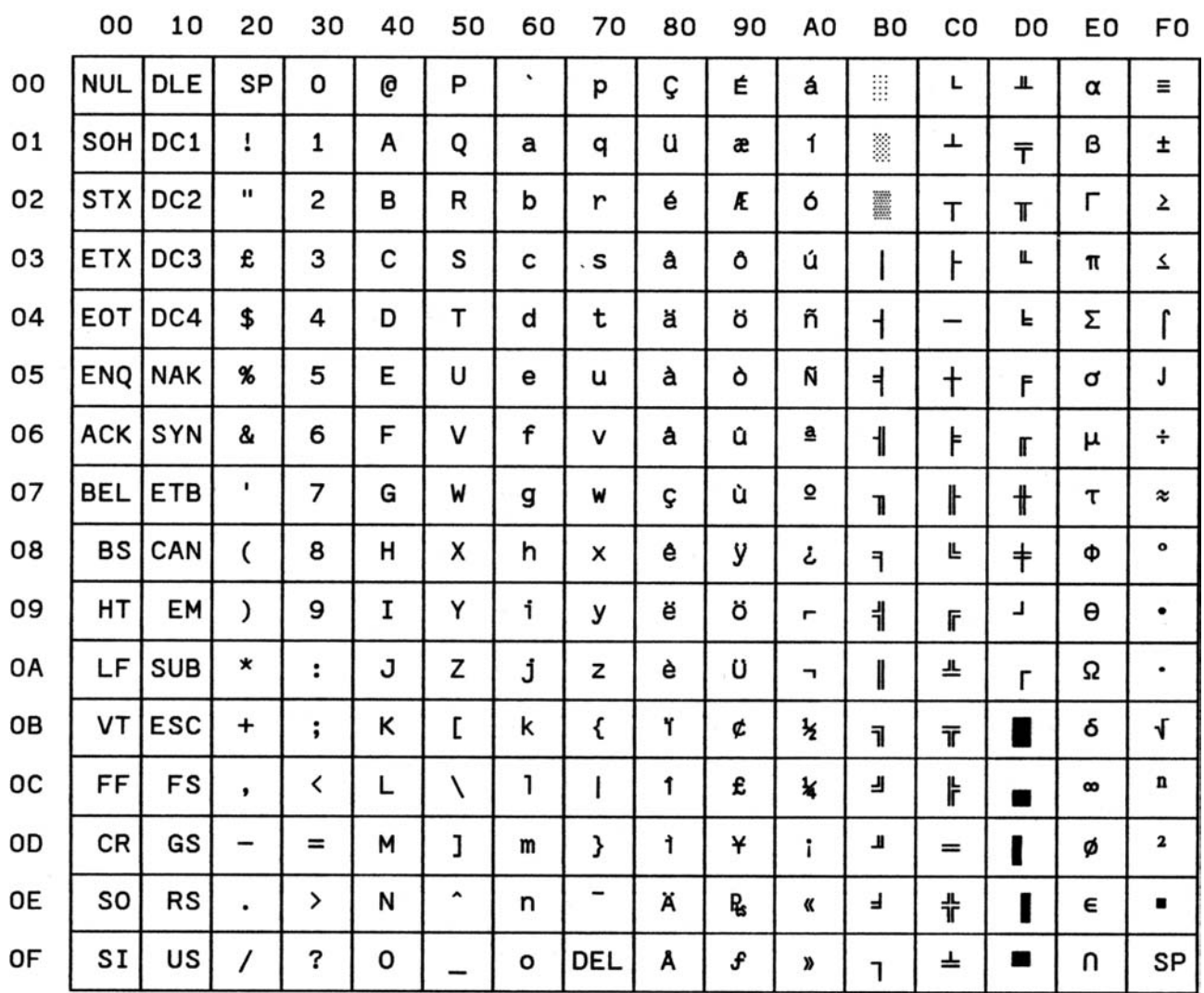

# **CS110 USA ASCII**

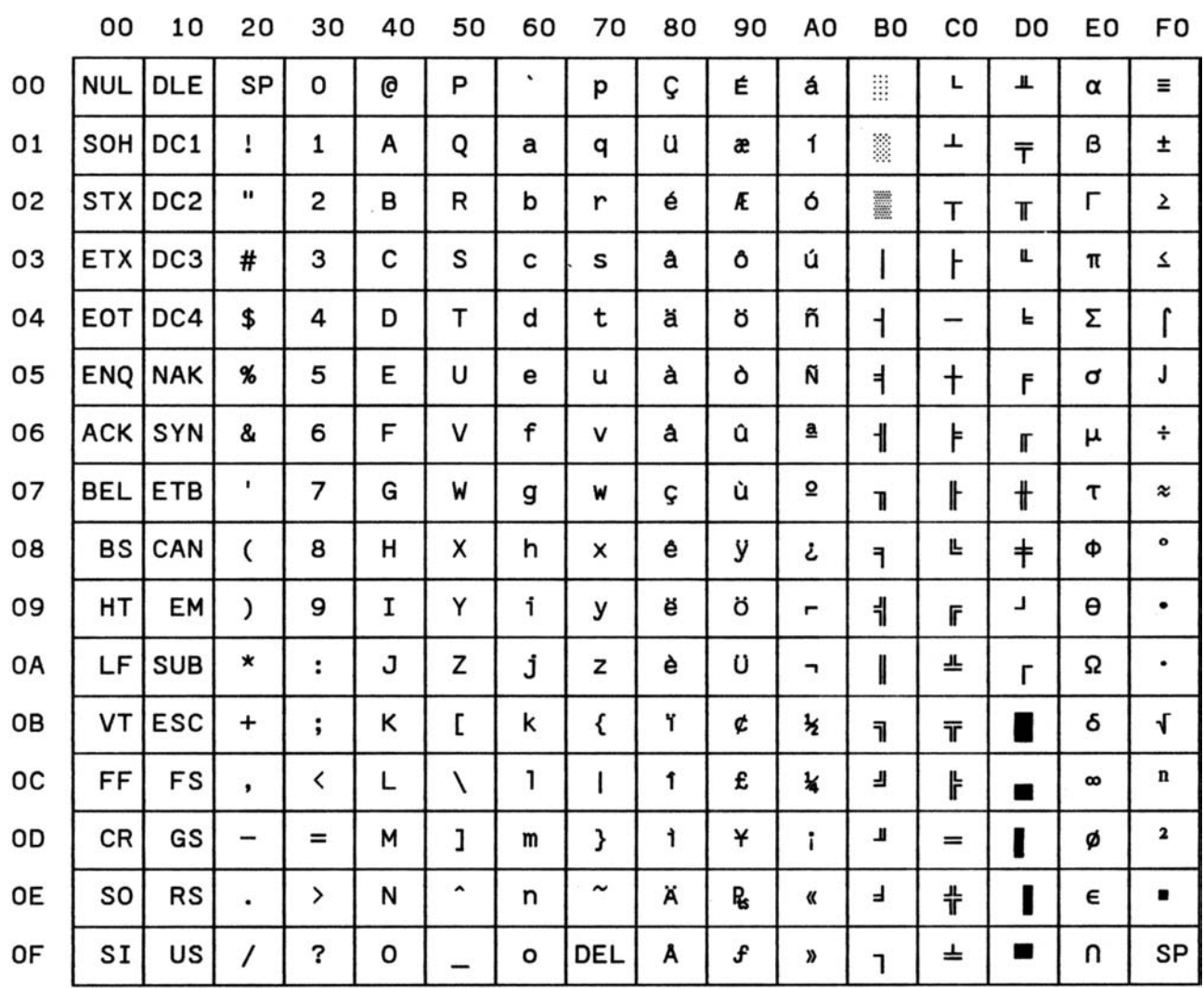

### **CS140 Greece**

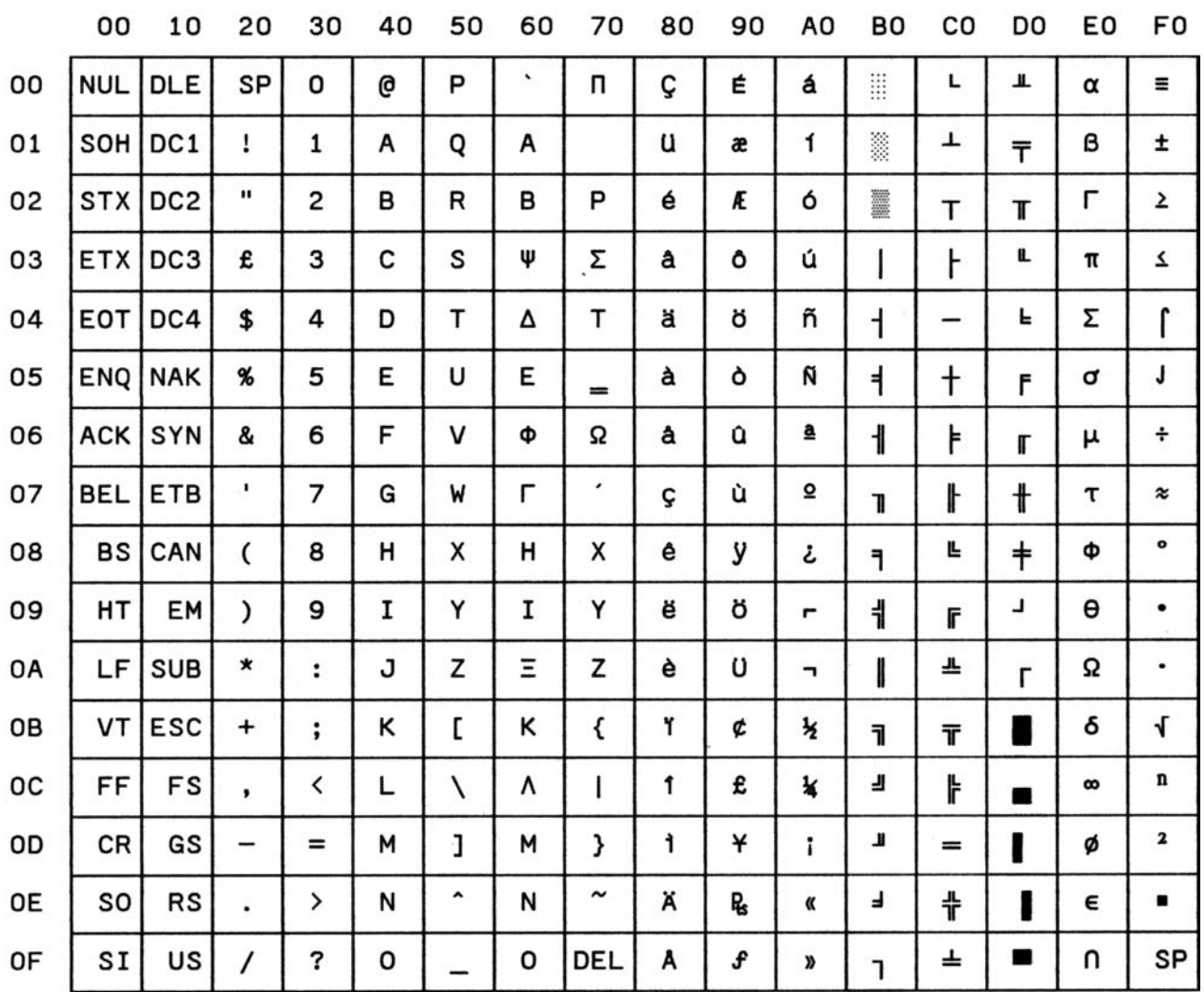

### **CS150 Israel**

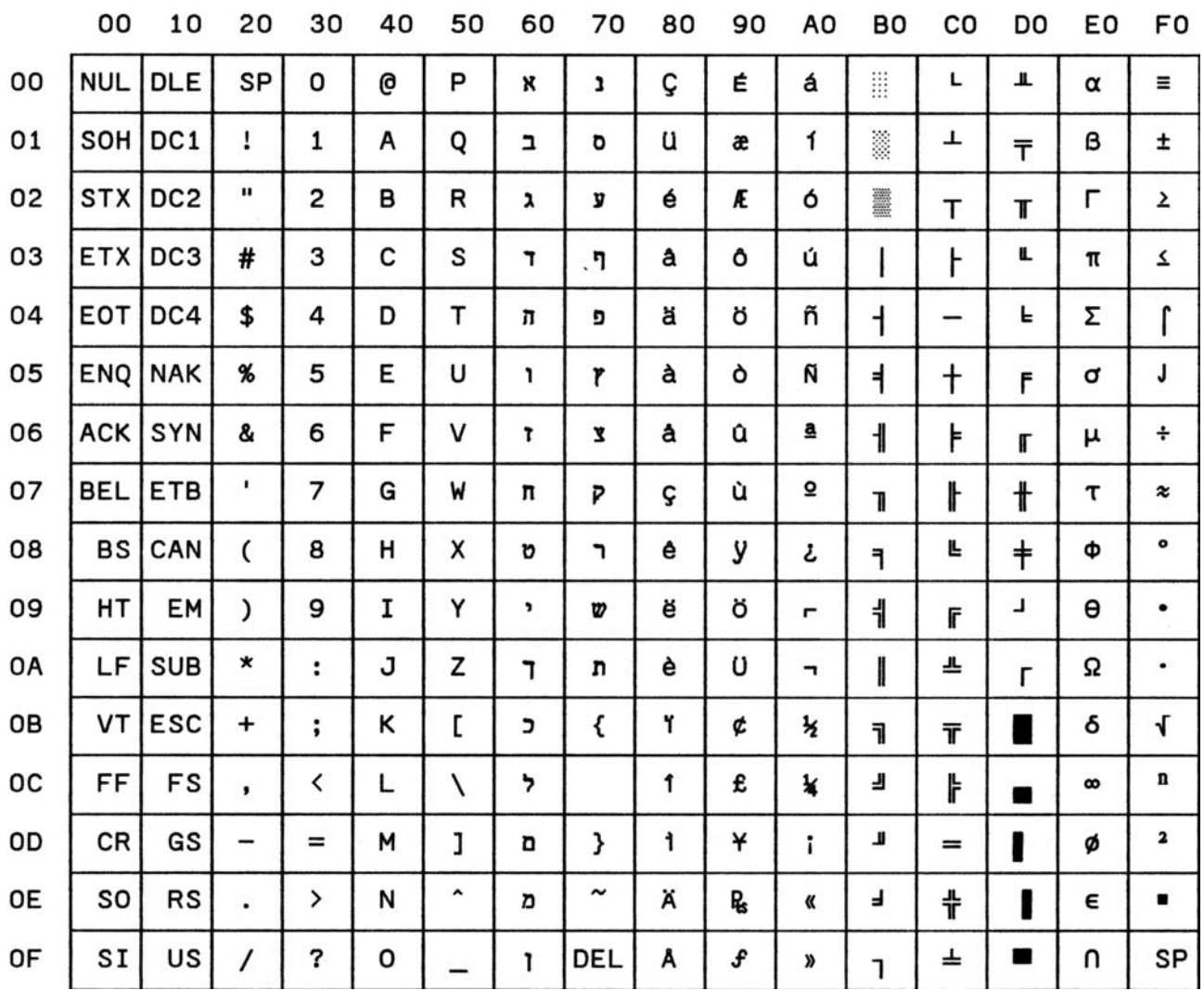

# **CS170 Spain 2**

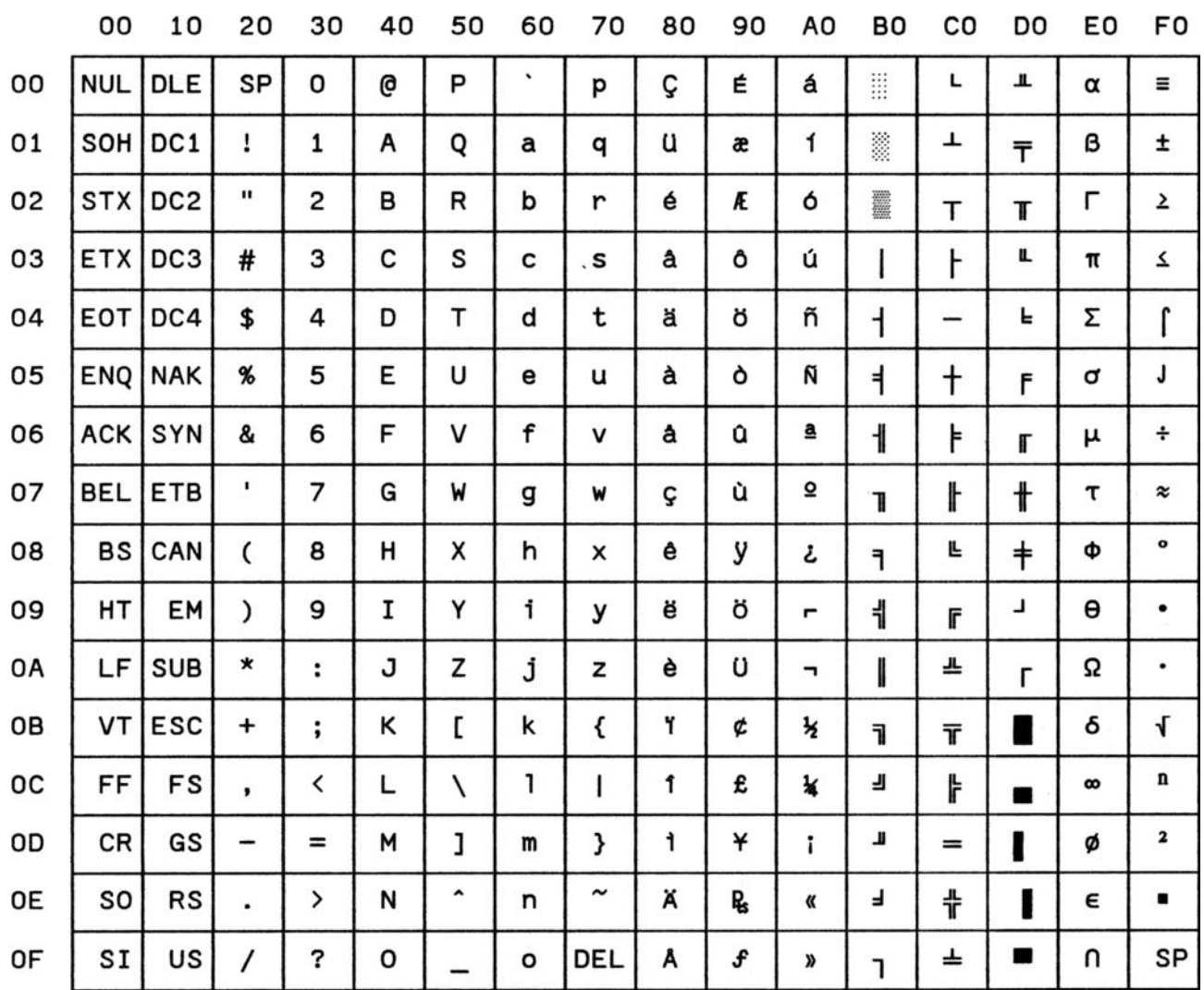

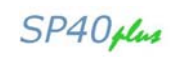

# **CS200 Yugoslavia**

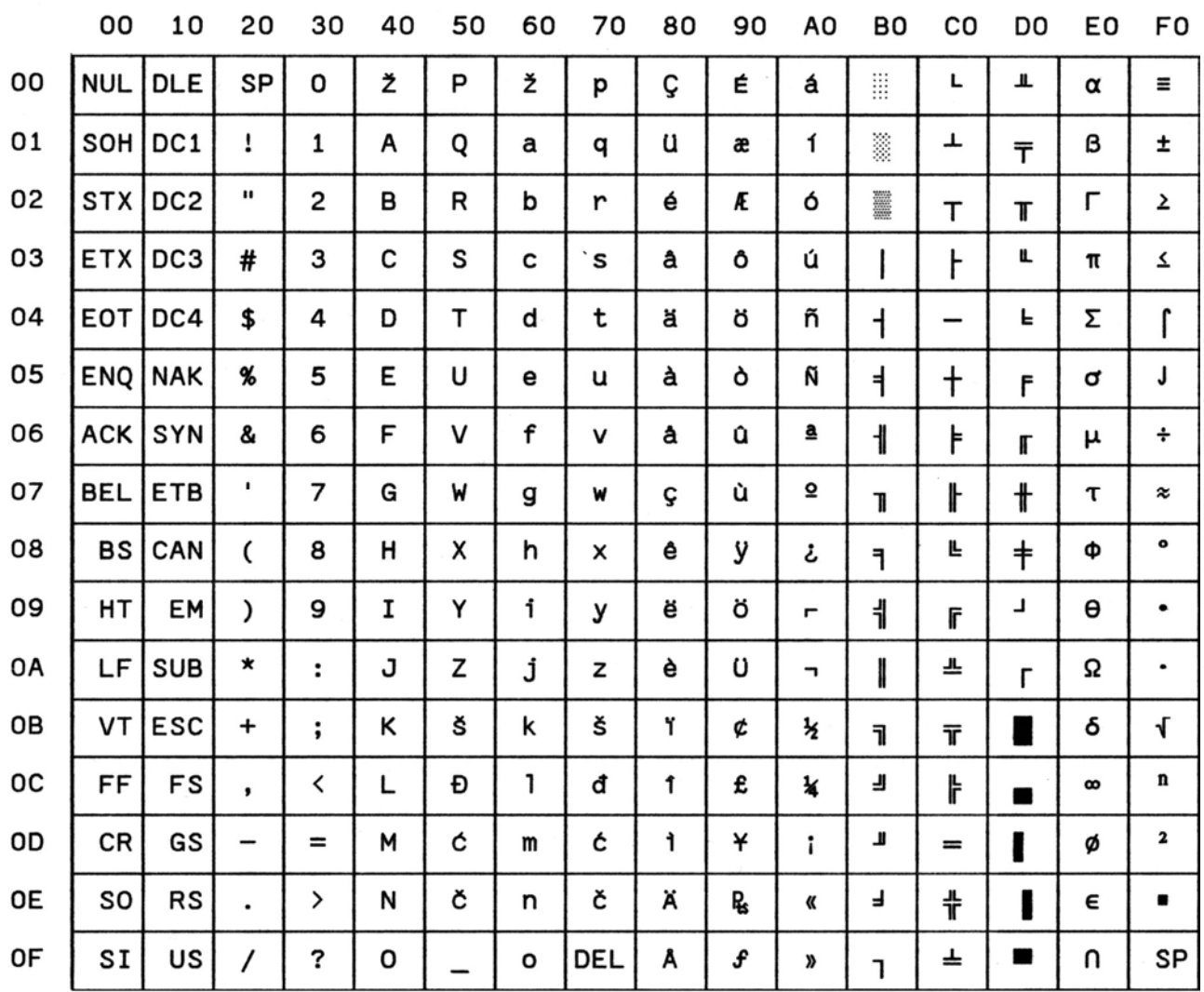

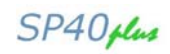

### **CS410 Olivetti TCV 370**

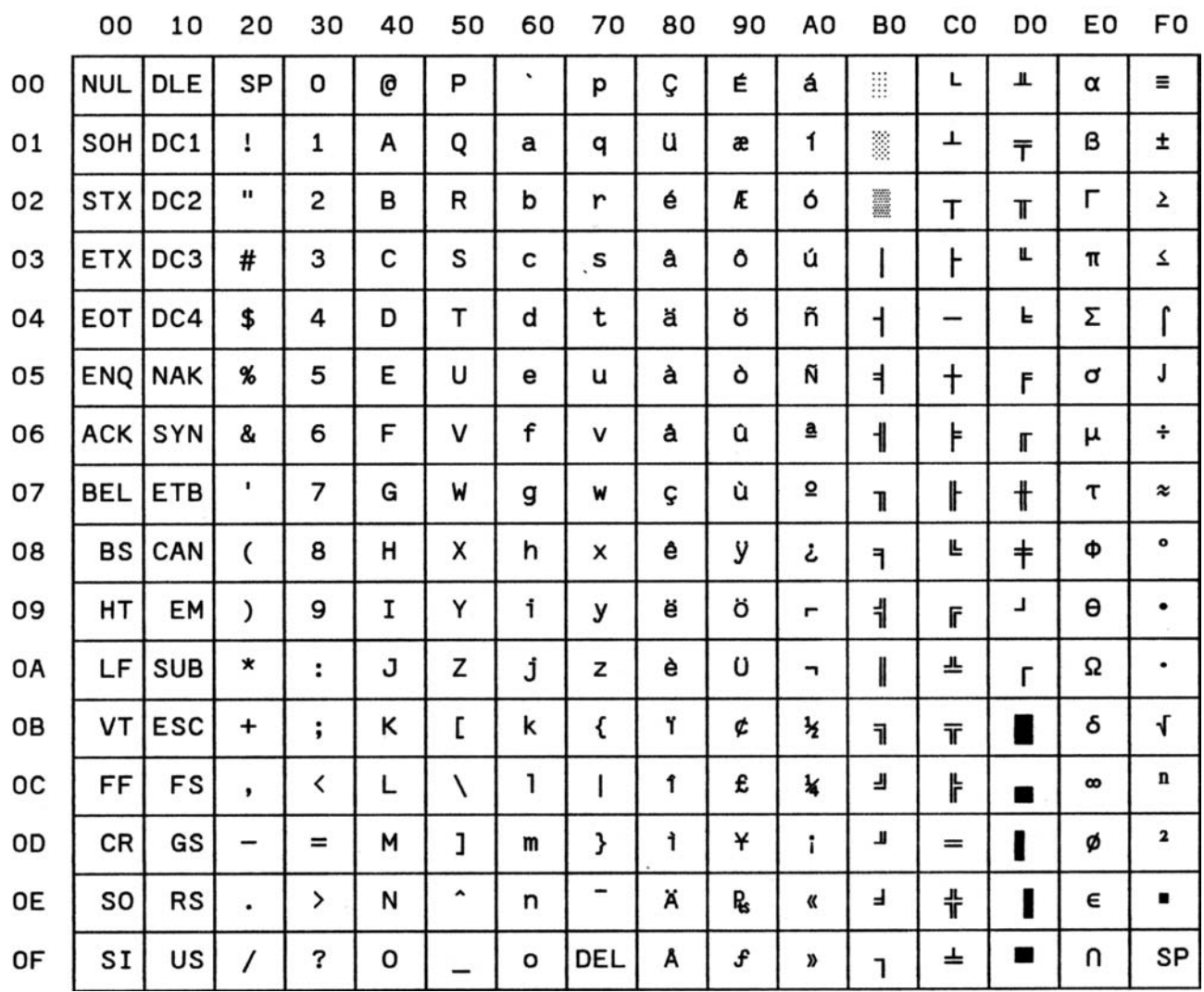

### **CS510 SDC**

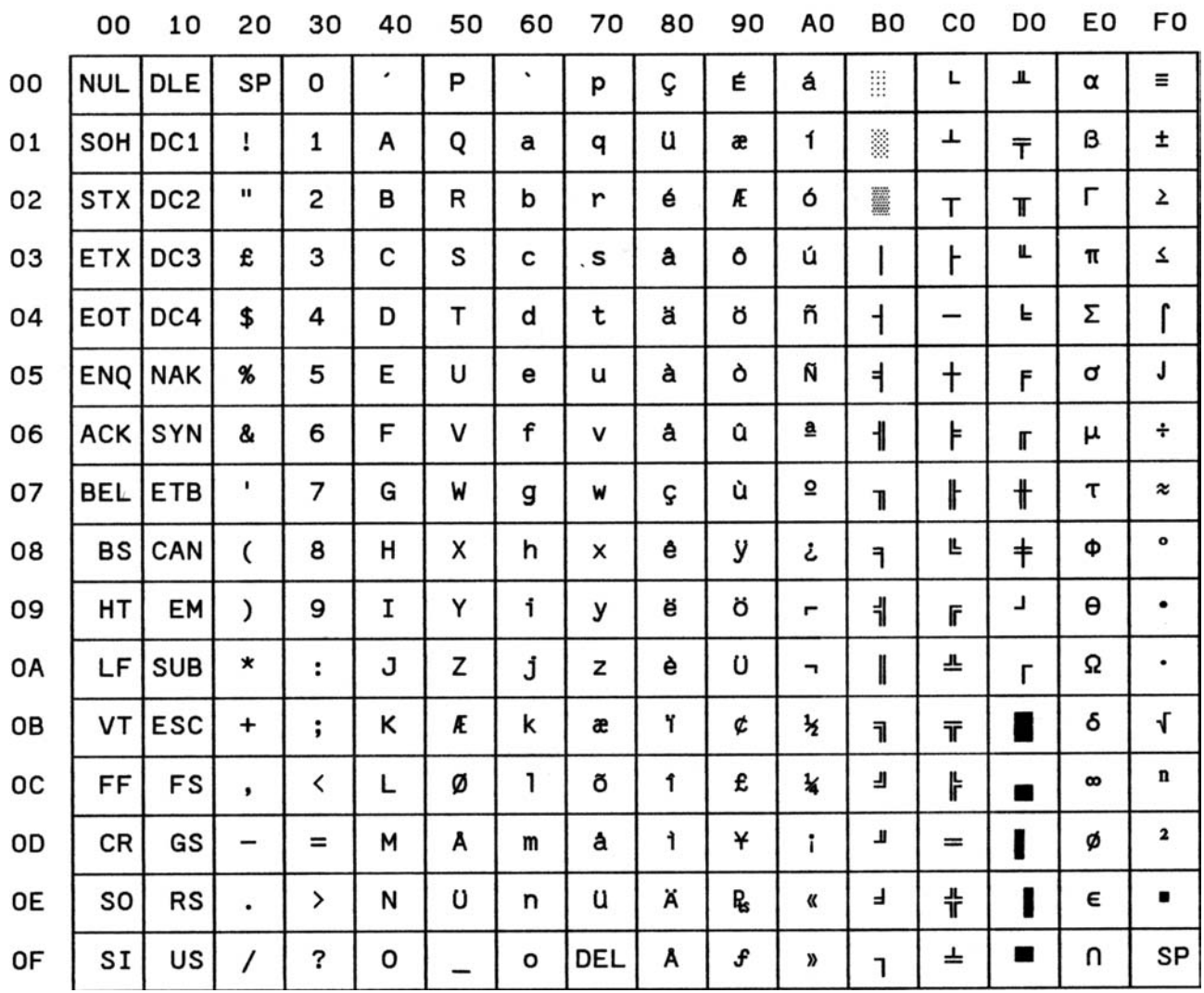

# **CS520 Turkey**

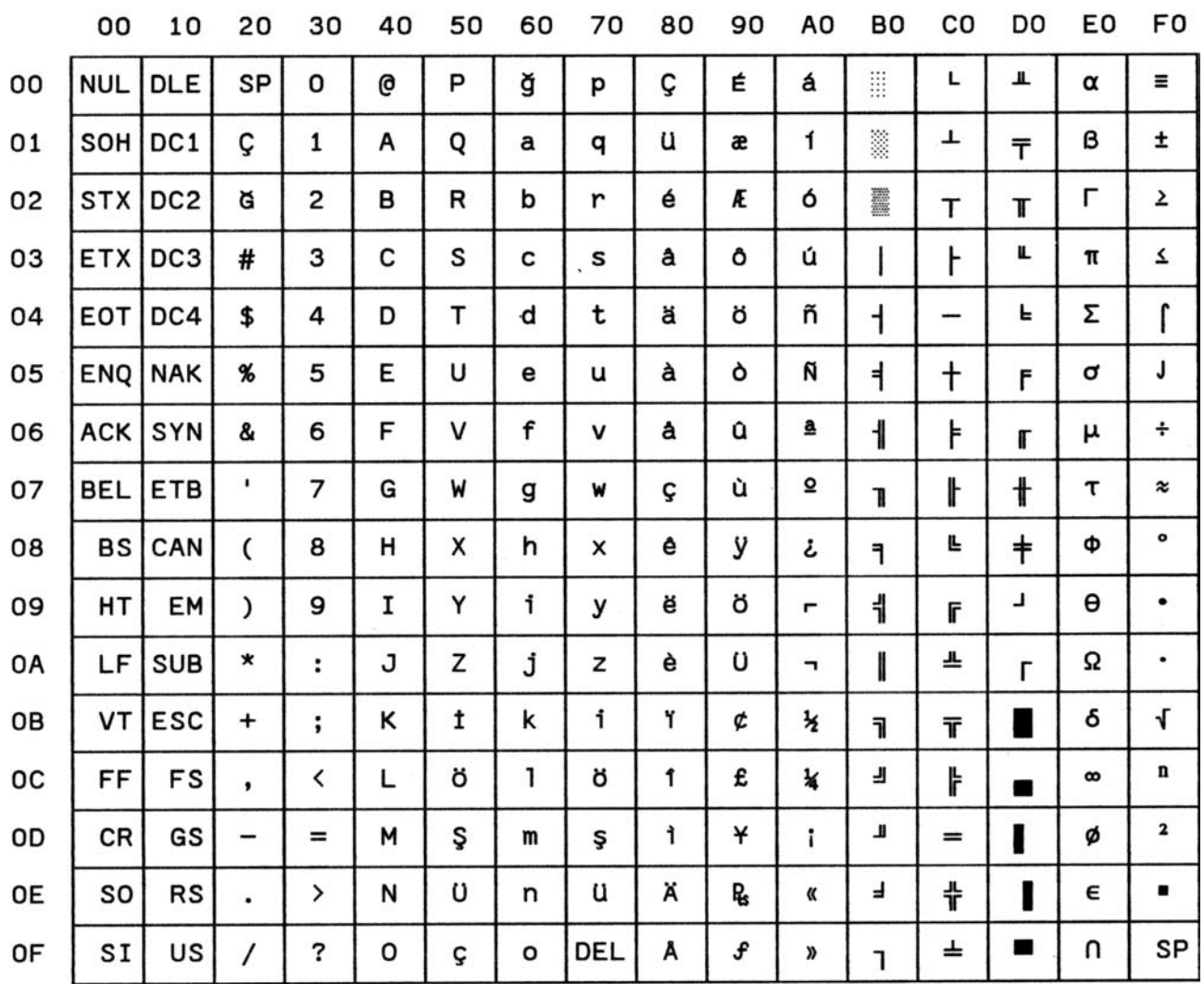

### **CS540 CIBC**

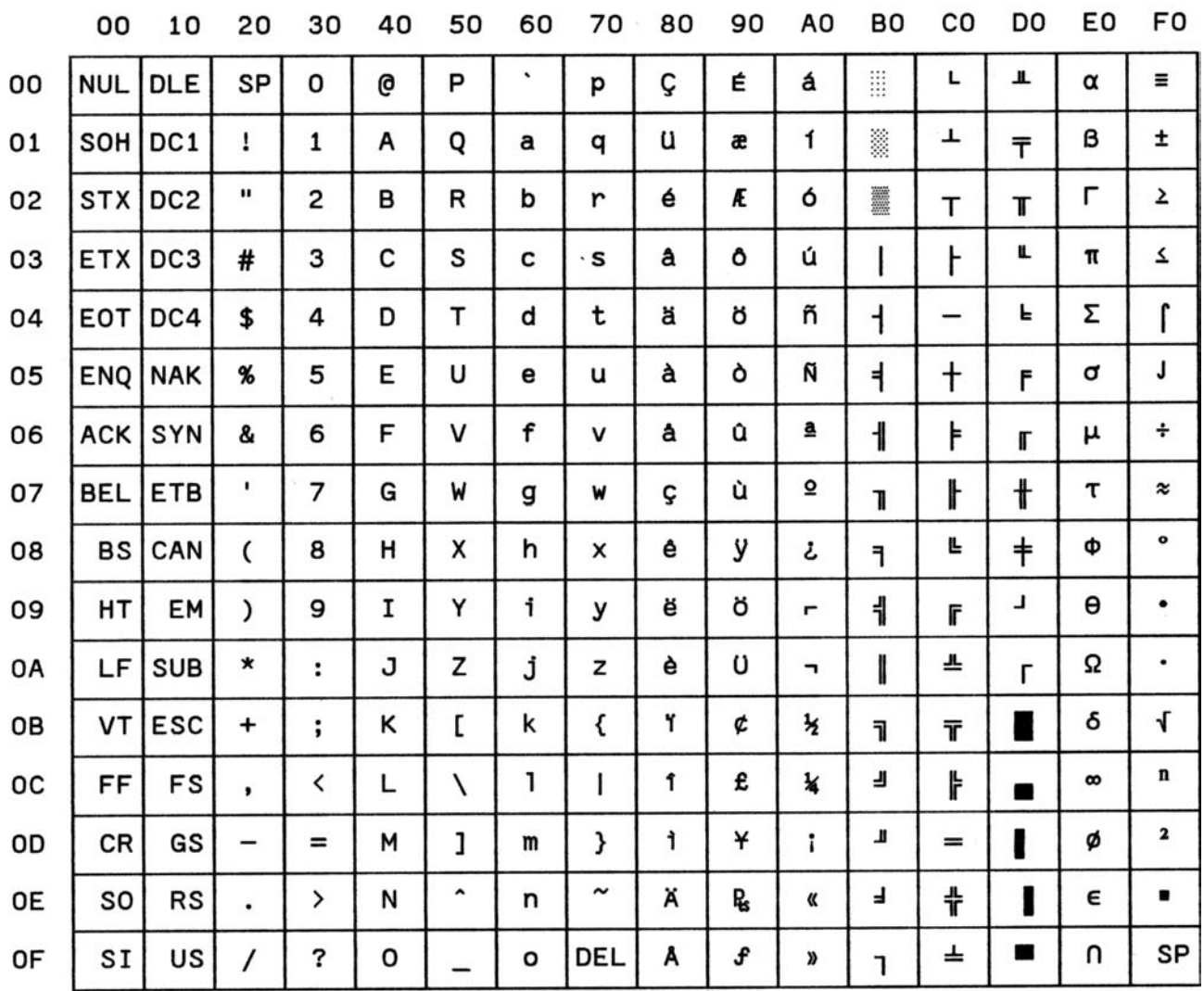

### **CS680 OLI-UNIX**

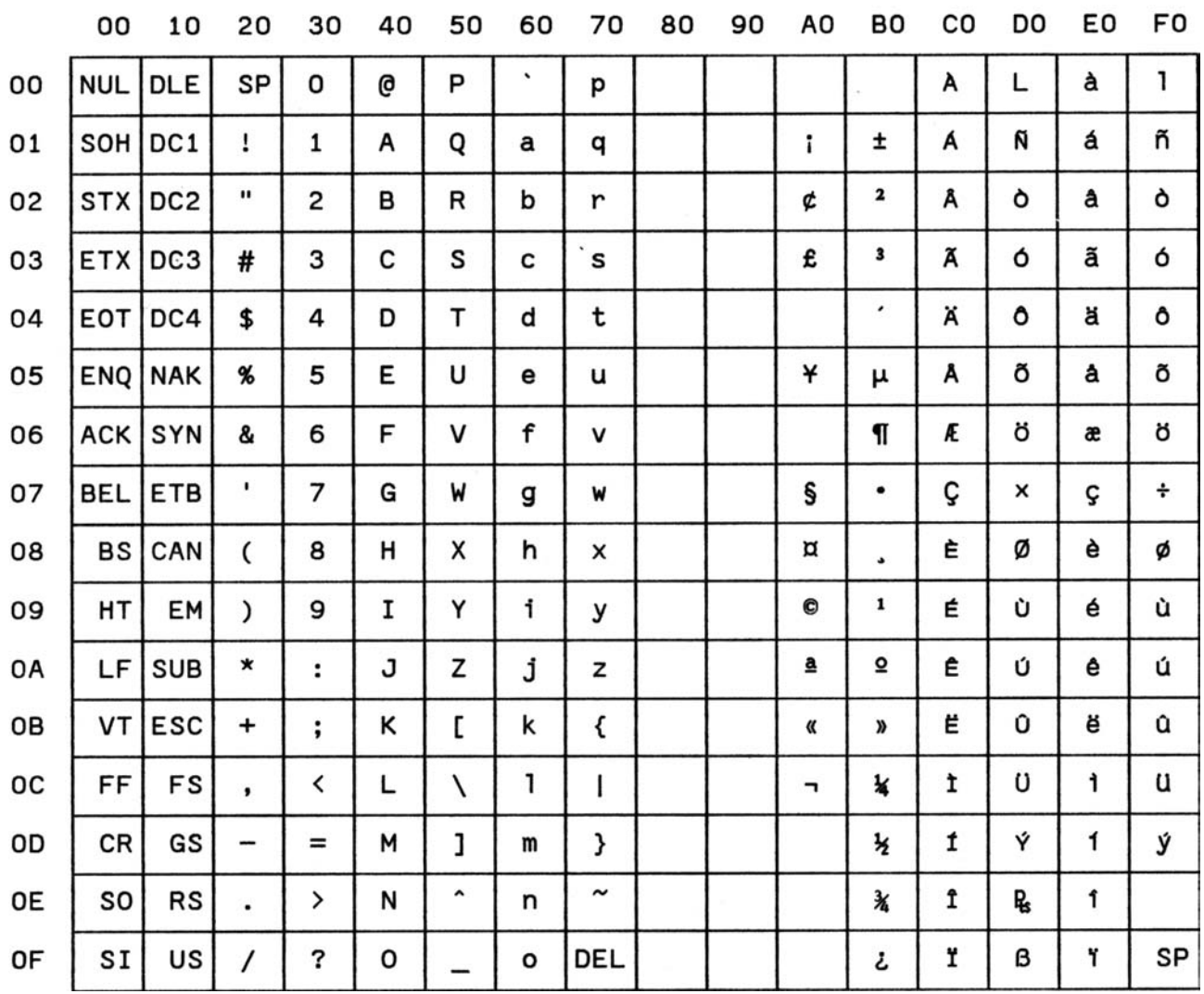

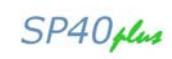

#### **CS701 PC-220**

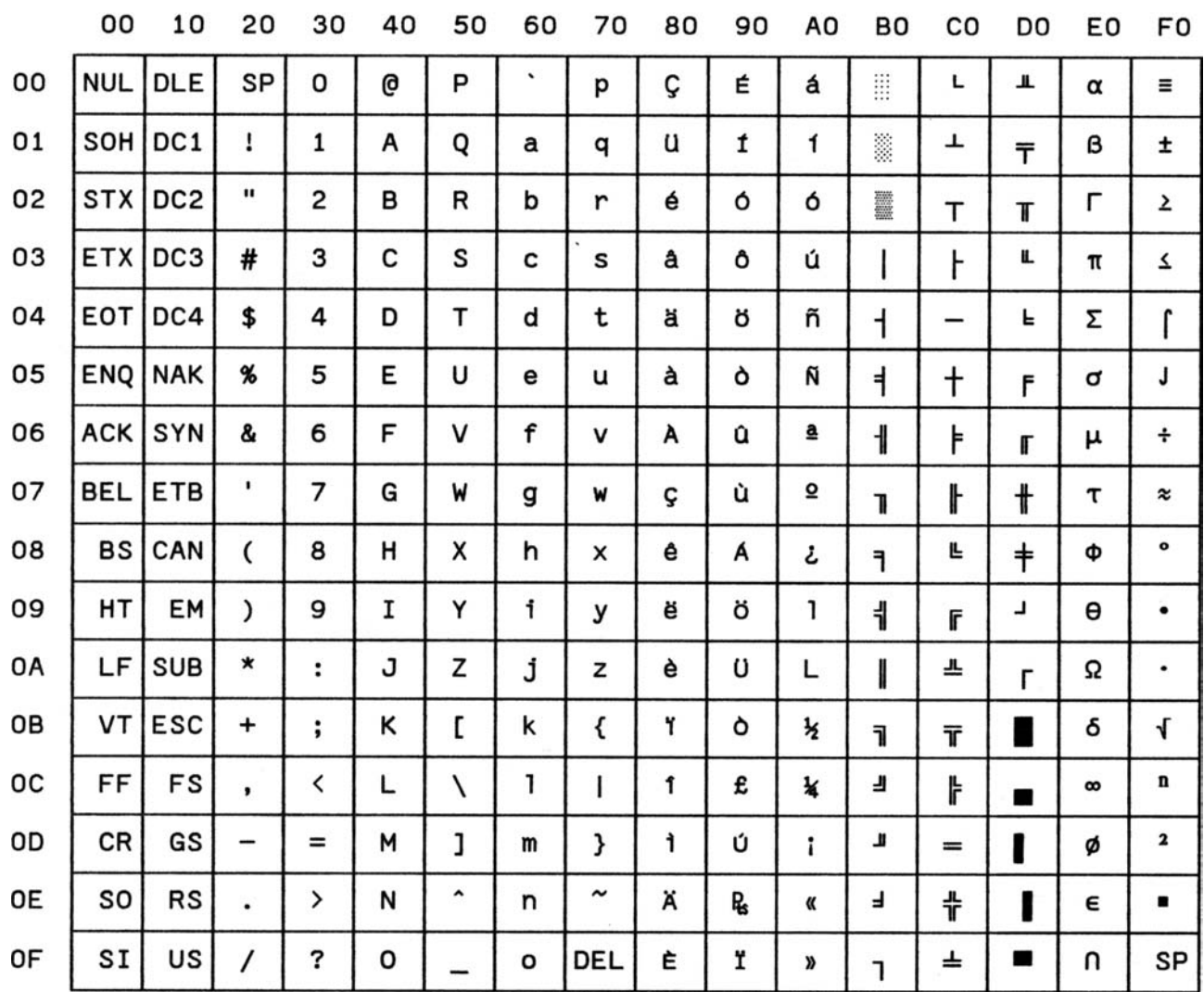

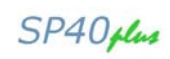

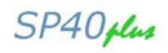

# **CS711 PC-Denmark/Norway**

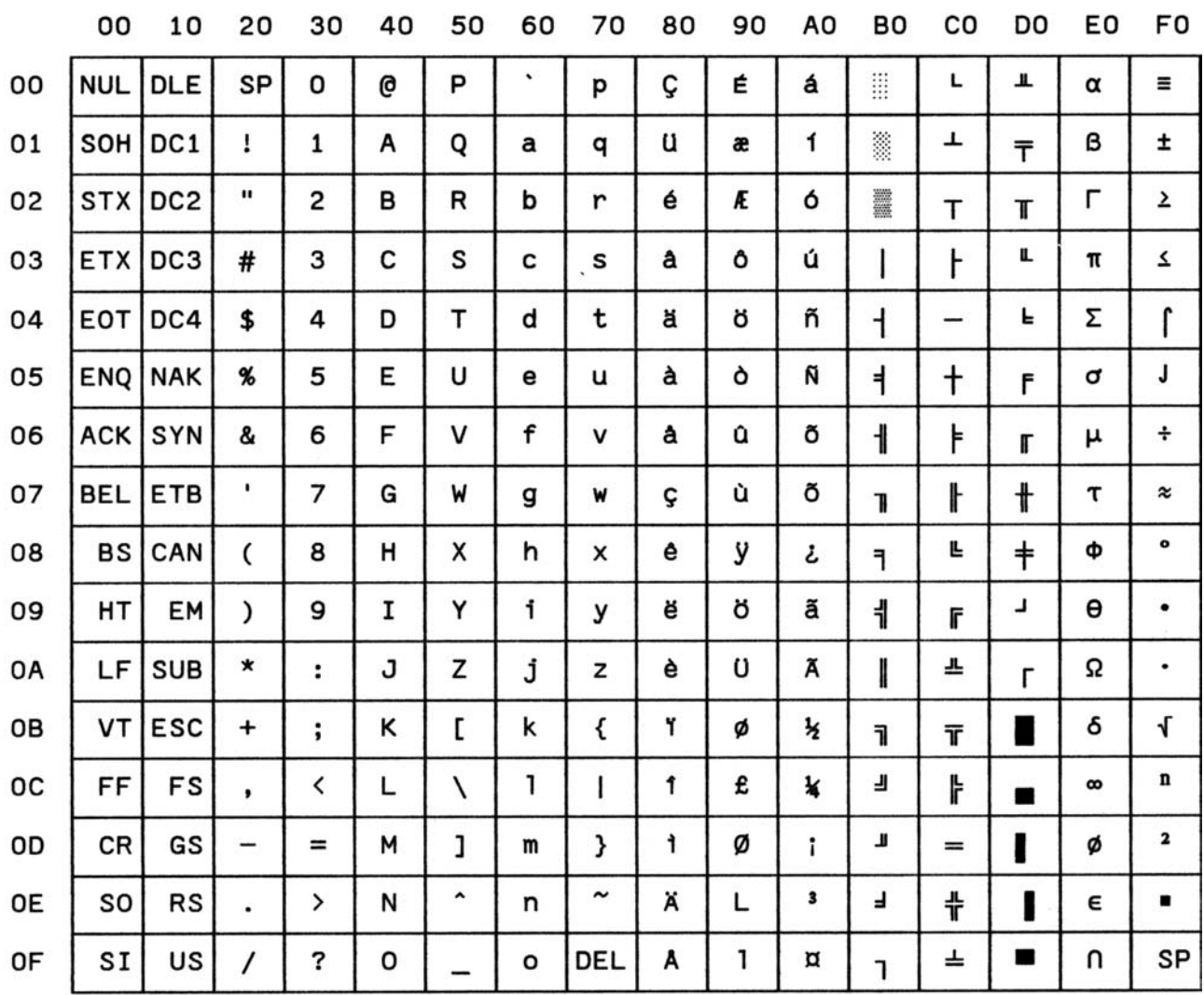

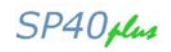

# **CS712 PC-Denmark OPE**

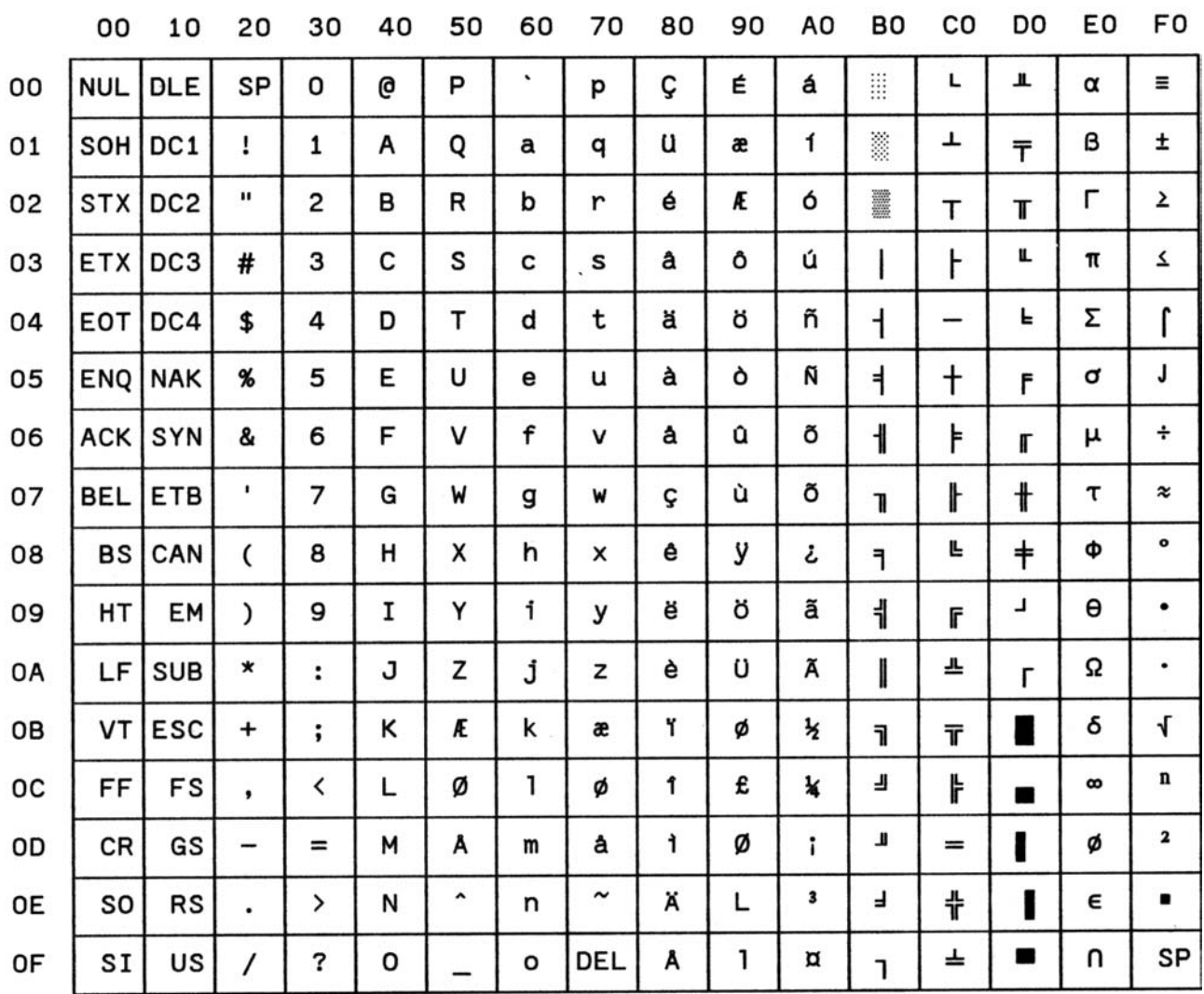
## **CS771 PC-210 Greek**

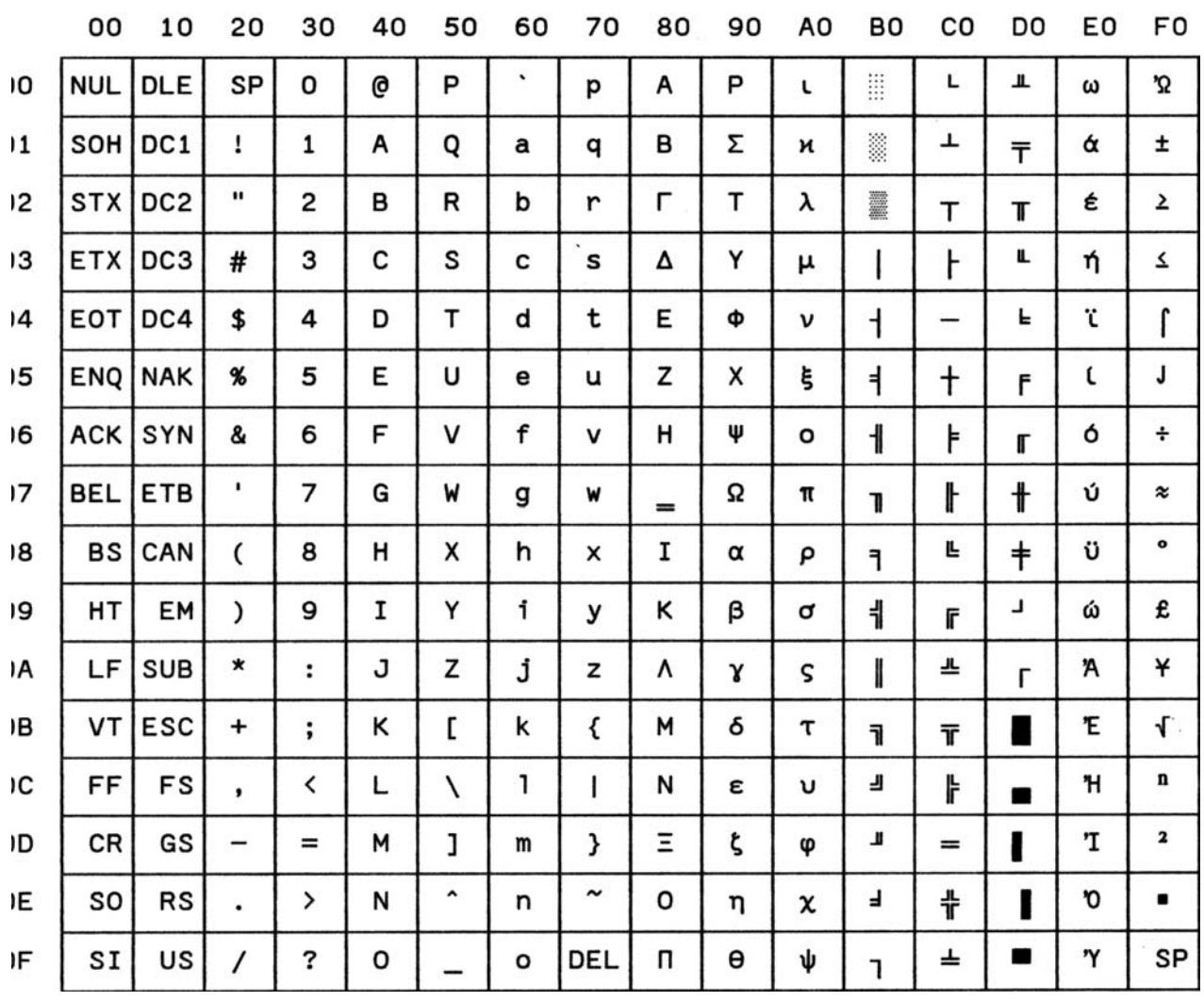

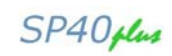

This page is intentionally left blank.

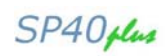

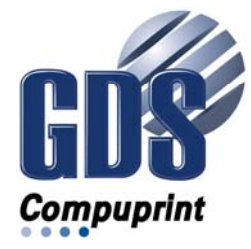

COMPUPRINT s.r.l. Via Lombardore, 282 10040 Leinì (TO) ITALY

SPECIFICATIONS ARE SUBJECT TO CHANGE WITHOUT NOTICE.<br>This manual refers to various company and products by their trade names.<br>In most of the cases, these designations are claimed as trademarks or<br>negistered tramarkers by t

Copyright 2011 COMPUPRINT s.r.l. - Printed in Italy